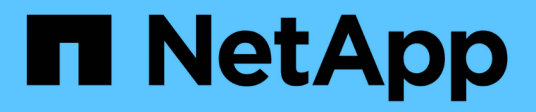

## **Documentazione di Astra Control Center 22.11**

Astra Control Center

NetApp November 21, 2023

This PDF was generated from https://docs.netapp.com/it-it/astra-control-center-2211/index.html on November 21, 2023. Always check docs.netapp.com for the latest.

# **Sommario**

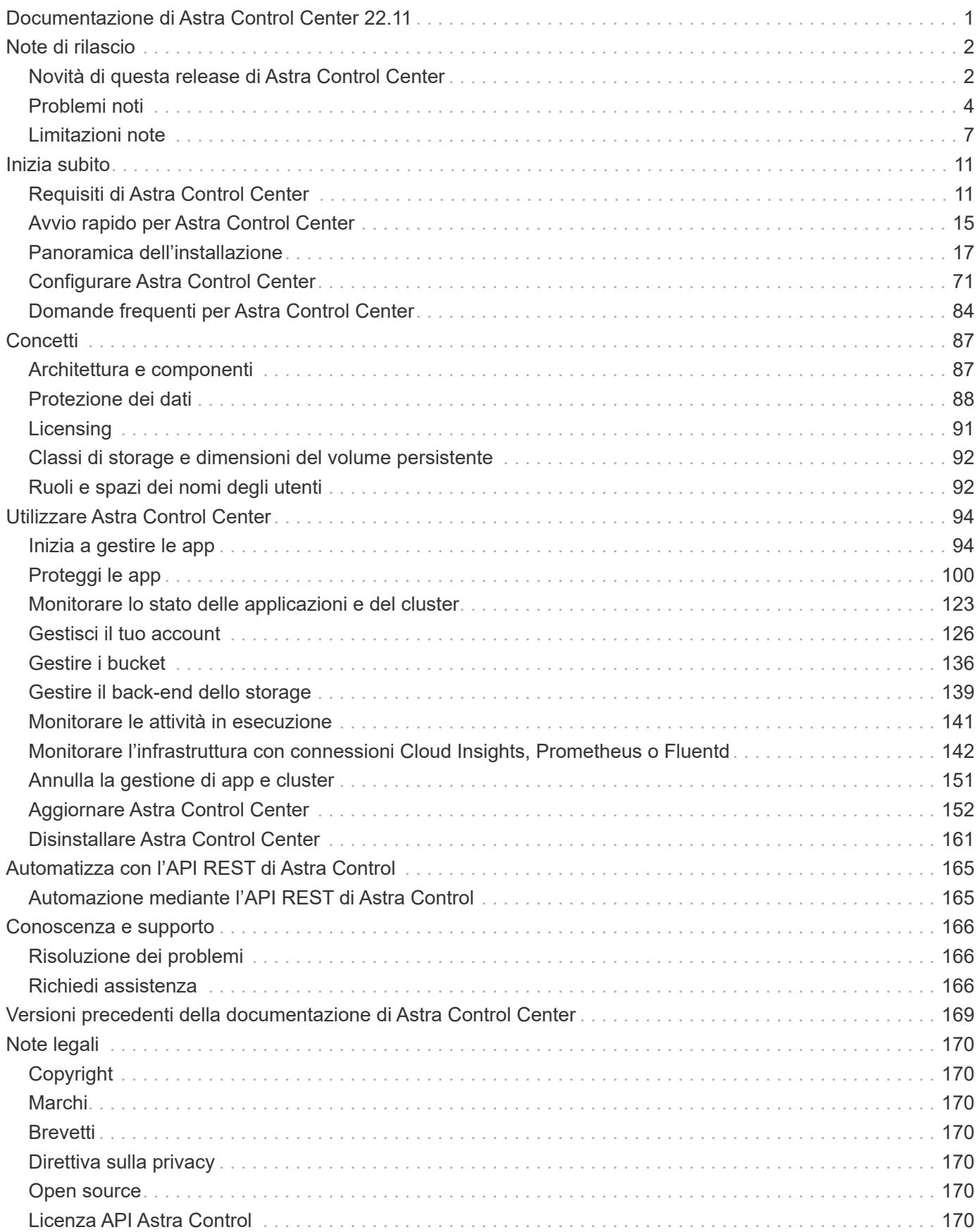

# <span id="page-2-0"></span>**Documentazione di Astra Control Center 22.11**

# <span id="page-3-0"></span>**Note di rilascio**

Siamo lieti di annunciare l'ultima release di Astra Control Center.

- ["Cosa c'è in questa release di Astra Control Center"](#page-3-1)
- ["Problemi noti"](#page-5-0)
- ["Limitazioni note"](#page-8-0)

Seguici su Twitter @NetAppDoc. Invia un feedback sulla documentazione diventando un ["Collaboratore di](https://docs.netapp.com/us-en/contribute/) [GitHub"](https://docs.netapp.com/us-en/contribute/) oppure inviare un'e-mail all'indirizzo [doccomments@netapp.com.](mailto:doccomments@netapp.com)

## <span id="page-3-1"></span>**Novità di questa release di Astra Control Center**

Siamo lieti di annunciare l'ultima release di Astra Control Center.

## **22 novembre 2022 (22.11.0)**

#### **Nuove funzionalità e supporto**

- ["Supporto per applicazioni che si estendono su più spazi dei nomi"](#page-95-1)
- ["Supporto per l'inclusione delle risorse cluster in una definizione applicativa"](#page-95-1)
- ["Autenticazione LDAP avanzata con integrazione RBAC \(role-based access control\)"](#page-130-0)
- ["Supporto aggiunto per Kubernetes 1.25 e Pod Security Admission \(PSA\)"](#page-12-1)
- ["Report avanzati sui progressi delle operazioni di backup, ripristino e clonazione"](#page-142-0)

## **Problemi noti e limitazioni**

- ["Problemi noti per questa release"](#page-5-0)
- ["Limitazioni note per questa versione"](#page-8-0)

## **8 settembre 2022 (22.08.1)**

Questa release di patch (22.08.1) per Astra Control Center (22.08.0) corregge piccoli bug nella replica delle applicazioni utilizzando NetApp SnapMirror.

## **10 agosto 2022 (22.08.0)**

#### **Dettagli**

#### **Nuove funzionalità e supporto**

- ["Replica delle applicazioni con la tecnologia NetApp SnapMirror"](https://docs.netapp.com/us-en/astra-control-center-2208/use/replicate_snapmirror.html)
- ["Miglioramento del workflow di gestione delle applicazioni"](https://docs.netapp.com/us-en/astra-control-center-2208/use/manage-apps.html#define-apps)
- ["Funzionalità migliorata di uncini di esecuzione personalizzati"](https://docs.netapp.com/us-en/astra-control-center-2208/use/execution-hooks.html)

 $\left(\begin{smallmatrix} 1\\1\end{smallmatrix}\right)$ 

I ganci di esecuzione predefiniti forniti da NetApp per le applicazioni specifiche sono stati rimossi in questa release. Se si esegue l'aggiornamento a questa release e non si forniscono i propri ganci di esecuzione per le snapshot, Astra Control eseguirà solo snapshot coerenti con il crash. Visitare il ["Verda di NetApp"](https://github.com/NetApp/Verda) Repository GitHub per script hook di esecuzione di esempio che è possibile modificare per adattarsi al proprio ambiente.

- ["Supporto per VMware Tanzu Kubernetes Grid Integrated Edition \(TKGI\)"](https://docs.netapp.com/us-en/astra-control-center-2208/get-started/requirements.html)
- ["Supporto per Google anthos"](https://docs.netapp.com/us-en/astra-control-center-2208/get-started/requirements.html#operational-environment-requirements)
- ["Configurazione LDAP \(tramite Astra Control API\)"](https://docs.netapp.com/us-en/astra-automation/workflows_infra/ldap_prepare.html)

#### **Problemi noti e limitazioni**

- ["Problemi noti per questa release"](https://docs.netapp.com/us-en/astra-control-center-2208/release-notes/known-issues.html)
- ["Limitazioni note per questa versione"](https://docs.netapp.com/us-en/astra-control-center-2208/release-notes/known-limitations.html)

### **26 aprile 2022 (22.04.0)**

#### **Dettagli**

#### **Nuove funzionalità e supporto**

- ["RBAC \(role-based access control\) dello spazio dei nomi"](https://docs.netapp.com/us-en/astra-control-center-2204/concepts/user-roles-namespaces.html)
- ["Supporto per Cloud Volumes ONTAP"](https://docs.netapp.com/us-en/astra-control-center-2204/get-started/install_acc-cvo.html)
- ["Abilitazione ingresso generico per Astra Control Center"](https://docs.netapp.com/us-en/astra-control-center-2204/get-started/requirements.html#ingress-for-on-premises-kubernetes-clusters)
- ["Rimozione della benna da Astra Control"](https://docs.netapp.com/us-en/astra-control-center-2204/use/manage-buckets.html#remove-a-bucket)
- ["Supporto per il portfolio VMware Tanzu"](https://docs.netapp.com/us-en/astra-control-center-2204/get-started/requirements.html#tanzu-kubernetes-grid-cluster-requirements)

#### **Problemi noti e limitazioni**

- ["Problemi noti per questa release"](https://docs.netapp.com/us-en/astra-control-center-2204/release-notes/known-issues.html)
- ["Limitazioni note per questa versione"](https://docs.netapp.com/us-en/astra-control-center-2204/release-notes/known-limitations.html)

**14 dicembre 2021 (21.12)**

#### **Dettagli**

#### **Nuove funzionalità e supporto**

- ["Ripristino dell'applicazione"](https://docs.netapp.com/us-en/astra-control-center-2112/use/restore-apps.html)
- ["Ganci di esecuzione"](https://docs.netapp.com/us-en/astra-control-center-2112/use/execution-hooks.html)
- ["Supporto per le applicazioni implementate con operatori con ambito namespace"](https://docs.netapp.com/us-en/astra-control-center-2112/get-started/requirements.html#supported-app-installation-methods)
- ["Supporto aggiuntivo per Kubernetes e Rancher upstream"](https://docs.netapp.com/us-en/astra-control-center-2112/get-started/requirements.html)
- ["Aggiornamenti di Astra Control Center"](https://docs.netapp.com/us-en/astra-control-center-2112/use/upgrade-acc.html)
- ["Opzione Red Hat OperatorHub per l'installazione"](https://docs.netapp.com/us-en/astra-control-center-2112/get-started/acc_operatorhub_install.html)

#### **Problemi risolti**

• ["Problemi risolti per questa release"](https://docs.netapp.com/us-en/astra-control-center-2112/release-notes/resolved-issues.html)

#### **Problemi noti e limitazioni**

- ["Problemi noti per questa release"](https://docs.netapp.com/us-en/astra-control-center-2112/release-notes/known-issues.html)
- ["Limitazioni note per questa versione"](https://docs.netapp.com/us-en/astra-control-center-2112/release-notes/known-limitations.html)

## **5 agosto 2021 (21.08)**

#### **Dettagli**

Release iniziale di Astra Control Center.

- ["Che cos'è"](https://docs.netapp.com/us-en/astra-control-center-2108/concepts/intro.html)
- ["Comprendere l'architettura e i componenti"](https://docs.netapp.com/us-en/astra-control-center-2108/concepts/architecture.html)
- ["Cosa serve per iniziare"](https://docs.netapp.com/us-en/astra-control-center-2108/get-started/requirements.html)
- ["Installare"](https://docs.netapp.com/us-en/astra-control-center-2108/get-started/install_acc.html) e. ["setup \(configurazione\)"](https://docs.netapp.com/us-en/astra-control-center-2108/get-started/setup_overview.html)
- ["Gestire"](https://docs.netapp.com/us-en/astra-control-center-2108/use/manage-apps.html) e. ["proteggere"](https://docs.netapp.com/us-en/astra-control-center-2108/use/protect-apps.html) applicazioni
- ["Gestire i bucket"](https://docs.netapp.com/us-en/astra-control-center-2108/use/manage-buckets.html) e. ["back-end dello storage"](https://docs.netapp.com/us-en/astra-control-center-2108/use/manage-backend.html)
- ["Gestire gli account"](https://docs.netapp.com/us-en/astra-control-center-2108/use/manage-users.html)
- ["Automatizzare con API"](https://docs.netapp.com/us-en/astra-control-center-2108/rest-api/api-intro.html)

## **Trova ulteriori informazioni**

- ["Problemi noti per questa release"](#page-5-0)
- ["Limitazioni note per questa versione"](#page-8-0)
- ["Versioni precedenti della documentazione di Astra Control Center"](#page-170-0)

## <span id="page-5-0"></span>**Problemi noti**

I problemi noti identificano i problemi che potrebbero impedire l'utilizzo corretto di questa versione del prodotto.

I seguenti problemi noti riguardano la versione corrente:

#### **Applicazioni**

- [Il ripristino di un'applicazione comporta una dimensione PV superiore a quella del PV originale](#page-6-0)
- [I cloni delle applicazioni non riescono a utilizzare una versione specifica di PostgreSQL](#page-6-1)
- [I cloni delle applicazioni non funzionano quando si utilizzano i vincoli di contesto di protezione OCP a](#page-6-2) [livello di account di servizio \(SCC\)](#page-6-2)
- [I cloni delle applicazioni si guastano dopo l'implementazione di un'applicazione con una classe di storage](#page-7-0) [set](#page-7-0)
- [I backup e le snapshot delle applicazioni non vengono eseguiti se la classe volumesnapshotclass viene](#page-6-3) [aggiunta dopo la gestione di un cluster](#page-6-3)

#### **Cluster**

• [La gestione di un cluster con Astra Control Center non riesce quando il file kubeconfig predefinito contiene](#page-7-1) [più di un contesto](#page-7-1)

#### **Altri problemi**

- [I cluster gestiti non vengono visualizzati in NetApp Cloud Insights quando ci si connette tramite un proxy](#page-7-2)
- [Le operazioni di gestione dei dati dell'app non riescono e si verificano errori di servizio interni \(500\) quando](#page-7-3) [Astra Trident è offline](#page-7-3)

## <span id="page-6-0"></span>**Il ripristino di un'applicazione comporta una dimensione PV superiore a quella del PV originale**

Se si ridimensiona un volume persistente dopo la creazione di un backup e poi si ripristina da tale backup, le dimensioni del volume persistente corrispondono alle nuove dimensioni del PV invece di utilizzare le dimensioni del backup.

### <span id="page-6-1"></span>**I cloni delle applicazioni non riescono a utilizzare una versione specifica di PostgreSQL**

I cloni delle applicazioni all'interno dello stesso cluster si guastano costantemente con il grafico BitNami PostgreSQL 11.5.0. Per clonare correttamente, utilizzare una versione precedente o successiva del grafico.

## <span id="page-6-2"></span>**I cloni delle applicazioni non funzionano quando si utilizzano i vincoli di contesto di protezione OCP a livello di account di servizio (SCC)**

Un clone dell'applicazione potrebbe non riuscire se i vincoli del contesto di protezione originale sono configurati a livello di account di servizio all'interno dello spazio dei nomi nel cluster OpenShift Container Platform. Quando il clone dell'applicazione non funziona, viene visualizzato nell'area delle applicazioni gestite di Astra Control Center con lo stato Removed. Vedere ["articolo della knowledge base"](https://kb.netapp.com/Advice_and_Troubleshooting/Cloud_Services/Astra/Application_clone_is_failing_for_an_application_in_Astra_Control_Center) per ulteriori informazioni.

## <span id="page-6-3"></span>**I backup e le snapshot delle applicazioni non vengono eseguiti se la classe volumesnapshotclass viene aggiunta dopo la gestione di un cluster**

Backup e snapshot non vengono eseguiti con un UI 500 error in questo scenario. Come soluzione, aggiornare l'elenco delle applicazioni.

## <span id="page-7-0"></span>**I cloni delle applicazioni si guastano dopo l'implementazione di un'applicazione con una classe di storage set**

Dopo che un'applicazione è stata distribuita con una classe di storage esplicitamente impostata (ad esempio, helm install …-set global.storageClass=netapp-cvs-perf-extreme), i successivi tentativi di clonare l'applicazione richiedono che il cluster di destinazione abbia la classe di storage specificata in origine. La clonazione di un'applicazione con una classe di storage esplicitamente impostata su un cluster che non ha la stessa classe di storage non avrà esito positivo. In questo scenario non sono disponibili procedure di ripristino.

### <span id="page-7-1"></span>**La gestione di un cluster con Astra Control Center non riesce quando il file kubeconfig predefinito contiene più di un contesto**

Non è possibile utilizzare un kubeconfig con più di un cluster e un contesto. Vedere ["articolo della knowledge](https://kb.netapp.com/Advice_and_Troubleshooting/Cloud_Services/Astra/Managing_cluster_with_Astra_Control_Center_may_fail_when_using_default_kubeconfig_file_contains_more_than_one_context) [base"](https://kb.netapp.com/Advice_and_Troubleshooting/Cloud_Services/Astra/Managing_cluster_with_Astra_Control_Center_may_fail_when_using_default_kubeconfig_file_contains_more_than_one_context) per ulteriori informazioni.

#### <span id="page-7-2"></span>**I cluster gestiti non vengono visualizzati in NetApp Cloud Insights quando ci si connette tramite un proxy**

Quando il centro di controllo Astra si connette a NetApp Cloud Insights tramite un proxy, i cluster gestiti potrebbero non essere visualizzati in Cloud Insights. Come soluzione alternativa, eseguire i seguenti comandi su ciascun cluster gestito:

```
kubectl get cm telegraf-conf -o yaml -n netapp-monitoring | sed
'/\lceil\lceil\mathrm{outputs.html}\rceil\lceil\lceil\mathrm{cutputs.html}\rceil\lceil\mathrm{cutputs.html}\rceil\lceil\mathrm{nn}\rceil\ use system proxy =
true' | kubectl replace -f -
```

```
kubectl get cm telegraf-conf-rs -o yaml -n netapp-monitoring | sed
'/\lceil\lceil\frac{\mathrm{output}}{\mathrm{output}}\rceil\lceil\frac{\mathrm{output}}{\mathrm{output}}\rceil\lceil\frac{\mathrm{output}}{\mathrm{output}}\rceil\lceil\frac{\mathrm{output}}{\mathrm{output}}\rceil\lceil\frac{\mathrm{output}}{\mathrm{output}}\rceil\lceil\frac{\mathrm{output}}{\mathrm{output}}\rceil\lceil\frac{\mathrm{output}}{\mathrm{output}}\rceil\lceil\frac{\mathrm{output}}{\mathrm{output}}\rceil\lceil\frac{\mathrm{output}}{\mathrm{output}}\rceil\lceil\frac{\mathrm{output}}{\mathrm{output}}\rceil\lceil\frac{\mathrm{output}}{\mathrm{output}}\rceil\lceil\frac{\mathrm{output}}{\mathrm{output}}\rceiltrue' | kubectl replace -f -
```
kubectl get pods -n netapp-monitoring --no-headers=true | grep 'telegrafds\|telegraf-rs' | awk '{print \$1}' | xargs kubectl delete -n netappmonitoring pod

### <span id="page-7-3"></span>**Le operazioni di gestione dei dati dell'app non riescono e si verificano errori di servizio interni (500) quando Astra Trident è offline**

Se Astra Trident su un cluster di applicazioni diventa offline (e viene riportato online) e si verificano 500 errori di servizio interni durante il tentativo di gestione dei dati dell'applicazione, riavviare tutti i nodi Kubernetes nel cluster di applicazioni per ripristinare la funzionalità.

## **Trova ulteriori informazioni**

• ["Limitazioni note"](#page-8-0)

## <span id="page-8-0"></span>**Limitazioni note**

Le limitazioni note identificano piattaforme, dispositivi o funzioni non supportate da questa versione del prodotto o che non interagiscono correttamente con esso. Esaminare attentamente queste limitazioni.

#### **Limitazioni della gestione del cluster**

- [Lo stesso cluster non può essere gestito da due istanze di Astra Control Center](#page-8-1)
- [Astra Control Center non è in grado di gestire due cluster con lo stesso nome](#page-9-0)

#### **Limitazioni RBAC (Role-Based Access Control)**

- [Un utente con vincoli RBAC dello spazio dei nomi può aggiungere e annullare la gestione di un cluster](#page-9-1)
- [Un membro con vincoli dello spazio dei nomi non può accedere alle applicazioni clonate o ripristinate fino a](#page-9-2) [quando admin non aggiunge lo spazio dei nomi al vincolo](#page-9-2)

#### **Limitazioni della gestione delle applicazioni**

- [Non è possibile ripristinare collettivamente più applicazioni in un singolo namespace in un namespace](#page-10-0) [diverso](#page-10-0)
- [Astra Control non assegna automaticamente i bucket predefiniti per le istanze cloud](#page-10-1)
- [I cloni delle applicazioni installate utilizzando operatori pass-by-reference possono fallire](#page-10-2)
- [Le operazioni di ripristino in-place delle applicazioni che utilizzano un gestore dei certificati non sono](#page-11-0) [supportate](#page-11-0)
- [Le applicazioni implementate dall'operatore CON ambito cluster e abilitato OLM non sono supportate](#page-11-1)
- [Le app implementate con Helm 2 non sono supportate](#page-11-2)

#### **Limitazioni generali**

- [I bucket S3 in Astra Control Center non riportano la capacità disponibile](#page-11-3)
- [Astra Control Center non convalida i dati immessi per il server proxy](#page-11-4)
- [Le connessioni esistenti a un pod Postgres causano errori](#page-11-5)
- [I backup e le snapshot potrebbero non essere conservati durante la rimozione di un'istanza di Astra](#page-11-6) [Control Center](#page-11-6)
- [Limitazioni di utenti e gruppi LDAP](#page-11-7)

## <span id="page-8-1"></span>**Lo stesso cluster non può essere gestito da due istanze di Astra Control Center**

Se si desidera gestire un cluster su un'altra istanza di Astra Control Center, è necessario innanzitutto ["annullare la gestione del cluster"](#page-152-0) dall'istanza in cui viene gestito prima di gestirlo su un'altra istanza. Dopo aver rimosso il cluster dalla gestione, verificare che il cluster non sia gestito eseguendo questo comando:

```
oc get pods n -netapp-monitoring
```
Non devono essere presenti pod in esecuzione nello spazio dei nomi, altrimenti lo spazio dei nomi non dovrebbe esistere. Se uno di questi è vero, il cluster non viene gestito.

## <span id="page-9-0"></span>**Astra Control Center non è in grado di gestire due cluster con lo stesso nome**

Se si tenta di aggiungere un cluster con lo stesso nome di un cluster già esistente, l'operazione non riesce. Questo problema si verifica più spesso in un ambiente Kubernetes standard se non è stato modificato il nome predefinito del cluster nei file di configurazione Kubernetes.

Per risolvere il problema, procedere come segue:

1. Modificare il kubeadm-config ConfigMap:

```
kubectl edit configmaps -n kube-system kubeadm-config
```
- 2. Modificare il clusterName valore campo da kubernetes (Il nome predefinito di Kubernetes) con un nome personalizzato univoco.
- 3. Modifica kubeconfig (.kube/config).
- 4. Aggiorna il nome del cluster da kubernetes su un nome personalizzato univoco  $(xyz$ -cluster viene utilizzato negli esempi seguenti). Eseguire l'aggiornamento in entrambi clusters e. contexts sezioni come mostrato in questo esempio:

```
apiVersion: v1
clusters:
- cluster:
      certificate-authority-data:
ExAmPLERb2tCcjZ5K3E2Njk4eQotLExAMpLEORCBDRVJUSUZJQ0FURS0txxxxXX==
    server: https://x.x.x.x:6443
    name: xyz-cluster
contexts:
- context:
      cluster: xyz-cluster
      namespace: default
      user: kubernetes-admin
    name: kubernetes-admin@kubernetes
current-context: kubernetes-admin@kubernetes
```
### <span id="page-9-1"></span>**Un utente con vincoli RBAC dello spazio dei nomi può aggiungere e annullare la gestione di un cluster**

Un utente con vincoli RBAC dello spazio dei nomi non deve essere autorizzato ad aggiungere o annullare la gestione dei cluster. A causa di un limite corrente, Astra non impedisce a tali utenti di annullare la gestione dei cluster.

### <span id="page-9-2"></span>**Un membro con vincoli dello spazio dei nomi non può accedere alle applicazioni clonate o ripristinate fino a quando admin non aggiunge lo spazio dei nomi al vincolo**

Qualsiasi member Gli utenti con vincoli RBAC in base al nome/ID dello spazio dei nomi possono clonare o

ripristinare un'applicazione in un nuovo spazio dei nomi nello stesso cluster o in qualsiasi altro cluster nell'account dell'organizzazione. Tuttavia, lo stesso utente non può accedere all'applicazione clonata o ripristinata nel nuovo namespace. Una volta creato un nuovo spazio dei nomi mediante un'operazione di clonazione o ripristino, l'amministratore/proprietario dell'account può modificare member account utente e limitazioni del ruolo di aggiornamento per consentire all'utente interessato di concedere l'accesso al nuovo spazio dei nomi.

## <span id="page-10-0"></span>**Non è possibile ripristinare collettivamente più applicazioni in un singolo namespace in un namespace diverso**

Se si gestiscono più applicazioni in un singolo namespace (creando più definizioni di applicazioni in Astra Control), non è possibile ripristinare tutte le applicazioni in un singolo namespace diverso. È necessario ripristinare ogni applicazione nel proprio spazio dei nomi separato.

## <span id="page-10-1"></span>**Astra Control non assegna automaticamente i bucket predefiniti per le istanze cloud**

Astra Control non assegna automaticamente un bucket predefinito per nessuna istanza di cloud. È necessario impostare manualmente un bucket predefinito per un'istanza di cloud. Se non viene impostato un bucket predefinito, non sarà possibile eseguire operazioni di cloni tra due cluster.

### <span id="page-10-2"></span>**I cloni delle applicazioni installate utilizzando operatori pass-by-reference possono fallire**

Astra Control supporta le applicazioni installate con operatori con ambito namespace. Questi operatori sono generalmente progettati con un'architettura "pass-by-value" piuttosto che "pass-by-reference". Di seguito sono riportate alcune applicazioni per operatori che seguono questi modelli:

• ["Apache K8ssandra"](https://github.com/k8ssandra/cass-operator/tree/v1.7.1)

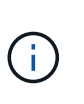

Per K8ssandra, sono supportate le operazioni di ripristino in-place. Un'operazione di ripristino su un nuovo namespace o cluster richiede che l'istanza originale dell'applicazione venga tolto. In questo modo si garantisce che le informazioni del peer group trasportate non conducano a comunicazioni tra istanze. La clonazione dell'applicazione non è supportata.

- ["Ci Jenkins"](https://github.com/jenkinsci/kubernetes-operator)
- ["Cluster XtraDB Percona"](https://github.com/percona/percona-xtradb-cluster-operator)

Astra Control potrebbe non essere in grado di clonare un operatore progettato con un'architettura "pass-byreference" (ad esempio, l'operatore CockroachDB). Durante questi tipi di operazioni di cloning, l'operatore clonato tenta di fare riferimento ai segreti di Kubernetes dall'operatore di origine, nonostante abbia il proprio nuovo segreto come parte del processo di cloning. L'operazione di clonazione potrebbe non riuscire perché Astra Control non è a conoscenza dei segreti di Kubernetes nell'operatore di origine.

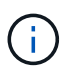

Durante le operazioni di cloni, le applicazioni che necessitano di una risorsa IngressClass o di webhook per funzionare correttamente non devono disporre di tali risorse già definite nel cluster di destinazione.

## <span id="page-11-0"></span>**Le operazioni di ripristino in-place delle applicazioni che utilizzano un gestore dei certificati non sono supportate**

Questa versione di Astra Control Center non supporta il ripristino in-place delle applicazioni con i gestori dei certificati. Sono supportate le operazioni di ripristino su uno spazio dei nomi diverso e le operazioni di clonazione.

## <span id="page-11-1"></span>**Le applicazioni implementate dall'operatore CON ambito cluster e abilitato OLM non sono supportate**

Astra Control Center non supporta le attività di gestione delle applicazioni con operatori con ambito cluster.

## <span id="page-11-2"></span>**Le app implementate con Helm 2 non sono supportate**

Se utilizzi Helm per implementare le app, Astra Control Center richiede Helm versione 3. La gestione e la clonazione delle applicazioni implementate con Helm 3 (o aggiornate da Helm 2 a Helm 3) sono completamente supportate. Per ulteriori informazioni, vedere ["Requisiti di Astra Control Center".](#page-12-1)

## <span id="page-11-3"></span>**I bucket S3 in Astra Control Center non riportano la capacità disponibile**

Prima di eseguire il backup o la clonazione delle applicazioni gestite da Astra Control Center, controllare le informazioni del bucket nel sistema di gestione ONTAP o StorageGRID.

## <span id="page-11-4"></span>**Astra Control Center non convalida i dati immessi per il server proxy**

Assicurati di ["inserire i valori corretti"](#page-143-0) quando si stabilisce una connessione.

## <span id="page-11-5"></span>**Le connessioni esistenti a un pod Postgres causano errori**

Quando si eseguono operazioni su POD Postgres, non si dovrebbe connettersi direttamente all'interno del pod per utilizzare il comando psql. Astra Control richiede l'accesso a psql per bloccare e scongelare i database. Se è presente una connessione preesistente, lo snapshot, il backup o il clone non avranno esito positivo.

### <span id="page-11-6"></span>**I backup e le snapshot potrebbero non essere conservati durante la rimozione di un'istanza di Astra Control Center**

Se si dispone di una licenza di valutazione, assicurarsi di memorizzare l'ID account per evitare la perdita di dati in caso di guasto di Astra Control Center se non si inviano ASUP.

## <span id="page-11-7"></span>**Limitazioni di utenti e gruppi LDAP**

Astra Control Center supporta fino a 5,000 gruppi remoti e 10,000 utenti remoti.

## **Trova ulteriori informazioni**

• ["Problemi noti"](#page-5-0)

# <span id="page-12-0"></span>**Inizia subito**

=

:allow-uri-read:

## <span id="page-12-1"></span>**Requisiti di Astra Control Center**

Inizia verificando la preparazione del tuo ambiente operativo, dei cluster di applicazioni, delle applicazioni, delle licenze e del browser Web.

- [Requisiti dell'ambiente operativo](#page-12-2)
- [Backend di storage supportati](#page-13-0)
- [Accesso a Internet](#page-14-0)
- [Licenza](#page-14-1)
- [Ingresso per cluster Kubernetes on-premise](#page-14-2)
- [Requisiti di rete](#page-15-0)
- [Browser Web supportati](#page-15-1)
- [Requisiti aggiuntivi per i cluster di applicazioni](#page-16-1)
- [Requisiti del cluster Google anthos](#page-16-2)
- [Requisiti del cluster Grid VMware Tanzu Kubernetes](#page-16-3)

## <span id="page-12-2"></span>**Requisiti dell'ambiente operativo**

Astra Control Center è stato validato per i seguenti tipi di ambienti operativi:

- Cisco IKS con Kubernetes 1.22
- Google anthos 1.11 o 1.12 (vedere [Requisiti del cluster Google anthos\)](#page-16-2)
- Rancher Kubernetes Engine (RKE):
	- RKE 1.3.12 con Rancher 2.6.5 e 2.6.6
	- RKE 1.3.13 con Rancher 2.6.8
	- RKE 2 (v1.23.6+rke2r1) con Rancher 2.6.5 e 2.6.6
	- RKE 2 (v1.24.x) con Rancher 2.6.8
- Red Hat OpenShift Container Platform dalla versione 4.8 alla 4.11
- Kubernetes upstream da 1.23 a 1.25 (Astra Trident 22.10 o versione successiva richiesta per Kubernetes 1.25)
- Griglia VMware Tanzu Kubernetes: (Vedere [Requisiti del cluster Grid VMware Tanzu Kubernetes](#page-16-3))
	- VMware Tanzu Kubernetes Grid 1.5
	- VMware Tanzu Kubernetes Grid Integrated Edition 1.13 e 1.14

Assicurarsi che l'ambiente operativo scelto per ospitare Astra Control Center soddisfi i requisiti delle risorse di base descritti nella documentazione ufficiale dell'ambiente. Astra Control Center richiede le seguenti risorse oltre ai requisiti delle risorse dell'ambiente:

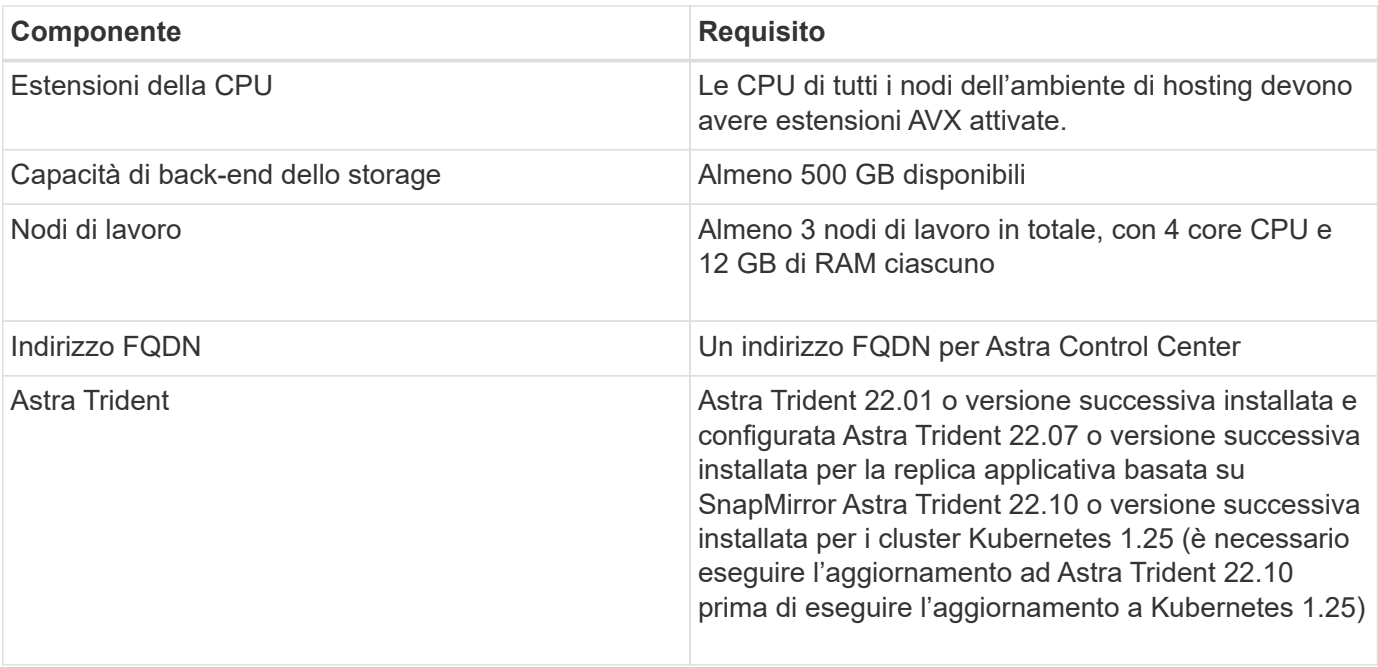

 $\sf (i)$ 

Questi requisiti presuppongono che Astra Control Center sia l'unica applicazione in esecuzione nell'ambiente operativo. Se nell'ambiente sono in esecuzione applicazioni aggiuntive, modificare di conseguenza questi requisiti minimi.

- **Registro immagini**: È necessario disporre di un registro di immagini Docker privato in cui è possibile trasferire le immagini di build di Astra Control Center. È necessario fornire l'URL del registro delle immagini in cui verranno caricate le immagini.
- **Astra Trident / Configurazione ONTAP**:
	- È necessario configurare almeno una classe di storage Astra Trident sul cluster. Se viene configurata una classe di storage predefinita, assicurarsi che sia l'unica classe di storage con la designazione predefinita.
	- Assicurarsi che i nodi di lavoro nel cluster siano configurati con i driver di storage appropriati in modo che i pod possano interagire con lo storage back-end. Centro di controllo Astra supporta i seguenti driver ONTAP forniti da Astra Trident:
		- ontap-nas
		- ontap-san
		- ontap-san-economy (non supportato per la replica delle applicazioni)

## <span id="page-13-0"></span>**Backend di storage supportati**

Astra Control Center supporta i seguenti backend di storage.

- NetApp ONTAP 9.5 o sistemi AFF, FAS e ASA più recenti
- Sistemi NetApp ONTAP 9.8 o versioni successive AFF, FAS e ASA per la replica delle applicazioni basata su SnapMirror
- NetApp ONTAP Select 9.5 o versione successiva
- NetApp ONTAP Select 9.8 o versione successiva per la replica dell'applicazione basata su SnapMirror
- NetApp Cloud Volumes ONTAP 9.5 o versione successiva

Per utilizzare il centro di controllo Astra, verificare di disporre delle seguenti licenze ONTAP, a seconda delle operazioni da eseguire:

- FlexClone
- SnapMirror: Opzionale. Necessario solo per la replica su sistemi remoti utilizzando la tecnologia SnapMirror. Fare riferimento a. ["Informazioni sulla licenza SnapMirror".](https://docs.netapp.com/us-en/ontap/data-protection/snapmirror-licensing-concept.html)
- Licenza S3: Opzionale. Necessario solo per i bucket ONTAP S3

Per verificare se il sistema ONTAP dispone delle licenze richieste, fare riferimento a. ["Gestire le licenze](https://docs.netapp.com/us-en/ontap/system-admin/manage-licenses-concept.html) [ONTAP"](https://docs.netapp.com/us-en/ontap/system-admin/manage-licenses-concept.html).

## <span id="page-14-0"></span>**Accesso a Internet**

È necessario determinare se si dispone di un accesso esterno a Internet. In caso contrario, alcune funzionalità potrebbero essere limitate, ad esempio la ricezione di dati di monitoraggio e metriche da NetApp Cloud Insights o l'invio di pacchetti di supporto a ["Sito di supporto NetApp"](https://mysupport.netapp.com/site/).

## <span id="page-14-1"></span>**Licenza**

Astra Control Center richiede una licenza Astra Control Center per una funzionalità completa. Ottenere una licenza di valutazione o una licenza completa da NetApp. Hai bisogno di una licenza per proteggere le tue applicazioni e i tuoi dati. Fare riferimento a. ["Caratteristiche di Astra Control Center"](https://docs.netapp.com/it-it/astra-control-center-2211/concepts/intro.html) per ulteriori informazioni.

Puoi provare Astra Control Center con una licenza di valutazione, che ti consente di utilizzare Astra Control Center per 90 giorni dalla data di download della licenza. Puoi iscriverti per una prova gratuita registrandoti ["qui".](https://cloud.netapp.com/astra-register)

Per impostare la licenza, fare riferimento a. ["utilizzare una licenza di valutazione di 90 giorni"](#page-72-0).

Per ulteriori informazioni sul funzionamento delle licenze, vedere ["Licensing".](#page-92-0)

Per ulteriori informazioni sulle licenze necessarie per i backend di storage ONTAP, fare riferimento a. ["Backend](#page-12-1) [di storage supportati"](#page-12-1).

## <span id="page-14-2"></span>**Ingresso per cluster Kubernetes on-premise**

È possibile scegliere il tipo di ingresso di rete utilizzato da Astra Control Center. Per impostazione predefinita, Astra Control Center implementa il gateway Astra Control Center (servizio/traefik) come risorsa a livello di cluster. Astra Control Center supporta anche l'utilizzo di un servizio di bilanciamento del carico, se consentito nel tuo ambiente. Se si preferisce utilizzare un servizio di bilanciamento del carico e non ne si dispone già di uno configurato, è possibile utilizzare il bilanciamento del carico MetalLB per assegnare automaticamente un indirizzo IP esterno al servizio. Nella configurazione del server DNS interno, puntare il nome DNS scelto per Astra Control Center sull'indirizzo IP con bilanciamento del carico.

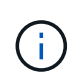

Il bilanciamento del carico deve utilizzare un indirizzo IP situato nella stessa subnet degli indirizzi IP del nodo di lavoro di Astra Control Center.

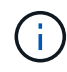

Se si ospita Astra Control Center su un cluster Tanzu Kubernetes Grid, utilizzare kubectl get nsxlbmonitors -A per verificare se è già stato configurato un monitor dei servizi per accettare il traffico in entrata. Se ne esiste uno, non installare MetalLB, perché il monitor di servizio esistente sovrascriverà qualsiasi nuova configurazione del bilanciamento del carico.

Per ulteriori informazioni, vedere ["Impostare l'ingresso per il bilanciamento del carico".](#page-18-1)

## <span id="page-15-0"></span>**Requisiti di rete**

L'ambiente operativo che ospita Astra Control Center comunica utilizzando le seguenti porte TCP. Assicurarsi che queste porte siano consentite attraverso qualsiasi firewall e configurare i firewall in modo da consentire qualsiasi traffico HTTPS in uscita dalla rete Astra. Alcune porte richiedono la connettività tra l'ambiente che ospita Astra Control Center e ciascun cluster gestito (annotato dove applicabile).

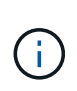

Puoi implementare Astra Control Center in un cluster Kubernetes dual-stack, mentre Astra Control Center può gestire le applicazioni e i back-end di storage configurati per il funzionamento dual-stack. Per ulteriori informazioni sui requisiti del cluster dual-stack, vedere ["Documentazione Kubernetes"](https://kubernetes.io/docs/concepts/services-networking/dual-stack/).

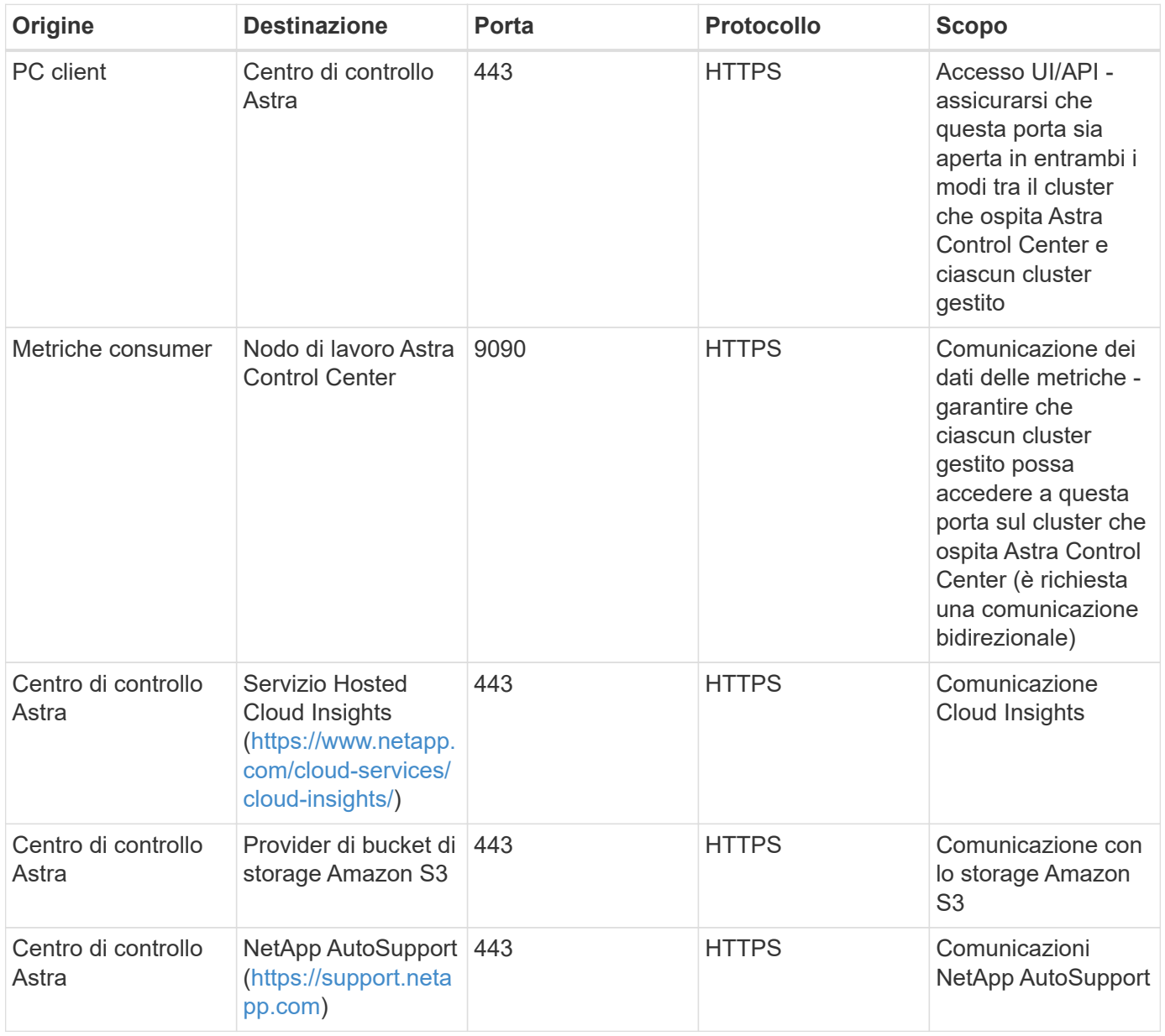

## <span id="page-15-1"></span>**Browser Web supportati**

Astra Control Center supporta versioni recenti di Firefox, Safari e Chrome con una risoluzione minima di 1280

x 720.

## <span id="page-16-1"></span>**Requisiti aggiuntivi per i cluster di applicazioni**

Se si prevede di utilizzare queste funzionalità di Astra Control Center, tenere presenti questi requisiti:

- **Requisiti del cluster applicativo**: ["Requisiti di gestione del cluster"](#page-72-0)
	- **Requisiti delle applicazioni gestite**: ["Requisiti di gestione delle applicazioni"](#page-95-1)
	- **Requisiti aggiuntivi per la replica delle applicazioni**: ["Prerequisiti per la replica"](#page-108-0)

## <span id="page-16-2"></span>**Requisiti del cluster Google anthos**

Quando si ospita Astra Control Center su un cluster Google anthos, Google anthos include per impostazione predefinita il bilanciamento del carico MetalLB e il servizio di gateway di ingresso Istio, consentendo di utilizzare semplicemente le funzionalità di ingresso generiche di Astra Control Center durante l'installazione. Vedere ["Configurare Astra Control Center"](#page-18-1) per ulteriori informazioni.

## <span id="page-16-3"></span>**Requisiti del cluster Grid VMware Tanzu Kubernetes**

Quando si ospita Astra Control Center su un cluster VMware Tanzu Kubernetes Grid (TKG) o Tanzu Kubernetes Grid Integrated Edition (TKGi), tenere presente quanto segue.

- Disattivare l'applicazione della classe di storage predefinita TKG o TKGi su qualsiasi cluster di applicazioni che deve essere gestito da Astra Control. Per eseguire questa operazione, modificare il TanzuKubernetesCluster risorsa sul cluster dello spazio dei nomi.
- Quando si implementa Astra Control Center in un ambiente TKG o TKGi, è necessario conoscere i requisiti specifici di Astra Trident. Per ulteriori informazioni, consultare ["Documentazione di Astra Trident".](https://docs.netapp.com/us-en/trident/trident-get-started/kubernetes-deploy.html#other-known-configuration-options)

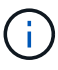

Il token del file di configurazione predefinito di VMware TKG e TKGi scade dieci ore dopo l'implementazione. Se si utilizzano prodotti del portfolio Tanzu, è necessario generare un file di configurazione del cluster Tanzu Kubernetes con un token non in scadenza per evitare problemi di connessione tra Astra Control Center e cluster di applicazioni gestiti. Per istruzioni, visitare il sito ["Documentazione del prodotto VMware NSX-T Data Center."](https://docs.vmware.com/en/VMware-NSX-T-Data-Center/3.2/nsx-application-platform/GUID-52A52C0B-9575-43B6-ADE2-E8640E22C29F.html)

## **Cosa succederà**

Visualizzare il ["avvio rapido"](#page-16-0) panoramica.

## <span id="page-16-0"></span>**Avvio rapido per Astra Control Center**

Ecco una panoramica dei passaggi necessari per iniziare a utilizzare Astra Control Center. I collegamenti all'interno di ogni passaggio consentono di accedere a una pagina che fornisce ulteriori dettagli.

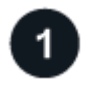

#### **Esaminare i requisiti del cluster Kubernetes**

Assicurati che il tuo ambiente soddisfi questi requisiti.

**Cluster Kubernetes**

- ["Assicurati che il tuo ambiente soddisfi i requisiti dell'ambiente operativo"](#page-12-1)
- ["Configurare l'ingresso per il bilanciamento del carico dei cluster Kubernetes on-premise"](#page-12-1)

#### **Integrazione dello storage**

- ["Assicurati che l'ambiente includa la versione supportata da Astra Trident"](#page-12-1)
- ["Preparare i nodi di lavoro"](https://docs.netapp.com/us-en/trident/trident-use/worker-node-prep.html)
- ["Configurare il backend dello storage Astra Trident"](https://docs.netapp.com/us-en/trident/trident-get-started/kubernetes-postdeployment.html#step-1-create-a-backend)
- ["Configurare le classi di storage Astra Trident"](https://docs.netapp.com/us-en/trident/trident-use/manage-stor-class.html)
- ["Installare il controller di snapshot del volume Astra Trident"](https://docs.netapp.com/us-en/trident/trident-use/vol-snapshots.html#deploying-a-volume-snapshot-controller)
- ["Creare una classe di snapshot di volume"](https://docs.netapp.com/us-en/trident/trident-use/vol-snapshots.html)

#### **Credenziali ONTAP**

• ["Configurare le credenziali ONTAP"](#page-72-0)

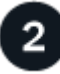

#### **Scaricare e installare Astra Control Center**

Completare queste attività di installazione.

- ["Scarica Astra Control Center dalla pagina di download di NetApp Support Site Evaluation"](https://mysupport.netapp.com/site/downloads/evaluation/astra-control-center)
- Ottenere il file di licenza NetApp:
	- ["Se si sta valutando Astra Control Center, scaricare il file di licenza di valutazione"](https://mysupport.netapp.com/site/downloads/evaluation/astra-control-center)
	- ["Se si è già acquistato Astra Control Center, generare il file di licenza"](#page-92-0)
- ["Installare Astra Control Center"](#page-18-0)
- ["Eseguire ulteriori procedure di configurazione opzionali"](https://docs.netapp.com/it-it/astra-control-center-2211/get-started/configure-after-install.html)

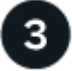

#### **Completare alcune attività di configurazione iniziali**

Completa alcune attività di base per iniziare.

- ["Aggiungere una licenza"](#page-72-0)
- ["Prepara il tuo ambiente per la gestione dei cluster"](#page-72-0)
- ["Aggiungere un cluster"](#page-72-0)
- ["Aggiungere un backend di storage"](#page-72-0)
- ["Aggiungi un bucket"](#page-72-0)

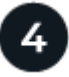

#### **Utilizzare Astra Control Center**

Una volta completata la configurazione di Astra Control Center, ecco cosa fare. È possibile utilizzare l'interfaccia utente di Astra Control o il ["API di controllo Astra"](https://docs.netapp.com/us-en/astra-automation/index.html).

- ["Gestire le applicazioni"](#page-95-1)
- ["Proteggi le app"](#page-101-1): Configurare le policy di protezione e replicare, clonare e migrare le applicazioni.
- ["Gestire gli account":](#page-127-1) Utenti, ruoli, LDAP, credenziali e altro ancora
- ["In alternativa, connettersi a Cloud Insights"](#page-143-0): Consente di visualizzare le metriche sullo stato di salute del sistema.

## **Per ulteriori informazioni**

- ["API di controllo Astra"](https://docs.netapp.com/us-en/astra-automation/index.html)
- ["Aggiornare Astra Control Center"](#page-153-0)
- ["Ottieni assistenza con Astra Control"](#page-167-2)

## <span id="page-18-0"></span>**Panoramica dell'installazione**

Scegliere e completare una delle seguenti procedure di installazione di Astra Control Center:

- ["Installare Astra Control Center utilizzando il processo standard"](#page-18-1)
- ["\(Se utilizzi Red Hat OpenShift\) Installa Astra Control Center usando OpenShift OperatorHub"](#page-49-0)
- ["Installare il centro di controllo Astra con un backend di storage Cloud Volumes ONTAP"](#page-57-0)

A seconda dell'ambiente in uso, potrebbe essere necessaria una configurazione aggiuntiva dopo l'installazione di Astra Control Center:

• ["Configurare Astra Control Center dopo l'installazione"](https://docs.netapp.com/it-it/astra-control-center-2211/get-started/configure-after-install.html)

## <span id="page-18-1"></span>**Installare Astra Control Center utilizzando il processo standard**

Per installare Astra Control Center, scaricare il pacchetto di installazione dal NetApp Support Site ed eseguire la seguente procedura. È possibile utilizzare questa procedura per installare Astra Control Center in ambienti connessi a Internet o con connessione ad aria.

#### **Altre procedure di installazione**

- **Installa con RedHat OpenShift OperatorHub**: Utilizza questo ["procedura alternativa"](#page-49-0) Per installare Astra Control Center su OpenShift utilizzando OperatorHub.
- **Installare nel cloud pubblico con backend Cloud Volumes ONTAP**: Utilizzare ["queste procedure"](#page-57-0) Per installare Astra Control Center in Amazon Web Services (AWS), Google Cloud Platform (GCP) o Microsoft Azure con un backend di storage Cloud Volumes ONTAP.

Per una dimostrazione del processo di installazione di Astra Control Center, vedere ["questo video".](https://www.youtube.com/watch?v=eurMV80b0Ks&list=PLdXI3bZJEw7mJz13z7YdiGCS6gNQgV_aN&index=5)

#### **Di cosa hai bisogno**

- ["Prima di iniziare l'installazione, preparare l'ambiente per l'implementazione di Astra Control Center".](#page-12-1)
- Se hai configurato o vuoi configurare le policy di sicurezza dei pod nel tuo ambiente, familiarizza con le policy di sicurezza dei pod e con il modo in cui influiscono sull'installazione di Astra Control Center. Vedere ["Comprendere le restrizioni delle policy di sicurezza del pod"](https://docs.netapp.com/it-it/astra-control-center-2211/concepts/understand-pod-security.html).
- Assicurarsi che tutti i servizi API siano in buono stato e disponibili:
- Assicurarsi che l'FQDN Astra che si intende utilizzare sia instradabile a questo cluster. Ciò significa che si dispone di una voce DNS nel server DNS interno o si sta utilizzando un percorso URL principale già registrato.
- Se nel cluster esiste già un gestore dei certificati, è necessario eseguirne alcuni ["fasi preliminari"](https://docs.netapp.com/it-it/astra-control-center-2211/get-started/cert-manager-prereqs.html) In modo che Astra Control Center non tenti di installare il proprio cert manager. Per impostazione predefinita, Astra Control Center installa il proprio cert manager durante l'installazione.

#### **A proposito di questa attività**

Il processo di installazione di Astra Control Center consente di effettuare le seguenti operazioni:

- Installare i componenti Astra in netapp-acc namespace (o personalizzato).
- Creare un account di amministrazione proprietario di Astra Control predefinito.
- Stabilire un indirizzo e-mail dell'utente amministrativo e una password di configurazione iniziale predefinita. A questo utente viene assegnato il ruolo Owner (Proprietario) necessario per il primo accesso all'interfaccia utente.
- Verificare che tutti i pod Astra Control Center siano in esecuzione.
- Installare l'interfaccia utente di Astra Control Center.

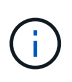

Non eliminare l'operatore di Astra Control Center (ad esempio, kubectl delete -f astra control center operator deploy.yaml) In qualsiasi momento durante l'installazione o il funzionamento di Astra Control Center per evitare di eliminare i pod.

#### **Fasi**

Per installare Astra Control Center, procedere come segue:

- [Scarica ed estrai Astra Control Center](#page-19-0)
- [Installare il plug-in NetApp Astra kubectl](#page-20-0)
- [Aggiungere le immagini al registro locale](#page-20-1)
- [Impostare namespace e secret per i registri con requisiti di autenticazione](#page-22-0)
- [Installare l'operatore del centro di controllo Astra](#page-24-0)
- [Configurare Astra Control Center](#page-27-0)
- [Completare l'installazione dell'Astra Control Center e dell'operatore](#page-39-0)
- [Verificare lo stato del sistema](#page-40-0)
- [Impostare l'ingresso per il bilanciamento del carico](#page-44-0)
- [Accedere all'interfaccia utente di Astra Control Center](#page-48-0)

#### <span id="page-19-0"></span>**Scarica ed estrai Astra Control Center**

- 1. Accedere alla ["Pagina di download di Astra Control Center Evaluation"](https://mysupport.netapp.com/site/downloads/evaluation/astra-control-center) Sul sito di supporto NetApp.
- 2. Scarica il bundle contenente Astra Control Center (astra-control-center-[version].tar.gz).
- 3. (Consigliato ma opzionale) Scarica il bundle di certificati e firme per Astra Control Center (astracontrol-center-certs-[version].tar.gz) per verificare la firma del bundle:

tar -vxzf astra-control-center-certs-[version].tar.gz

openssl dgst -sha256 -verify certs/AstraControlCenter-public.pub -signature certs/astra-control-center-[version].tar.gz.sig astracontrol-center-[version].tar.gz

Viene visualizzato l'output Verified OK una volta completata la verifica.

4. Estrarre le immagini dal bundle Astra Control Center:

```
tar -vxzf astra-control-center-[version].tar.gz
```
#### <span id="page-20-0"></span>**Installare il plug-in NetApp Astra kubectl**

Il plug-in della riga di comando Astra kubectl di NetApp consente di risparmiare tempo nell'esecuzione delle attività più comuni associate all'implementazione e all'aggiornamento di Astra Control Center.

#### **Di cosa hai bisogno**

NetApp fornisce binari per plug-in per diverse architetture CPU e sistemi operativi. Prima di eseguire questa attività, è necessario conoscere la CPU e il sistema operativo in uso.

#### **Fasi**

1. Elencare i binari del plugin NetApp Astra kubectl disponibili e annotare il nome del file necessario per il sistema operativo e l'architettura della CPU:

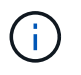

La libreria di plugin kubectl fa parte del bundle tar e viene estratta nella cartella kubectlastra.

```
ls kubectl-astra/
```
2. Spostare il binario corretto nel percorso corrente e rinominarlo kubectl-astra:

```
cp kubectl-astra/<binary-name> /usr/local/bin/kubectl-astra
```
#### <span id="page-20-1"></span>**Aggiungere le immagini al registro locale**

1. Completare la sequenza di passaggi appropriata per il motore dei container:

#### **Docker**

1. Passare alla directory root del tarball. Vengono visualizzati il file e la directory seguenti:

```
acc.manifest.bundle.yaml
acc/
```
- 2. Trasferire le immagini del pacchetto nella directory delle immagini di Astra Control Center nel registro locale. Eseguire le seguenti sostituzioni prima di eseguire push-images comando:
	- Sostituire <BUNDLE\_FILE> con il nome del file bundle di controllo Astra (acc.manifest.bundle.yaml).
	- Sostituire <MY\_FULL\_REGISTRY\_PATH&gt; con l&#8217;URL del repository Docker; ad esempio, "<a href="https://&lt;docker-registry&gt;"" class="bare">https://&lt;dockerregistry>"</a>.
	- Sostituire <MY\_REGISTRY\_USER> con il nome utente.
	- Sostituire <MY\_REGISTRY\_TOKEN> con un token autorizzato per il registro.

```
kubectl astra packages push-images -m <BUNDLE_FILE> -r
<MY_FULL_REGISTRY_PATH> -u <MY_REGISTRY_USER> -p
<MY_REGISTRY_TOKEN>
```
#### **Podman**

1. Passare alla directory root del tarball. Vengono visualizzati il file e la directory seguenti:

```
acc.manifest.bundle.yaml
acc/
```
2. Accedere al Registro di sistema:

podman login <YOUR\_REGISTRY>

3. Preparare ed eseguire uno dei seguenti script personalizzato per la versione di Podman utilizzata. Sostituire <MY\_FULL\_REGISTRY\_PATH> con l'URL del repository che include le sottodirectory.

<strong>Podman 4</strong>

```
export REGISTRY=<MY_FULL_REGISTRY_PATH>
export PACKAGENAME=acc
export PACKAGEVERSION=22.11.0-82
export DIRECTORYNAME=acc
for astraImageFile in $(ls ${DIRECTORYNAME}/images/*.tar) ; do
astraImage=$(podman load --input ${astraImageFile} | sed 's/Loaded
image: //')astraImageNoPath=$(echo ${astraImage} | sed 's:.*/::')
podman tag ${astraImageNoPath} ${REGISTRY}/netapp/astra/
${PACKAGENAME}/${PACKAGEVERSION}/${astraImageNoPath}
podman push ${REGISTRY}/netapp/astra/${PACKAGENAME}/${
PACKAGEVERSION}/${astraImageNoPath}
done
```
<strong>Podman 3</strong>

```
export REGISTRY=<MY_FULL_REGISTRY_PATH>
export PACKAGENAME=acc
export PACKAGEVERSION=22.11.0-82
export DIRECTORYNAME=acc
for astraImageFile in $(ls ${DIRECTORYNAME}/images/*.tar) ; do
astraImage=$(podman load --input ${astraImageFile} | sed 's/Loaded
image: //')astraImageNoPath=$(echo ${astraImage} | sed 's:.*/::')
podman tag ${astraImageNoPath} ${REGISTRY}/netapp/astra/
${PACKAGENAME}/${PACKAGEVERSION}/${astraImageNoPath}
podman push ${REGISTRY}/netapp/astra/${PACKAGENAME}/${
PACKAGEVERSION}/${astraImageNoPath}
done
```
Il percorso dell'immagine creato dallo script deve essere simile al seguente, a seconda della configurazione del Registro di sistema: [https://netappdownloads.jfrog.io/docker-astra-control-prod/](https://netappdownloads.jfrog.io/docker-astra-control-prod/netapp/astra/acc/22.11.0-82/image:version)

[netapp/astra/acc/22.11.0-82/image:version](https://netappdownloads.jfrog.io/docker-astra-control-prod/netapp/astra/acc/22.11.0-82/image:version)

<span id="page-22-0"></span>**Impostare namespace e secret per i registri con requisiti di autenticazione**

1. Esportare il KUBECONFIG per il cluster host Astra Control Center:

```
export KUBECONFIG=[file path]
```
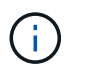

Prima di completare l'installazione, assicurarsi che KUBECONFIG punti al cluster in cui si desidera installare Astra Control Center. KUBECONFIG può contenere un solo contesto.

- 2. Se si utilizza un registro che richiede l'autenticazione, è necessario effettuare le seguenti operazioni:
	- a. Creare il netapp-acc-operator spazio dei nomi:

kubectl create ns netapp-acc-operator

Risposta:

namespace/netapp-acc-operator created

b. Creare un segreto per netapp-acc-operator namespace. Aggiungere informazioni su Docker ed eseguire il seguente comando:

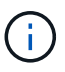

Il segnaposto your registry path deve corrispondere alla posizione delle immagini caricate in precedenza (ad esempio,

[Registry URL]/netapp/astra/astracc/22.11.0-82).

```
kubectl create secret docker-registry astra-registry-cred -n netapp-
acc-operator --docker-server=[your_registry_path] --docker
-username=[username] --docker-password=[token]
```
Esempio di risposta:

secret/astra-registry-cred created

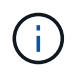

Se si elimina lo spazio dei nomi dopo la generazione del segreto, ricreare lo spazio dei nomi e rigenerare il segreto per lo spazio dei nomi.

c. Creare il netapp-acc namespace (o personalizzato).

kubectl create ns [netapp-acc or custom namespace]

Esempio di risposta:

```
namespace/netapp-acc created
```
d. Creare un segreto per netapp-acc namespace (o personalizzato). Aggiungere informazioni su Docker ed eseguire il seguente comando:

```
kubectl create secret docker-registry astra-registry-cred -n [netapp-
acc or custom namespace] --docker-server=[your registry path]
--docker-username=[username] --docker-password=[token]
```
Risposta

secret/astra-registry-cred created

#### <span id="page-24-0"></span>**Installare l'operatore del centro di controllo Astra**

1. Modificare la directory:

```
cd manifests
```
2. Modificare l'YAML di implementazione dell'operatore di Astra Control Center (astra\_control\_center\_operator\_deploy.yaml) per fare riferimento al registro locale e al segreto.

vim astra control center operator deploy.yaml

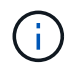

Un YAML di esempio annotato segue questi passaggi.

a. Se si utilizza un registro che richiede l'autenticazione, sostituire la riga predefinita di imagePullSecrets: [] con i seguenti elementi:

```
imagePullSecrets:
- name: astra-registry-cred
```
- b. Cambiare [your registry path] per kube-rbac-proxy al percorso del registro in cui sono state inviate le immagini in a. [passaggio precedente](#page-20-1).
- c. Cambiare [your\_registry\_path] per acc-operator-controller-manager al percorso del registro in cui sono state inviate le immagini in a. [passaggio precedente](#page-20-1).

<strong>astra\_control\_center\_operator\_deploy.yaml</strong>

```
apiVersion: apps/v1
kind: Deployment
metadata:
    labels:
      control-plane: controller-manager
```

```
  name: acc-operator-controller-manager
    namespace: netapp-acc-operator
spec:
    replicas: 1
    selector:
      matchLabels:
        control-plane: controller-manager
    strategy:
      type: Recreate
    template:
      metadata:
        labels:
          control-plane: controller-manager
      spec:
        containers:
        - args:
        - --secure-listen-address=0.0.0.0:8443
          - --upstream=http://127.0.0.1:8080/
          - --logtostderr=true
        - -v=10  image: [your_registry_path]/kube-rbac-proxy:v4.8.0
          name: kube-rbac-proxy
          ports:
          - containerPort: 8443
            name: https
        - args:
          - --health-probe-bind-address=:8081
          - --metrics-bind-address=127.0.0.1:8080
          - --leader-elect
          env:
        - name: ACCOP LOG LEVEL
            value: "2"
        - name: ACCOP HELM INSTALLTIMEOUT
             value: 5m
          image: [your_registry_path]/acc-operator:[version x.y.z]
          imagePullPolicy: IfNotPresent
          livenessProbe:
             httpGet:
               path: /healthz
               port: 8081
             initialDelaySeconds: 15
             periodSeconds: 20
          name: manager
          readinessProbe:
             httpGet:
              path: /readyz
```

```
  port: 8081
      initialDelaySeconds: 5
      periodSeconds: 10
    resources:
      limits:
        cpu: 300m
        memory: 750Mi
      requests:
         cpu: 100m
        memory: 75Mi
    securityContext:
      allowPrivilegeEscalation: false
  imagePullSecrets: []
  securityContext:
    runAsUser: 65532
  terminationGracePeriodSeconds: 10
```
3. Installare l'operatore del centro di controllo Astra:

kubectl apply -f astra control center operator deploy.yaml

Esempio di risposta:

```
namespace/netapp-acc-operator created
customresourcedefinition.apiextensions.k8s.io/astracontrolcenters.astra.
netapp.io created
role.rbac.authorization.k8s.io/acc-operator-leader-election-role created
clusterrole.rbac.authorization.k8s.io/acc-operator-manager-role created
clusterrole.rbac.authorization.k8s.io/acc-operator-metrics-reader
created
clusterrole.rbac.authorization.k8s.io/acc-operator-proxy-role created
rolebinding.rbac.authorization.k8s.io/acc-operator-leader-election-
rolebinding created
clusterrolebinding.rbac.authorization.k8s.io/acc-operator-manager-
rolebinding created
clusterrolebinding.rbac.authorization.k8s.io/acc-operator-proxy-
rolebinding created
configmap/acc-operator-manager-config created
service/acc-operator-controller-manager-metrics-service created
deployment.apps/acc-operator-controller-manager created
```
4. Verificare che i pod siano in esecuzione:

kubectl get pods -n netapp-acc-operator

#### <span id="page-27-0"></span>**Configurare Astra Control Center**

1. Modificare il file delle risorse personalizzate (CR) di Astra Control Center (astra\_control\_center.yaml) per creare account, supporto, registro e altre configurazioni necessarie:

vim astra\_control\_center.yaml

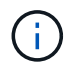

Un YAML di esempio annotato segue questi passaggi.

#### 2. Modificare o confermare le seguenti impostazioni:

#### $<$ code>accountName</code>

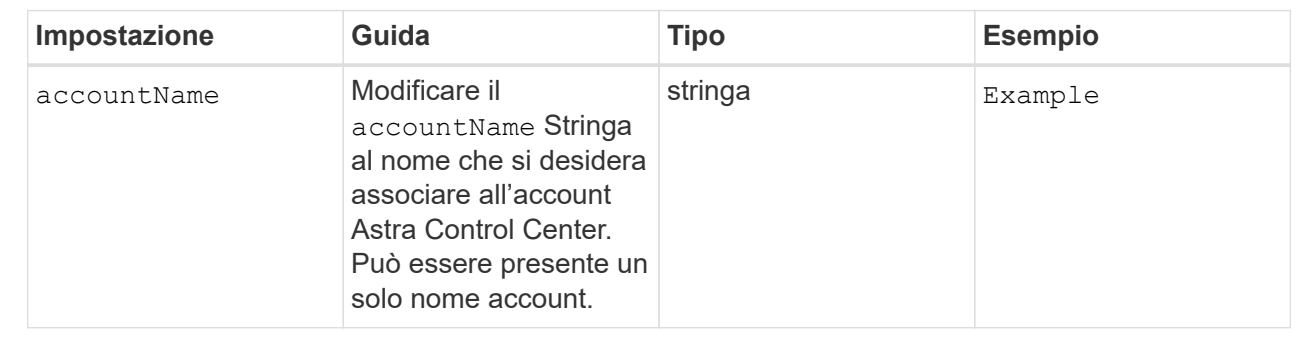

#### **<code>astraVersion</code>**

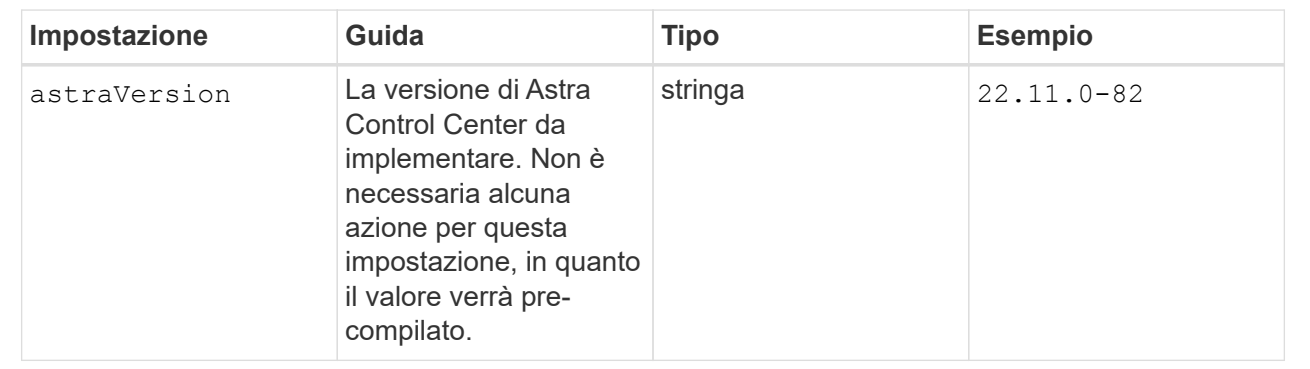

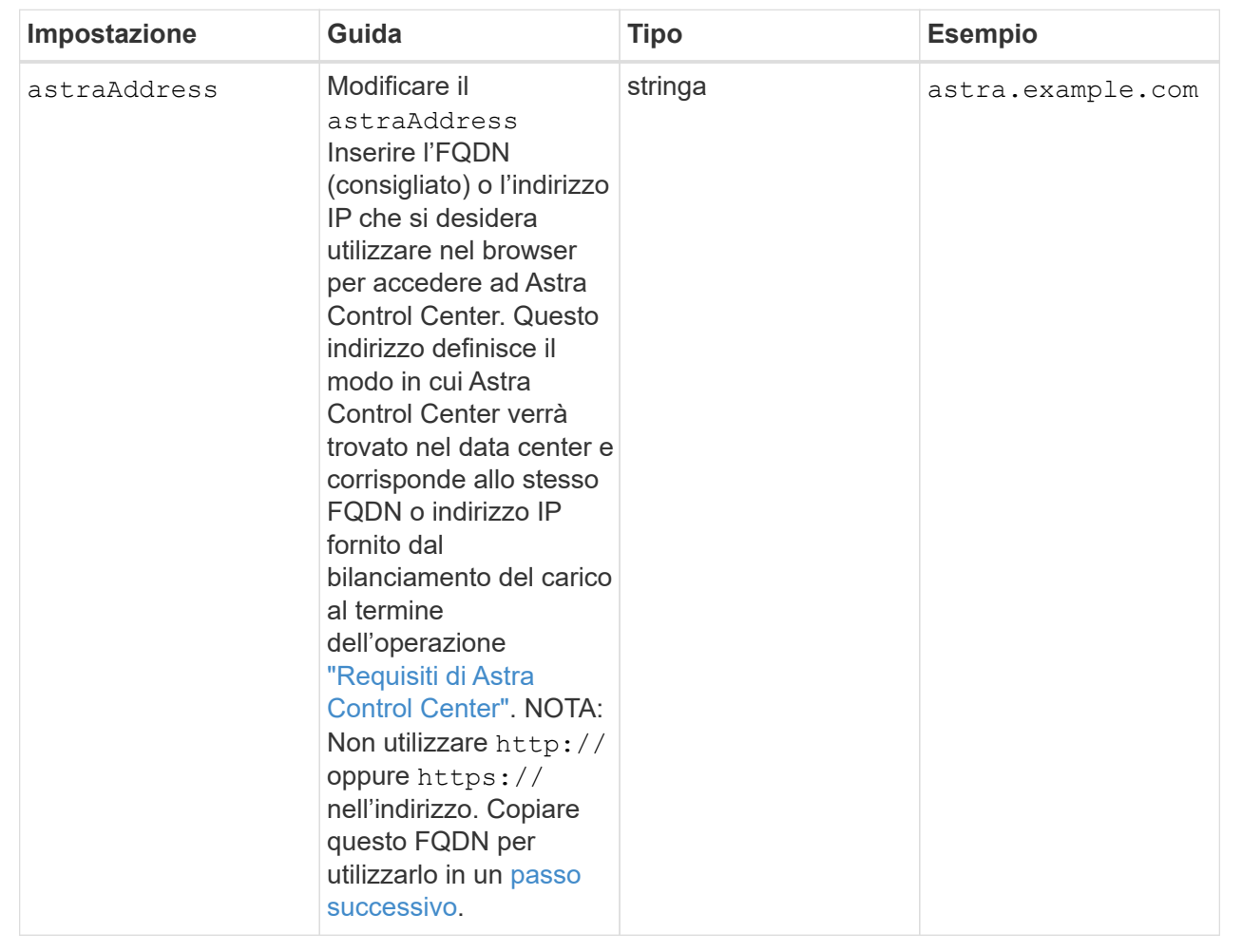

Le selezioni effettuate in questa sezione determinano se parteciperai all'applicazione di supporto proattivo di NetApp, NetApp Active IQ, e dove verranno inviati i dati. È necessaria una connessione a Internet (porta 442) e tutti i dati di supporto sono resi anonimi.

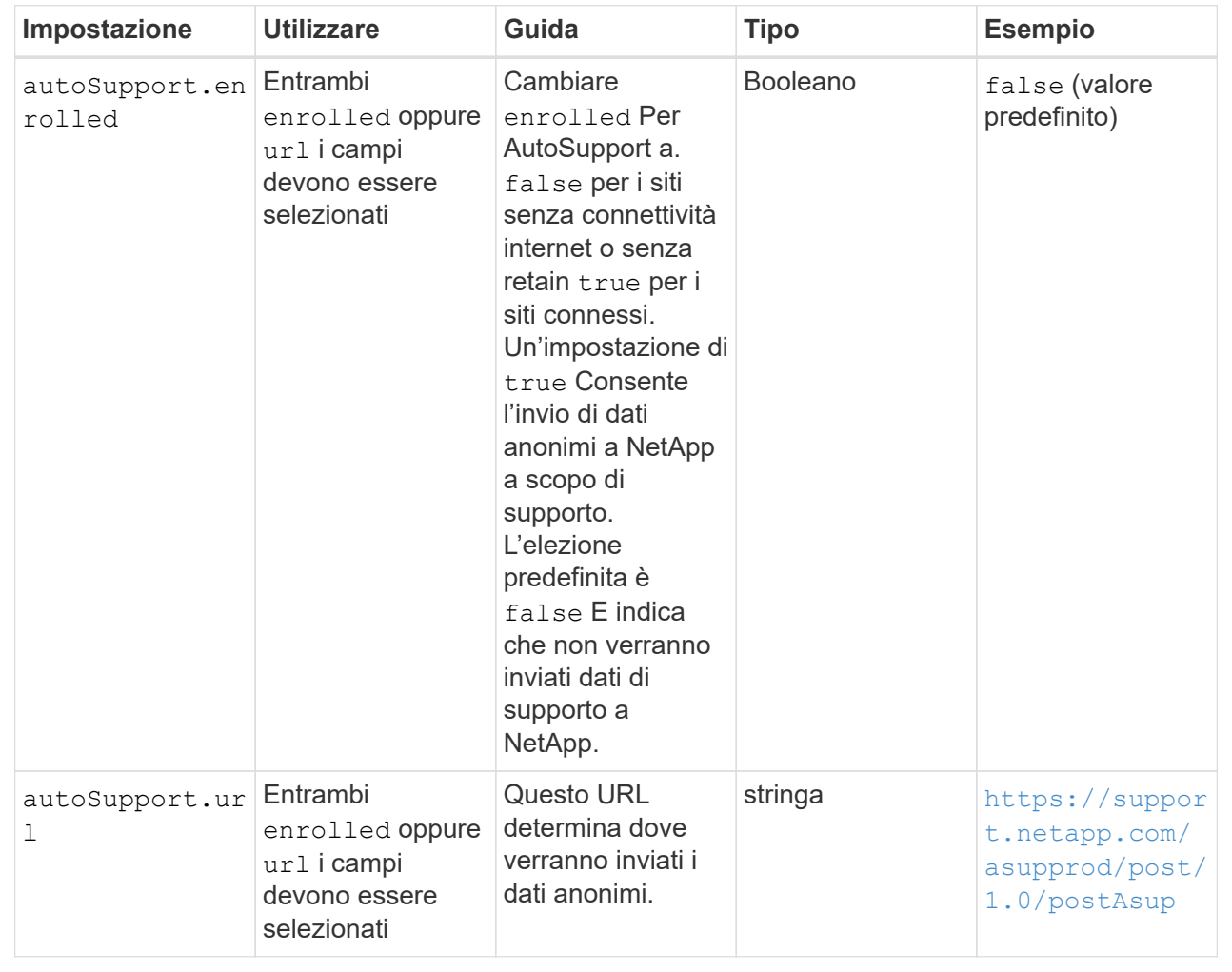

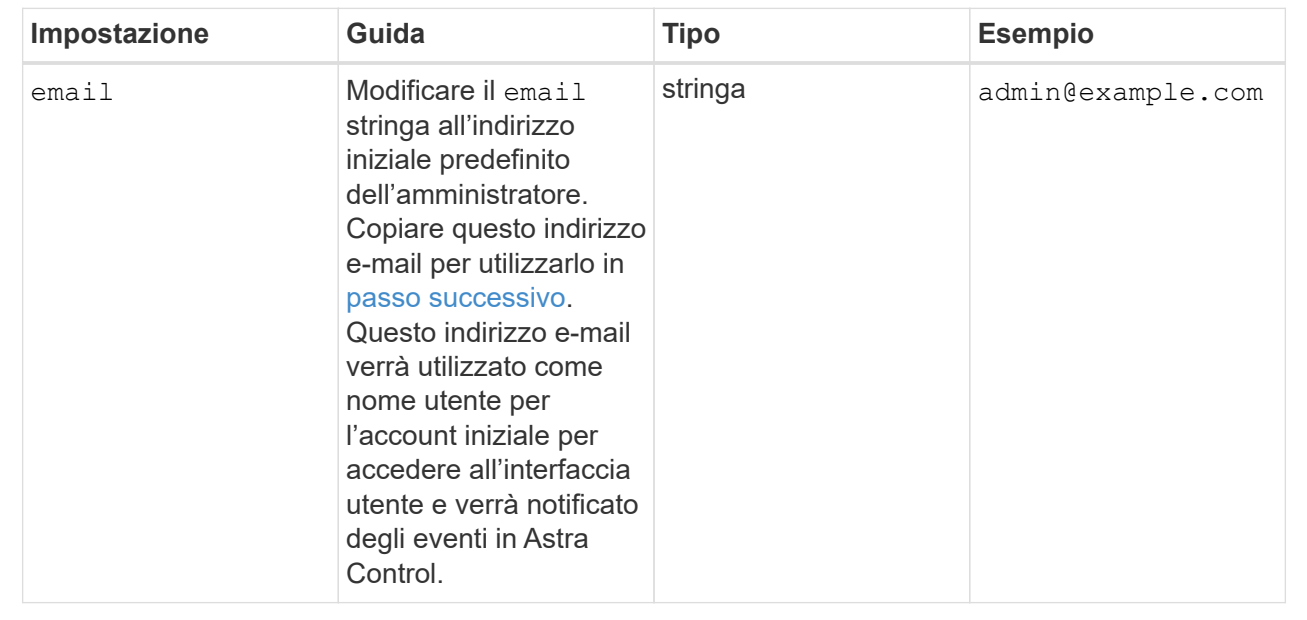

#### **<code>firstName</code>**

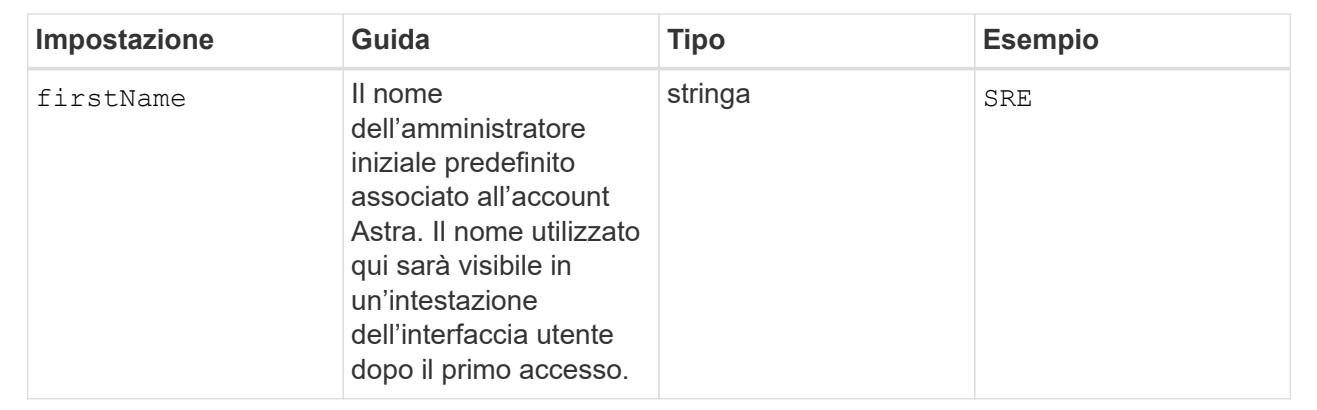

#### **<code>LastName</code>**

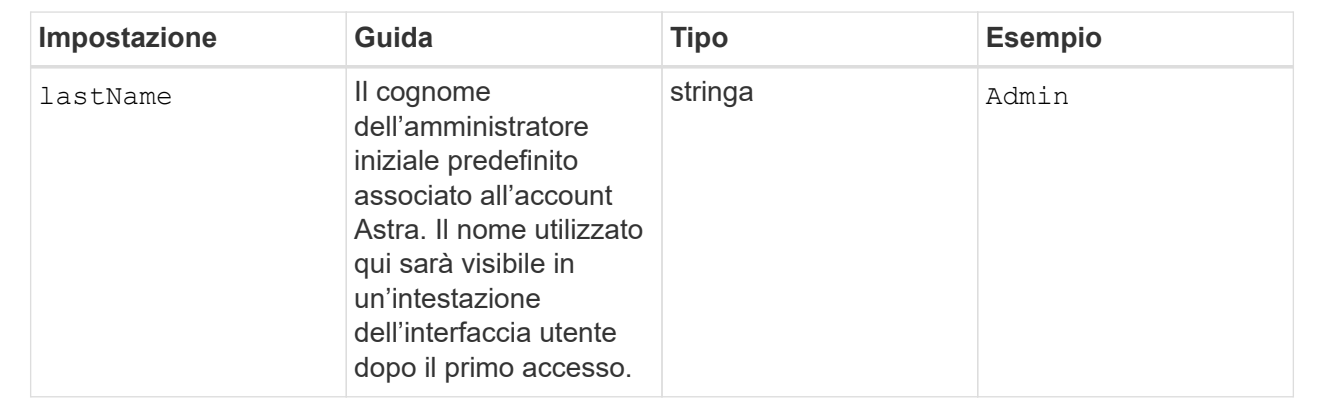

Le selezioni effettuate in questa sezione definiscono il registro delle immagini container che ospita le immagini dell'applicazione Astra, Astra Control Center Operator e il repository Astra Control Center Helm.

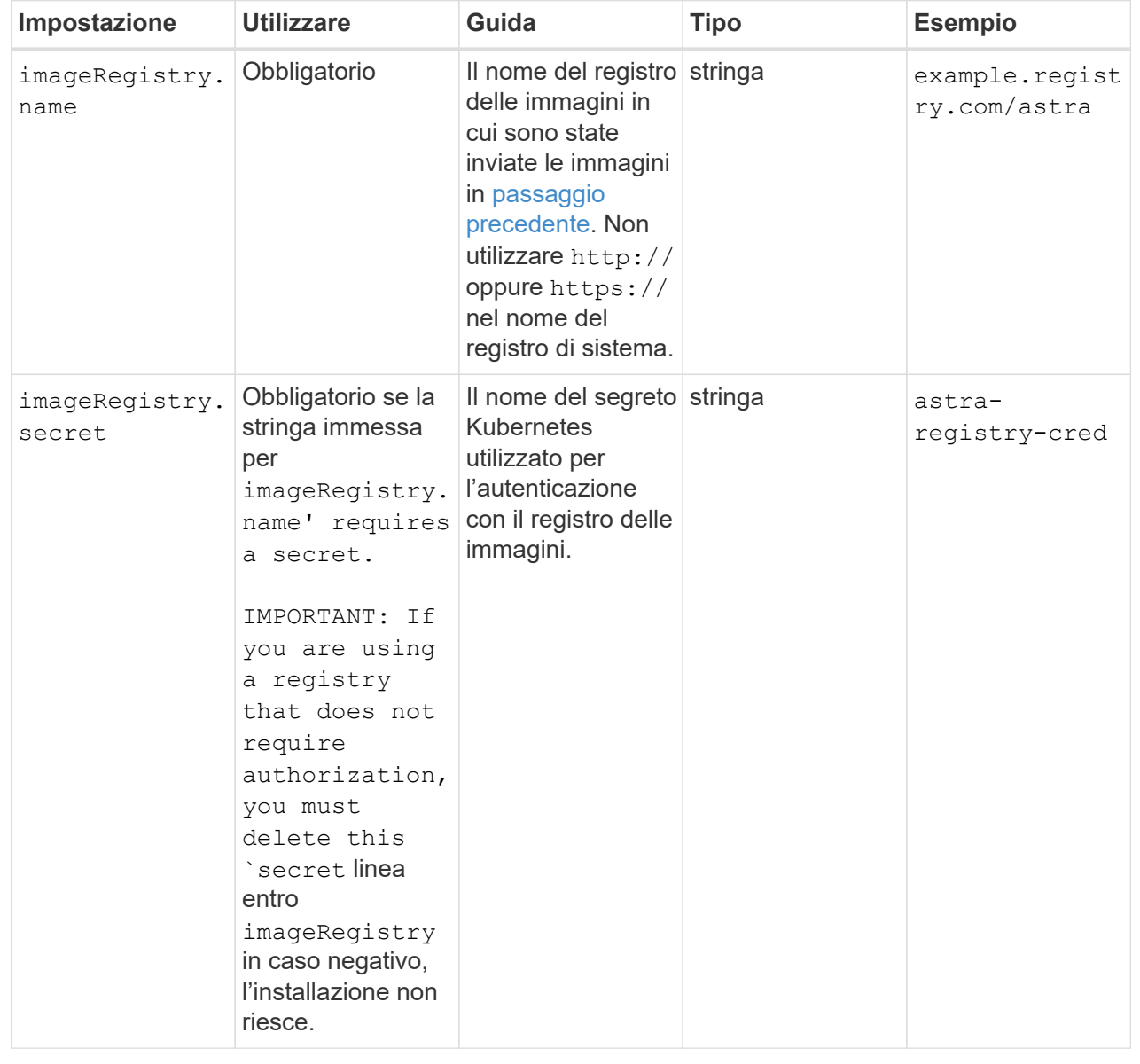

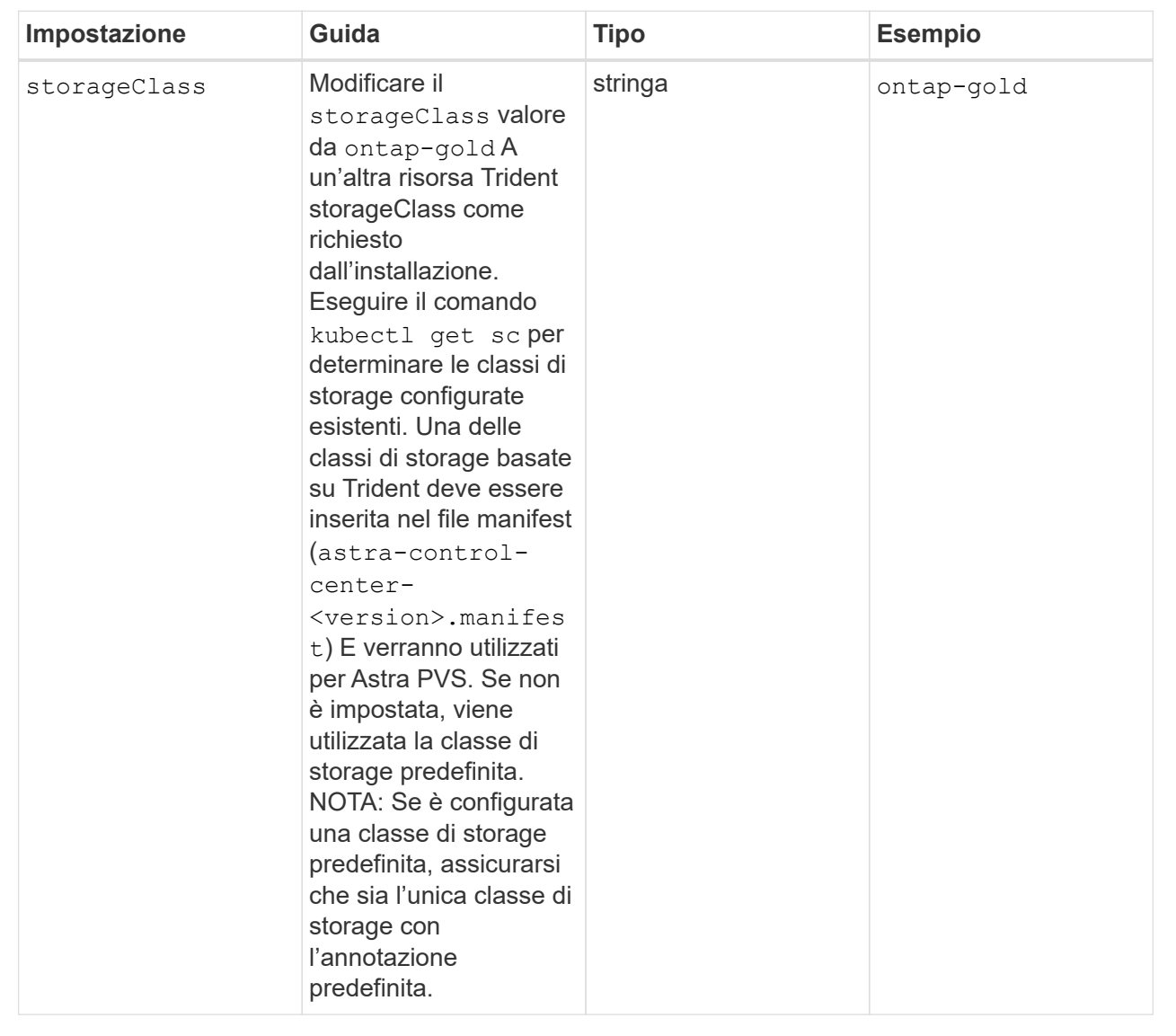

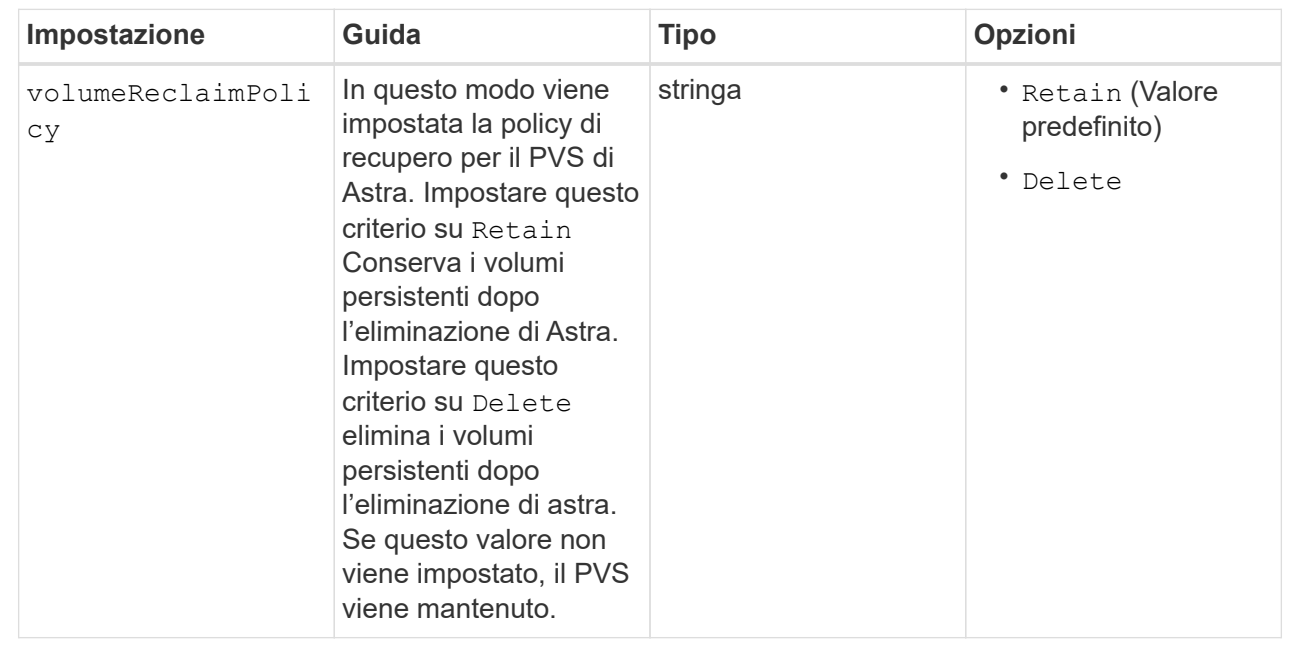
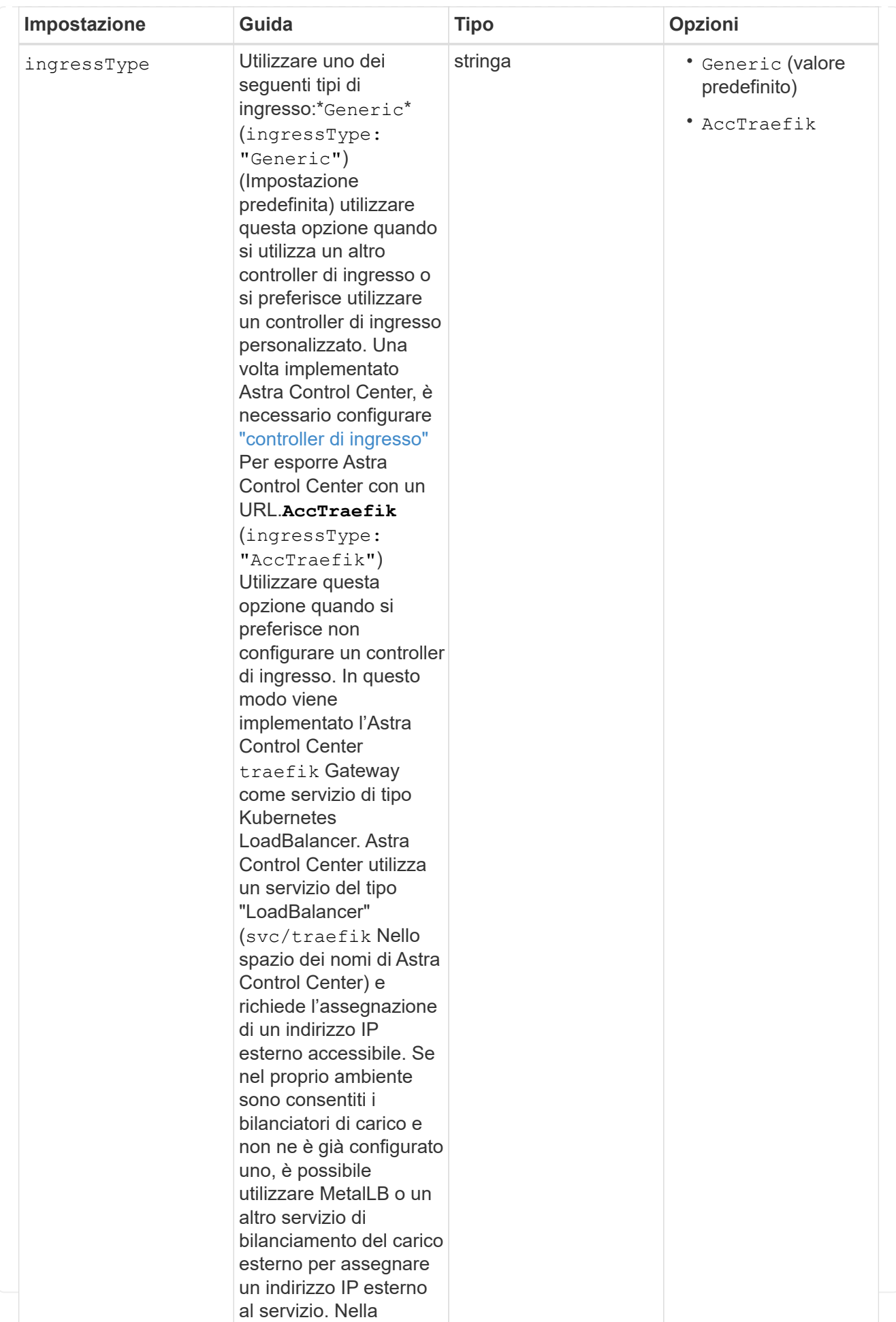

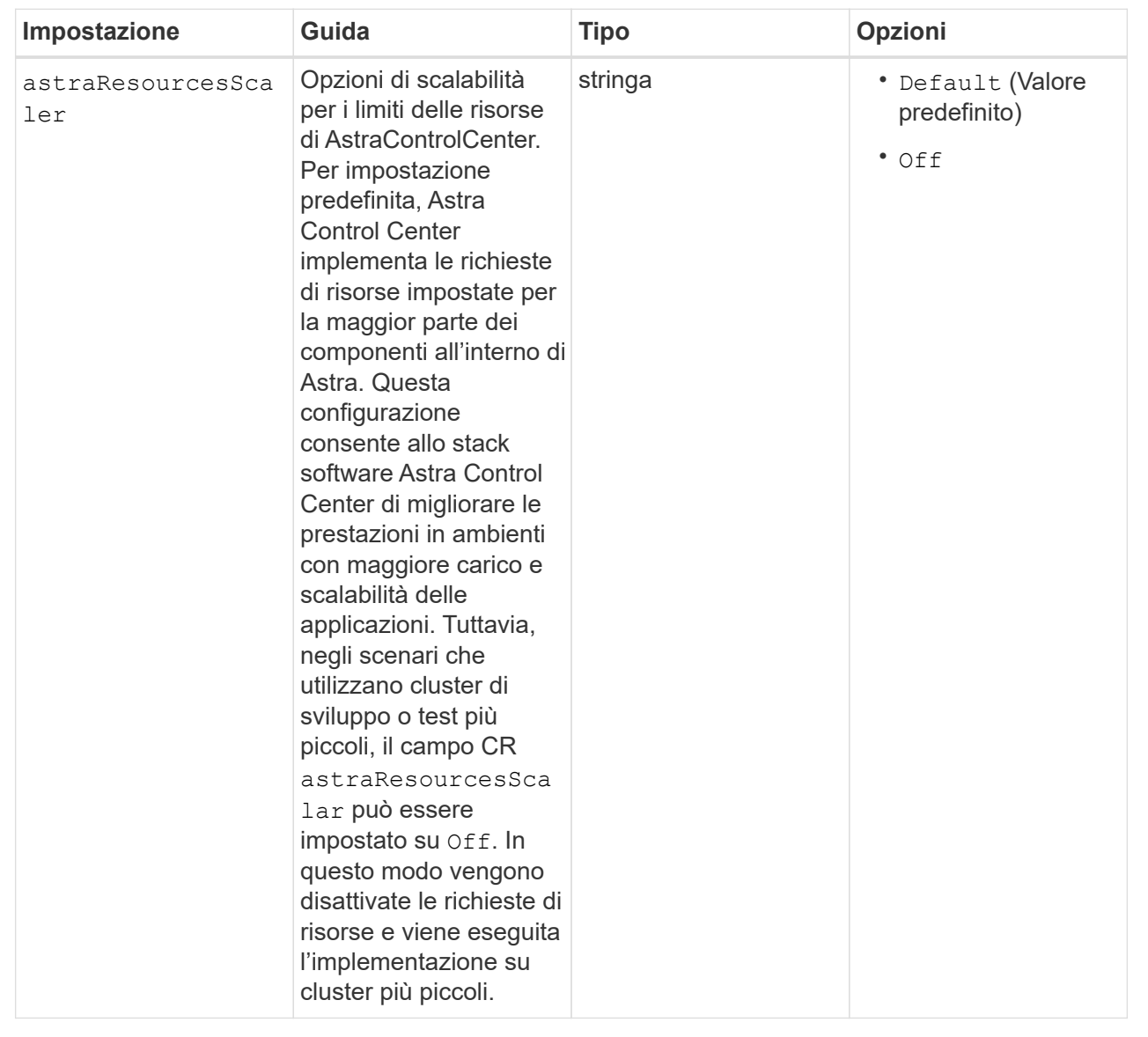

Le selezioni effettuate in questa sezione determinano il modo in cui Astra Control Center deve gestire i CRD.

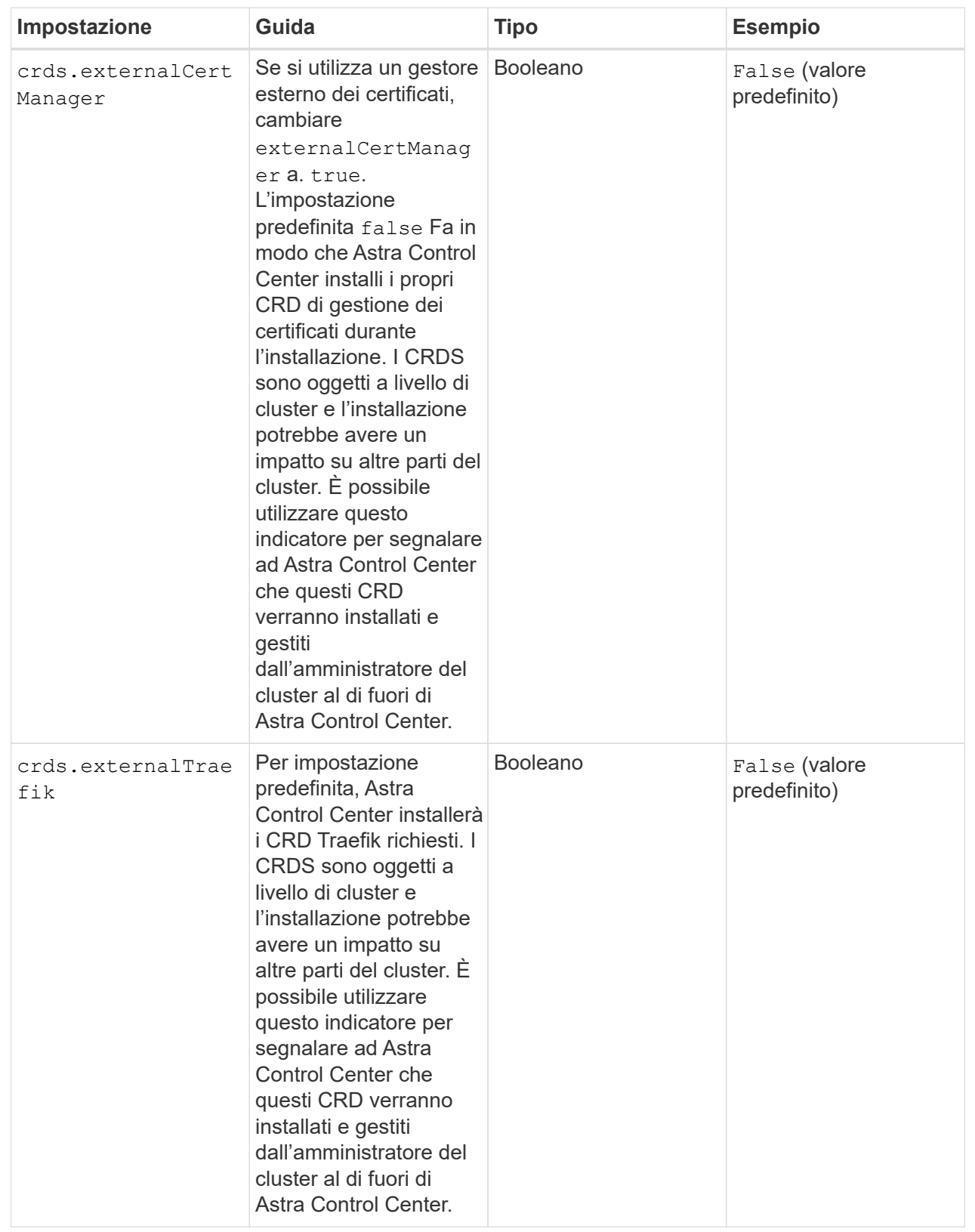

<strong>astra\_control\_center.yaml</strong>

```
apiVersion: astra.netapp.io/v1
kind: AstraControlCenter
metadata:
    name: astra
spec:
    accountName: "Example"
    astraVersion: "ASTRA_VERSION"
    astraAddress: "astra.example.com"
    autoSupport:
      enrolled: true
  email: "[admin@example.com]"
    firstName: "SRE"
    lastName: "Admin"
    imageRegistry:
    name: "[your_registry_path]"
      secret: "astra-registry-cred"
    storageClass: "ontap-gold"
    volumeReclaimPolicy: "Retain"
    ingressType: "Generic"
    astraResourcesScaler: "Default"
    additionalValues: {}
    crds:
      externalTraefik: false
      externalCertManager: false
```
## **Completare l'installazione dell'Astra Control Center e dell'operatore**

1. Se non lo si è già fatto in un passaggio precedente, creare il netapp-acc namespace (o personalizzato):

kubectl create ns [netapp-acc or custom namespace]

Esempio di risposta:

namespace/netapp-acc created

2. Installare Astra Control Center in netapp-acc spazio dei nomi (o personalizzato):

```
kubectl apply -f astra_control_center.yaml -n [netapp-acc or custom
namespace]
```
Esempio di risposta:

astracontrolcenter.astra.netapp.io/astra created

# **Verificare lo stato del sistema**

È possibile verificare lo stato del sistema utilizzando i comandi kubectl. Se preferisci utilizzare OpenShift, puoi utilizzare comandi oc paragonabili per le fasi di verifica.

## **Fasi**

1. Verificare che tutti i componenti del sistema siano installati correttamente.

```
kubectl get pods -n [netapp-acc or custom namespace]
```
Ogni pod deve avere uno stato di Running. L'implementazione dei pod di sistema potrebbe richiedere alcuni minuti.

# **Esempio di risposta**

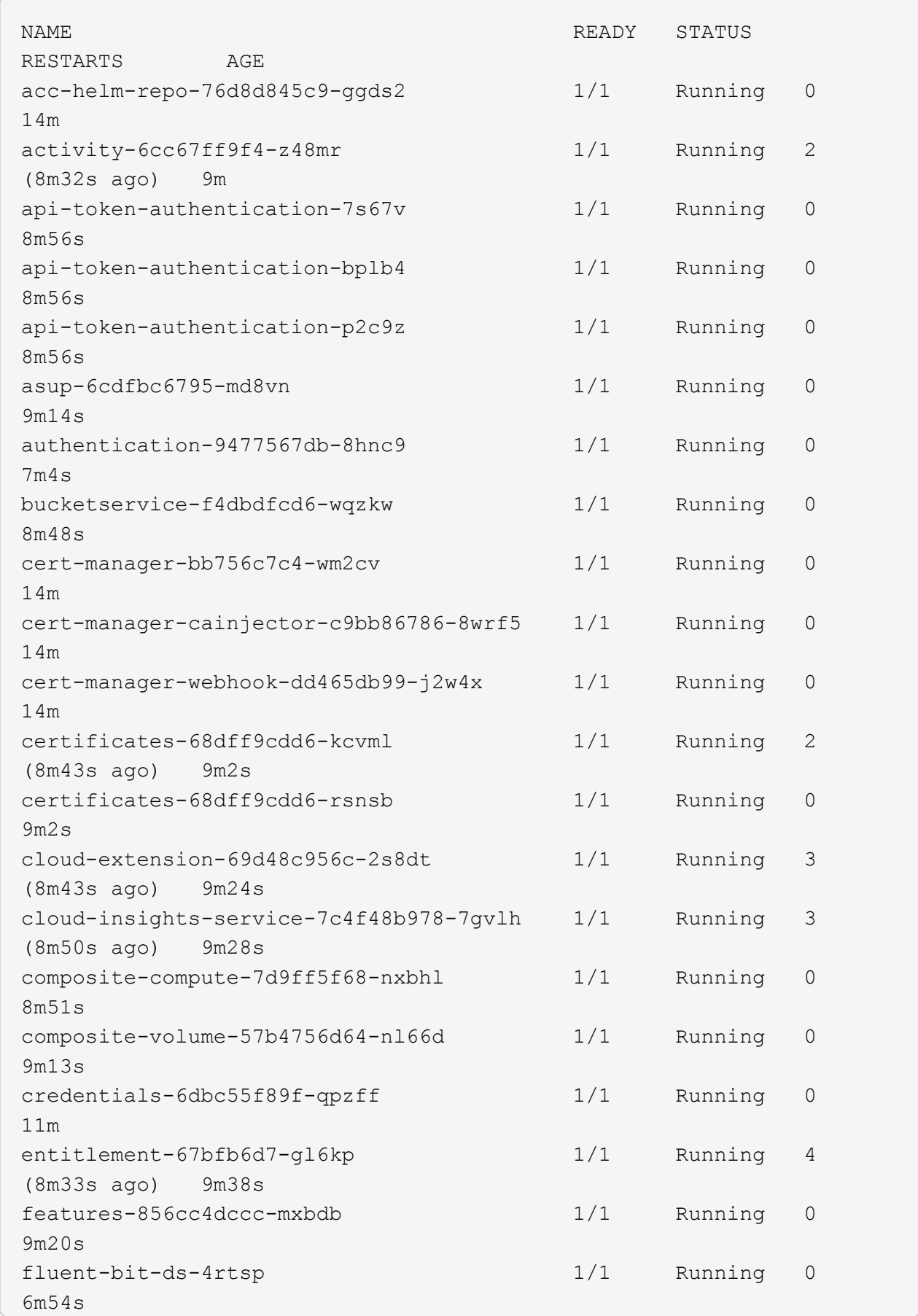

fluent-bit-ds-9rqll 1/1 Running 0 6m54s fluent-bit-ds-w5mp7 1/1 Running 0  $6m54s$ graphql-server-7c7cc49776-jz2kn 1/1 Running 0 2m29s identity-87c59c975-9jpnf 1/1 Running 0 9m6s influxdb2-0 1/1 Running 0 13m keycloak-operator-84ff6d59d4-qcnmc 1/1 Running 0 7m1s krakend-cbf6c7df9-mdtzv 1/1 Running 0 2m30s license-5b888b78bf-plj6j 1/1 Running 0 9m32s login-ui-846b4664dd-fz8hv 1/1 Running 0 2m24s loki-0 1/1 Running 0 13m metrics-facade-779cc9774-n26rw 1/1 Running 0 9m18s monitoring-operator-974db78f-pkspq 2/2 Running 0 6m58s nats-0 1/1 Running 0 13m nats-1 1/1 Running 0 13m nats-2 1/1 Running 0 13m nautilus-7bdc7ddc54-49tfn 1/1 Running 0 7m50s nautilus-7bdc7ddc54-cwc79 1/1 Running 0 9m36s openapi-5584ff9f46-gbrdj 1/1 Running 0 9m17s openapi-5584ff9f46-z9mzk 1/1 Running 0 9m17s packages-bfc58cc98-lpxq9 1/1 Running 0 8m58s polaris-consul-consul-server-0 1/1 Running 0 13m polaris-consul-consul-server-1 1/1 Running 0 13m polaris-consul-consul-server-2 1/1 Running 0 13m

polaris-keycloak-0 1/1 Running 3 (6m15s ago) 6m56s polaris-keycloak-1 1/1 Running 0 4m22s polaris-keycloak-2 1/1 Running 0 3m41s polaris-keycloak-db-0 1/1 Running 0 6m56s polaris-keycloak-db-1 1/1 Running 0 4m23s polaris-keycloak-db-2 1/1 Running 0 3m36s polaris-mongodb-0 2/2 Running 0 13m polaris-mongodb-1 2/2 Running 0 13m polaris-mongodb-2 2/2 Running 0 12m polaris-ui-5ccff47897-8rzgh 1/1 Running 0 2m33s polaris-vault-0 1/1 Running 0 13m polaris-vault-1 1/1 Running 0 13m polaris-vault-2 1/1 Running 0 13m public-metrics-6cb7bfc49b-p54xm 1/1 Running 1 (8m29s ago) 9m31s storage-backend-metrics-5c77994586-kjn48 1/1 Running 0 8m52s storage-provider-769fdc858c-62w54 1/1 Running 0 8m54s task-service-9ffc484c5-kx9f4 1/1 Running 3 (8m44s ago) 9m34s telegraf-ds-bphb9 1/1 Running 0  $6m54s$ telegraf-ds-rtsm2 1/1 Running 0  $6m54s$ telegraf-ds-s9h5h 1/1 Running 0 6m54s telegraf-rs-lbpv7 1/1 Running 0  $6m54s$ telemetry-service-57cfb998db-zjx78 1/1 Running 1 (8m40s ago) 9m26s tenancy-5d5dfbcf9f-vmbxh 1/1 Running 0 9m5s

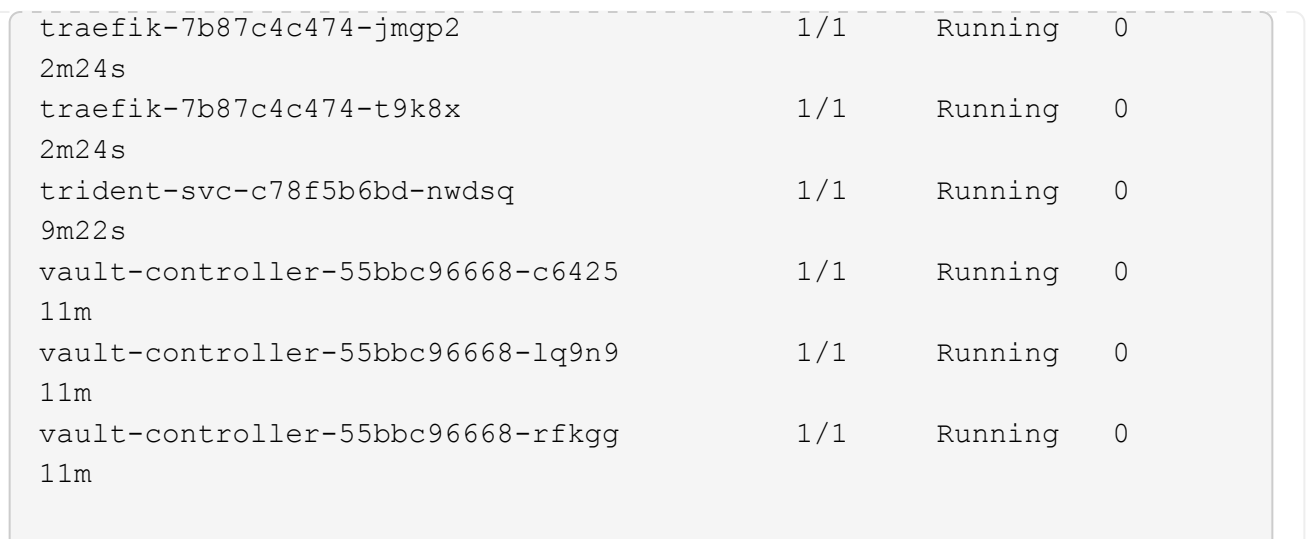

2. (Facoltativo) per assicurarsi che l'installazione sia completata, è possibile guardare acc-operator registra usando il seguente comando.

```
kubectl logs deploy/acc-operator-controller-manager -n netapp-acc-
operator -c manager -f
```
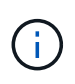

accHost la registrazione del cluster è una delle ultime operazioni e, in caso di errore, la distribuzione non avrà esito negativo. In caso di errore di registrazione del cluster indicato nei registri, è possibile tentare di nuovo la registrazione tramite ["Aggiungere il flusso di](#page-72-0) [lavoro del cluster nell'interfaccia utente"](#page-72-0) O API.

3. Una volta eseguiti tutti i pod, verificare che l'installazione sia stata eseguita correttamente (READY è True) E ottenere la password di configurazione iniziale da utilizzare quando si accede ad Astra Control Center:

```
kubectl get AstraControlCenter -n [netapp-acc or custom namespace]
```
Risposta:

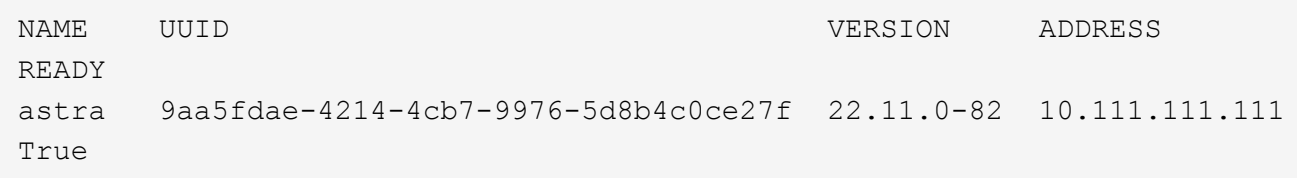

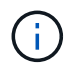

Copiare il valore UUID. La password è ACC- Seguito dal valore UUID (ACC-[UUID] oppure, in questo esempio, ACC-9aa5fdae-4214-4cb7-9976-5d8b4c0ce27f).

# **Impostare l'ingresso per il bilanciamento del carico**

È possibile configurare un controller di ingresso Kubernetes che gestisce l'accesso esterno ai servizi. Queste procedure forniscono esempi di configurazione per un controller di ingresso se si utilizza il valore predefinito di ingressType: "Generic" Nella risorsa personalizzata di Astra Control Center (astra\_control\_center.yaml). Non è necessario utilizzare questa procedura, se specificato ingressType: "AccTraefik" Nella risorsa personalizzata di Astra Control Center (astra\_control\_center.yaml).

Dopo l'implementazione di Astra Control Center, è necessario configurare il controller di ingresso per esporre Astra Control Center con un URL.

Le fasi di installazione variano a seconda del tipo di controller di ingresso utilizzato. Astra Control Center supporta molti tipi di controller di ingresso. Queste procedure di configurazione forniscono alcuni esempi di passaggi per i seguenti tipi di controller di ingresso:

- Ingresso Istio
- Controller di ingresso nginx
- Controller di ingresso OpenShift

# **Di cosa hai bisogno**

- Il necessario ["controller di ingresso"](https://kubernetes.io/docs/concepts/services-networking/ingress-controllers/) dovrebbe essere già implementato.
- Il ["classe di ingresso"](https://kubernetes.io/docs/concepts/services-networking/ingress/#ingress-class) corrispondente al controller di ingresso dovrebbe già essere creato.

# **Passaggi per l'ingresso di Istio**

1. Configurare l'ingresso Istio.

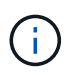

Questa procedura presuppone che Istio venga distribuito utilizzando il profilo di configurazione "predefinito".

2. Raccogliere o creare il certificato e il file della chiave privata desiderati per Ingress Gateway.

È possibile utilizzare un certificato CA o autofirmato. Il nome comune deve essere l'indirizzo Astra (FQDN).

Esempio di comando:

```
openssl req -x509 -nodes -days 365 -newkey rsa:2048 -keyout tls.key -out
tls.crt
```
3. Crea un segreto tls secret name di tipo kubernetes.io/tls Per una chiave privata TLS e un certificato in istio-system namespace Come descritto in TLS secrets (segreti TLS).

Esempio di comando:

```
kubectl create secret tls [tls secret name] --key="tls.key"
--cert="tls.crt" -n istio-system
```
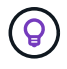

Il nome del segreto deve corrispondere a. spec.tls.secretName fornito in istioingress.yaml file.

4. Implementare una risorsa di ingresso in netapp-acc namespace (o personalizzato) che utilizza il tipo di

risorsa v1 per uno schema (istio-Ingress.yaml in questo esempio):

```
apiVersion: networking.k8s.io/v1
kind: IngressClass
metadata:
   name: istio
spec:
    controller: istio.io/ingress-controller
---apiVersion: networking.k8s.io/v1
kind: Ingress
metadata:
    name: ingress
    namespace: [netapp-acc or custom namespace]
spec:
    ingressClassName: istio
    tls:
    - hosts:
      - <ACC address>
      secretName: [tls secret name]
    rules:
    - host: [ACC address]
      http:
        paths:
        - path: /
           pathType: Prefix
          backend:
             service:
               name: traefik
               port:
                 number: 80
```
# 5. Applicare le modifiche:

kubectl apply -f istio-Ingress.yaml

6. Controllare lo stato dell'ingresso:

kubectl get ingress -n [netapp-acc or custom namespace]

Risposta:

NAME CLASS HOSTS ADDRESS PORTS AGE ingress istio astra.example.com 172.16.103.248 80, 443 1h

7. [Completare l'installazione di Astra Control Center.](#page-27-0)

#### **Procedura per il controller di ingresso Nginx**

- 1. Creare un segreto di tipo kubernetes.io/tls Per una chiave privata TLS e un certificato in netappacc (o con nome personalizzato) come descritto in ["Segreti TLS"](https://kubernetes.io/docs/concepts/configuration/secret/#tls-secrets).
- 2. Implementare una risorsa income in netapp-acc namespace (o personalizzato) che utilizza il tipo di risorsa v1 per uno schema (nginx-Ingress.yaml in questo esempio):

```
apiVersion: networking.k8s.io/v1
kind: Ingress
metadata:
    name: netapp-acc-ingress
    namespace: [netapp-acc or custom namespace]
spec:
    ingressClassName: [class name for nginx controller]
    tls:
    - hosts:
      - <ACC address>
      secretName: [tls secret name]
    rules:
  - host: <ACC address>
    http:
        paths:
           - path:
             backend:
               service:
                 name: traefik
                 port:
                   number: 80
             pathType: ImplementationSpecific
```
#### 3. Applicare le modifiche:

kubectl apply -f nginx-Ingress.yaml

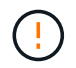

NetApp consiglia di installare il controller nginx come implementazione piuttosto che come daemonSet.

## **Procedura per il controller di ingresso OpenShift**

- 1. Procurarsi il certificato e ottenere la chiave, il certificato e i file CA pronti per l'uso con il percorso OpenShift.
- 2. Creare il percorso OpenShift:

```
oc create route edge --service=traefik --port=web -n [netapp-acc or
custom namespace] --insecure-policy=Redirect --hostname=<ACC address>
--cert=cert.pem --key=key.pem
```
# **Accedere all'interfaccia utente di Astra Control Center**

Dopo aver installato Astra Control Center, si modifica la password dell'amministratore predefinito e si accede alla dashboard dell'interfaccia utente di Astra Control Center.

# **Fasi**

- 1. In un browser, immettere l'FQDN (compreso il https:// prefisso) utilizzato in astraAddress in astra control center. yaml CR quando [Astra Control Center è stato installato](#page-27-0).
- 2. Accettare i certificati autofirmati, se richiesto.

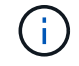

È possibile creare un certificato personalizzato dopo l'accesso.

3. Nella pagina di accesso di Astra Control Center, inserire il valore utilizzato per email poll astra control center. yaml CR quando [Astra Control Center è stato installato](#page-27-0), seguito dalla password di configurazione iniziale (ACC-[UUID]).

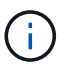

Se si immette una password errata per tre volte, l'account admin viene bloccato per 15 minuti.

- 4. Selezionare **Login**.
- 5. Modificare la password quando richiesto.

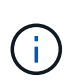

Se si tratta del primo accesso e si dimentica la password e non sono stati ancora creati altri account utente amministrativi, contattare ["Supporto NetApp"](https://mysupport.netapp.com/site/) per assistenza per il recupero della password.

6. (Facoltativo) rimuovere il certificato TLS autofirmato esistente e sostituirlo con un ["Certificato TLS](https://docs.netapp.com/it-it/astra-control-center-2211/get-started/add-custom-tls-certificate.html) [personalizzato firmato da un'autorità di certificazione \(CA\)".](https://docs.netapp.com/it-it/astra-control-center-2211/get-started/add-custom-tls-certificate.html)

# **Risolvere i problemi di installazione**

Se uno dei servizi è in Error stato, è possibile esaminare i registri. Cercare i codici di risposta API nell'intervallo da 400 a 500. Questi indicano il luogo in cui si è verificato un guasto.

# **Fasi**

1. Per esaminare i registri dell'operatore di Astra Control Center, immettere quanto segue:

```
kubectl logs deploy/acc-operator-controller-manager -n netapp-acc-
operator -c manager -f
```
# **Cosa succederà**

- (Opzionale) a seconda dell'ambiente, completare la post-installazione ["fasi di configurazione"](https://docs.netapp.com/it-it/astra-control-center-2211/get-started/configure-after-install.html).
- Completare l'implementazione eseguendo ["attività di installazione".](#page-72-0)

=

:allow-uri-read:

# **Installare Astra Control Center utilizzando OpenShift OperatorHub**

Se utilizzi Red Hat OpenShift, puoi installare Astra Control Center usando l'operatore certificato Red Hat. Seguire questa procedura per installare Astra Control Center da ["Catalogo Red Hat Ecosystem"](https://catalog.redhat.com/software/operators/explore) Oppure utilizzando Red Hat OpenShift Container Platform.

Una volta completata questa procedura, tornare alla procedura di installazione per completare la ["fasi](#page-18-0) [rimanenti"](#page-18-0) per verificare che l'installazione sia riuscita e accedere.

# **Di cosa hai bisogno**

- **Requisiti ambientali soddisfatti**: ["Prima di iniziare l'installazione, preparare l'ambiente per](#page-12-0) [l'implementazione di Astra Control Center"](#page-12-0).
- **Operatori di cluster sani e servizi API**:
	- Dal cluster OpenShift, assicurati che tutti gli operatori del cluster siano in buono stato:

oc get clusteroperators

◦ Dal cluster OpenShift, assicurati che tutti i servizi API siano in buono stato:

oc get apiservices

- **Indirizzo FQDN**: Ottenere un indirizzo FQDN per Astra Control Center nel data center.
- **OpenShift Permissions**: Ottenere i permessi necessari e l'accesso alla piattaforma container Red Hat OpenShift per eseguire le fasi di installazione descritte.
- **Cert manager configured**: Se nel cluster esiste già un cert manager, è necessario eseguirne alcune ["fasi](https://docs.netapp.com/it-it/astra-control-center-2211/get-started/cert-manager-prereqs.html) [preliminari"](https://docs.netapp.com/it-it/astra-control-center-2211/get-started/cert-manager-prereqs.html) In modo che Astra Control Center non installi il proprio cert manager. Per impostazione predefinita, Astra Control Center installa il proprio cert manager durante l'installazione.
- **Kubernetes Ingress Controller**: Se si dispone di un controller di ingresso Kubernetes che gestisce l'accesso esterno ai servizi, come il bilanciamento del carico in un cluster, è necessario configurarlo per l'utilizzo con Astra Control Center:
	- a. Creare lo spazio dei nomi dell'operatore:

oc create namespace netapp-acc-operator

b. ["Completare la configurazione"](#page-18-0) per il proprio tipo di controller di ingresso.

### **Fasi**

- [Scarica ed estrai Astra Control Center](#page-19-0)
- [Installare il plug-in NetApp Astra kubectl](#page-20-0)
- [Aggiungere le immagini al registro locale](#page-20-1)
- [Individuare la pagina di installazione dell'operatore](#page-53-0)
- [Installare l'operatore](#page-54-0)
- [Installare Astra Control Center](#page-55-0)

# **Scarica ed estrai Astra Control Center**

- 1. Accedere alla ["Pagina di download di Astra Control Center Evaluation"](https://mysupport.netapp.com/site/downloads/evaluation/astra-control-center) Sul sito di supporto NetApp.
- 2. Scarica il bundle contenente Astra Control Center (astra-control-center-[version].tar.gz).
- 3. (Consigliato ma opzionale) Scarica il bundle di certificati e firme per Astra Control Center (astracontrol-center-certs-[version].tar.gz) per verificare la firma del bundle:

tar -vxzf astra-control-center-certs-[version].tar.gz

```
openssl dgst -sha256 -verify certs/AstraControlCenter-public.pub
-signature certs/astra-control-center-[version].tar.gz.sig astra-
control-center-[version].tar.gz
```
Viene visualizzato l'output Verified OK una volta completata la verifica.

4. Estrarre le immagini dal bundle Astra Control Center:

tar -vxzf astra-control-center-[version].tar.gz

#### **Installare il plug-in NetApp Astra kubectl**

Il plug-in della riga di comando Astra kubectl di NetApp consente di risparmiare tempo nell'esecuzione delle attività più comuni associate all'implementazione e all'aggiornamento di Astra Control Center.

### **Di cosa hai bisogno**

NetApp fornisce binari per plug-in per diverse architetture CPU e sistemi operativi. Prima di eseguire questa attività, è necessario conoscere la CPU e il sistema operativo in uso.

#### **Fasi**

1. Elencare i binari del plugin NetApp Astra kubectl disponibili e annotare il nome del file necessario per il

sistema operativo e l'architettura della CPU:

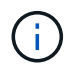

La libreria di plugin kubectl fa parte del bundle tar e viene estratta nella cartella kubectlastra.

```
ls kubectl-astra/
```
2. Spostare il binario corretto nel percorso corrente e rinominarlo kubectl-astra:

```
cp kubectl-astra/<binary-name> /usr/local/bin/kubectl-astra
```
# **Aggiungere le immagini al registro locale**

1. Completare la sequenza di passaggi appropriata per il motore dei container:

### **Docker**

1. Passare alla directory root del tarball. Vengono visualizzati il file e la directory seguenti:

```
acc.manifest.bundle.yaml
acc/
```
- 2. Trasferire le immagini del pacchetto nella directory delle immagini di Astra Control Center nel registro locale. Eseguire le seguenti sostituzioni prima di eseguire push-images comando:
	- Sostituire <BUNDLE\_FILE> con il nome del file bundle di controllo Astra (acc.manifest.bundle.yaml).
	- Sostituire <MY\_FULL\_REGISTRY\_PATH&gt; con l&#8217;URL del repository Docker; ad esempio, "<a href="https://&lt;docker-registry&gt;"" class="bare">https://&lt;dockerregistry&gt:"</a>.
	- Sostituire <MY\_REGISTRY\_USER> con il nome utente.
	- Sostituire <MY\_REGISTRY\_TOKEN> con un token autorizzato per il registro.

```
kubectl astra packages push-images -m <BUNDLE_FILE> -r
<MY_FULL_REGISTRY_PATH> -u <MY_REGISTRY_USER> -p
<MY_REGISTRY_TOKEN>
```
# **Podman**

1. Passare alla directory root del tarball. Vengono visualizzati il file e la directory seguenti:

```
acc.manifest.bundle.yaml
acc/
```
2. Accedere al Registro di sistema:

podman login <YOUR\_REGISTRY>

3. Preparare ed eseguire uno dei seguenti script personalizzato per la versione di Podman utilizzata. Sostituire <MY\_FULL\_REGISTRY\_PATH> con l'URL del repository che include le sottodirectory.

<strong>Podman 4</strong>

```
export REGISTRY=<MY_FULL_REGISTRY_PATH>
export PACKAGENAME=acc
export PACKAGEVERSION=22.11.0-82
export DIRECTORYNAME=acc
for astraImageFile in $(ls ${DIRECTORYNAME}/images/*.tar) ; do
astraImage=$(podman load --input ${astraImageFile} | sed 's/Loaded
image: //')astraImageNoPath=$(echo ${astraImage} | sed 's:.*/::')
podman tag ${astraImageNoPath} ${REGISTRY}/netapp/astra/
${PACKAGENAME}/${PACKAGEVERSION}/${astraImageNoPath}
podman push ${REGISTRY}/netapp/astra/${PACKAGENAME}/${
PACKAGEVERSION}/${astraImageNoPath}
done
```
<strong>Podman 3</strong>

```
export REGISTRY=<MY_FULL_REGISTRY_PATH>
export PACKAGENAME=acc
export PACKAGEVERSION=22.11.0-82
export DIRECTORYNAME=acc
for astraImageFile in $(ls ${DIRECTORYNAME}/images/*.tar) ; do
astraImage=$(podman load --input ${astraImageFile} | sed 's/Loaded
image: //')astraImageNoPath=$(echo ${astraImage} | sed 's:.*/::')
podman tag ${astraImageNoPath} ${REGISTRY}/netapp/astra/
${PACKAGENAME}/${PACKAGEVERSION}/${astraImageNoPath}
podman push ${REGISTRY}/netapp/astra/${PACKAGENAME}/${
PACKAGEVERSION}/${astraImageNoPath}
done
```
Il percorso dell'immagine creato dallo script deve essere simile al seguente, a seconda della configurazione del Registro di sistema: [https://netappdownloads.jfrog.io/docker-astra-control-prod/](https://netappdownloads.jfrog.io/docker-astra-control-prod/netapp/astra/acc/22.11.0-82/image:version)

[netapp/astra/acc/22.11.0-82/image:version](https://netappdownloads.jfrog.io/docker-astra-control-prod/netapp/astra/acc/22.11.0-82/image:version)

#### <span id="page-53-0"></span>**Individuare la pagina di installazione dell'operatore**

1. Completare una delle seguenti procedure per accedere alla pagina di installazione dell'operatore:

◦ Dalla console Web Red Hat OpenShift:

i. Accedere all'interfaccia utente di OpenShift Container Platform.

- ii. Dal menu laterale, selezionare **Operator (operatori) > OperatorHub**.
- iii. Cercare e selezionare l'operatore di NetApp Astra Control Center.

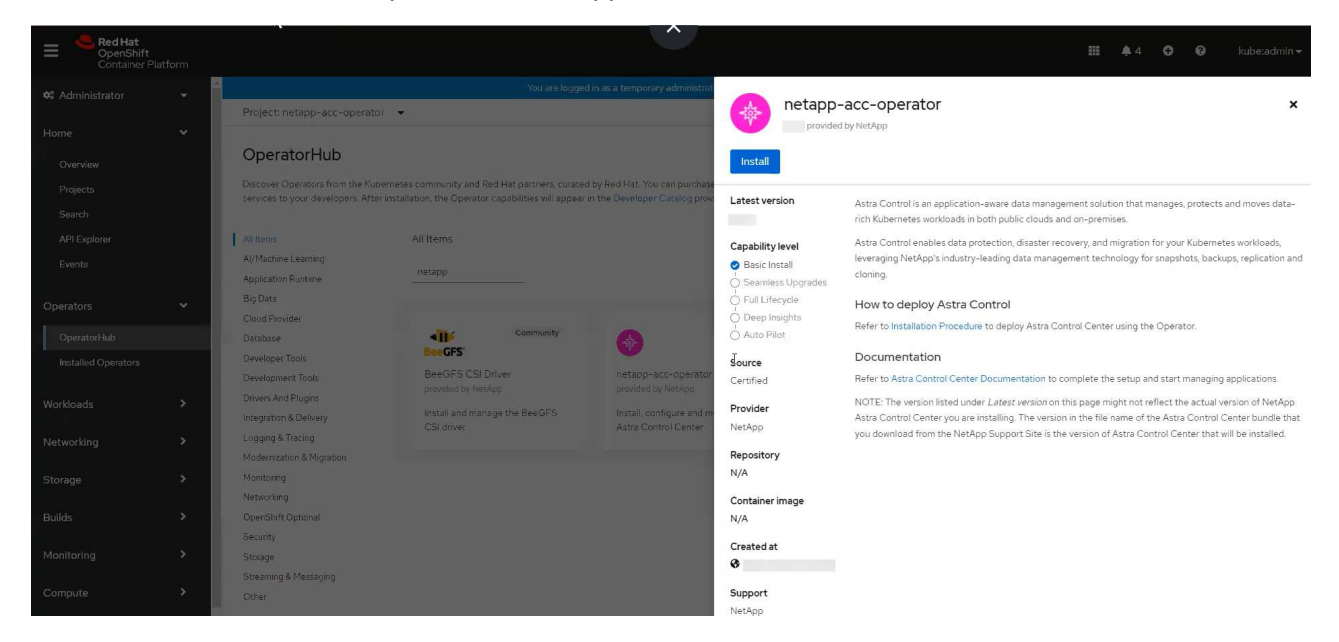

- Dal Red Hat Ecosystem Catalog:
	- i. Selezionare NetApp Astra Control Center ["operatore".](https://catalog.redhat.com/software/operators/detail/611fd22aaf489b8bb1d0f274)
	- ii. Selezionare **Deploy and Use** (implementazione e utilizzo).

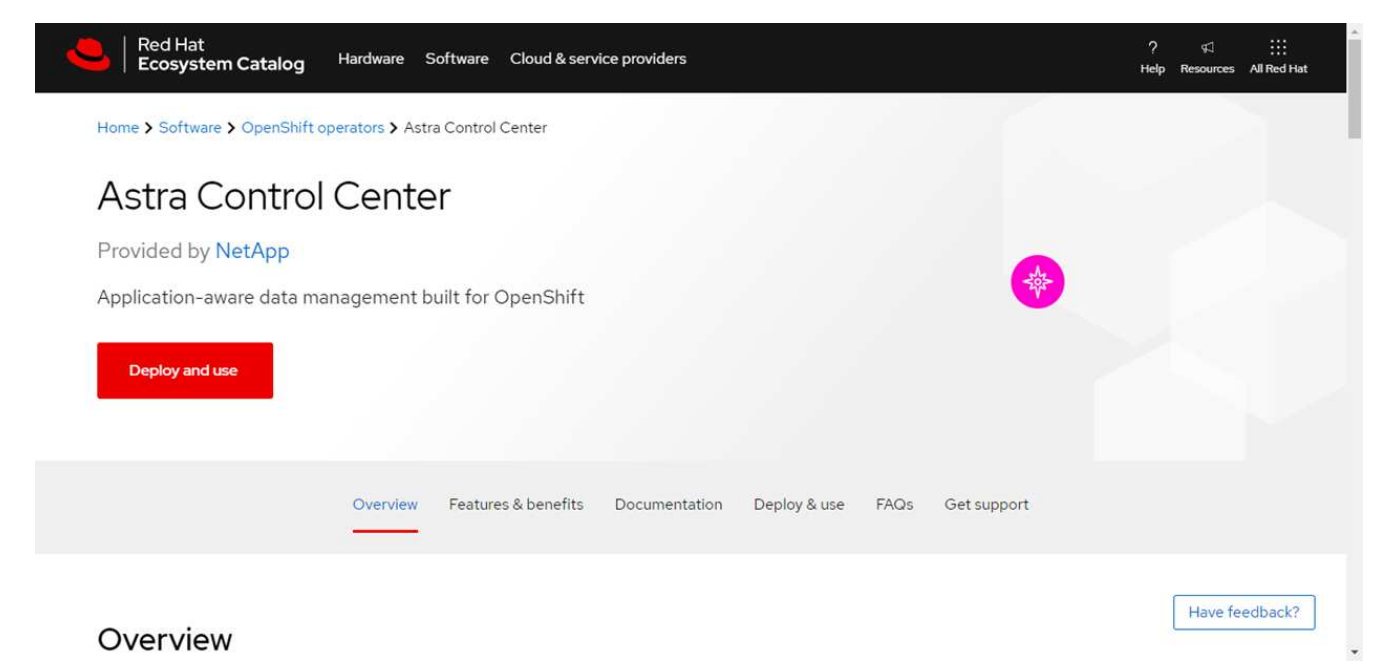

# <span id="page-54-0"></span>**Installare l'operatore**

Ť.

1. Completare la pagina **Install Operator** (Installazione operatore) e installare l'operatore:

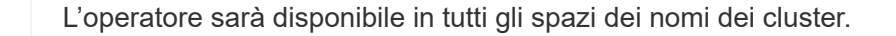

a. Selezionare lo spazio dei nomi dell'operatore o. netapp-acc-operator lo spazio dei nomi verrà creato automaticamente come parte dell'installazione dell'operatore.

b. Selezionare una strategia di approvazione manuale o automatica.

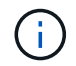

Si consiglia l'approvazione manuale. Per ogni cluster dovrebbe essere in esecuzione una sola istanza dell'operatore.

c. Selezionare **Installa**.

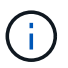

.

Se è stata selezionata una strategia di approvazione manuale, verrà richiesto di approvare il piano di installazione manuale per questo operatore.

2. Dalla console, accedere al menu OperatorHub e verificare che l'installazione dell'operatore sia stata eseguita correttamente.

# <span id="page-55-0"></span>**Installare Astra Control Center**

1. Dalla console all'interno della scheda **Astra Control Center** dell'operatore Astra Control Center, selezionare **Create AstraControlCenter**

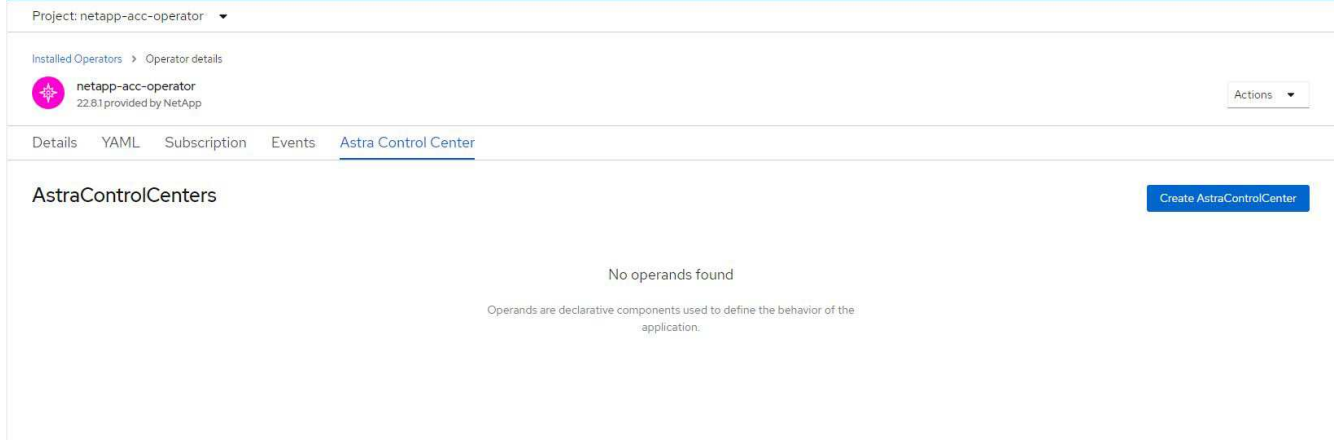

- 2. Completare il Create AstraControlCenter campo del modulo:
	- a. Mantenere o regolare il nome di Astra Control Center.
	- b. Aggiungere etichette per Astra Control Center.
	- c. Attiva o disattiva il supporto automatico. Si consiglia di mantenere la funzionalità di supporto automatico.
	- d. Inserire il nome FQDN o l'indirizzo IP di Astra Control Center. Non entrare http:// oppure https:// nel campo dell'indirizzo.
	- e. Inserire la versione di Astra Control Center, ad esempio 22.04.1.
	- f. Immettere un nome account, un indirizzo e-mail e un cognome amministratore.
	- g. Scegliere una policy di recupero dei volumi di Retain, Recycle, o. Delete. Il valore predefinito è Retain.
	- h. Selezionare il tipo di ingresso:
		- **Generic** (ingressType: "Generic") (Impostazione predefinita)

Utilizzare questa opzione quando si utilizza un altro controller di ingresso o si preferisce utilizzare

un controller di ingresso personalizzato. Una volta implementato Astra Control Center, è necessario configurare ["controller di ingresso"](#page-18-0) Per esporre Astra Control Center con un URL.

▪ **AccTraefik** (ingressType: "AccTraefik")

Utilizzare questa opzione quando si preferisce non configurare un controller di ingresso. In questo modo viene implementato l'Astra Control Center traefik Gateway come servizio di tipo Kubernetes "LoadBalancer".

Astra Control Center utilizza un servizio del tipo "LoadBalancer" (svc/traefik Nello spazio dei nomi di Astra Control Center) e richiede l'assegnazione di un indirizzo IP esterno accessibile. Se nel proprio ambiente sono consentiti i bilanciatori di carico e non ne è già configurato uno, è possibile utilizzare MetalLB o un altro servizio di bilanciamento del carico esterno per assegnare un indirizzo IP esterno al servizio. Nella configurazione del server DNS interno, puntare il nome DNS scelto per Astra Control Center sull'indirizzo IP con bilanciamento del carico.

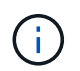

Per ulteriori informazioni sul tipo di servizio "LoadBalancer" e sull'ingresso, vedere ["Requisiti".](#page-12-0)

- a. In **Image Registry**, immettere il percorso locale del Registro di sistema dell'immagine container. Non entrare http:// oppure https:// nel campo dell'indirizzo.
- b. Se si utilizza un registro di immagini che richiede l'autenticazione, inserire il segreto dell'immagine.

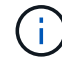

Se si utilizza un registro che richiede l'autenticazione, [creare un segreto sul cluster](#page-56-0).

- c. Inserire il nome admin.
- d. Configurare la scalabilità delle risorse.
- e. Fornire la classe di storage predefinita.

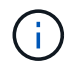

Se è configurata una classe di storage predefinita, assicurarsi che sia l'unica classe di storage con l'annotazione predefinita.

- f. Definire le preferenze di gestione CRD.
- 3. Selezionare la vista YAML per rivedere le impostazioni selezionate.
- 4. Selezionare Create.

# <span id="page-56-0"></span>**Creare un segreto di registro**

Se si utilizza un registro che richiede l'autenticazione, creare un segreto nel cluster OpenShift e inserire il nome segreto nel Create AstraControlCenter campo del modulo.

1. Creare uno spazio dei nomi per l'operatore Astra Control Center:

```
oc create ns [netapp-acc-operator or custom namespace]
```
2. Creare un segreto in questo namespace:

```
oc create secret docker-registry astra-registry-cred n [netapp-acc-
operator or custom namespace] --docker-server=[your_registry_path]
--docker username=[username] --docker-password=[token]
```
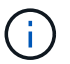

Astra Control supporta solo i segreti del Registro di sistema di Docker.

3. Completare i campi rimanenti in [Il campo Create AstraControlCenter Form \(Crea modulo](#page-55-0) [AstraControlCenter\).](#page-55-0)

# **Cosa succederà**

Completare il ["fasi rimanenti"](#page-18-0) Per verificare che Astra Control Center sia stato installato correttamente, configurare un controller di ingresso (opzionale) e accedere all'interfaccia utente. Inoltre, è necessario eseguire le operazioni ["attività di installazione"](#page-72-0) al termine dell'installazione.

# **Installare il centro di controllo Astra con un backend di storage Cloud Volumes ONTAP**

Con Astra Control Center, puoi gestire le tue app in un ambiente di cloud ibrido con cluster Kubernetes e istanze di Cloud Volumes ONTAP autogestiti. Puoi implementare Astra Control Center nei tuoi cluster Kubernetes on-premise o in uno dei cluster Kubernetes autogestiti nell'ambiente cloud.

Con una di queste implementazioni, è possibile eseguire operazioni di gestione dei dati delle applicazioni utilizzando Cloud Volumes ONTAP come back-end dello storage. È inoltre possibile configurare un bucket S3 come destinazione del backup.

Per installare Astra Control Center in Amazon Web Services (AWS), Google Cloud Platform (GCP) e Microsoft Azure con un backend di storage Cloud Volumes ONTAP, eseguire i seguenti passaggi a seconda dell'ambiente cloud in uso.

- [Implementare Astra Control Center in Amazon Web Services](#page-57-0)
- [Implementare Astra Control Center nella piattaforma Google Cloud](#page-62-0)
- [Implementare Astra Control Center in Microsoft Azure](#page-66-0)

Puoi gestire le tue applicazioni nelle distribuzioni con cluster Kubernetes autogestiti, come OpenShift Container Platform (OCP). Solo i cluster OCP autogestiti sono validati per l'implementazione di Astra Control Center.

# <span id="page-57-0"></span>**Implementare Astra Control Center in Amazon Web Services**

Puoi implementare Astra Control Center su un cluster Kubernetes autogestito ospitato su un cloud pubblico Amazon Web Services (AWS).

#### **Ciò di cui hai bisogno per AWS**

Prima di implementare Astra Control Center in AWS, sono necessari i seguenti elementi:

• Licenza Astra Control Center. Vedere ["Requisiti di licenza di Astra Control Center"](#page-12-0).

- ["Soddisfare i requisiti di Astra Control Center"](#page-12-0).
- Account NetApp Cloud Central
- Se si utilizza OCP, autorizzazioni Red Hat OpenShift Container Platform (OCP) (a livello di spazio dei nomi per creare i pod)
- Credenziali AWS, Access ID e Secret Key con autorizzazioni che consentono di creare bucket e connettori
- Accesso e login al Registro dei container elastici (ECR) dell'account AWS
- Per accedere all'interfaccia utente di Astra Control, è necessario immettere AWS Hosted zone e Route 53

## **Requisiti dell'ambiente operativo per AWS**

Astra Control Center richiede il seguente ambiente operativo per AWS:

• Red Hat OpenShift Container Platform 4.8

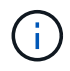

Assicurarsi che l'ambiente operativo scelto per ospitare Astra Control Center soddisfi i requisiti delle risorse di base descritti nella documentazione ufficiale dell'ambiente.

Astra Control Center richiede le seguenti risorse oltre ai requisiti delle risorse dell'ambiente:

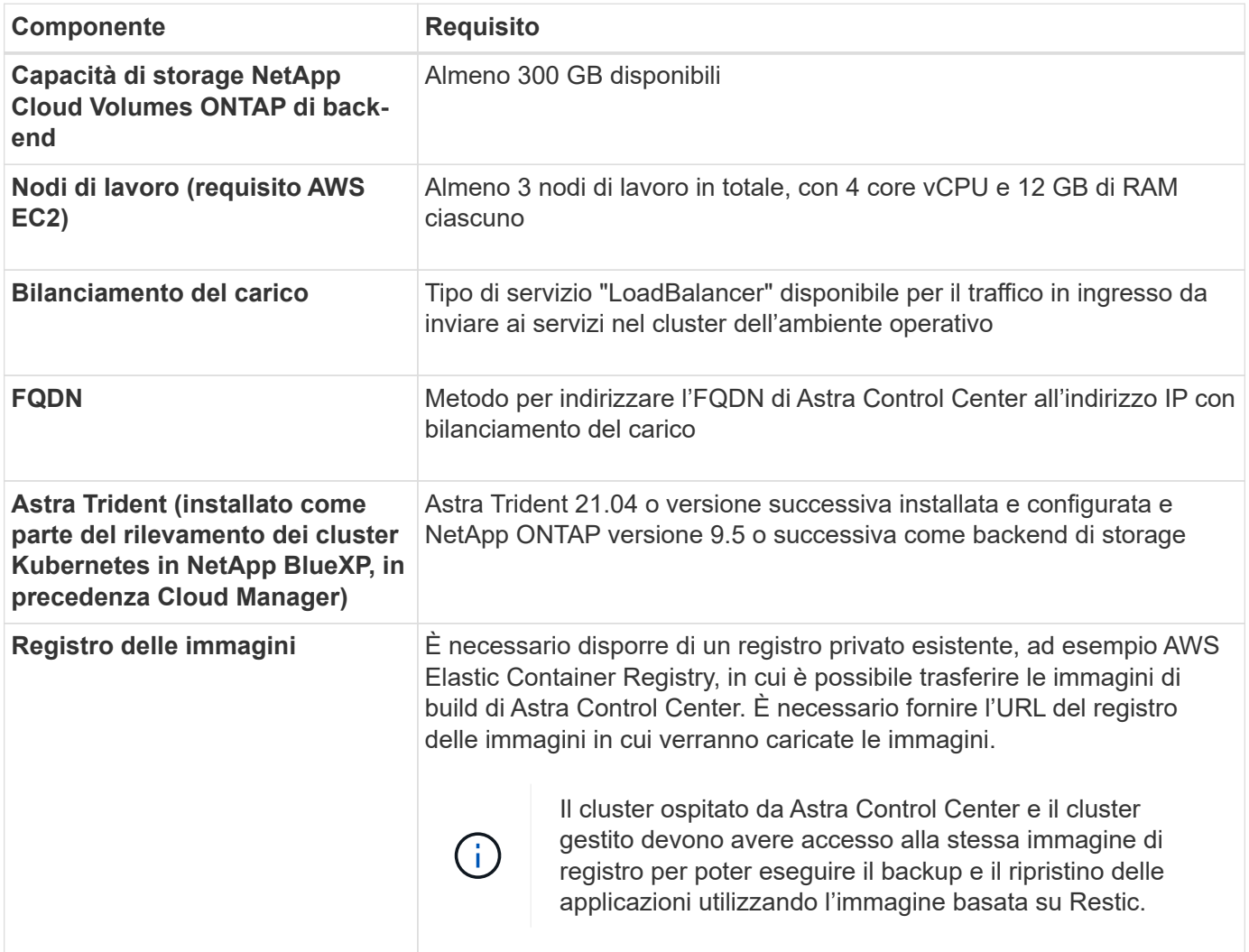

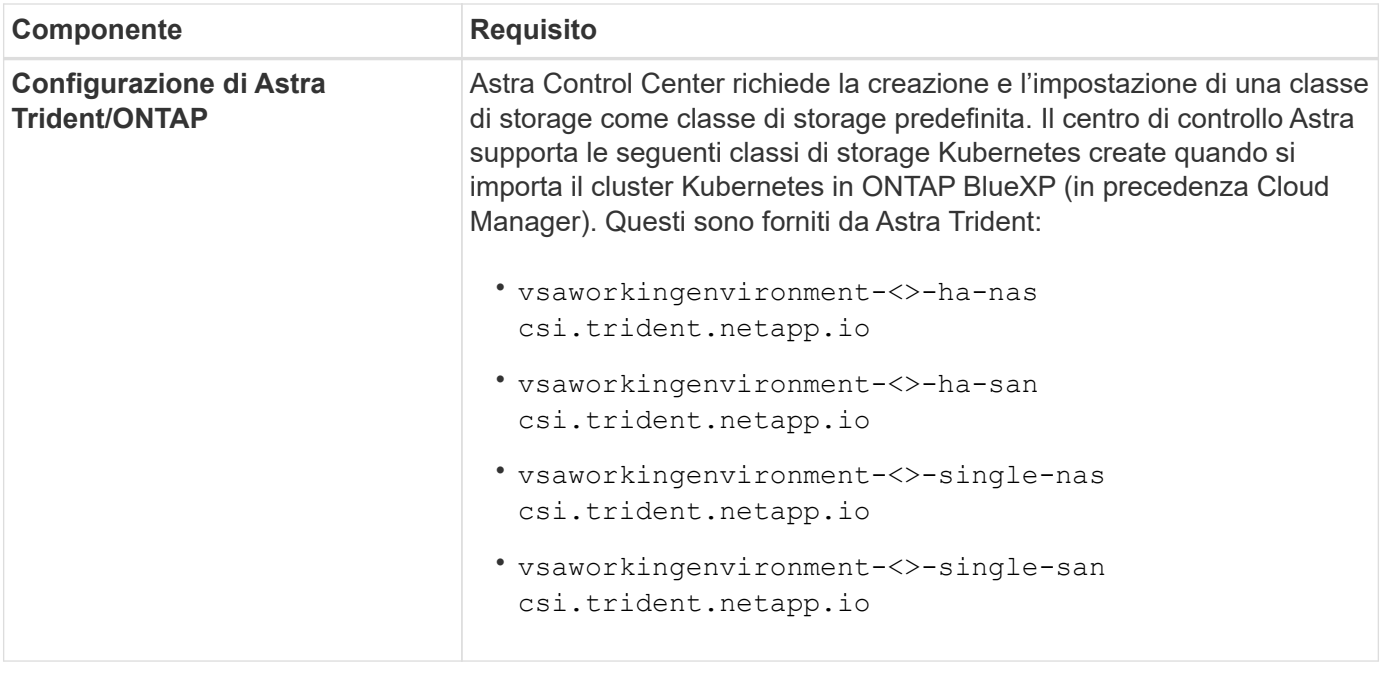

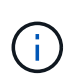

( i

Questi requisiti presuppongono che Astra Control Center sia l'unica applicazione in esecuzione nell'ambiente operativo. Se nell'ambiente sono in esecuzione applicazioni aggiuntive, modificare di conseguenza questi requisiti minimi.

Il token del Registro di sistema AWS scade tra 12 ore, dopodiché sarà necessario rinnovare il segreto del Registro di sistema dell'immagine Docker.

#### **Panoramica dell'implementazione per AWS**

Di seguito viene fornita una panoramica del processo di installazione di Astra Control Center per AWS con Cloud Volumes ONTAP come backend di storage.

Ciascuna di queste fasi viene illustrata più dettagliatamente di seguito.

- 1. [Assicurarsi di disporre di autorizzazioni IAM sufficienti.](#page-59-0)
- 2. [Installare un cluster RedHat OpenShift su AWS](#page-59-1).
- 3. [Configurare AWS.](#page-60-0)
- 4. [Configurare NetApp BlueXP per AWS.](#page-61-0)
- 5. [Installare Astra Control Center per AWS.](#page-62-1)

#### <span id="page-59-0"></span>**Assicurarsi di disporre di autorizzazioni IAM sufficienti**

Assicurarsi di disporre di ruoli e autorizzazioni IAM sufficienti per installare un cluster RedHat OpenShift e un connettore NetApp BlueXP (in precedenza Cloud Manager).

Vedere ["Credenziali AWS iniziali".](https://docs.netapp.com/us-en/cloud-manager-setup-admin/concept-accounts-aws.html#initial-aws-credentials)

#### <span id="page-59-1"></span>**Installare un cluster RedHat OpenShift su AWS**

Installare un cluster RedHat OpenShift Container Platform su AWS.

Per istruzioni sull'installazione, vedere ["Installazione di un cluster su AWS in OpenShift Container Platform".](https://docs.openshift.com/container-platform/4.8/installing/installing_aws/installing-aws-default.html)

# <span id="page-60-0"></span>**Configurare AWS**

Quindi, configurare AWS per creare una rete virtuale, configurare istanze di calcolo EC2, creare un bucket AWS S3, creare un Elastic Container Register (ECR) per ospitare le immagini di Astra Control Center e inviare le immagini a questo registro.

Seguire la documentazione di AWS per completare i seguenti passaggi. Vedere ["Documentazione di](https://docs.openshift.com/container-platform/4.8/installing/installing_aws/installing-aws-default.html) [installazione di AWS".](https://docs.openshift.com/container-platform/4.8/installing/installing_aws/installing-aws-default.html)

- 1. Creare una rete virtuale AWS.
- 2. Esaminare le istanze di calcolo EC2. Può trattarsi di un server bare metal o di macchine virtuali in AWS.
- 3. Se il tipo di istanza non corrisponde già ai requisiti minimi di risorsa Astra per i nodi master e worker, modificare il tipo di istanza in AWS per soddisfare i requisiti Astra. Vedere ["Requisiti di Astra Control](https://docs.netapp.com/it-it/astra-control-center-2211/requirements.html) [Center"](https://docs.netapp.com/it-it/astra-control-center-2211/requirements.html).
- 4. Creare almeno un bucket AWS S3 per memorizzare i backup.
- 5. Creare un AWS Elastic Container Registry (ECR) per ospitare tutte le immagini ACC.

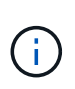

Se non si crea ECR, il centro di controllo Astra non può accedere ai dati di monitoraggio da un cluster contenente Cloud Volumes ONTAP con un backend AWS. Il problema si verifica quando il cluster che si tenta di rilevare e gestire utilizzando Astra Control Center non dispone dell'accesso ad AWS ECR.

6. Trasferire le immagini ACC nel registro definito.

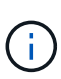

Il token AWS Elastic Container Registry (ECR) scade dopo 12 ore e causa il fallimento delle operazioni di cloni tra cluster. Questo problema si verifica quando si gestisce un backend di storage da Cloud Volumes ONTAP configurato per AWS. Per correggere questo problema, autenticare nuovamente con ECR e generare un nuovo segreto per la ripresa delle operazioni di clonazione.

Ecco un esempio di implementazione di AWS:

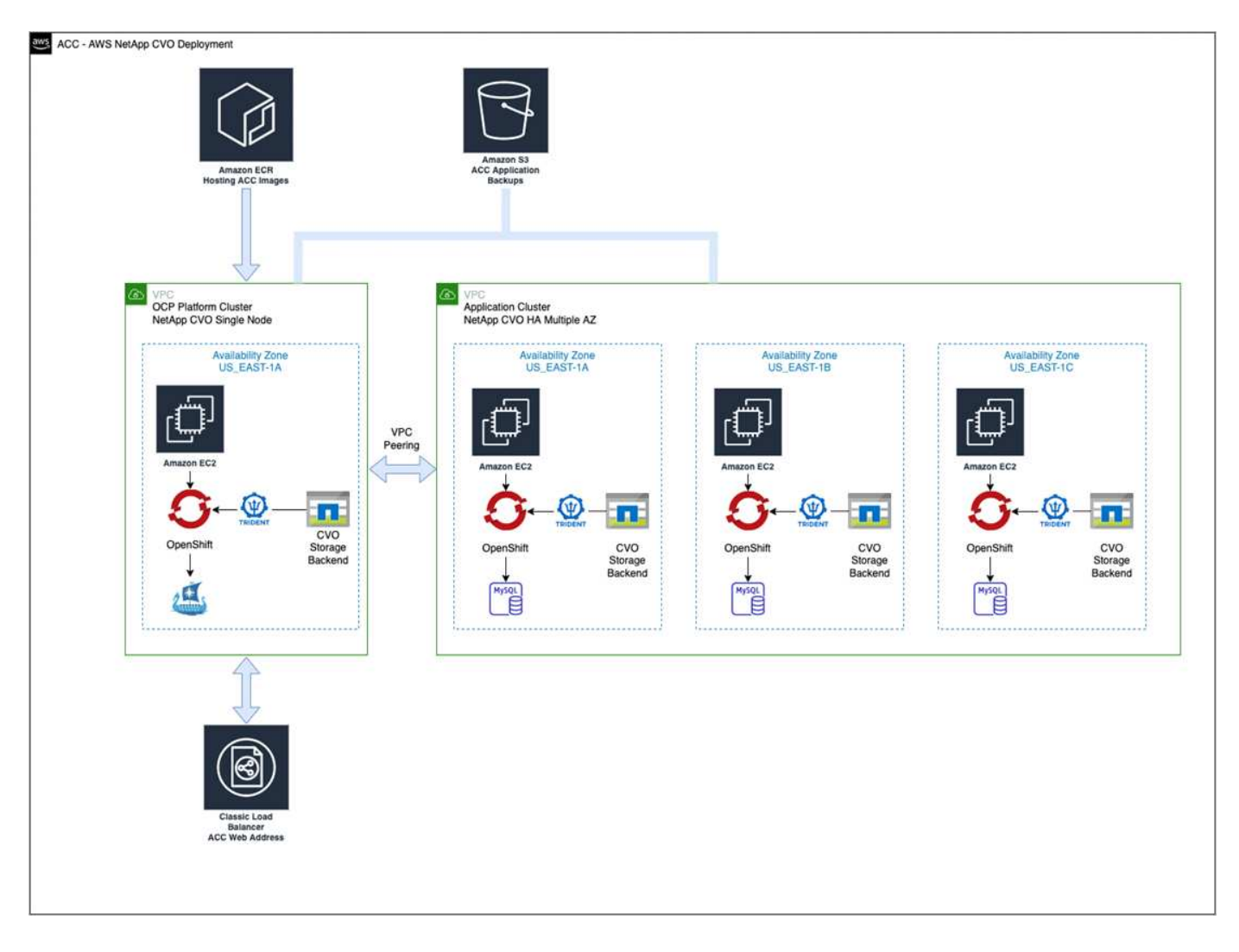

# <span id="page-61-0"></span>**Configurare NetApp BlueXP per AWS**

Utilizzando NetApp BlueXP (in precedenza Cloud Manager), creare uno spazio di lavoro, aggiungere un connettore ad AWS, creare un ambiente di lavoro e importare il cluster.

Seguire la documentazione di BlueXP per completare i seguenti passaggi. Vedere quanto segue:

- ["Introduzione a Cloud Volumes ONTAP in AWS".](https://docs.netapp.com/us-en/occm/task_getting_started_aws.html)
- ["Creare un connettore in AWS utilizzando BlueXP"](https://docs.netapp.com/us-en/occm/task_creating_connectors_aws.html#create-a-connector)

#### **Fasi**

- 1. Aggiungi le tue credenziali a BlueXP.
- 2. Creare un'area di lavoro.
- 3. Aggiungere un connettore per AWS. Scegliere AWS come provider.
- 4. Crea un ambiente di lavoro per il tuo ambiente cloud.
	- a. Location: "Amazon Web Services (AWS)"
	- b. Tipo: "Cloud Volumes ONTAP ha"
- 5. Importare il cluster OpenShift. Il cluster si connetterà all'ambiente di lavoro appena creato.
	- a. Per visualizzare i dettagli del cluster NetApp, selezionare **K8s** > **elenco cluster** > **Dettagli cluster**.
- b. Nell'angolo in alto a destra, prendere nota della versione di Trident.
- c. Si noti che le classi di storage cluster Cloud Volumes ONTAP mostrano NetApp come provider.

In questo modo, il cluster Red Hat OpenShift viene importato e viene assegnata una classe di storage predefinita. Selezionare la classe di storage. Trident viene installato automaticamente come parte del processo di importazione e rilevamento.

6. Tenere presenti tutti i volumi e i volumi persistenti in questa implementazione di Cloud Volumes ONTAP.

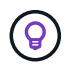

Cloud Volumes ONTAP può funzionare come nodo singolo o in alta disponibilità. Se ha è attivato, annotare lo stato ha e lo stato di implementazione del nodo in esecuzione in AWS.

# <span id="page-62-1"></span>**Installare Astra Control Center per AWS**

Seguire lo standard ["Istruzioni di installazione di Astra Control Center"](#page-18-0).

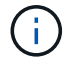

AWS utilizza il tipo di bucket S3 generico.

# <span id="page-62-0"></span>**Implementare Astra Control Center nella piattaforma Google Cloud**

Puoi implementare Astra Control Center su un cluster Kubernetes autogestito ospitato su un cloud pubblico Google Cloud Platform (GCP).

# **Cosa ti serve per GCP**

Prima di implementare Astra Control Center in GCP, sono necessari i seguenti elementi:

- Licenza Astra Control Center. Vedere ["Requisiti di licenza di Astra Control Center"](#page-12-0).
- ["Soddisfare i requisiti di Astra Control Center"](#page-12-0).
- Account NetApp Cloud Central
- Se si utilizza OCP, Red Hat OpenShift Container Platform (OCP) 4.10
- Se si utilizza OCP, autorizzazioni Red Hat OpenShift Container Platform (OCP) (a livello di spazio dei nomi per creare i pod)
- GCP Service account con autorizzazioni che consentono di creare bucket e connettori

#### **Requisiti dell'ambiente operativo per GCP**

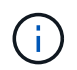

Assicurarsi che l'ambiente operativo scelto per ospitare Astra Control Center soddisfi i requisiti delle risorse di base descritti nella documentazione ufficiale dell'ambiente.

Astra Control Center richiede le seguenti risorse oltre ai requisiti delle risorse dell'ambiente:

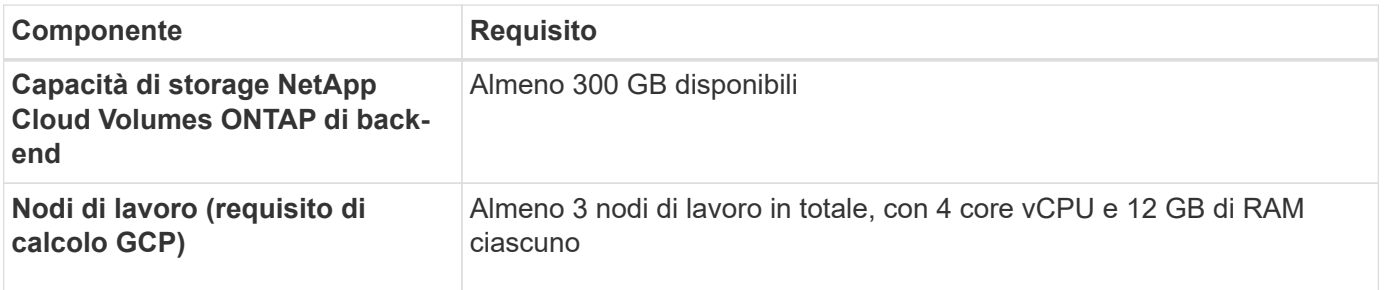

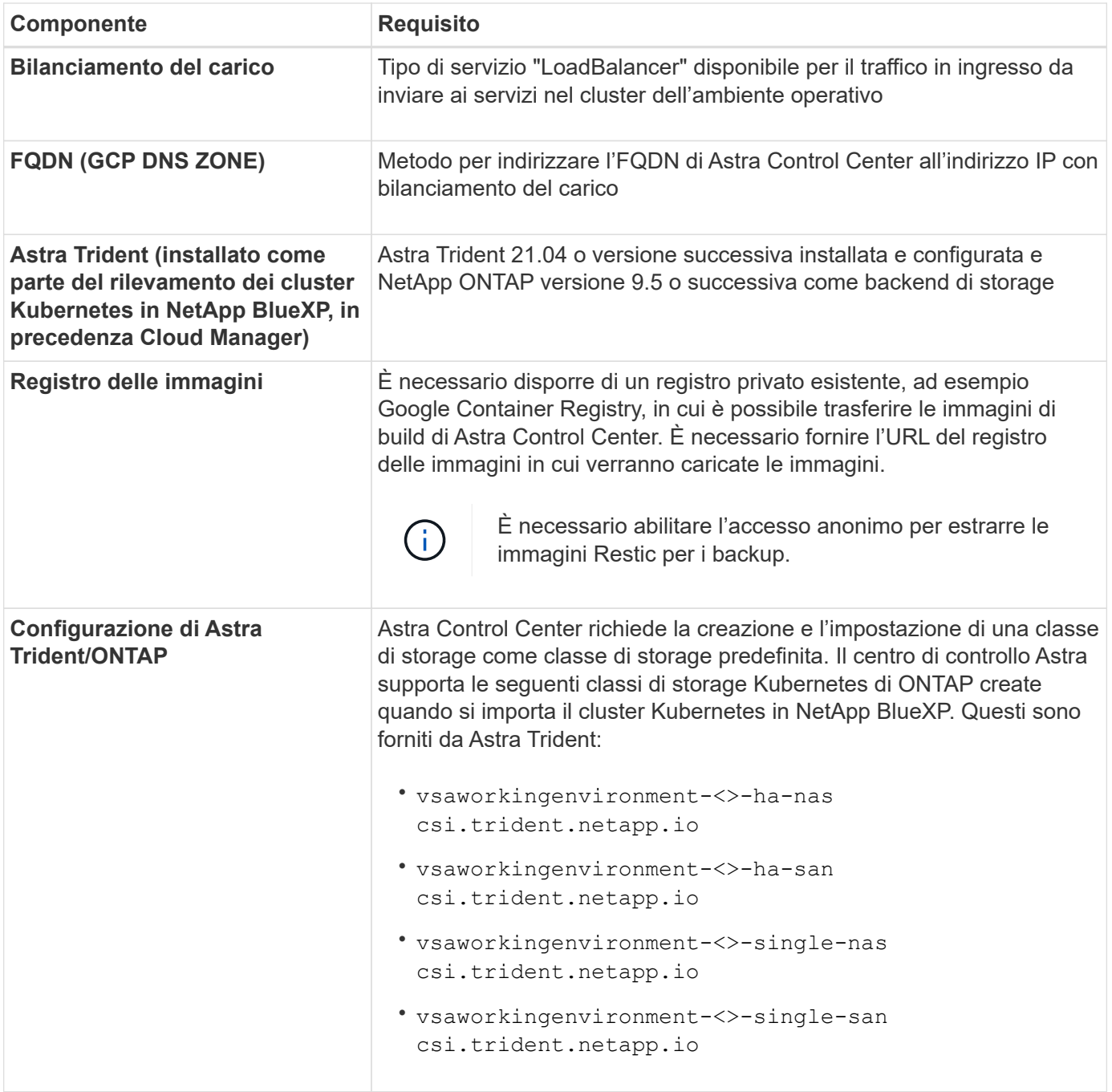

Questi requisiti presuppongono che Astra Control Center sia l'unica applicazione in esecuzione nell'ambiente operativo. Se nell'ambiente sono in esecuzione applicazioni aggiuntive, modificare di conseguenza questi requisiti minimi.

#### **Panoramica dell'implementazione per GCP**

Di seguito viene fornita una panoramica del processo di installazione di Astra Control Center su un cluster OCP autogestiti in GCP con Cloud Volumes ONTAP come backend di storage.

Ciascuna di queste fasi viene illustrata più dettagliatamente di seguito.

- 1. [Installare un cluster RedHat OpenShift su GCP.](#page-64-0)
- 2. [Crea un progetto GCP e un cloud privato virtuale.](#page-64-1)

 $(i)$ 

- 3. [Assicurarsi di disporre di autorizzazioni IAM sufficienti.](#page-59-0)
- 4. [Configurare GCP.](#page-64-2)
- 5. [Configurare NetApp BlueXP per GCP](#page-65-0).
- 6. [Installare Astra Control Center per GCP.](#page-66-1)

### <span id="page-64-0"></span>**Installare un cluster RedHat OpenShift su GCP**

Il primo passo consiste nell'installare un cluster RedHat OpenShift su GCP.

Per istruzioni sull'installazione, consultare quanto segue:

- ["Installazione di un cluster OpenShift in GCP"](https://access.redhat.com/documentation/en-us/openshift_container_platform/4.10/html-single/installing/index#installing-on-gcp)
- ["Creazione di un account di servizio GCP"](https://cloud.google.com/iam/docs/creating-managing-service-accounts#creating_a_service_account)

#### <span id="page-64-1"></span>**Crea un progetto GCP e un cloud privato virtuale**

Creare almeno un progetto GCP e Virtual Private Cloud (VPC).

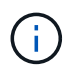

OpenShift potrebbe creare i propri gruppi di risorse. Inoltre, è necessario definire un VPC GCP. Fare riferimento alla documentazione di OpenShift.

È possibile creare un gruppo di risorse del cluster di piattaforme e un gruppo di risorse del cluster OpenShift dell'applicazione di destinazione.

#### **Assicurarsi di disporre di autorizzazioni IAM sufficienti**

Assicurarsi di disporre di ruoli e autorizzazioni IAM sufficienti per installare un cluster RedHat OpenShift e un connettore NetApp BlueXP (in precedenza Cloud Manager).

Vedere ["Credenziali e permessi GCP iniziali".](https://docs.netapp.com/us-en/cloud-manager-setup-admin/task-creating-connectors-gcp.html#setting-up-permissions)

#### <span id="page-64-2"></span>**Configurare GCP**

Quindi, configurare GCP per creare un VPC, configurare istanze di calcolo, creare un Google Cloud Object Storage, creare un Google Container Register per ospitare le immagini di Astra Control Center e inviare le immagini a questo registro.

Seguire la documentazione GCP per completare i seguenti passaggi. Vedere Installazione del cluster OpenShift in GCP.

- 1. Creare un progetto GCP e un VPC nel GCP che si intende utilizzare per il cluster OCP con backend CVO.
- 2. Esaminare le istanze di calcolo. Questo può essere un server bare metal o VM in GCP.
- 3. Se il tipo di istanza non corrisponde già ai requisiti minimi di risorsa Astra per i nodi master e worker, modificare il tipo di istanza in GCP per soddisfare i requisiti Astra. Vedere ["Requisiti di Astra Control](#page-12-0) [Center"](#page-12-0).
- 4. Crea almeno un bucket di storage cloud GCP per memorizzare i tuoi backup.
- 5. Creare un segreto, necessario per l'accesso al bucket.
- 6. Creare un Google Container Registry per ospitare tutte le immagini di Astra Control Center.
- 7. Impostare l'accesso al Google Container Registry per il push/pull di Docker per tutte le immagini di Astra Control Center.

Esempio: Le immagini ACC possono essere inviate a questo registro inserendo il seguente script:

gcloud auth activate-service-account <service account email address> --key-file=<GCP Service Account JSON file>

Questo script richiede un file manifesto di Astra Control Center e la posizione del Google Image Registry.

Esempio:

```
manifestfile=astra-control-center-<version>.manifest
GCP CR REGISTRY=<target image repository>
ASTRA_REGISTRY=<source ACC image repository>
while IFS= read -r image; do
    echo "image: $ASTRA_REGISTRY/$image $GCP_CR_REGISTRY/$image"
    root image=${image^*}:^*  echo $root_image
      docker pull $ASTRA_REGISTRY/$image
      docker tag $ASTRA_REGISTRY/$image $GCP_CR_REGISTRY/$image
      docker push $GCP_CR_REGISTRY/$image
done < astra-control-center-22.04.41.manifest
```
8. Impostare le zone DNS.

#### <span id="page-65-0"></span>**Configurare NetApp BlueXP per GCP**

Utilizzando NetApp BlueXP (in precedenza Cloud Manager), creare uno spazio di lavoro, aggiungere un connettore a GCP, creare un ambiente di lavoro e importare il cluster.

Seguire la documentazione di BlueXP per completare i seguenti passaggi. Vedere ["Introduzione a Cloud](https://docs.netapp.com/us-en/occm/task_getting_started_gcp.html) [Volumes ONTAP in GCP"](https://docs.netapp.com/us-en/occm/task_getting_started_gcp.html).

#### **Di cosa hai bisogno**

• Accesso all'account di servizio GCP con i ruoli e le autorizzazioni IAM richiesti

#### **Fasi**

- 1. Aggiungi le tue credenziali a BlueXP. Vedere ["Aggiunta di account GCP"](https://docs.netapp.com/us-en/cloud-manager-setup-admin/task-adding-gcp-accounts.html).
- 2. Aggiungere un connettore per GCP.
	- a. Scegliere "GCP" come provider.
	- b. Immettere le credenziali GCP. Vedere ["Creazione di un connettore in GCP da BlueXP"](https://docs.netapp.com/us-en/cloud-manager-setup-admin/task-creating-connectors-gcp.html).
	- c. Assicurarsi che il connettore sia in funzione e passare a tale connettore.
- 3. Crea un ambiente di lavoro per il tuo ambiente cloud.
	- a. Location: Italy
	- b. Tipo: "Cloud Volumes ONTAP ha"
- 4. Importare il cluster OpenShift. Il cluster si connetterà all'ambiente di lavoro appena creato.
- a. Per visualizzare i dettagli del cluster NetApp, selezionare **K8s** > **elenco cluster** > **Dettagli cluster**.
- b. Nell'angolo in alto a destra, prendere nota della versione di Trident.
- c. Si noti che le classi di storage del cluster Cloud Volumes ONTAP mostrano "NetApp" come provider.

In questo modo, il cluster Red Hat OpenShift viene importato e viene assegnata una classe di storage predefinita. Selezionare la classe di storage. Trident viene installato automaticamente come parte del processo di importazione e rilevamento.

5. Tenere presenti tutti i volumi e i volumi persistenti in questa implementazione di Cloud Volumes ONTAP.

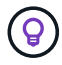

Cloud Volumes ONTAP può operare come un singolo nodo o in alta disponibilità (ha). Se ha è attivato, annotare lo stato ha e lo stato di implementazione del nodo in esecuzione in GCP.

### <span id="page-66-1"></span>**Installare Astra Control Center per GCP**

Seguire lo standard ["Istruzioni di installazione di Astra Control Center"](#page-18-0).

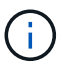

GCP utilizza il tipo di bucket S3 generico.

1. Generare il Docker Secret per estrarre le immagini per l'installazione di Astra Control Center:

```
kubectl create secret docker-registry <secret name> --docker
-server=<Registry location> --docker-username= json key --docker
-password="$(cat <GCP Service Account JSON file>)" --namespace=pcloud
```
# <span id="page-66-0"></span>**Implementare Astra Control Center in Microsoft Azure**

Puoi implementare Astra Control Center su un cluster Kubernetes autogestito ospitato su un cloud pubblico Microsoft Azure.

#### **Ciò di cui hai bisogno per Azure**

Prima di implementare Astra Control Center in Azure, sono necessari i seguenti elementi:

- Licenza Astra Control Center. Vedere ["Requisiti di licenza di Astra Control Center"](#page-12-0).
- ["Soddisfare i requisiti di Astra Control Center"](#page-12-0).
- Account NetApp Cloud Central
- Se si utilizza OCP, Red Hat OpenShift Container Platform (OCP) 4.8
- Se si utilizza OCP, autorizzazioni Red Hat OpenShift Container Platform (OCP) (a livello di spazio dei nomi per creare i pod)
- Credenziali Azure con autorizzazioni che consentono di creare bucket e connettori

#### **Requisiti dell'ambiente operativo per Azure**

Assicurarsi che l'ambiente operativo scelto per ospitare Astra Control Center soddisfi i requisiti delle risorse di base descritti nella documentazione ufficiale dell'ambiente.

Astra Control Center richiede le seguenti risorse oltre ai requisiti delle risorse dell'ambiente:

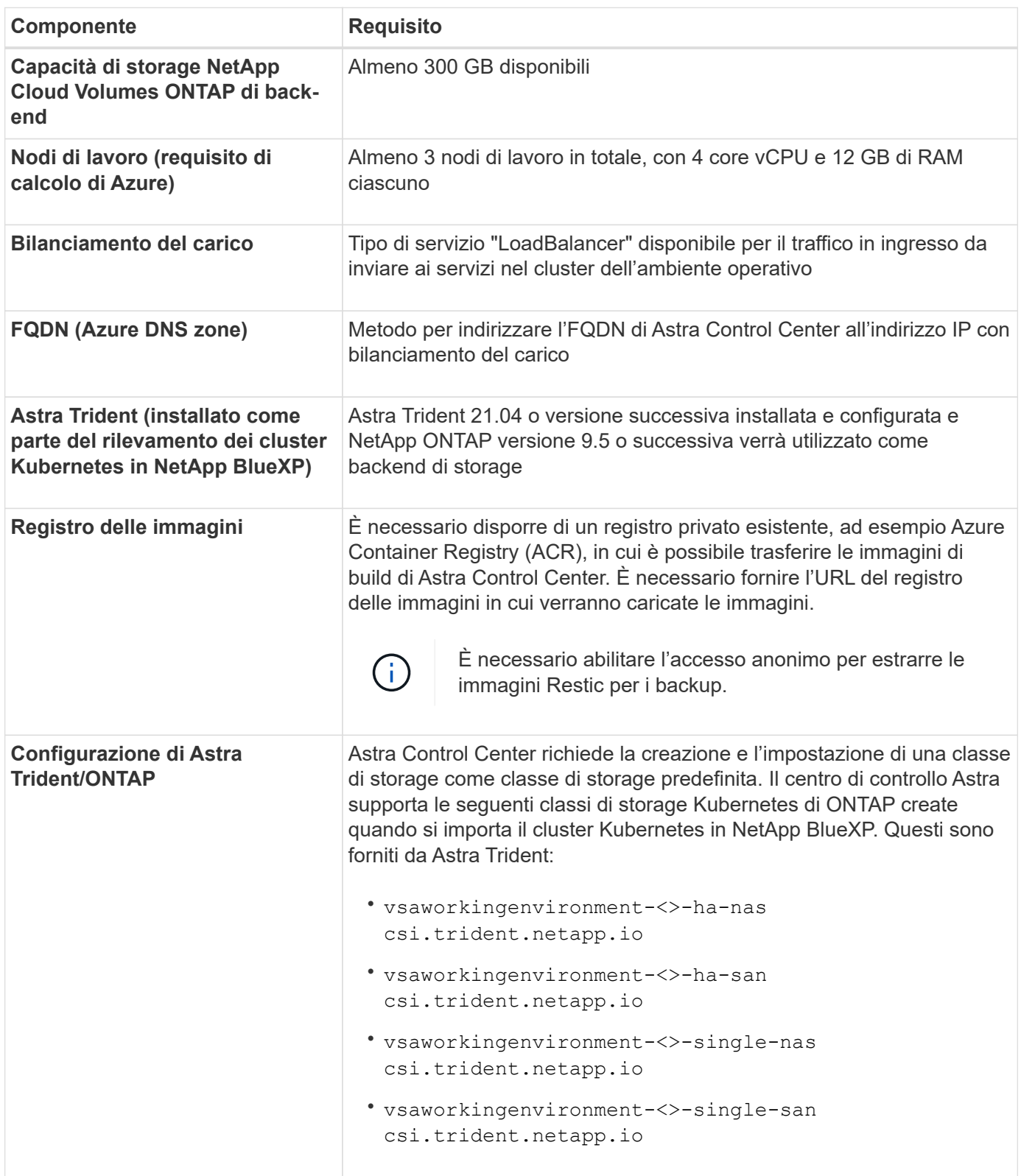

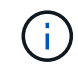

Questi requisiti presuppongono che Astra Control Center sia l'unica applicazione in esecuzione nell'ambiente operativo. Se nell'ambiente sono in esecuzione applicazioni aggiuntive, modificare di conseguenza questi requisiti minimi.

#### **Panoramica dell'implementazione di Azure**

Ecco una panoramica del processo di installazione di Astra Control Center per Azure.

Ciascuna di queste fasi viene illustrata più dettagliatamente di seguito.

- 1. [Installare un cluster RedHat OpenShift su Azure](#page-68-0).
- 2. [Creare gruppi di risorse Azure.](#page-68-1)
- 3. [Assicurarsi di disporre di autorizzazioni IAM sufficienti.](#page-59-0)
- 4. [Configurare Azure.](#page-68-2)
- 5. [Configurare NetApp BlueXP \(in precedenza Cloud Manager\) per Azure](#page-69-0).
- 6. [Installare e configurare Astra Control Center per Azure.](#page-72-1)

### <span id="page-68-0"></span>**Installare un cluster RedHat OpenShift su Azure**

Il primo passo consiste nell'installare un cluster RedHat OpenShift su Azure.

Per istruzioni sull'installazione, consultare quanto segue:

- ["Installazione del cluster OpenShift su Azure"](https://docs.openshift.com/container-platform/4.8/installing/installing_azure/preparing-to-install-on-azure.html).
- ["Installazione di un account Azure"](https://docs.openshift.com/container-platform/4.8/installing/installing_azure/installing-azure-account.html#installing-azure-account).

# <span id="page-68-1"></span>**Creare gruppi di risorse Azure**

Creare almeno un gruppo di risorse Azure.

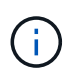

OpenShift potrebbe creare i propri gruppi di risorse. Oltre a questi, è necessario definire anche i gruppi di risorse di Azure. Fare riferimento alla documentazione di OpenShift.

È possibile creare un gruppo di risorse del cluster di piattaforme e un gruppo di risorse del cluster OpenShift dell'applicazione di destinazione.

#### **Assicurarsi di disporre di autorizzazioni IAM sufficienti**

Assicurarsi di disporre di ruoli e autorizzazioni IAM sufficienti per l'installazione di un cluster RedHat OpenShift e di un connettore NetApp BlueXP.

Vedere ["Credenziali e permessi di Azure"](https://docs.netapp.com/us-en/cloud-manager-setup-admin/concept-accounts-azure.html).

# <span id="page-68-2"></span>**Configurare Azure**

Quindi, configurare Azure per creare una rete virtuale, configurare istanze di calcolo, creare un container Azure Blob, creare un Azure Container Register (ACR) per ospitare le immagini di Astra Control Center e inviare le immagini a questo registro.

Seguire la documentazione di Azure per completare i seguenti passaggi. Vedere ["Installazione del cluster](https://docs.openshift.com/container-platform/4.8/installing/installing_azure/preparing-to-install-on-azure.html) [OpenShift su Azure"](https://docs.openshift.com/container-platform/4.8/installing/installing_azure/preparing-to-install-on-azure.html).

- 1. Creare una rete virtuale Azure.
- 2. Esaminare le istanze di calcolo. Si tratta di un server bare metal o di macchine virtuali in Azure.
- 3. Se il tipo di istanza non corrisponde già ai requisiti minimi di risorsa Astra per i nodi master e worker,

modificare il tipo di istanza in Azure per soddisfare i requisiti Astra. Vedere ["Requisiti di Astra Control](#page-12-0) [Center"](#page-12-0).

- 4. Creare almeno un container Azure Blob per memorizzare i backup.
- 5. Creare un account storage. Per creare un container da utilizzare come bucket in Astra Control Center è necessario un account storage.
- 6. Creare un segreto, necessario per l'accesso al bucket.
- 7. Creare un Azure Container Registry (ACR) per ospitare tutte le immagini di Astra Control Center.
- 8. Impostare l'accesso ACR per il push/pull di tutte le immagini di Astra Control Center di Docker.
- 9. Inviare le immagini ACC a questo registro inserendo il seguente script:

```
az acr login -n <AZ ACR URL/Location>
This script requires ACC manifest file and your Azure ACR location.
```
**Esempio**:

```
manifestfile=astra-control-center-<version>.manifest
AZ ACR REGISTRY=<target image repository>
ASTRA_REGISTRY=<source ACC image repository>
while IFS= read -r image; do
      echo "image: $ASTRA_REGISTRY/$image $AZ_ACR_REGISTRY/$image"
    root image=${image^*}:^*  echo $root_image
      docker pull $ASTRA_REGISTRY/$image
      docker tag $ASTRA_REGISTRY/$image $AZ_ACR_REGISTRYY/$image
      docker push $AZ_ACR_REGISTRY/$image
done < astra-control-center-22.04.41.manifest
```
10. Impostare le zone DNS.

# <span id="page-69-0"></span>**Configurare NetApp BlueXP (in precedenza Cloud Manager) per Azure**

Utilizzando BlueXP (in precedenza Cloud Manager), creare un'area di lavoro, aggiungere un connettore ad Azure, creare un ambiente di lavoro e importare il cluster.

Seguire la documentazione di BlueXP per completare i seguenti passaggi. Vedere ["Introduzione a BlueXP in](https://docs.netapp.com/us-en/occm/task_getting_started_azure.html) [Azure"](https://docs.netapp.com/us-en/occm/task_getting_started_azure.html).

# **Di cosa hai bisogno**

Accesso all'account Azure con le autorizzazioni e i ruoli IAM richiesti

# **Fasi**

- 1. Aggiungi le tue credenziali a BlueXP.
- 2. Aggiungere un connettore per Azure. Vedere ["Policy BlueXP"](https://mysupport.netapp.com/site/info/cloud-manager-policies).
	- a. Scegliere **Azure** come provider.

b. Immettere le credenziali Azure, inclusi ID applicazione, segreto client e ID directory (tenant).

Vedere ["Creazione di un connettore in Azure da BlueXPr".](https://docs.netapp.com/us-en/occm/task_creating_connectors_azure.html)

3. Assicurarsi che il connettore sia in funzione e passare a tale connettore.

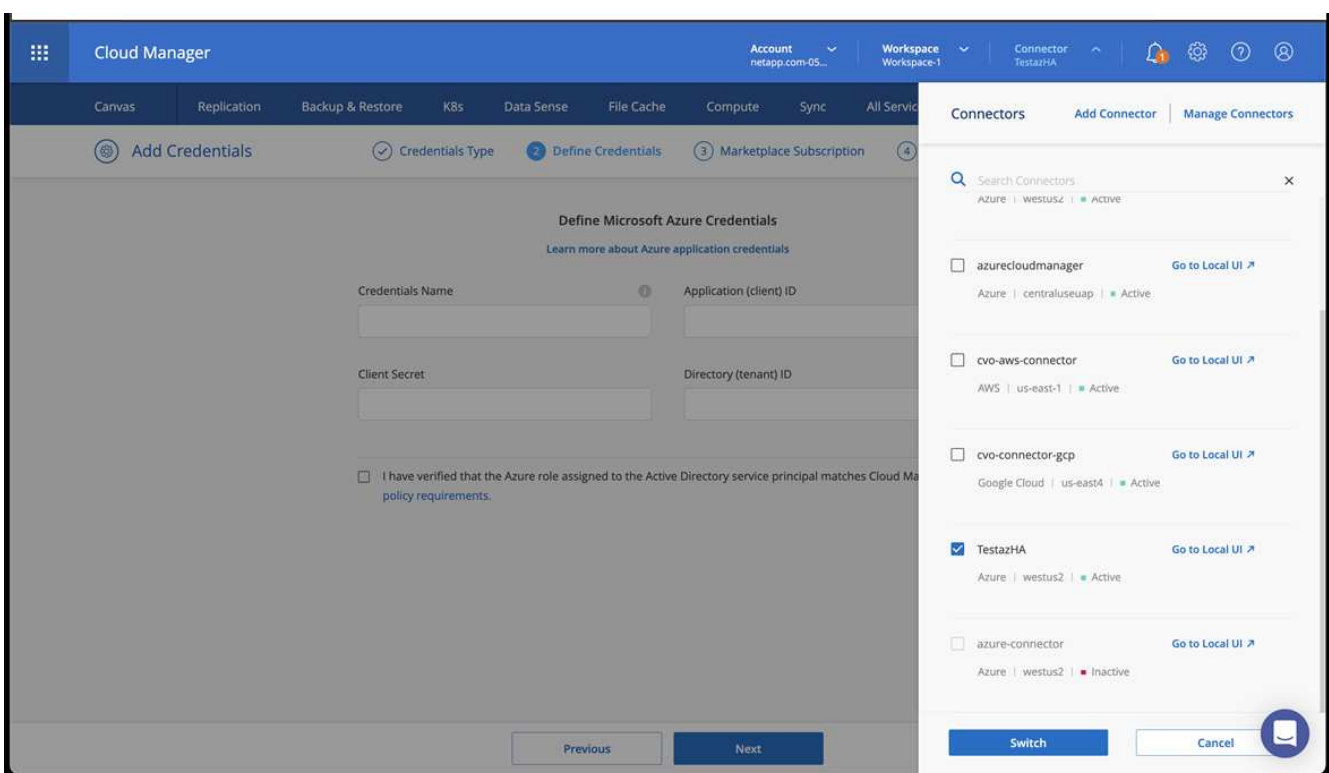

- 4. Crea un ambiente di lavoro per il tuo ambiente cloud.
	- a. Percorso: "Microsoft Azure".
	- b. Tipo: "Cloud Volumes ONTAP ha".

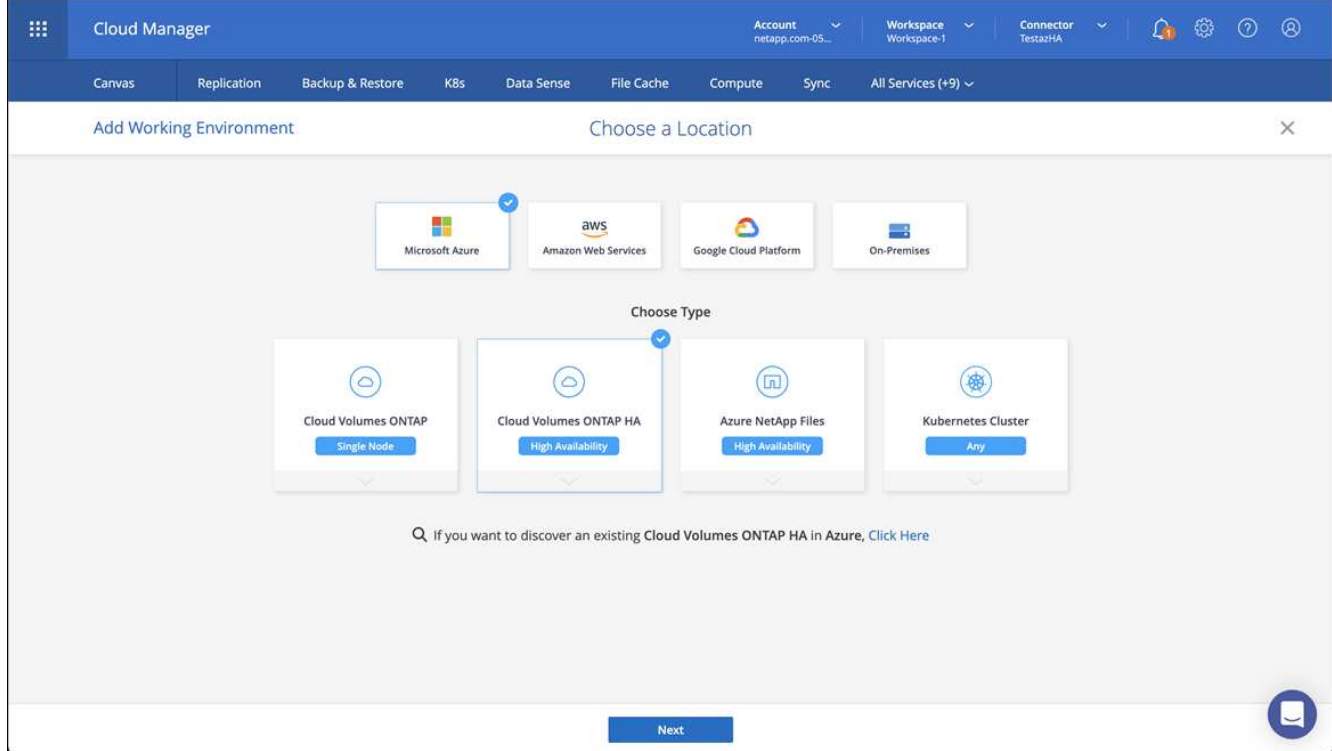

- 5. Importare il cluster OpenShift. Il cluster si connetterà all'ambiente di lavoro appena creato.
	- a. Per visualizzare i dettagli del cluster NetApp, selezionare **K8s** > **elenco cluster** > **Dettagli cluster**.

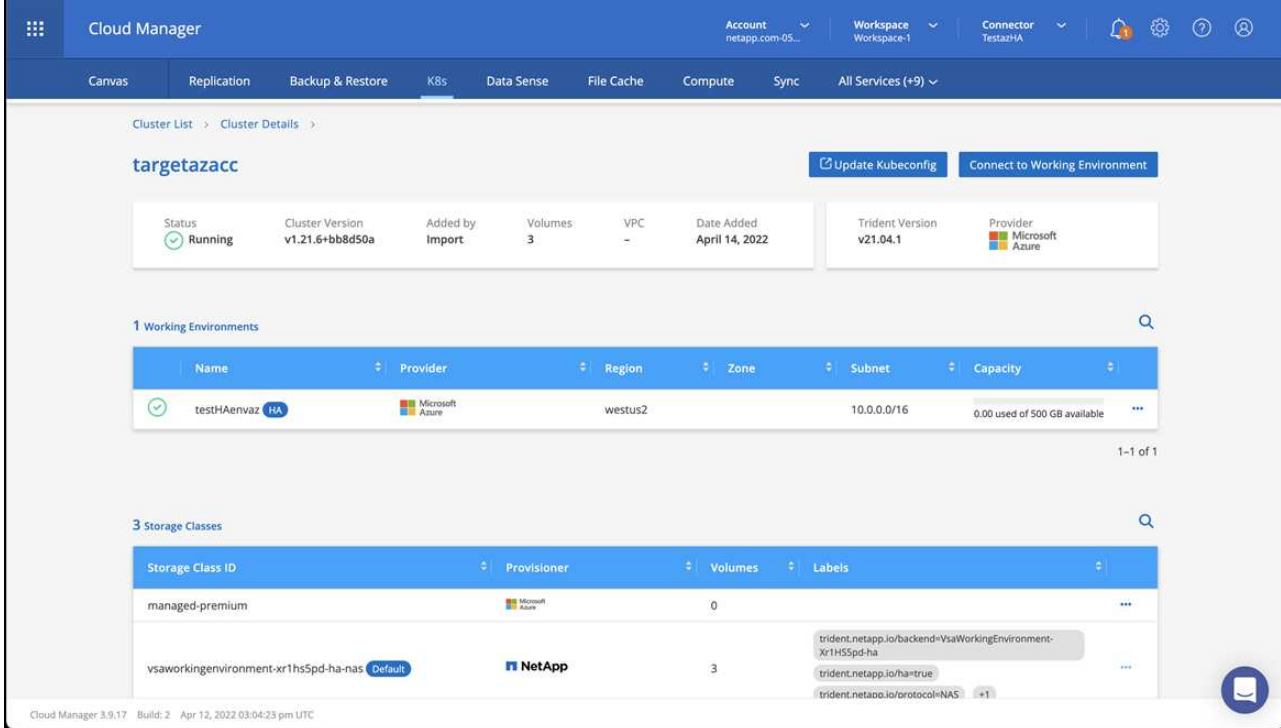

- b. Nell'angolo in alto a destra, prendere nota della versione di Trident.
- c. Si noti che le classi di storage cluster Cloud Volumes ONTAP mostrano NetApp come provider.

In questo modo viene importato il cluster Red Hat OpenShift e viene assegnata una classe di storage predefinita. Selezionare la classe di storage. Trident viene installato automaticamente come parte del
processo di importazione e rilevamento.

- 6. Tenere presenti tutti i volumi e i volumi persistenti in questa implementazione di Cloud Volumes ONTAP.
- 7. Cloud Volumes ONTAP può funzionare come nodo singolo o in alta disponibilità. Se ha è attivato, annotare lo stato ha e lo stato di implementazione del nodo in esecuzione in Azure.

### **Installare e configurare Astra Control Center per Azure**

Installare Astra Control Center con lo standard ["istruzioni per l'installazione".](#page-18-0)

Utilizzando Astra Control Center, aggiungere un bucket Azure. Vedere ["Configurare Astra Control Center e](#page-72-0) [aggiungere i bucket".](#page-72-0)

=

:allow-uri-read:

## <span id="page-72-0"></span>**Configurare Astra Control Center**

Dopo aver installato Astra Control Center, aver effettuato l'accesso all'interfaccia utente e aver modificato la password, sarà necessario impostare una licenza, aggiungere cluster, gestire lo storage e aggiungere bucket.

### **Attività**

- [Aggiungere una licenza per Astra Control Center](#page-72-1)
- [Prepara il tuo ambiente per la gestione dei cluster utilizzando Astra Control](#page-73-0)
- [Aggiungere il cluster](#page-82-0)
- [Aggiungere un backend di storage](#page-83-0)
- [Aggiungi un bucket](#page-83-1)

### <span id="page-72-1"></span>**Aggiungere una licenza per Astra Control Center**

È possibile aggiungere una nuova licenza utilizzando l'interfaccia utente di Astra Control o. ["API"](https://docs.netapp.com/us-en/astra-automation/index.html) Per ottenere la funzionalità completa di Astra Control Center. Senza una licenza, l'utilizzo di Astra Control Center è limitato alla gestione degli utenti e all'aggiunta di nuovi cluster.

Le licenze di Astra Control Center misurano le risorse CPU utilizzando le unità CPU di Kubernetes e tengono conto delle risorse CPU assegnate ai nodi di lavoro di tutti i cluster Kubernetes gestiti. Le licenze si basano sull'utilizzo di vCPU. Per ulteriori informazioni sul calcolo delle licenze, fare riferimento a. ["Licensing"](#page-92-0).

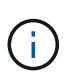

Se l'installazione supera il numero concesso in licenza di unità CPU, Astra Control Center impedisce la gestione di nuove applicazioni. Quando viene superata la capacità, viene visualizzato un avviso.

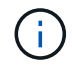

Per aggiornare una licenza di valutazione o una licenza completa, fare riferimento a. ["Aggiornare una licenza esistente".](#page-136-0)

### **Di cosa hai bisogno**

- Accesso a un'istanza di Astra Control Center appena installata.
- Autorizzazioni per il ruolo di amministratore.

• R ["File di licenza NetApp"](#page-92-0) (NLF).

### **Fasi**

- 1. Accedere all'interfaccia utente di Astra Control Center.
- 2. Selezionare **account** > **licenza**.
- 3. Selezionare **Aggiungi licenza**.
- 4. Individuare il file di licenza (NLF) scaricato.
- 5. Selezionare **Aggiungi licenza**.

La pagina **account** > **licenza** visualizza le informazioni sulla licenza, la data di scadenza, il numero di serie della licenza, l'ID account e le unità CPU utilizzate.

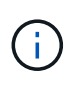

Se si dispone di una licenza di valutazione e non si inviano dati a AutoSupport, assicurarsi di memorizzare l'ID account per evitare la perdita di dati in caso di guasto del centro di controllo Astra.

### <span id="page-73-0"></span>**Prepara il tuo ambiente per la gestione dei cluster utilizzando Astra Control**

Prima di aggiungere un cluster, assicurarsi che siano soddisfatte le seguenti condizioni preliminari. È inoltre necessario eseguire controlli di idoneità per assicurarsi che il cluster sia pronto per essere aggiunto ad Astra Control Center e creare ruoli per la gestione del cluster.

### **Di cosa hai bisogno**

- Assicurarsi che i nodi di lavoro nel cluster siano configurati con i driver di storage appropriati in modo che i pod possano interagire con lo storage back-end.
- Il tuo ambiente soddisfa i requisiti di ["requisiti dell'ambiente operativo"](#page-12-0) Per Astra Trident e Astra Control Center.
- Una versione di Astra Trident ["Supportato da Astra Control Center"](#page-12-0) è installato:

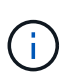

È possibile ["Implementare Astra Trident"](https://docs.netapp.com/us-en/trident/trident-get-started/kubernetes-deploy.html#choose-the-deployment-method) Utilizzando l'operatore Trident (manualmente o utilizzando la mappa Helm) o. tridentctl. Prima di installare o aggiornare Astra Trident, consultare ["frontend, backend e configurazioni host supportati"](https://docs.netapp.com/us-en/trident/trident-get-started/requirements.html).

- **Trident storage backend configurato**: Almeno un backend di storage Astra Trident deve essere ["configurato"](https://docs.netapp.com/us-en/trident/trident-get-started/kubernetes-postdeployment.html#step-1-create-a-backend) sul cluster.
- **Classi di storage Trident configurate**: Deve essere almeno una classe di storage Astra Trident ["configurato"](https://docs.netapp.com/us-en/trident/trident-use/manage-stor-class.html) sul cluster. Se è configurata una classe di storage predefinita, assicurarsi che sia l'unica classe di storage con l'annotazione predefinita.
- **Astra Trident volume snapshot controller e volume snapshot class installati e configurati**: Il volume snapshot controller deve essere ["installato"](https://docs.netapp.com/us-en/trident/trident-use/vol-snapshots.html#deploying-a-volume-snapshot-controller) In modo che le snapshot possano essere create in Astra Control. Almeno un tridente Astra VolumeSnapshotClass lo è stato ["configurazione"](https://docs.netapp.com/us-en/trident/trident-use/vol-snapshots.html#step-1-set-up-a-volumesnapshotclass) da un amministratore.
- **Kubbeconfig accessibile**: Hai accesso a. ["configurazione del cluster"](https://kubernetes.io/docs/concepts/configuration/organize-cluster-access-kubeconfig/) che include un solo elemento di contesto.
- **Credenziali ONTAP**: Per eseguire il backup e il ripristino delle applicazioni con il centro di controllo Astra sono necessarie le credenziali ONTAP e un ID utente e un superutente impostati sul sistema ONTAP di backup.

Eseguire i seguenti comandi nella riga di comando di ONTAP:

```
export-policy rule modify -vserver <storage virtual machine name>
-policyname <policy name> -ruleindex 1 -superuser sys
export-policy rule modify -vserver <storage virtual machine name>
-policyname <policy name> -ruleindex 1 -anon 65534
```
• **Solo Rancher**: Quando si gestiscono i cluster di applicazioni in un ambiente Rancher, modificare il contesto predefinito del cluster di applicazioni nel file kubeconfig fornito da Rancher per utilizzare un contesto del piano di controllo invece del contesto del server API Rancher. In questo modo si riduce il carico sul server API Rancher e si migliorano le performance.

#### **Eseguire i controlli di idoneità**

Eseguire i seguenti controlli di idoneità per assicurarsi che il cluster sia pronto per essere aggiunto ad Astra Control Center.

#### **Fasi**

1. Controllare la versione di Trident.

kubectl get tridentversions -n trident

Se Trident esiste, l'output è simile a quanto segue:

NAME VERSION trident 22.10.0

Se Trident non esiste, viene visualizzato un output simile a quanto segue:

```
error: the server doesn't have a resource type "tridentversions"
```
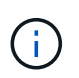

Se Trident non è installato o se la versione installata non è la più recente, è necessario installare la versione più recente di Trident prima di procedere. Fare riferimento a. ["Documentazione di Trident"](https://docs.netapp.com/us-en/trident/trident-get-started/kubernetes-deploy.html) per istruzioni.

2. Assicurarsi che i pod siano in funzione:

```
kubectl get pods -n trident
```
3. Determinare se le classi di storage utilizzano i driver Trident supportati. Il nome del provider deve essere csi.trident.netapp.io. Vedere il seguente esempio:

#### Esempio di risposta:

NAME PROVISIONER RECLAIMPOLICY VOLUMEBINDINGMODE ALLOWVOLUMEEXPANSION AGE ontap-gold (default) csi.trident.netapp.io Delete Immediate true 5d23h

#### <span id="page-75-0"></span>**Creare un ruolo cluster limitato kubeconfig**

È possibile, in via opzionale, creare un ruolo di amministratore limitato per Astra Control Center. Questa procedura non è necessaria per la configurazione di Astra Control Center. Questa procedura consente di creare un kubeconfig separato che limiti le autorizzazioni di Astra Control sui cluster gestiti.

#### **Di cosa hai bisogno**

Prima di completare la procedura, assicurarsi di disporre dei seguenti elementi per il cluster che si desidera gestire:

- kubectl v1.23 o versione successiva installata
- Accesso kubectl al cluster che si intende aggiungere e gestire con Astra Control Center

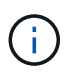

Per questa procedura, non è necessario l'accesso kubectl al cluster che esegue Astra Control Center.

• Un kubeconfig attivo per il cluster che si intende gestire con i diritti di amministratore del cluster per il contesto attivo

1. Creare un account di servizio:

a. Creare un file di account del servizio denominato astracontrol-service-account.yaml.

Regolare il nome e lo spazio dei nomi in base alle esigenze. Se le modifiche vengono apportate qui, è necessario applicare le stesse modifiche nei passaggi seguenti.

<strong>astracontrol-service-account.yaml</strong>

+

```
apiVersion: v1
kind: ServiceAccount
metadata:
    name: astracontrol-service-account
    namespace: default
```
a. Applicare l'account del servizio:

kubectl apply -f astracontrol-service-account.yaml

- 2. Creare un ruolo di cluster limitato con le autorizzazioni minime necessarie per la gestione di un cluster da parte di Astra Control:
	- a. Creare un ClusterRole file chiamato astra-admin-account.yaml.

Regolare il nome e lo spazio dei nomi in base alle esigenze. Se le modifiche vengono apportate qui, è necessario applicare le stesse modifiche nei passaggi seguenti.

<strong>astra-admin-account.yaml</strong>

+

```
apiVersion: rbac.authorization.k8s.io/v1
kind: ClusterRole
metadata:
   name: astra-admin-account
rules:
# Get, List, Create, and Update all resources
# Necessary to backup and restore all resources in an app
- apiGroups:
```

```
- '* \star '
    resources:
  - '**'
    verbs:
    - get
    - list
    - create
    - patch
# Delete Resources
# Necessary for in-place restore and AppMirror failover
- apiGroups:
  \equiv """
    - apps
    - autoscaling
    - batch
    - crd.projectcalico.org
    - extensions
    - networking.k8s.io
    - policy
    - rbac.authorization.k8s.io
    - snapshot.storage.k8s.io
    - trident.netapp.io
    resources:
    - configmaps
    - cronjobs
    - daemonsets
    - deployments
    - horizontalpodautoscalers
    - ingresses
    - jobs
    - namespaces
    - networkpolicies
    - persistentvolumeclaims
    - poddisruptionbudgets
    - pods
    - podtemplates
    - podsecuritypolicies
    - replicasets
    - replicationcontrollers
    - replicationcontrollers/scale
    - rolebindings
    - roles
    - secrets
    - serviceaccounts
```

```
  - services
```

```
  - statefulsets
    - tridentmirrorrelationships
    - tridentsnapshotinfos
    - volumesnapshots
    - volumesnapshotcontents
    verbs:
    - delete
# Watch resources
# Necessary to monitor progress
- apiGroups:
 \omega = 0.05  resources:
    - pods
    - replicationcontrollers
    - replicationcontrollers/scale
    verbs:
    - watch
# Update resources
- apiGroups:
  \perp " " "
    - build.openshift.io
    - image.openshift.io
    resources:
    - builds/details
    - replicationcontrollers
    - replicationcontrollers/scale
    - imagestreams/layers
    - imagestreamtags
    - imagetags
    verbs:
    - update
# Use PodSecurityPolicies
- apiGroups:
   - extensions
   - policy
   resources:
    - podsecuritypolicies
    verbs:
    - use
```
a. Applicare il ruolo del cluster:

```
kubectl apply -f astra-admin-account.yaml
```
- 3. Creare l'associazione del ruolo del cluster all'account del servizio per il ruolo del cluster:
	- a. Creare un ClusterRoleBinding file chiamato astracontrolclusterrolebinding.yaml.

Modificare i nomi e gli spazi dei nomi modificati quando si crea l'account del servizio, in base alle necessità.

<strong>astracontrol-clusterrolebinding.yaml</strong>

+

```
apiVersion: rbac.authorization.k8s.io/v1
kind: ClusterRoleBinding
metadata:
   name: astracontrol-admin
roleRef:
   apiGroup: rbac.authorization.k8s.io
   kind: ClusterRole
   name: astra-admin-account
subjects:
- kind: ServiceAccount
    name: astracontrol-service-account
    namespace: default
```
a. Applicare l'associazione del ruolo del cluster:

kubectl apply -f astracontrol-clusterrolebinding.yaml

4. Elencare i segreti dell'account di servizio, sostituendo <context> con il contesto corretto per l'installazione:

```
kubectl get serviceaccount astracontrol-service-account --context
<context> --namespace default -o json
```
La fine dell'output dovrebbe essere simile a quanto segue:

```
"secrets": [
{ "name": "astracontrol-service-account-dockercfg-vhz87"},
{ "name": "astracontrol-service-account-token-r59kr"}
]
```
Gli indici di ciascun elemento in secrets l'array inizia con 0. Nell'esempio precedente, l'indice per astracontrol-service-account-dockercfg-vhz87 sarebbe 0 e l'indice per astracontrolservice-account-token-r59kr sarebbe 1. Nell'output, annotare l'indice del nome dell'account del servizio che contiene la parola "token".

- 5. Generare il kubeconfig come segue:
	- a. Creare un create-kubeconfig.sh file. Sostituire TOKEN\_INDEX all'inizio del seguente script con il valore corretto.

<strong>create-kubeconfig.sh</strong>

```
# Update these to match your environment.
# Replace TOKEN INDEX with the correct value
# from the output in the previous step. If you
# didn't change anything else above, don't change
# anything else here.
SERVICE ACCOUNT NAME=astracontrol-service-account
NAMESPACE=default
NEW CONTEXT=astracontrol
KUBECONFIG_FILE='kubeconfig-sa'
CONTEXT=$(kubectl config current-context)
SECRET_NAME=$(kubectl get serviceaccount ${SERVICE_ACCOUNT_NAME}
\setminus  --context ${CONTEXT} \
    --namespace ${NAMESPACE} \
    -o jsonpath='{.secrets[TOKEN_INDEX].name}')
TOKEN_DATA=$(kubectl get secret ${SECRET_NAME} \
    --context ${CONTEXT} \
    --namespace ${NAMESPACE} \
    -o jsonpath='{.data.token}')
TOKEN=$(echo ${TOKEN_DATA} | base64 -d)
# Create dedicated kubeconfig
# Create a full copy
kubectl config view --raw > ${KUBECONFIG_FILE}.full.tmp
```

```
# Switch working context to correct context
kubectl --kubeconfig ${KUBECONFIG FILE}.full.tmp config use-
context ${CONTEXT}
# Minify
kubectl --kubeconfig ${KUBECONFIG FILE}.full.tmp \
    config view --flatten --minify > ${KUBECONFIG_FILE}.tmp
# Rename context
kubectl config --kubeconfig ${KUBECONFIG FILE}.tmp \ \ \}  rename-context ${CONTEXT} ${NEW_CONTEXT}
# Create token user
kubectl config --kubeconfig ${KUBECONFIG FILE}.tmp \
    set-credentials ${CONTEXT}-${NAMESPACE}-token-user \
    --token ${TOKEN}
# Set context to use token user
kubectl config --kubeconfig ${KUBECONFIG FILE}.tmp \ \ \}  set-context ${NEW_CONTEXT} --user ${CONTEXT}-${NAMESPACE}-token
-user
# Set context to correct namespace
kubectl config --kubeconfig ${KUBECONFIG FILE}.tmp \ \ \}  set-context ${NEW_CONTEXT} --namespace ${NAMESPACE}
# Flatten/minify kubeconfig
kubectl config --kubeconfig ${KUBECONFIG FILE}.tmp \
    view --flatten --minify > ${KUBECONFIG_FILE}
# Remove tmp
rm ${KUBECONFIG FILE}.full.tmp
rm ${KUBECONFIG_FILE}.tmp
```
b. Eseguire la sorgente dei comandi per applicarli al cluster Kubernetes.

source create-kubeconfig.sh

6. (Facoltativo) rinominare il kubeconfig con un nome significativo per il cluster.

mv kubeconfig-sa YOUR\_CLUSTER\_NAME\_kubeconfig

### **Quali sono le prossime novità?**

Dopo aver verificato che i prerequisiti sono stati soddisfatti, sei pronto [aggiungere un cluster.](#page-82-0)

### <span id="page-82-0"></span>**Aggiungere il cluster**

Per iniziare a gestire le tue applicazioni, Aggiungi un cluster Kubernetes e gestilo come risorsa di calcolo. Devi aggiungere un cluster per Astra Control Center per scoprire le tue applicazioni Kubernetes.

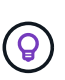

Si consiglia ad Astra Control Center di gestire il cluster su cui viene implementato prima di aggiungere altri cluster ad Astra Control Center da gestire. La gestione del cluster iniziale è necessaria per inviare i dati Kublemetrics e i dati associati al cluster per metriche e troubleshooting.

### **Di cosa hai bisogno**

• Prima di aggiungere un cluster, esaminare ed eseguire le operazioni necessarie [attività prerequisite.](#page-73-0)

#### **Fasi**

- 1. Spostarsi dal menu Dashboard o Clusters:
	- Da **Dashboard** in Resource Summary (Riepilogo risorse), selezionare **Add** (Aggiungi) dal pannello Clusters (Clusters).
	- Nell'area di navigazione a sinistra, selezionare **Clusters**, quindi selezionare **Add Cluster** (Aggiungi cluster) dalla pagina Clusters (Cluster).
- 2. Nella finestra **Add Cluster** che si apre, caricare un kubeconfig.yaml archiviare o incollare il contenuto di a. kubeconfig.yaml file.

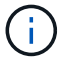

Il kubeconfig.yaml il file deve includere **solo le credenziali del cluster per un cluster**.

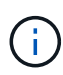

Se crei il tuo kubeconfig file, è necessario definire solo **un** elemento di contesto al suo interno. Fare riferimento a. ["Documentazione Kubernetes"](https://kubernetes.io/docs/concepts/configuration/organize-cluster-access-kubeconfig/) per informazioni sulla creazione kubeconfig file. Se hai creato un kubeconfig per un ruolo cluster limitato utilizzando [il](#page-75-0) [processo descritto sopra,](#page-75-0) assicurarsi di caricare o incollare il kubeconfig in questa fase.

- 3. Fornire un nome di credenziale. Per impostazione predefinita, il nome della credenziale viene compilato automaticamente come nome del cluster.
- 4. Selezionare **Avanti**.
- 5. Selezionare la classe di storage predefinita da utilizzare per il cluster Kubernetes e selezionare **Avanti**.

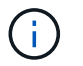

Selezionare una classe di storage Trident supportata dallo storage ONTAP.

6. Esaminare le informazioni e, se tutto sembra buono, selezionare **Aggiungi**.

#### **Risultato**

Il cluster passa allo stato **Discovering** e quindi passa a **Healthy**. Ora stai gestendo il cluster con Astra Control **Center** 

Dopo aver aggiunto un cluster da gestire in Astra Control Center, l'implementazione dell'operatore di monitoraggio potrebbe richiedere alcuni minuti. Fino a quel momento, l'icona di notifica diventa rossa e registra un evento **Monitoring Agent Status Check Failed** (controllo stato agente non riuscito). È possibile ignorarlo, perché il problema si risolve quando Astra Control Center ottiene lo stato corretto. Se il problema non si risolve in pochi minuti, accedere al cluster ed eseguire oc get pods -n netapp-monitoring come punto di partenza. Per eseguire il debug del problema, consultare i log dell'operatore di monitoraggio.

### <span id="page-83-0"></span>**Aggiungere un backend di storage**

È possibile aggiungere un backend di storage ONTAP esistente al centro di controllo Astra per gestire le proprie risorse.

La gestione dei cluster di storage in Astra Control come back-end dello storage consente di ottenere collegamenti tra volumi persistenti (PVS) e il back-end dello storage, oltre a metriche di storage aggiuntive.

#### **Fasi**

 $\left( \begin{array}{c} 1 \end{array} \right)$ 

- 1. Dal pannello di controllo nell'area di navigazione a sinistra, selezionare **Backend**.
- 2. Effettuare una delle seguenti operazioni:
	- **Nuovi backend**: Selezionare **Aggiungi** per gestire un backend esistente, selezionare **ONTAP** e selezionare **Avanti**.
	- **Backend rilevati**: Dal menu Actions (azioni), selezionare **Manage** (Gestisci) su un backend rilevato dal cluster gestito.
- 3. Inserire l'indirizzo IP di gestione del cluster ONTAP e le credenziali di amministratore. Le credenziali devono essere credenziali a livello di cluster.

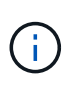

L'utente di cui si inseriscono le credenziali deve disporre di ontapi Metodo di accesso all'accesso dell'utente abilitato in Gestione di sistema di ONTAP sul cluster ONTAP. Se si intende utilizzare la replica SnapMirror, applicare le credenziali utente con il ruolo "admin", che dispone dei metodi di accesso ontapi e. http, Sui cluster ONTAP di origine e di destinazione. Fare riferimento a. ["Gestire gli account utente nella documentazione di](https://docs.netapp.com/us-en/ontap-sm-classic/online-help-96-97/concept_cluster_user_accounts.html#users-list) [ONTAP"](https://docs.netapp.com/us-en/ontap-sm-classic/online-help-96-97/concept_cluster_user_accounts.html#users-list) per ulteriori informazioni.

- 4. Selezionare **Avanti**.
- 5. Confermare i dettagli del back-end e selezionare **Manage** (Gestisci).

#### **Risultato**

Il backend viene visualizzato in Healthy indicare nell'elenco le informazioni di riepilogo.

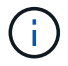

Potrebbe essere necessario aggiornare la pagina per visualizzare il backend.

### <span id="page-83-1"></span>**Aggiungi un bucket**

È possibile aggiungere un bucket utilizzando l'interfaccia utente di Astra Control o. ["API"](https://docs.netapp.com/us-en/astra-automation/index.html). L'aggiunta di provider di bucket di archivi di oggetti è essenziale se si desidera eseguire il backup delle applicazioni e dello storage persistente o se si desidera clonare le applicazioni tra cluster. Astra Control memorizza i backup o i cloni nei bucket dell'archivio di oggetti definiti dall'utente.

Non è necessario un bucket in Astra Control se si esegue il cloning della configurazione dell'applicazione e

dello storage persistente sullo stesso cluster. La funzionalità di snapshot delle applicazioni non richiede un bucket.

### **Di cosa hai bisogno**

- Un bucket raggiungibile dai cluster gestiti da Astra Control Center.
- Credenziali per il bucket.
- Un bucket dei seguenti tipi:
	- NetApp ONTAP S3
	- NetApp StorageGRID S3
	- Microsoft Azure
	- Generico S3

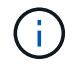

Amazon Web Services (AWS) e Google Cloud Platform (GCP) utilizzano il tipo di bucket S3 generico.

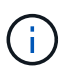

Sebbene Astra Control Center supporti Amazon S3 come provider di bucket S3 generico, Astra Control Center potrebbe non supportare tutti i vendor di archivi di oggetti che rivendicano il supporto S3 di Amazon.

### **Fasi**

- 1. Nell'area di navigazione a sinistra, selezionare **Bucket**.
- 2. Selezionare **Aggiungi**.
- 3. Selezionare il tipo di bucket.

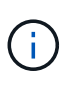

Quando si aggiunge un bucket, selezionare il bucket provider corretto e fornire le credenziali corrette per tale provider. Ad esempio, l'interfaccia utente accetta come tipo NetApp ONTAP S3 e accetta le credenziali StorageGRID; tuttavia, questo causerà l'errore di tutti i backup e ripristini futuri dell'applicazione che utilizzano questo bucket.

4. Inserire un nome bucket esistente e una descrizione opzionale.

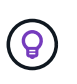

Il nome e la descrizione del bucket vengono visualizzati come una posizione di backup che è possibile scegliere in seguito quando si crea un backup. Il nome viene visualizzato anche durante la configurazione del criterio di protezione.

- 5. Inserire il nome o l'indirizzo IP dell'endpoint S3.
- 6. In **Seleziona credenziali**, selezionare la scheda **Aggiungi** o **Usa esistente**.
	- Se si sceglie **Aggiungi**:
		- i. Immettere un nome per la credenziale che la distingue dalle altre credenziali in Astra Control.
		- ii. Inserire l'ID di accesso e la chiave segreta incollando il contenuto dagli Appunti.
	- Se si sceglie **Usa esistente**:
		- i. Selezionare le credenziali esistenti che si desidera utilizzare con il bucket.
- 7. Selezionare Add.

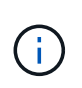

Quando si aggiunge un bucket, Astra Control contrassegna un bucket con l'indicatore bucket predefinito. Il primo bucket creato diventa quello predefinito. Con l'aggiunta di bucket, è possibile decidere in un secondo momento ["impostare un altro bucket predefinito"](#page-137-0).

### **Quali sono le prossime novità?**

Ora che hai effettuato l'accesso e aggiunto i cluster ad Astra Control Center, sei pronto per iniziare a utilizzare le funzionalità di gestione dei dati delle applicazioni di Astra Control Center.

- ["Gestire utenti e ruoli locali"](#page-127-0)
- ["Inizia a gestire le app"](#page-95-0)
- ["Proteggi le app"](#page-101-0)
- ["Gestire le notifiche"](#page-134-0)
- ["Connettersi a Cloud Insights"](#page-143-0)
- ["Aggiungere un certificato TLS personalizzato"](https://docs.netapp.com/it-it/astra-control-center-2211/get-started/add-custom-tls-certificate.html)
- ["Modificare la classe di storage predefinita"](#page-125-0)

### **Trova ulteriori informazioni**

- ["Utilizzare l'API di controllo Astra"](https://docs.netapp.com/us-en/astra-automation/index.html)
- ["Problemi noti"](#page-5-0)

## **Domande frequenti per Astra Control Center**

Queste FAQ possono essere utili se stai cercando una risposta rapida a una domanda.

### **Panoramica**

Le sezioni seguenti forniscono risposte ad alcune domande aggiuntive che potrebbero essere presentate durante l'utilizzo di Astra Control Center. Per ulteriori chiarimenti, contatta il sito [astra.feedback@netapp.com](mailto:astra.feedback@netapp.com)

### **Accesso al centro di controllo Astra**

#### **Cos'è l'URL di Astra Control?**

Astra Control Center utilizza l'autenticazione locale e un URL specifico per ciascun ambiente.

Per l'URL, in un browser, immettere il nome di dominio completo (FQDN) impostato nel campo spec.astraAddress nel file di risorsa personalizzata (CR) astra\_control\_center.yaml quando si installa Astra Control Center. L'email è il valore impostato nel campo spec.email in astra\_control\_center.yaml CR.

### **Licensing**

#### **Utilizzo la licenza di valutazione. Come si passa alla licenza completa?**

È possibile passare facilmente a una licenza completa ottenendo il file di licenza NetApp (NLF).

**Fasi**

- 1. Dalla barra di navigazione a sinistra, selezionare **account** > **licenza**.
- 2. Selezionare **Aggiungi licenza**.
- 3. Individuare il file di licenza scaricato e selezionare **Aggiungi**.

### **Utilizzo la licenza di valutazione. Posso comunque gestire le applicazioni?**

Sì, puoi testare la funzionalità di gestione delle app con la licenza Evaluation.

### **Registrazione dei cluster Kubernetes**

### **Devo aggiungere nodi di lavoro al cluster Kubernetes dopo l'aggiunta ad Astra Control. Cosa devo fare?**

È possibile aggiungere nuovi nodi di lavoro ai pool esistenti. Questi verranno rilevati automaticamente da Astra Control. Se i nuovi nodi non sono visibili in Astra Control, controllare se i nuovi nodi di lavoro eseguono il tipo di immagine supportato. È inoltre possibile verificare lo stato dei nuovi nodi di lavoro utilizzando kubectl get nodes comando.

### **Come si annulla la gestione corretta di un cluster?**

- 1. ["Annulla la gestione delle applicazioni da Astra Control"](#page-152-0).
- 2. ["Annullare la gestione del cluster da Astra Control".](#page-152-0)

### **Cosa succede alle mie applicazioni e ai miei dati dopo aver rimosso il cluster Kubernetes da Astra Control?**

La rimozione di un cluster da Astra Control non apporta alcuna modifica alla configurazione del cluster (applicazioni e storage persistente). Eventuali snapshot di Astra Control o backup delle applicazioni su quel cluster non saranno disponibili per il ripristino. I backup persistenti dello storage creati da Astra Control rimangono all'interno di Astra Control, ma non sono disponibili per il ripristino.

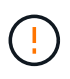

Rimuovere sempre un cluster da Astra Control prima di eliminarlo con altri metodi. L'eliminazione di un cluster utilizzando un altro tool mentre viene ancora gestito da Astra Control può causare problemi all'account Astra Control.

**NetApp Trident viene disinstallato automaticamente da un cluster quando viene disgestito?** quando si disgestisce un cluster da Astra Control Center, Trident non viene disinstallato automaticamente dal cluster. Per disinstallare Trident, è necessario ["Seguire questa procedura nella documentazione di Trident"](https://docs.netapp.com/us-en/trident/trident-managing-k8s/uninstall-trident.html).

### **Gestione delle applicazioni**

### **Astra Control può implementare un'applicazione?**

Astra Control non implementa le applicazioni. Le applicazioni devono essere implementate all'esterno di Astra Control.

#### **Cosa succede alle applicazioni dopo che non li gestisco da Astra Control?**

Eventuali backup o snapshot esistenti verranno eliminati. Le applicazioni e i dati rimangono disponibili. Le operazioni di gestione dei dati non saranno disponibili per le applicazioni non gestite o per eventuali backup o snapshot ad esse appartenenti.

• Astra Control può gestire un'applicazione su storage non NetApp?\*

No Mentre Astra Control è in grado di rilevare applicazioni che utilizzano storage non NetApp, non può gestire un'applicazione che utilizza storage non NetApp.

**Dovrei gestire Astra Control da solo?** No, non dovresti gestire Astra Control perché è un'applicazione di sistema.

**I pod malsani influiscono sulla gestione delle applicazioni?** se un'applicazione gestita ha i pod in uno stato non integro, Astra Control non può creare nuovi backup e cloni.

### **Operazioni di gestione dei dati**

### **La mia applicazione utilizza diversi PVS. Astra Control eseguirà snapshot e backup di questi PVS?**

Sì. Un'operazione snapshot su un'applicazione di Astra Control include snapshot di tutti i PVS associati ai PVC dell'applicazione.

### **È possibile gestire le snapshot acquisite da Astra Control direttamente attraverso un'interfaccia o un'archiviazione a oggetti diversa?**

No Le snapshot e i backup eseguiti da Astra Control possono essere gestiti solo con Astra Control.

# **Concetti**

## **Architettura e componenti**

Ecco una panoramica dei vari componenti dell'ambiente Astra Control.

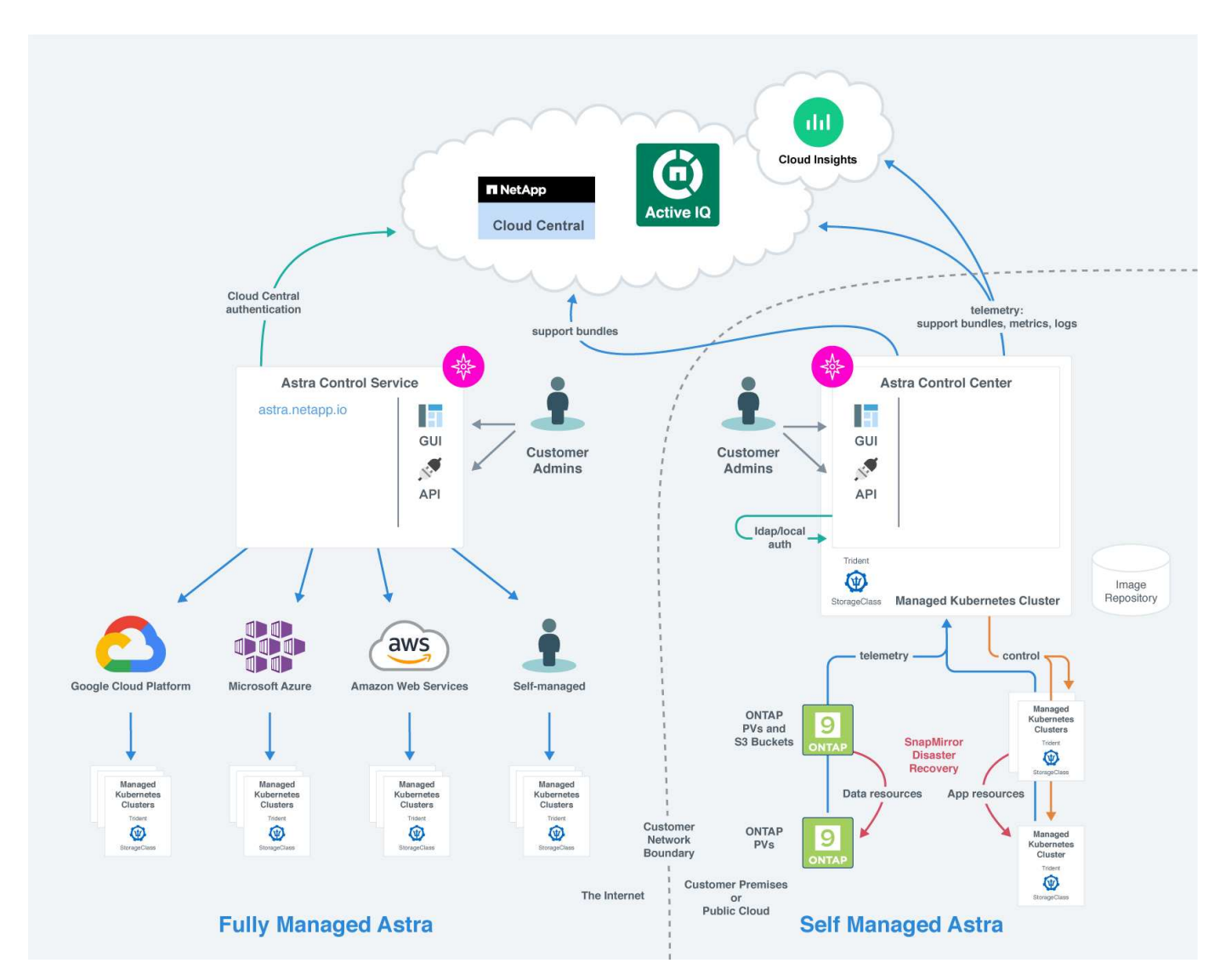

### **Componenti di controllo Astra**

- **Kubernetes Clusters**: Kubernetes è una piattaforma open-source portatile, estensibile per la gestione di carichi di lavoro e servizi containerizzati, che facilita sia la configurazione dichiarativa che l'automazione. Astra fornisce servizi di gestione per le applicazioni ospitate in un cluster Kubernetes.
- \* Astra Trident\*: In qualità di provider di storage open source e orchestrator gestiti da NetApp, Trident consente di creare volumi di storage per applicazioni containerizzate gestite da Docker e Kubernetes. Se implementato con il centro di controllo Astra, Trident include un backend di storage ONTAP configurato.

### • **Storage backend**:

- Astra Control Service utilizza i seguenti backend di storage:
	- ["NetApp Cloud Volumes Service per Google Cloud"](https://www.netapp.com/cloud-services/cloud-volumes-service-for-google-cloud/) O Google Persistent Disk come backend di storage per i cluster GKE
- ["Azure NetApp Files"](https://www.netapp.com/cloud-services/azure-netapp-files/) O Azure Managed Disks come backend di storage per i cluster AKS.
- ["Amazon Elastic Block Store \(EBS\)"](https://docs.aws.amazon.com/ebs/) oppure ["Amazon FSX per NetApp ONTAP"](https://docs.aws.amazon.com/fsx/) Come opzioni di storage back-end per i cluster EKS.
- Astra Control Center utilizza i seguenti backend di storage:
	- ONTAP AFF, FAS e ASA. In qualità di piattaforma hardware e software per lo storage, ONTAP offre servizi di storage di base, supporto per più protocolli di accesso allo storage e funzionalità di gestione dello storage, come snapshot e mirroring.
	- Cloud Volumes ONTAP
- **Cloud Insights**: Uno strumento di monitoraggio dell'infrastruttura cloud NetApp, Cloud Insights consente di monitorare le performance e l'utilizzo dei cluster Kubernetes gestiti dal centro di controllo Astra. Cloud Insights mette in relazione l'utilizzo dello storage con i carichi di lavoro. Quando si attiva la connessione Cloud Insights in Astra Control Center, le informazioni di telemetria vengono visualizzate nelle pagine dell'interfaccia utente di Astra Control Center.

### **Interfacce di controllo Astra**

È possibile completare le attività utilizzando diverse interfacce:

- **Interfaccia utente Web (UI)**: Sia Astra Control Service che Astra Control Center utilizzano la stessa interfaccia utente basata sul Web, in cui è possibile gestire, migrare e proteggere le applicazioni. Utilizzare l'interfaccia utente anche per gestire gli account utente e le impostazioni di configurazione.
- **API**: Sia Astra Control Service che Astra Control Center utilizzano la stessa API Astra Control. Utilizzando l'API, è possibile eseguire le stesse attività dell'interfaccia utente.

Astra Control Center consente inoltre di gestire, migrare e proteggere i cluster Kubernetes in esecuzione negli ambienti delle macchine virtuali.

### **Per ulteriori informazioni**

- ["Documentazione del servizio Astra Control"](https://docs.netapp.com/us-en/astra/index.html)
- ["Documentazione di Astra Control Center"](https://docs.netapp.com/us-en/astra-control-center/index.html)
- ["Documentazione di Astra Trident"](https://docs.netapp.com/us-en/trident/index.html)
- ["Utilizzare l'API di controllo Astra"](https://docs.netapp.com/us-en/astra-automation/index.html)
- ["Documentazione Cloud Insights"](https://docs.netapp.com/us-en/cloudinsights/)
- ["Documentazione ONTAP"](https://docs.netapp.com/us-en/ontap/index.html)

## <span id="page-89-0"></span>**Protezione dei dati**

Scopri i tipi di protezione dei dati disponibili in Astra Control Center e come utilizzarli al meglio per proteggere le tue applicazioni.

### **Snapshot, backup e policy di protezione**

Sia le snapshot che i backup proteggono i seguenti tipi di dati:

- L'applicazione stessa
- Tutti i volumi di dati persistenti associati all'applicazione

• Qualsiasi elemento di risorsa appartenente all'applicazione

Una *snapshot* è una copia point-in-time di un'applicazione memorizzata sullo stesso volume fornito dell'applicazione. Di solito sono veloci. È possibile utilizzare snapshot locali per ripristinare l'applicazione a un punto precedente. Le snapshot sono utili per cloni veloci; le snapshot includono tutti gli oggetti Kubernetes per l'applicazione, inclusi i file di configurazione. Le snapshot sono utili per clonare o ripristinare un'applicazione all'interno dello stesso cluster.

Un *backup* si basa su uno snapshot. Viene memorizzato nell'archivio di oggetti esterno e, per questo motivo, può essere più lento rispetto agli snapshot locali. È possibile ripristinare un backup dell'applicazione nello stesso cluster oppure migrare un'applicazione ripristinando il backup su un cluster diverso. È inoltre possibile scegliere un periodo di conservazione più lungo per i backup. Poiché sono memorizzati nell'archivio di oggetti esterno, i backup offrono in genere una protezione migliore rispetto alle snapshot in caso di guasto al server o perdita di dati.

Una *policy di protezione* è un metodo per proteggere un'applicazione creando automaticamente snapshot, backup o entrambi in base a un programma definito per tale applicazione. Una policy di protezione consente inoltre di scegliere il numero di snapshot e backup da conservare nella pianificazione e di impostare diversi livelli di granularità della pianificazione. L'automazione di backup e snapshot con una policy di protezione è il modo migliore per garantire che ogni applicazione sia protetta in base alle esigenze della tua organizzazione e ai requisiti SLA (Service Level Agreement).

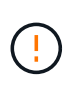

*Non è possibile essere completamente protetti fino a quando non si dispone di un backup recente*. Ciò è importante perché i backup vengono memorizzati in un archivio a oggetti lontano dai volumi persistenti. Se un guasto o un incidente cancella il cluster e lo storage persistente associato, è necessario un backup per il ripristino. Un'istantanea non consentirebbe il ripristino.

### **Cloni**

Un *clone* è un duplicato esatto di un'applicazione, della sua configurazione e dei suoi volumi di dati persistenti. È possibile creare manualmente un clone sullo stesso cluster Kubernetes o su un altro cluster. La clonazione di un'applicazione può essere utile se è necessario spostare applicazioni e storage da un cluster Kubernetes a un altro.

### **Replica su un cluster remoto**

Grazie ad Astra Control, puoi creare business continuity per le tue applicazioni con un RPO (Recovery Point Objective) basso e un RTO basso (Recovery Time Objective) utilizzando le funzionalità di replica asincrona della tecnologia NetApp SnapMirror. Una volta configurata, questa opzione consente alle applicazioni di replicare le modifiche dei dati e delle applicazioni da un cluster all'altro.

Astra Control replica in modo asincrono le copie Snapshot dell'applicazione su un cluster remoto. Il processo di replica include i dati nei volumi persistenti replicati da SnapMirror e i metadati dell'applicazione protetti da Astra Control.

La replica dell'app è diversa dal backup e ripristino dell'app nei seguenti modi:

• **Replica dell'applicazione**: Astra Control richiede la disponibilità e la gestione dei cluster Kubernetes di origine e di destinazione con i rispettivi backend di storage ONTAP configurati per abilitare NetApp SnapMirror. Astra Control porta Snapshot, l'applicazione basata su policy, e la replica nel cluster remoto. La tecnologia NetApp SnapMirror viene utilizzata per replicare i dati del volume persistente. Per eseguire il failover, Astra Control può portare online l'applicazione replicata ricreando gli oggetti dell'applicazione sul cluster Kubernetes di destinazione con i volumi replicati sul cluster ONTAP di destinazione. Poiché i dati del volume persistente sono già presenti nel cluster ONTAP di destinazione, Astra Control può offrire tempi di ripristino rapidi per il failover.

• **Backup e ripristino dell'applicazione**: Durante il backup delle applicazioni, Astra Control crea un'istantanea dei dati dell'applicazione e li memorizza in un bucket di storage a oggetti. Quando è necessario un ripristino, i dati nel bucket devono essere copiati in un volume persistente sul cluster ONTAP. L'operazione di backup/ripristino non richiede la disponibilità e la gestione del cluster Kubernetes/ONTAP secondario, ma la copia dei dati aggiuntiva può comportare tempi di ripristino più lunghi.

Per informazioni su come replicare le applicazioni, consulta ["Replica delle applicazioni su un sistema remoto](#page-108-0) [utilizzando la tecnologia SnapMirror"](#page-108-0).

Le seguenti immagini mostrano il processo di backup e ripristino pianificato rispetto al processo di replica.

Il processo di backup copia i dati nei bucket S3 e li ripristina dai bucket S3:

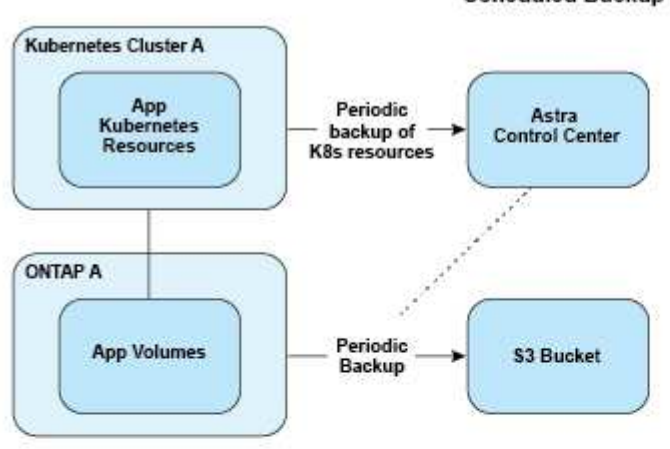

#### **Scheduled Backup**

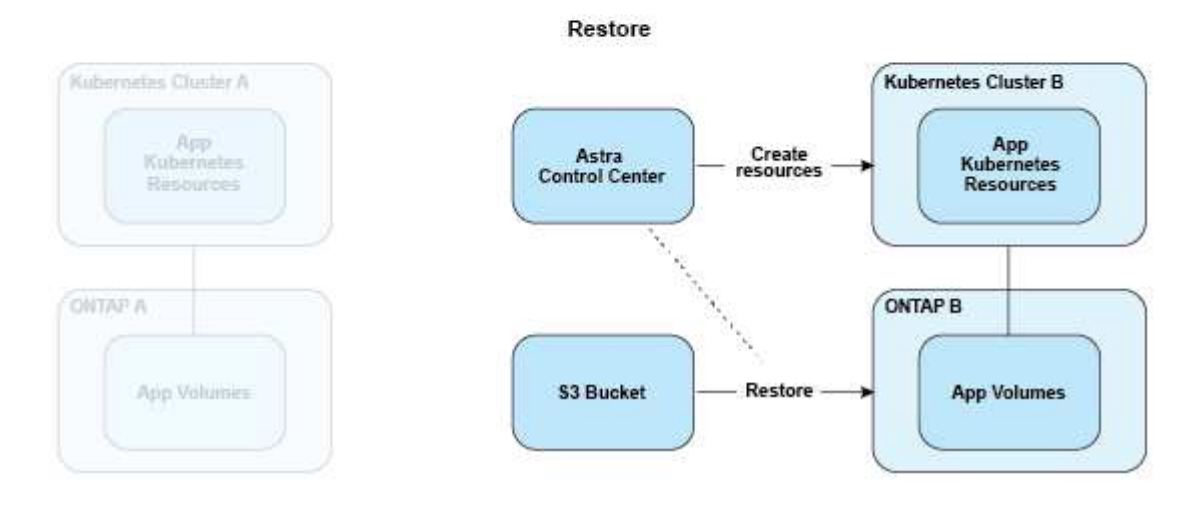

D'altro canto, la replica viene eseguita replicando in ONTAP e quindi un failover crea le risorse Kubernetes:

#### **Replication Relationship**

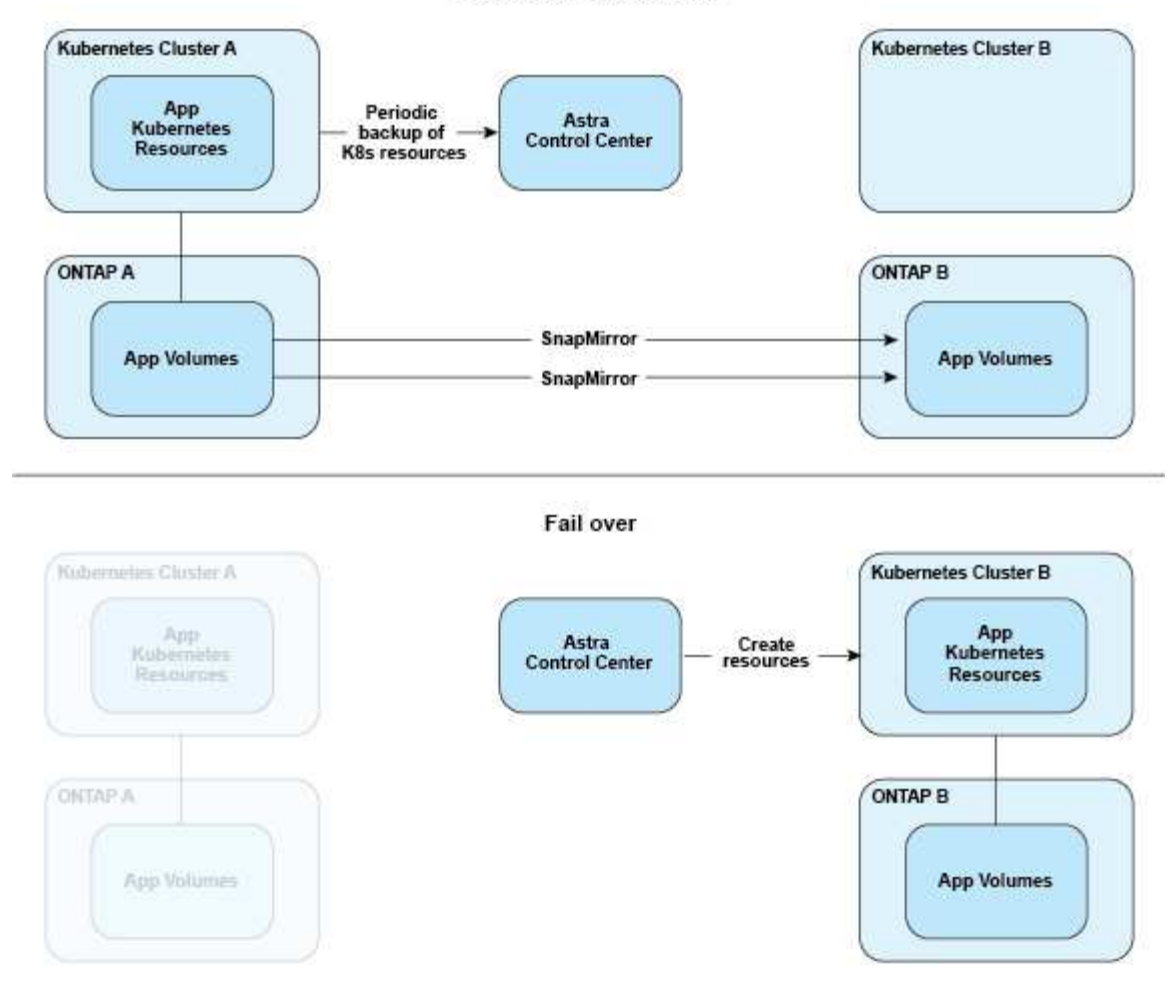

## <span id="page-92-0"></span>**Licensing**

Astra Control Center richiede l'installazione di una licenza per abilitare la funzionalità completa di gestione dei dati dell'applicazione. Quando si implementa Astra Control Center senza licenza, viene visualizzato un banner nell'interfaccia utente Web, che avvisa che le funzionalità del sistema sono limitate.

Si ottiene una licenza in uno dei seguenti modi:

- ["Se si sta valutando Astra Control Center, scaricare il file di licenza di valutazione".](https://mysupport.netapp.com/site/downloads/evaluation/astra-control-center) Una licenza di valutazione consente di utilizzare Astra Control Center per 90 giorni dalla data di download della licenza.
- ["Se hai già acquistato Astra Control Center, genera il file di licenza NetApp \(NLF\)"](https://mysupport.netapp.com/site/) Dal NetApp Support Site. Una volta acquistato il prodotto, si riceve un numero di serie e una licenza, che si utilizza sul sito di supporto.

Per ulteriori informazioni sulle licenze necessarie per i backend di storage ONTAP, fare riferimento a. ["backend](#page-12-0) [di storage supportati"](#page-12-0).

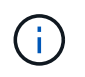

È possibile aggiungere un cluster, aggiungere un bucket e gestire un backend di storage senza una licenza.

### **Come viene calcolato il consumo delle licenze**

Quando si aggiunge un nuovo cluster ad Astra Control Center, non viene contato per ottenere licenze consumate fino a quando almeno un'applicazione in esecuzione sul cluster non viene gestita da Astra Control Center.

Quando si inizia a gestire un'applicazione su un cluster, tutte le unità CPU del cluster vengono incluse nel consumo di licenza di Astra Control Center.

### **Trova ulteriori informazioni**

- ["Aggiungere una licenza quando si imposta Astra Control Center per la prima volta"](#page-72-0)
- ["Aggiornare una licenza esistente"](#page-136-0)

=

:allow-uri-read:

## **Classi di storage e dimensioni del volume persistente**

Il centro di controllo Astra supporta ONTAP come backend dello storage.

### **Panoramica**

Astra Control Center supporta:

• **Classi di storage Trident supportate dallo storage ONTAP**: Se si utilizza un backend ONTAP, Astra Control Center offre la possibilità di importare il backend ONTAP per la segnalazione di varie informazioni di monitoraggio.

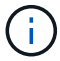

Le classi di storage Trident devono essere preconfigurate all'esterno di Astra Control Center.

### **Classi di storage**

Quando si aggiunge un cluster ad Astra Control Center, viene richiesto di selezionare una classe di storage precedentemente configurata su tale cluster come classe di storage predefinita. Questa classe di storage verrà utilizzata quando non viene specificata alcuna classe di storage in una dichiarazione di volume persistente (PVC). La classe di storage predefinita può essere modificata in qualsiasi momento all'interno di Astra Control Center e qualsiasi classe di storage può essere utilizzata in qualsiasi momento specificando il nome della classe di storage all'interno del grafico PVC o Helm. Assicurarsi di avere definito solo una singola classe di storage predefinita per il cluster Kubernetes.

### **Per ulteriori informazioni**

• ["Documentazione di Astra Trident"](https://docs.netapp.com/us-en/trident/index.html)

## **Ruoli e spazi dei nomi degli utenti**

Scopri i ruoli e gli spazi dei nomi degli utenti in Astra Control e come utilizzarli per controllare l'accesso alle risorse della tua organizzazione.

### **Ruoli utente**

È possibile utilizzare i ruoli per controllare l'accesso degli utenti alle risorse o alle funzionalità di Astra Control. Di seguito sono riportati i ruoli utente in Astra Control:

- Un **Viewer** può visualizzare le risorse.
- Un **Member** dispone delle autorizzazioni per il ruolo Viewer e può gestire app e cluster, annullare la gestione delle app ed eliminare snapshot e backup.
- Un **Admin** dispone delle autorizzazioni di ruolo membro e può aggiungere e rimuovere qualsiasi altro utente ad eccezione del Proprietario.
- Un **Owner** dispone delle autorizzazioni di ruolo Admin e può aggiungere e rimuovere qualsiasi account utente.

È possibile aggiungere vincoli a un utente membro o Viewer per limitare l'utente a uno o più utenti [Spazi dei](#page-94-0) [nomi.](#page-94-0)

### <span id="page-94-0"></span>**Spazi dei nomi**

Uno spazio dei nomi è un ambito che è possibile assegnare a risorse specifiche all'interno di un cluster gestito da Astra Control. Astra Control rileva gli spazi dei nomi di un cluster quando si aggiunge il cluster ad Astra Control. Una volta rilevati, gli spazi dei nomi sono disponibili per l'assegnazione come vincoli agli utenti. Solo i membri che hanno accesso a tale spazio dei nomi possono utilizzare tale risorsa. È possibile utilizzare gli spazi dei nomi per controllare l'accesso alle risorse utilizzando un paradigma adatto alla propria organizzazione, ad esempio per aree fisiche o divisioni all'interno di un'azienda. Quando si aggiungono vincoli a un utente, è possibile configurare tale utente in modo che abbia accesso a tutti gli spazi dei nomi o solo a un set specifico di spazi dei nomi. È inoltre possibile assegnare vincoli dello spazio dei nomi utilizzando le etichette dello spazio dei nomi.

### **Trova ulteriori informazioni**

["Gestire utenti e ruoli locali"](#page-127-0)

=

:allow-uri-read:

# **Utilizzare Astra Control Center**

## <span id="page-95-0"></span>**Inizia a gestire le app**

Dopo di lei ["Aggiungere un cluster alla gestione di Astra Control",](#page-72-0) È possibile installare le applicazioni sul cluster (al di fuori di Astra Control) e quindi andare alla pagina delle applicazioni in Astra Control per definire le applicazioni e le relative risorse.

### **Requisiti di gestione delle applicazioni**

Astra Control ha i seguenti requisiti di gestione delle applicazioni:

- **Licensing**: Per gestire le applicazioni utilizzando Astra Control Center, è necessaria una licenza Astra Control Center.
- **Namespace**: Le applicazioni possono essere definite all'interno di uno o più namespace specificati su un singolo cluster utilizzando Astra Control. Un'applicazione può contenere risorse che spaziano da più spazi dei nomi all'interno dello stesso cluster. Astra Control non supporta la possibilità di definire le applicazioni in più cluster.
- **Storage class**: Se si installa un'applicazione con una classe di storage impostata in modo esplicito e si deve clonare l'applicazione, il cluster di destinazione per l'operazione di clone deve avere la classe di storage specificata in origine. La clonazione di un'applicazione con una classe di storage esplicitamente impostata su un cluster che non ha la stessa classe di storage non avrà esito positivo.
- **Kubernetes resources**: Le applicazioni che utilizzano risorse Kubernetes non raccolte da Astra Control potrebbero non disporre di funzionalità complete di gestione dei dati delle applicazioni. Astra Control raccoglie le seguenti risorse Kubernetes:

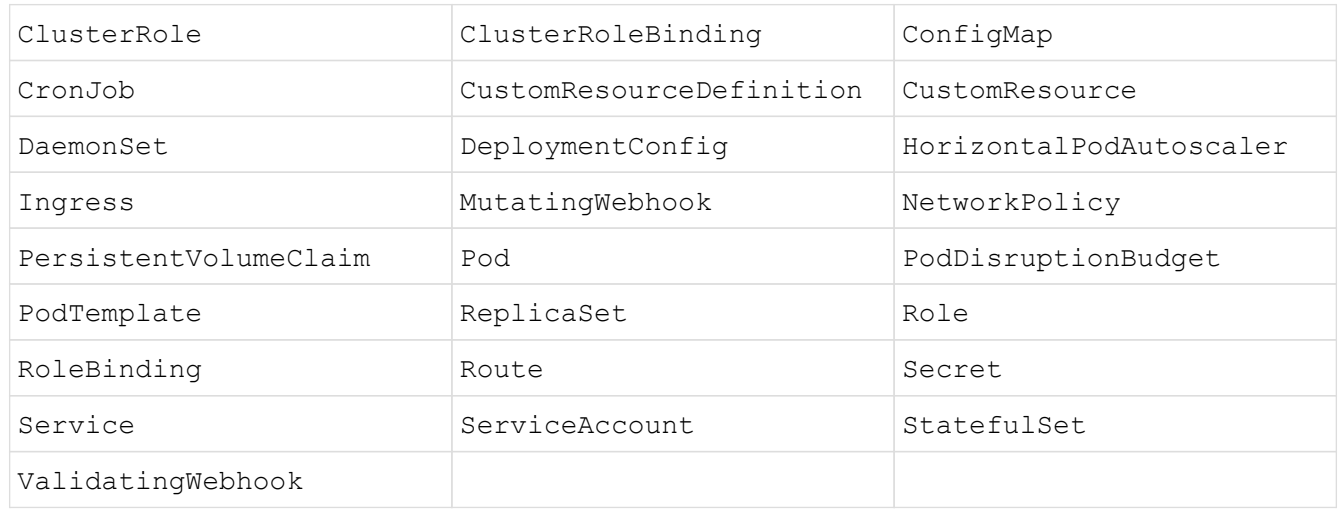

### <span id="page-95-1"></span>**Metodi di installazione delle applicazioni supportati**

Astra Control supporta i seguenti metodi di installazione dell'applicazione:

• **Manifest file**: Astra Control supporta le applicazioni installate da un file manifest utilizzando kubectl. Ad esempio:

```
kubectl apply -f myapp.yaml
```
- **Helm 3**: Se utilizzi Helm per installare le app, Astra Control richiede Helm versione 3. La gestione e la clonazione delle applicazioni installate con Helm 3 (o aggiornate da Helm 2 a Helm 3) sono completamente supportate. La gestione delle applicazioni installate con Helm 2 non è supportata.
- **Applicazioni distribuite dall'operatore**: Astra Control supporta le applicazioni installate con operatori con ambito namespace, in generale progettati con un'architettura "pass-by-value" piuttosto che "pass-byreference". Un operatore e l'applicazione che installa devono utilizzare lo stesso namespace; potrebbe essere necessario modificare il file .yaml di implementazione per l'operatore per assicurarsi che questo sia il caso.

Di seguito sono riportate alcune applicazioni per operatori che seguono questi modelli:

◦ ["Apache K8ssandra"](https://github.com/k8ssandra/cass-operator/tree/v1.7.1)

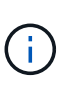

Per K8ssandra, sono supportate le operazioni di ripristino in-place. Un'operazione di ripristino su un nuovo namespace o cluster richiede che l'istanza originale dell'applicazione venga tolto. In questo modo si garantisce che le informazioni del peer group trasportate non conducano a comunicazioni tra istanze. La clonazione dell'applicazione non è supportata.

- ["Ci Jenkins"](https://github.com/jenkinsci/kubernetes-operator)
- ["Cluster XtraDB Percona"](https://github.com/percona/percona-xtradb-cluster-operator)

Astra Control potrebbe non essere in grado di clonare un operatore progettato con un'architettura "passby-reference" (ad esempio, l'operatore CockroachDB). Durante questi tipi di operazioni di cloning, l'operatore clonato tenta di fare riferimento ai segreti di Kubernetes dall'operatore di origine, nonostante abbia il proprio nuovo segreto come parte del processo di cloning. L'operazione di clonazione potrebbe non riuscire perché Astra Control non è a conoscenza dei segreti di Kubernetes nell'operatore di origine.

### **Installa le app sul tuo cluster**

Dopo di che ["aggiunto il cluster"](#page-72-0) In Astra Control, puoi installare le app o gestire quelle esistenti sul cluster. È possibile gestire qualsiasi applicazione con un ambito per uno o più spazi dei nomi.

### **Definire le applicazioni**

Una volta che Astra Control rileva gli spazi dei nomi sui cluster, è possibile definire le applicazioni che si desidera gestire. È possibile scegliere [gestisci un'applicazione che spazia uno o più spazi dei nomi](#page-97-0) oppure [gestire un intero namespace come singola applicazione.](#page-100-0) Tutto questo si riduce al livello di granularità necessario per le operazioni di protezione dei dati.

Sebbene Astra Control ti consenta di gestire separatamente entrambi i livelli della gerarchia (lo spazio dei nomi e le applicazioni nello spazio dei nomi o negli spazi dei nomi), la Best practice è scegliere uno o l'altro. Le azioni eseguite in Astra Control possono non riuscire se vengono eseguite contemporaneamente sia a livello di spazio dei nomi che di applicazione.

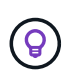

Ad esempio, è possibile impostare una policy di backup per "maria" con cadenza settimanale, ma potrebbe essere necessario eseguire il backup di "mariadb" (che si trova nello stesso namespace) con maggiore frequenza. In base a tali esigenze, sarebbe necessario gestire le applicazioni separatamente e non come un'applicazione con un singolo spazio dei nomi.

### **Di cosa hai bisogno**

- Un cluster Kubernetes aggiunto ad Astra Control.
- Una o più applicazioni installate sul cluster. [Scopri di più sui metodi di installazione delle app supportati](#page-95-1).
- Uno o più pod attivi.
- Spazi dei nomi esistenti nel cluster Kubernetes aggiunto ad Astra Control.
- (Facoltativo) un'etichetta Kubernetes su qualsiasi ["Risorse Kubernetes supportate".](#page-95-0)

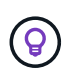

Un'etichetta è una coppia chiave/valore che è possibile assegnare agli oggetti Kubernetes per l'identificazione. Le etichette semplificano l'ordinamento, l'organizzazione e la ricerca degli oggetti Kubernetes. Per ulteriori informazioni sulle etichette Kubernetes, ["Consulta la](https://kubernetes.io/docs/concepts/overview/working-with-objects/labels/) [documentazione ufficiale di Kubernetes".](https://kubernetes.io/docs/concepts/overview/working-with-objects/labels/)

#### **A proposito di questa attività**

- Prima di iniziare, dovresti anche capire ["gestione degli spazi dei nomi standard e di sistema"](#page-95-0).
- Se intendi utilizzare più spazi dei nomi con le tue applicazioni in Astra Control, ["modificare i ruoli utente con](https://docs.netapp.com/it-it/astra-control-center-2211/use/manage-roles.html#add-a-namespace-constraint-to-a-role) [vincoli dello spazio dei nomi"](https://docs.netapp.com/it-it/astra-control-center-2211/use/manage-roles.html#add-a-namespace-constraint-to-a-role) Dopo l'aggiornamento a una versione di Astra Control Center con supporto di più namespace.
- Per istruzioni su come gestire le applicazioni utilizzando l'API Astra Control, vedere ["Astra Automation e](https://docs.netapp.com/us-en/astra-automation/) [informazioni API".](https://docs.netapp.com/us-en/astra-automation/)

#### **Opzioni di gestione delle applicazioni**

- [Definire le risorse da gestire come applicazione](#page-97-0)
- [Definire uno spazio dei nomi da gestire come applicazione](#page-100-0)

#### <span id="page-97-0"></span>**Definire le risorse da gestire come applicazione**

È possibile specificare ["Kubernetes risorse che compongono un'applicazione"](https://docs.netapp.com/it-it/astra-control-center-2211/learn/app-management.html) Che si desidera gestire con Astra Control. La definizione di un'applicazione consente di raggruppare gli elementi del cluster Kubernetes in una singola applicazione. Questa raccolta di risorse Kubernetes è organizzata in base allo spazio dei nomi e ai criteri di selezione delle etichette.

La definizione di un'applicazione offre un controllo più granulare su ciò che deve essere incluso in un'operazione Astra Control, inclusi cloni, snapshot e backup.

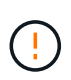

Quando definisci le app, assicurati di non includere una risorsa Kubernetes in più app con policy di protezione. La sovrapposizione delle policy di protezione sulle risorse Kubernetes può causare conflitti di dati. [Scopri di più in un esempio.](#page-100-1)

L'esecuzione di un'operazione di ripristino in-place su un'applicazione che condivida le risorse con un'altra applicazione può avere risultati non intenzionale. Tutte le risorse condivise tra le applicazioni vengono sostituite quando viene eseguito un ripristino in-place su una delle applicazioni. Ad esempio, il seguente scenario crea una situazione indesiderabile quando si utilizza la replica di NetApp SnapMirror:

- 
- 1. L'applicazione viene definita app1 utilizzo dello spazio dei nomi ns1.
- 2. Viene configurata una relazione di replica per app1.
- 3. L'applicazione viene definita  $app2$  (sullo stesso cluster) utilizzando gli spazi dei nomi  $ns1$  e. ns2.
- 4. Viene configurata una relazione di replica per app2.
- 5. La replica inversa per app2. Questo causa il app1 app sul cluster di origine da disattivare.

#### **<strong> </strong> basato sull'aggiunta di risorse con ambito cluster agli spazi dei nomi delle applicazioni.**

È possibile importare risorse del cluster associate alle risorse dello spazio dei nomi oltre a quelle incluse automaticamente in Astra Control. È possibile aggiungere una regola che includerà le risorse di un gruppo specifico, un tipo, una versione e, facoltativamente, un'etichetta. Questa operazione potrebbe essere utile se ci sono risorse che Astra Control non include automaticamente.

Non è possibile escludere nessuna delle risorse con ambito del cluster incluse automaticamente da Astra Control.

È possibile aggiungere quanto segue apiVersions (Che sono i gruppi combinati con la versione API):

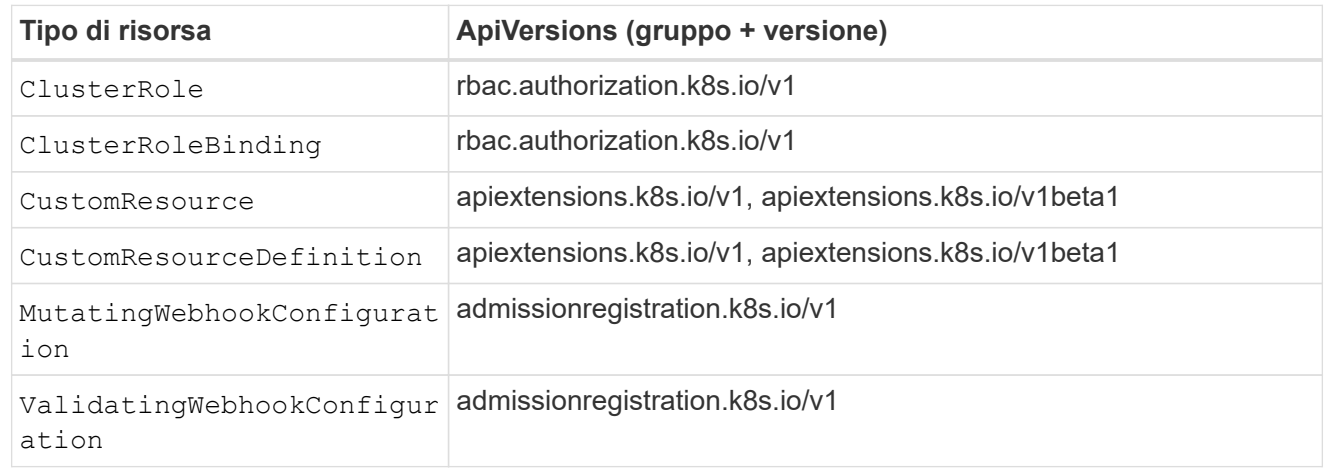

#### **Fasi**

- 1. Dalla pagina applicazioni, selezionare **Definisci**.
- 2. Nella finestra **define application** (Definisci applicazione), inserire il nome dell'applicazione.
- 3. Scegliere il cluster in cui viene eseguita l'applicazione nell'elenco a discesa **Cluster**.
- 4. Scegliere uno spazio dei nomi per l'applicazione dall'elenco a discesa **namespace**.

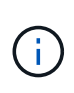

Le applicazioni possono essere definite all'interno di uno o più spazi dei nomi specifici su un singolo cluster utilizzando Astra Control. Un'applicazione può contenere risorse che spaziano da più spazi dei nomi all'interno dello stesso cluster. Astra Control non supporta la possibilità di definire le applicazioni in più cluster.

5. (Facoltativo) inserire un'etichetta per le risorse Kubernetes in ogni namespace. È possibile specificare un'etichetta singola o criteri di selezione delle etichette (query).

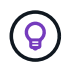

Per ulteriori informazioni sulle etichette Kubernetes, ["Consulta la documentazione ufficiale di](https://kubernetes.io/docs/concepts/overview/working-with-objects/labels/) [Kubernetes".](https://kubernetes.io/docs/concepts/overview/working-with-objects/labels/)

- 6. (Facoltativo) aggiungere spazi dei nomi aggiuntivi per l'applicazione selezionando **Aggiungi spazio dei nomi** e scegliendo lo spazio dei nomi dall'elenco a discesa.
- 7. (Facoltativo) inserire i criteri di selezione di un'etichetta o di un'etichetta singola per gli spazi dei nomi aggiuntivi aggiunti.
- 8. (Facoltativo) per includere risorse con ambito cluster oltre a quelle incluse automaticamente da Astra Control, selezionare **Includi risorse aggiuntive con ambito cluster** e completare quanto segue:
	- a. Selezionare **Aggiungi regola di inclusione**.
	- b. **Gruppo**: Selezionare il gruppo di risorse API dall'elenco a discesa.
	- c. **Kind**: Dall'elenco a discesa, selezionare il nome dello schema dell'oggetto.
	- d. **Version**: Inserire la versione dell'API.
	- e. **Selettore etichetta**: Facoltativamente, includere un'etichetta da aggiungere alla regola. Questa etichetta viene utilizzata per recuperare solo le risorse corrispondenti a questa etichetta. Se non si fornisce un'etichetta, Astra Control raccoglie tutte le istanze del tipo di risorsa specificato per quel cluster.
	- f. Esaminare la regola creata in base alle voci immesse.
	- g. Selezionare **Aggiungi**.

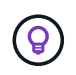

È possibile creare tutte le regole di risorse con ambito cluster desiderate. Le regole vengono visualizzate nel riepilogo dell'applicazione Definisci.

- 9. Selezionare **Definisci**.
- 10. Dopo aver selezionato **define**, ripetere la procedura per altre applicazioni, in base alle necessità.

Al termine della definizione di un'applicazione, l'applicazione viene visualizzata in Healthy indicare nell'elenco delle applicazioni nella pagina applicazioni. Ora è possibile clonarlo e creare backup e snapshot.

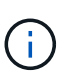

L'applicazione appena aggiunta potrebbe presentare un'icona di avviso sotto la colonna Protected, che indica che il backup non è stato ancora eseguito e non è stato pianificato per i backup.

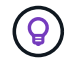

Per visualizzare i dettagli di una particolare applicazione, selezionare il nome dell'applicazione.

Per visualizzare le risorse aggiunte a questa applicazione, selezionare la scheda **risorse**. Selezionare il numero dopo il nome della risorsa nella colonna Resource (risorsa) o inserire il nome della risorsa nella Search (Cerca) per visualizzare le risorse aggiuntive incluse nell'ambito del cluster.

### <span id="page-100-0"></span>**Definire uno spazio dei nomi da gestire come applicazione**

È possibile aggiungere tutte le risorse Kubernetes in uno spazio dei nomi alla gestione di Astra Control definendo le risorse dello spazio dei nomi come applicazione. Questo metodo è preferibile alla definizione individuale delle applicazioni se si intende gestire e proteggere tutte le risorse in un determinato namespace in modo simile e a intervalli comuni.

### **Fasi**

- 1. Dalla pagina Clusters, selezionare un cluster.
- 2. Selezionare la scheda **spazi dei nomi**.
- 3. Selezionare il menu Actions (azioni) per lo spazio dei nomi che contiene le risorse dell'applicazione che si desidera gestire e selezionare **define as application** (Definisci come applicazione).

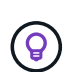

Se si desidera definire più applicazioni, selezionare dall'elenco namespace e selezionare il pulsante **azioni** nell'angolo in alto a sinistra, quindi selezionare **Definisci come applicazione**. In questo modo verranno definite più applicazioni singole nei rispettivi spazi dei nomi. Per le applicazioni con più spazi dei nomi, vedere [Definire le risorse da gestire](#page-97-0) [come applicazione](#page-97-0).

Selezionare la casella di controllo **Show system namespace** (Mostra spazi dei nomi di sistema) per visualizzare gli spazi dei nomi di sistema solitamente non utilizzati nella

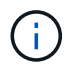

gestione delle applicazioni per impostazione predefinita. **In the show system namespaces** ["Scopri](#page-95-0) [di più"](#page-95-0).

Al termine del processo, le applicazioni associate allo spazio dei nomi vengono visualizzate in Associated applications colonna.

### **E gli spazi dei nomi di sistema?**

Astra Control rileva anche gli spazi dei nomi di sistema su un cluster Kubernetes. Per impostazione predefinita, questi spazi dei nomi di sistema non vengono visualizzati perché è raro che sia necessario eseguire il backup delle risorse delle applicazioni di sistema.

È possibile visualizzare gli spazi dei nomi di sistema dalla scheda spazi dei nomi di un cluster selezionato selezionando la casella di controllo **Mostra spazi dei nomi di sistema**.

Show system namespaces

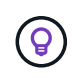

Astra Control non è un'applicazione standard, ma un'applicazione di sistema. Non si dovrebbe tentare di gestire Astra Control da solo. Per impostazione predefinita, Astra Control non viene visualizzato per la gestione.

### <span id="page-100-1"></span>**Esempio: Policy di protezione separata per release diverse**

In questo esempio, il team devops sta gestendo un'implementazione di release "canary". Il cluster del team dispone di tre pod che eseguono nginx. Due dei pod sono dedicati al rilascio stabile. Il terzo pod è per la release canary.

L'amministratore Kubernetes del team devops aggiunge l'etichetta deployment=stable ai pod a rilascio

stabile. Il team aggiunge l'etichetta deployment=canary al pod di rilascio canary.

La release stabile del team include un requisito per snapshot orarie e backup giornalieri. La release canary è più effimera, quindi vogliono creare una politica di protezione meno aggressiva e a breve termine per qualsiasi cosa etichettata deployment=canary.

Per evitare possibili conflitti di dati, l'amministratore creerà due applicazioni: Una per la release "canary" e una per la release "stable". In questo modo i backup, gli snapshot e le operazioni di clonazione vengono separati per i due gruppi di oggetti Kubernetes.

### **Trova ulteriori informazioni**

- ["Utilizzare l'API di controllo Astra"](https://docs.netapp.com/us-en/astra-automation/index.html)
- ["Annullare la gestione di un'applicazione"](#page-152-0)

## **Proteggi le app**

### <span id="page-101-0"></span>**Panoramica della protezione**

Con Astra Control Center puoi creare backup, cloni, snapshot e policy di protezione per le tue applicazioni. Il backup delle tue applicazioni aiuta i tuoi servizi e i dati associati a essere il più possibile disponibili; durante uno scenario di disastro, il ripristino dal backup può garantire il ripristino completo di un'applicazione e dei dati associati con interruzioni minime. Backup, cloni e snapshot possono contribuire a proteggere da minacce comuni come ransomware, perdita accidentale di dati e disastri ambientali. ["Scopri i tipi di](#page-89-0) [protezione dei dati disponibili in Astra Control Center e quando utilizzarli".](#page-89-0)

Inoltre, è possibile replicare le applicazioni in un cluster remoto in preparazione del disaster recovery.

### **Workflow di protezione delle app**

Puoi utilizzare il seguente flusso di lavoro di esempio per iniziare a proteggere le tue applicazioni.

#### **[Uno] Proteggi tutte le app**

Per garantire la protezione immediata delle applicazioni, ["creare un backup manuale di tutte le applicazioni".](#page-102-0)

#### **[Due] Configurare una policy di protezione per ogni applicazione**

Per automatizzare backup e snapshot futuri, ["configurare una policy di protezione per ogni applicazione".](#page-102-0) Ad esempio, è possibile iniziare con backup settimanali e snapshot giornalieri, con un mese di conservazione per entrambi. Si consiglia vivamente di automatizzare backup e snapshot con una policy di protezione rispetto a backup e snapshot manuali.

#### **[Tre] Modificare i criteri di protezione**

Man mano che le applicazioni e i loro modelli di utilizzo cambiano, regola le policy di protezione in base alle necessità per fornire la migliore protezione.

#### **[Quattro] Replica delle applicazioni su un cluster remoto**

["Replicare le applicazioni"](#page-108-0) A un cluster remoto utilizzando la tecnologia NetApp SnapMirror. Astra Control replica le snapshot su un cluster remoto, offrendo funzionalità di disaster recovery asincrone.

#### **[Cinque] In caso di disastro, ripristinate le applicazioni con il backup o la replica più recente sul sistema remoto**

In caso di perdita di dati, è possibile eseguire il ripristino ["ripristino del backup più recente"](#page-106-0) primo per ogni applicazione. È quindi possibile ripristinare l'ultimo snapshot (se disponibile). In alternativa, è possibile utilizzare la replica su un sistema remoto.

### <span id="page-102-0"></span>**Proteggi le app con snapshot e backup**

Proteggi tutte le app eseguendo snapshot e backup utilizzando una policy di protezione automatica o ad-hoc. È possibile utilizzare l'interfaccia utente di Astra Control Center o. ["L'API Astra Control"](https://docs.netapp.com/us-en/astra-automation/index.html) per proteggere le applicazioni.

#### **A proposito di questa attività**

- **Helm ha implementato le app**: Se utilizzi Helm per implementare le app, Astra Control Center richiede Helm versione 3. La gestione e la clonazione delle applicazioni implementate con Helm 3 (o aggiornate da Helm 2 a Helm 3) sono completamente supportate. Le app implementate con Helm 2 non sono supportate.
- \* (Solo cluster OpenShift) Aggiungi policy\*: Quando crei un progetto per ospitare un'applicazione su un cluster OpenShift, al progetto (o namespace Kubernetes) viene assegnato un UID SecurityContext. Per consentire ad Astra Control Center di proteggere la tua applicazione e spostarla in un altro cluster o progetto in OpenShift, devi aggiungere policy che consentano all'applicazione di essere eseguita come qualsiasi UID. Ad esempio, i seguenti comandi CLI di OpenShift concedono le policy appropriate a un'applicazione WordPress.

```
oc new-project wordpress
oc adm policy add-scc-to-group anyuid system:serviceaccounts:wordpress
oc adm policy add-scc-to-user privileged -z default -n wordpress
```
È possibile eseguire le seguenti attività relative alla protezione dei dati dell'applicazione:

- [Configurare un criterio di protezione](#page-102-1)
- [Creare un'istantanea](#page-103-0)
- [Creare un backup](#page-104-0)
- [Visualizzare snapshot e backup](#page-105-0)
- [Eliminare le istantanee](#page-105-1)
- [Annullare i backup](#page-105-2)
- [Eliminare i backup](#page-105-3)

#### <span id="page-102-1"></span>**Configurare un criterio di protezione**

Una policy di protezione protegge un'applicazione creando snapshot, backup o entrambi in base a una pianificazione definita. È possibile scegliere di creare snapshot e backup ogni ora, ogni giorno, ogni settimana e ogni mese, nonché specificare il numero di copie da conservare.

Se hai bisogno di backup o snapshot per eseguire più frequentemente di una volta all'ora, è possibile ["Utilizza](https://docs.netapp.com/us-en/astra-automation/workflows/workflows_before.html) [l'API REST di Astra Control per creare snapshot e backup".](https://docs.netapp.com/us-en/astra-automation/workflows/workflows_before.html)

### **Fasi**

- 1. Selezionare **applicazioni**, quindi selezionare il nome di un'applicazione.
- 2. Selezionare **Data Protection** (protezione dati).
- 3. Selezionare **Configura policy di protezione**.
- 4. Definire un programma di protezione scegliendo il numero di snapshot e backup da conservare ogni ora, ogni giorno, ogni settimana e ogni mese.

È possibile definire le pianificazioni orarie, giornaliere, settimanali e mensili contemporaneamente. Un programma non diventa attivo fino a quando non viene impostato un livello di conservazione.

Quando si imposta un livello di conservazione per i backup, è possibile scegliere il bucket in cui si desidera memorizzare i backup.

Nell'esempio seguente vengono impostati quattro programmi di protezione: ogni ora, ogni giorno, ogni settimana e ogni mese per snapshot e backup.

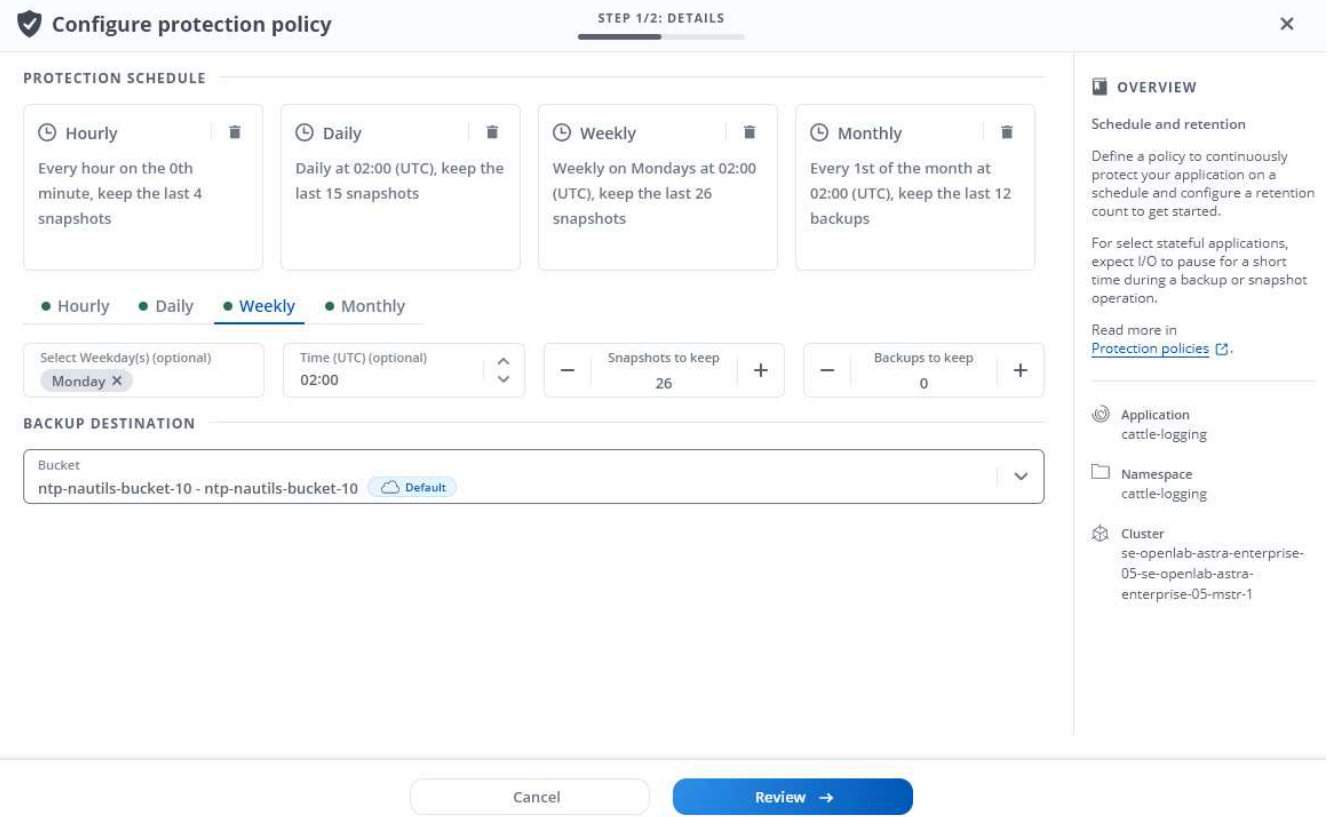

- 5. Selezionare **Revisione**.
- 6. Selezionare **Imposta policy di protezione.**

#### **Risultato**

Astra Control implementa la policy di protezione dei dati creando e conservando snapshot e backup utilizzando la policy di pianificazione e conservazione definita dall'utente.

#### <span id="page-103-0"></span>**Creare un'istantanea**

Puoi creare uno snapshot on-demand in qualsiasi momento.

### **Fasi**

- 1. Selezionare **applicazioni**.
- 2. Dal menu Options (Opzioni) nella colonna **Actions** (azioni) dell'applicazione desiderata, selezionare **Snapshot**.
- 3. Personalizzare il nome dell'istantanea, quindi selezionare **Avanti**.
- 4. Esaminare il riepilogo dell'istantanea e selezionare **Snapshot**.

### **Risultato**

Viene avviato il processo di snapshot. Un'istantanea ha successo quando lo stato è **integro** nella colonna **Stato** della pagina **Data Protection** > **Snapshot**.

### <span id="page-104-0"></span>**Creare un backup**

Puoi anche eseguire il backup di un'applicazione in qualsiasi momento.

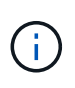

I bucket S3 in Astra Control Center non riportano la capacità disponibile. Prima di eseguire il backup o la clonazione delle applicazioni gestite da Astra Control Center, controllare le informazioni del bucket nel sistema di gestione ONTAP o StorageGRID.

### **Fasi**

- 1. Selezionare **applicazioni**.
- 2. Dal menu Opzioni nella colonna **azioni** dell'applicazione desiderata, selezionare **Backup**.
- 3. Personalizzare il nome del backup.
- 4. Scegliere se eseguire il backup dell'applicazione da uno snapshot esistente. Se si seleziona questa opzione, è possibile scegliere da un elenco di snapshot esistenti.
- 5. Scegliere un bucket di destinazione per il backup dall'elenco dei bucket di storage.
- 6. Selezionare **Avanti**.
- 7. Esaminare il riepilogo del backup e selezionare **Backup**.

### **Risultato**

Astra Control crea un backup dell'applicazione.

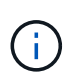

Se la rete presenta un'interruzione o è eccessivamente lenta, potrebbe verificarsi un timeout dell'operazione di backup. In questo modo, il backup non viene eseguito correttamente.

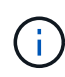

Per annullare un backup in esecuzione, seguire le istruzioni riportate in [Annullare i backup](#page-105-2). Per eliminare il backup, attendere il completamento, quindi seguire le istruzioni riportate in [Eliminare](#page-105-3) [i backup](#page-105-3).

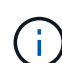

Dopo un'operazione di protezione dei dati (clone, backup, ripristino) e il successivo ridimensionamento persistente del volume, si verifica un ritardo di venti minuti prima che le nuove dimensioni del volume vengano visualizzate nell'interfaccia utente. L'operazione di protezione dei dati viene eseguita correttamente in pochi minuti ed è possibile utilizzare il software di gestione per il back-end dello storage per confermare la modifica delle dimensioni del volume.

### <span id="page-105-0"></span>**Visualizzare snapshot e backup**

È possibile visualizzare le istantanee e i backup di un'applicazione dalla scheda Data Protection (protezione dati).

### **Fasi**

- 1. Selezionare **applicazioni**, quindi selezionare il nome di un'applicazione.
- 2. Selezionare **Data Protection** (protezione dati).

Le istantanee vengono visualizzate per impostazione predefinita.

3. Selezionare **Backup** per visualizzare l'elenco dei backup.

### <span id="page-105-1"></span>**Eliminare le istantanee**

Eliminare le snapshot pianificate o on-demand non più necessarie.

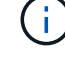

Non è possibile eliminare uno snapshot attualmente in fase di replica.

#### **Fasi**

- 1. Selezionare **applicazioni**, quindi selezionare il nome di un'applicazione gestita.
- 2. Selezionare **Data Protection** (protezione dati).
- 3. Dal menu Options (Opzioni) nella colonna **Actions** (azioni) per lo snapshot desiderato, selezionare **Delete snapshot** (Elimina snapshot).
- 4. Digitare la parola "DELETE" per confermare l'eliminazione, quindi selezionare **Yes, Delete snapshot**.

#### **Risultato**

Astra Control elimina lo snapshot.

#### <span id="page-105-2"></span>**Annullare i backup**

È possibile annullare un backup in corso.

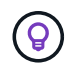

Per annullare un backup, il backup deve essere in Running stato. Non è possibile annullare un backup in Pending stato.

#### **Fasi**

- 1. Selezionare **applicazioni**, quindi selezionare il nome di un'applicazione.
- 2. Selezionare **Data Protection** (protezione dati).
- 3. Selezionare **Backup**.
- 4. Dal menu Options (Opzioni) nella colonna **Actions** (azioni) per il backup desiderato, selezionare **Cancel** (Annulla).
- 5. Digitare la parola "CANCEL" per confermare l'operazione, quindi selezionare **Yes, CANCEL backup** (Sì, Annulla backup\*).

#### <span id="page-105-3"></span>**Eliminare i backup**

Eliminare i backup pianificati o on-demand non più necessari.

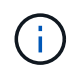

Per annullare un backup in esecuzione, seguire le istruzioni riportate in [Annullare i backup](#page-105-2). Per eliminare il backup, attendere che sia stato completato, quindi seguire queste istruzioni.

### **Fasi**

- 1. Selezionare **applicazioni**, quindi selezionare il nome di un'applicazione.
- 2. Selezionare **Data Protection** (protezione dati).
- 3. Selezionare **Backup**.
- 4. Dal menu Options (Opzioni) nella colonna **Actions** (azioni) per il backup desiderato, selezionare **Delete backup** (Elimina backup).
- 5. Digitare la parola "DELETE" per confermare l'eliminazione, quindi selezionare **Yes, Delete backup**.

### **Risultato**

Astra Control elimina il backup.

### <span id="page-106-0"></span>**Ripristinare le applicazioni**

Astra Control può ripristinare l'applicazione da uno snapshot o da un backup. Il ripristino da uno snapshot esistente sarà più rapido quando si ripristina l'applicazione nello stesso cluster. È possibile utilizzare l'interfaccia utente di Astra Control o. ["L'API Astra Control"](https://docs.netapp.com/us-en/astra-automation/index.html) per ripristinare le applicazioni.

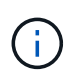

Quando si esegue un ripristino in-place di un'applicazione che utilizza lo storage NetApp ONTAP, lo spazio utilizzato dall'applicazione ripristinata può raddoppiare. Dopo aver eseguito un ripristino in-place, rimuovere eventuali snapshot indesiderati dall'applicazione ripristinata per liberare spazio di storage.

#### **A proposito di questa attività**

- **Proteggi prima le tue applicazioni**: Si consiglia vivamente di creare un'istantanea o di eseguire il backup dell'applicazione prima di ripristinarla. In questo modo, è possibile clonare lo snapshot o il backup nel caso in cui il ripristino non abbia esito positivo.
- **Check destination Volumes** (Controlla volumi di destinazione): Se si esegue il ripristino in un cluster diverso, assicurarsi che il cluster utilizzi la stessa modalità di accesso al volume persistente (ad esempio ReadWriteMany). L'operazione di ripristino non riesce se la modalità di accesso al volume persistente di destinazione è diversa.
- \* (Solo cluster OpenShift) Aggiungi policy\*: Quando crei un progetto per ospitare un'applicazione su un cluster OpenShift, al progetto (o namespace Kubernetes) viene assegnato un UID SecurityContext. Per consentire ad Astra Control Center di proteggere la tua applicazione e spostarla in un altro cluster o progetto in OpenShift, devi aggiungere policy che consentano all'applicazione di essere eseguita come qualsiasi UID. Ad esempio, i seguenti comandi CLI di OpenShift concedono le policy appropriate a un'applicazione WordPress.

```
oc new-project wordpress
oc adm policy add-scc-to-group anyuid system:serviceaccounts:wordpress
oc adm policy add-scc-to-user privileged -z default -n wordpress
```
• **Helm ha implementato le applicazioni**: Le applicazioni di cloning implementate con Helm 3 (o aggiornate da Helm 2 a Helm 3) sono completamente supportate. Le app implementate con Helm 2 non sono supportate.

### **Fasi**

- 1. Selezionare **applicazioni**, quindi selezionare il nome di un'applicazione.
- 2. Selezionare **Data Protection**.
- 3. Se si desidera eseguire il ripristino da uno snapshot, tenere selezionata l'icona **Snapshot**. In caso contrario, selezionare l'icona **Backup** per eseguire il ripristino da un backup.
- 4. Dal menu Options (Opzioni) nella colonna **Actions** (azioni) per lo snapshot o il backup da cui si desidera eseguire il ripristino, selezionare **Restore application** (Ripristina applicazione).
- 5. Scegliere il tipo di ripristino:
	- **Ripristina gli spazi dei nomi originali**: Utilizzare questa procedura per ripristinare l'applicazione sul posto nel cluster originale.

L'esecuzione di un'operazione di ripristino in-place su un'applicazione che condivida le risorse con un'altra applicazione può avere risultati non intenzionale. Tutte le risorse condivise tra le applicazioni vengono sostituite quando viene eseguito un ripristino inplace su una delle applicazioni. Ad esempio, il seguente scenario crea una situazione indesiderabile quando si utilizza la replica di NetApp SnapMirror:

- i. L'applicazione viene definita app1 utilizzo dello spazio dei nomi ns1.
- ii. Viene configurata una relazione di replica per app1.
- iii. L'applicazione viene definita app2 (sullo stesso cluster) utilizzando gli spazi dei nomi ns1 e. ns2.
- iv. Viene configurata una relazione di replica per app2.
- v. La replica inversa per app2. Questo causa il app1 app sul cluster di origine da disattivare.
- i. Seleziona lo snapshot da utilizzare per ripristinare l'applicazione in-place, che ripristina l'applicazione a una versione precedente di se stessa.
- ii. Selezionare **Avanti**.

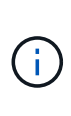

Se si ripristina uno spazio dei nomi precedentemente cancellato, viene creato un nuovo spazio dei nomi con lo stesso nome come parte del processo di ripristino. Tutti gli utenti che disponevano dei diritti per gestire le applicazioni nello spazio dei nomi precedentemente cancellato devono ripristinare manualmente i diritti nello spazio dei nomi appena ricreato.

- iii. Esaminare i dettagli relativi all'azione di ripristino, digitare "restore" e selezionare **Restore**.
- **Ripristina nuovi spazi dei nomi**: Utilizzare questa procedura per ripristinare l'applicazione in un altro cluster o con spazi dei nomi diversi dall'origine.
	- i. Scegliere il cluster di destinazione per l'applicazione che si desidera ripristinare.
	- ii. Immettere uno spazio dei nomi di destinazione per ogni spazio dei nomi di origine associato all'applicazione.

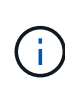

Astra Control crea nuovi spazi dei nomi di destinazione come parte di questa opzione di ripristino. Gli spazi dei nomi di destinazione specificati non devono essere già presenti nel cluster di destinazione.
- iii. Selezionare **Avanti**.
- iv. Selezionare lo snapshot da utilizzare per ripristinare l'applicazione.
- v. Selezionare **Avanti**.
- vi. Esaminare i dettagli relativi all'azione di ripristino e selezionare **Restore** (Ripristina).

# **Risultato**

Astra Control ripristina l'applicazione in base alle informazioni fornite. Se hai ripristinato l'applicazione in-place, il contenuto dei volumi persistenti esistenti viene sostituito con il contenuto dei volumi persistenti dell'applicazione ripristinata.

 $\left( \left| {}\right| \right)$ 

 $\left(\begin{smallmatrix} 1\\ 1\end{smallmatrix}\right)$ 

Dopo un'operazione di protezione dei dati (cloning, backup o ripristino) e il successivo ridimensionamento persistente del volume, si verifica un ritardo fino a venti minuti prima che la nuova dimensione del volume venga visualizzata nell'interfaccia utente Web. L'operazione di protezione dei dati viene eseguita correttamente in pochi minuti ed è possibile utilizzare il software di gestione per il back-end dello storage per confermare la modifica delle dimensioni del volume.

Qualsiasi utente membro con vincoli di spazio dei nomi in base al nome/ID dello spazio dei nomi o alle etichette dello spazio dei nomi può clonare o ripristinare un'applicazione in un nuovo spazio dei nomi nello stesso cluster o in qualsiasi altro cluster dell'account dell'organizzazione. Tuttavia, lo stesso utente non può accedere all'applicazione clonata o ripristinata nel nuovo namespace. Dopo la creazione di un nuovo spazio dei nomi mediante un'operazione di clone o ripristino, l'amministratore/proprietario dell'account può modificare l'account utente membro e aggiornare i vincoli di ruolo per consentire all'utente interessato di accedere al nuovo spazio dei nomi.

# <span id="page-108-0"></span>**Replica delle applicazioni su un sistema remoto utilizzando la tecnologia SnapMirror**

Grazie ad Astra Control, puoi creare business continuity per le tue applicazioni con un RPO (Recovery Point Objective) basso e un RTO basso (Recovery Time Objective) utilizzando le funzionalità di replica asincrona della tecnologia NetApp SnapMirror. Una volta configurata, questa opzione consente alle applicazioni di replicare le modifiche dei dati e delle applicazioni da un cluster all'altro.

Per un confronto tra backup/ripristini e replica, vedere ["Concetti relativi alla protezione dei dati"](#page-89-0).

Puoi replicare le app in diversi scenari, come ad esempio i seguenti scenari on-premise, ibridi e multi-cloud:

- Dal sito a on-premise al sito B on-premise
- On-premise per il cloud con Cloud Volumes ONTAP
- Cloud con Cloud Volumes ONTAP in on-premise
- Cloud con Cloud Volumes ONTAP al cloud (tra diverse regioni dello stesso cloud provider o a diversi cloud provider)

Astra Control è in grado di replicare le applicazioni tra cluster on-premise, on-premise nel cloud (utilizzando Cloud Volumes ONTAP) o tra cloud (da Cloud Volumes ONTAP a Cloud Volumes ONTAP).

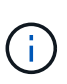

È possibile replicare contemporaneamente un'altra applicazione (in esecuzione sull'altro cluster o sito) nella direzione opposta. Ad esempio, è possibile replicare le applicazioni A, B, C dal Datacenter 1 al Datacenter 2 e le applicazioni X, Y, Z dal Datacenter 2 al Datacenter 1.

Utilizzando Astra Control, è possibile eseguire le seguenti attività relative alla replica delle applicazioni:

- [Impostare una relazione di replica](#page-110-0)
- [Portare online un'applicazione replicata sul cluster di destinazione \(failover\)](#page-111-0)
- [Risincronizzare una replica con esito negativo](#page-111-1)
- [Replica inversa delle applicazioni](#page-112-0)
- [Eseguire il failback delle applicazioni nel cluster di origine originale](#page-113-0)
- [Eliminare una relazione di replica dell'applicazione](#page-113-1)

#### **Prerequisiti per la replica**

La replica dell'applicazione Astra Control richiede che i seguenti prerequisiti siano soddisfatti prima di iniziare:

- Per ottenere un disaster recovery perfetto, si consiglia di implementare Astra Control Center in un terzo dominio di errore o in un sito secondario.
- Il cluster Kubernetes host dell'applicazione e il cluster Kubernetes di destinazione devono essere gestiti insieme ai cluster ONTAP, idealmente in diversi domini o siti di errore.
- I cluster ONTAP e la SVM host devono essere associati. Vedere ["Panoramica del peering di cluster e](https://docs.netapp.com/us-en/ontap-sm-classic/peering/index.html) [SVM".](https://docs.netapp.com/us-en/ontap-sm-classic/peering/index.html)
- La SVM remota associata deve essere disponibile per Astra Trident sul cluster di destinazione.
- Astra Trident versione 22.07 o superiore deve esistere sia sul cluster ONTAP di origine che su quello di destinazione.
- Le licenze asincrone di ONTAP SnapMirror che utilizzano il bundle di protezione dati devono essere attivate sia sul cluster ONTAP di origine che su quello di destinazione. Vedere ["Panoramica sulle licenze](https://docs.netapp.com/us-en/ontap/data-protection/snapmirror-licensing-concept.html) [SnapMirror in ONTAP"](https://docs.netapp.com/us-en/ontap/data-protection/snapmirror-licensing-concept.html).
- Quando si aggiunge un backend di storage ONTAP al centro di controllo Astra, applicare le credenziali utente con il ruolo "admin", che dispone di metodi di accesso http e. ontapi Abilitato sia sui cluster di origine che di destinazione ONTAP. Vedere ["Gestire gli account utente nella documentazione di ONTAP"](https://docs.netapp.com/us-en/ontap-sm-classic/online-help-96-97/concept_cluster_user_accounts.html#users-list) per ulteriori informazioni.
- I cluster Kubernetes di origine e destinazione e i cluster ONTAP devono essere gestiti da Astra Control.

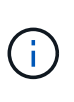

È possibile replicare contemporaneamente un'altra applicazione (in esecuzione sull'altro cluster o sito) nella direzione opposta. Ad esempio, è possibile replicare le applicazioni A, B, C dal Datacenter 1 al Datacenter 2 e le applicazioni X, Y, Z dal Datacenter 2 al Datacenter 1.

- **Astra Trident / ONTAP Configuration**: Astra Control Center richiede la creazione e l'impostazione di una classe di storage come classe di storage predefinita. Centro di controllo Astra supporta i seguenti driver ONTAP forniti da Astra Trident per la replica:
	- ontap-nas
	- ontap-nas-flexgroup
	- ontap-san

#### <span id="page-110-0"></span>**Impostare una relazione di replica**

L'impostazione di una relazione di replica implica quanto segue che costituisce il criterio di replica;

- Scelta della frequenza con cui Astra Control deve acquisire un'applicazione Snapshot (che include le risorse Kubernetes dell'applicazione e le snapshot dei volumi per ciascun volume dell'applicazione)
- Scelta della pianificazione della replica (incluse le risorse Kubernetes e i dati dei volumi persistenti)
- Impostazione del tempo di esecuzione dell'istantanea

#### **Fasi**

- 1. Dalla barra di navigazione a sinistra di Astra Control, selezionare **applicazioni**.
- 2. Nella pagina Application (applicazione), selezionare la scheda **Data Protection** > **Replication** (protezione dati).
- 3. Nella scheda Data Protection > Replication (protezione dati > replica), selezionare **Configure Replication policy** (Configura policy di replica). In alternativa, dalla casella protezione applicazione, selezionare l'opzione azioni e selezionare **Configura policy di replica**.
- 4. Inserire o selezionare le seguenti informazioni:
	- **Destination cluster** (cluster di destinazione): Inserire un cluster di destinazione diverso dall'origine.
	- **Destination storage class** (Classe di storage di destinazione): Selezionare o immettere la classe di storage che utilizza la SVM associata sul cluster ONTAP di destinazione.
	- **Tipo di replica**: "Asincrono" è attualmente l'unico tipo di replica disponibile.
	- **Destination namespace** (spazio dei nomi di destinazione): Immettere spazi dei nomi di destinazione nuovi o esistenti per il cluster di destinazione.
	- (Facoltativo) aggiungere spazi dei nomi aggiuntivi selezionando **Aggiungi spazio dei nomi** e scegliendo lo spazio dei nomi dall'elenco a discesa.
	- **Replication frequency** (frequenza di replica): Consente di impostare la frequenza con cui Astra Control deve acquisire un'istantanea e replicarla nella destinazione.
	- **Offset**: Consente di impostare il numero di minuti dall'inizio dell'ora in cui si desidera che Astra Control prenda un'istantanea. È possibile utilizzare un offset in modo che non coincidano con altre operazioni pianificate. Ad esempio, se si desidera acquisire l'istantanea ogni 5 minuti a partire dalle 10:02, immettere "02" come minuti di offset. Il risultato sarebbe 10:02, 10:07, 10:12, ecc.
- 5. Selezionare **Avanti**, rivedere il riepilogo e selezionare **Salva**.

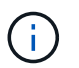

All'inizio, lo stato visualizza "app-mirror" prima che si verifichi la prima pianificazione.

Astra Control crea un'applicazione Snapshot utilizzata per la replica.

6. Per visualizzare lo stato dell'applicazione Snapshot, selezionare la scheda **applicazioni** > **Snapshot**.

Il nome Snapshot utilizza il formato "Replication-schedule-<string>". Astra Control conserva l'ultimo snapshot utilizzato per la replica. Le snapshot di replica precedenti vengono eliminate dopo il completamento della replica.

#### **Risultato**

In questo modo si crea la relazione di replica.

Astra Control completa le seguenti azioni in seguito alla definizione della relazione:

- Crea uno spazio dei nomi sulla destinazione (se non esiste)
- Crea un PVC sullo spazio dei nomi di destinazione corrispondente ai PVC dell'applicazione di origine.
- Utilizza un'istantanea iniziale coerente con l'applicazione.
- Stabilisce la relazione di SnapMirror per i volumi persistenti utilizzando l'istantanea iniziale.

La pagina protezione dati mostra lo stato e lo stato della relazione di replica: <Health status> | <Relationship life cycle state>

Ad esempio: Normale | stabilito

Scopri di più sugli stati e sullo stato della replica alla fine di questo argomento.

#### <span id="page-111-0"></span>**Portare online un'applicazione replicata sul cluster di destinazione (failover)**

Utilizzando Astra Control, è possibile eseguire il failover delle applicazioni replicate in un cluster di destinazione. Questa procedura interrompe la relazione di replica e porta l'applicazione online sul cluster di destinazione. Questa procedura non interrompe l'applicazione sul cluster di origine se era operativa.

#### **Fasi**

- 1. Dalla barra di navigazione a sinistra di Astra Control, selezionare **applicazioni**.
- 2. Nella pagina Application (applicazione), selezionare la scheda **Data Protection** > **Replication** (protezione dati).
- 3. Nella scheda Data Protection > Replication (protezione dati > Replica), dal menu Actions (azioni), selezionare **failover**.
- 4. Nella pagina failover, esaminare le informazioni e selezionare **failover**.

#### **Risultato**

La procedura di failover consente di eseguire le seguenti operazioni:

- Sul cluster di destinazione, l'applicazione viene avviata in base all'ultima snapshot replicata.
- Il cluster e l'applicazione di origine (se operativi) non vengono arrestati e continueranno a funzionare.
- Lo stato di replica cambia in "failover", quindi in "failover" una volta completato.
- La policy di protezione dell'applicazione di origine viene copiata nell'applicazione di destinazione in base alle pianificazioni presenti nell'applicazione di origine al momento del failover.
- Astra Control mostra l'applicazione sia sul cluster di origine che di destinazione, nonché il relativo stato di salute.

# <span id="page-111-1"></span>**Risincronizzare una replica con esito negativo**

L'operazione di risincronizzazione ristabilisce la relazione di replica. È possibile scegliere l'origine della relazione per conservare i dati nel cluster di origine o di destinazione. Questa operazione ristabilisce le relazioni di SnapMirror per avviare la replica del volume nella direzione desiderata.

Il processo arresta l'applicazione sul nuovo cluster di destinazione prima di ristabilire la replica.

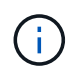

Durante il processo di risincronizzazione, lo stato del ciclo di vita viene visualizzato come "stabiling" (in corso).

# **Fasi**

- 1. Dalla barra di navigazione a sinistra di Astra Control, selezionare **applicazioni**.
- 2. Nella pagina Application (applicazione), selezionare la scheda **Data Protection** > **Replication** (protezione dati).
- 3. Nella scheda Data Protection > Replication (protezione dati > Replica), dal menu Actions (azioni), selezionare **Resync**.
- 4. Nella pagina Resync, selezionare l'istanza dell'applicazione di origine o di destinazione contenente i dati che si desidera conservare.

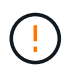

Scegliere con attenzione l'origine di risincronizzazione, in quanto i dati sulla destinazione verranno sovrascritti.

- 5. Selezionare **Resync** per continuare.
- 6. Digitare "resync" per confermare.
- 7. Selezionare **Sì, risincronizzare** per terminare.

#### **Risultato**

- La pagina Replication (Replica) mostra "stabiling" (in corso) come stato della replica.
- Astra Control arresta l'applicazione sul nuovo cluster di destinazione.
- Astra Control ristabilisce la replica del volume persistente nella direzione selezionata utilizzando la risincronizzazione di SnapMirror.
- La pagina Replication mostra la relazione aggiornata.

# <span id="page-112-0"></span>**Replica inversa delle applicazioni**

Si tratta dell'operazione pianificata per spostare l'applicazione nel cluster di destinazione continuando a replicare nel cluster di origine. Astra Control arresta l'applicazione nel cluster di origine e replica i dati nella destinazione prima di eseguire il failover dell'applicazione nel cluster di destinazione.

In questa situazione, si sta sostituendo l'origine e la destinazione. Il cluster di origine originale diventa il nuovo cluster di destinazione e il cluster di destinazione originale diventa il nuovo cluster di origine.

#### **Fasi**

- 1. Dalla barra di navigazione a sinistra di Astra Control, selezionare **applicazioni**.
- 2. Nella pagina Application (applicazione), selezionare la scheda **Data Protection** > **Replication** (protezione dati).
- 3. Nella scheda Data Protection > Replication (protezione dati > Replica), dal menu Actions (azioni), selezionare **Reverse Replication** (replica inversa).
- 4. Nella pagina Replica inversa, esaminare le informazioni e selezionare **Replica inversa** per continuare.

# **Risultato**

Le seguenti azioni si verificano in seguito alla replica inversa:

- Viene acquisita un'istantanea delle risorse Kubernetes dell'applicazione di origine.
- I pod dell'applicazione di origine vengono interrotti correttamente eliminando le risorse Kubernetes dell'applicazione (lasciando PVC e PVS in posizione).
- Una volta spenti i pod, le istantanee dei volumi dell'applicazione vengono acquisite e replicate.
- Le relazioni di SnapMirror vengono interrotte, rendendo i volumi di destinazione pronti per la lettura/scrittura.
- Le risorse Kubernetes dell'applicazione vengono ripristinate da Snapshot pre-shutdown, utilizzando i dati del volume replicati dopo l'arresto dell'applicazione di origine.
- La replica viene ristabilita in senso inverso.

# <span id="page-113-0"></span>**Eseguire il failback delle applicazioni nel cluster di origine originale**

Utilizzando Astra Control, è possibile ottenere il "failback" dopo un'operazione di "failover" utilizzando la seguente sequenza di operazioni. In questo flusso di lavoro per ripristinare la direzione di replica originale, Astra Control replica (risincronizza) le modifiche dell'applicazione nel cluster di origine prima di invertire la direzione di replica.

Questo processo inizia da una relazione che ha completato un failover a una destinazione e prevede i seguenti passaggi:

- Iniziare con uno stato di failover.
- Risincronizzare la relazione.
- Invertire la replica.

#### **Fasi**

- 1. Dalla barra di navigazione a sinistra di Astra Control, selezionare **applicazioni**.
- 2. Nella pagina Application (applicazione), selezionare la scheda **Data Protection** > **Replication** (protezione dati).
- 3. Nella scheda Data Protection > Replication (protezione dati > Replica), dal menu Actions (azioni), selezionare **Resync**.
- 4. Per un'operazione di fail back, scegliere l'applicazione failed over come origine dell'operazione di risync (preservando eventuali dati scritti post fail over).
- 5. Digitare "resync" per confermare.
- 6. Selezionare **Sì, risincronizzare** per terminare.
- 7. Al termine della risincronizzazione, nel menu azioni della scheda protezione dati > Replica, selezionare **Replica inversa**.
- 8. Nella pagina Replica inversa, esaminare le informazioni e selezionare **Replica inversa**.

#### **Risultato**

Questo combina i risultati delle operazioni di "risincronizzazione" e "reverse relationship" per portare l'applicazione online sul cluster di origine con la replica ripresa nel cluster di destinazione originale.

# <span id="page-113-1"></span>**Eliminare una relazione di replica dell'applicazione**

L'eliminazione della relazione comporta due applicazioni separate senza alcuna relazione tra di esse.

- 1. Dalla barra di navigazione a sinistra di Astra Control, selezionare **applicazioni**.
- 2. Nella pagina Application (applicazione), selezionare la scheda **Data Protection** > **Replication** (protezione dati).
- 3. Nella scheda Data Protection > Replication (protezione dati > replica), dalla casella Application Protection (protezione applicazione) o nel diagramma delle relazioni, selezionare **Delete Replication Relationship**

# **(Elimina relazione di replica)**.

### **Risultato**

Le seguenti azioni si verificano in seguito all'eliminazione di una relazione di replica:

- Se la relazione viene stabilita ma l'applicazione non è ancora stata messa in linea sul cluster di destinazione (failover), Astra Control conserva i PVC creati durante l'inizializzazione, lascia un'applicazione gestita "vuota" sul cluster di destinazione e conserva l'applicazione di destinazione per conservare eventuali backup creati.
- Se l'applicazione è stata portata online sul cluster di destinazione (failover), Astra Control conserva PVC e applicazioni di destinazione. Le applicazioni di origine e di destinazione sono ora considerate come applicazioni indipendenti. Le pianificazioni di backup rimangono su entrambe le applicazioni ma non sono associate l'una all'altra.

#### **stato di salute della relazione di replica e stati del ciclo di vita della relazione**

Astra Control visualizza lo stato della relazione e gli stati del ciclo di vita della relazione di replica.

#### **Stati di integrità delle relazioni di replica**

I seguenti stati indicano lo stato della relazione di replica:

- **Normale**: La relazione sta stabilendo o è stata stabilita e l'istantanea più recente è stata trasferita correttamente.
- **Attenzione**: La relazione sta fallendo o ha avuto un failover (e quindi non protegge più l'applicazione di origine).
- **Critico**
	- La relazione sta stabilendo o fallendo e l'ultimo tentativo di riconciliazione non è riuscito.
	- La relazione viene stabilita e l'ultimo tentativo di riconciliare l'aggiunta di un nuovo PVC sta fallendo.
	- La relazione viene stabilita (in modo da replicare un'istantanea di successo ed è possibile eseguire il failover), ma l'istantanea più recente non è riuscita o non è riuscita a replicarsi.

#### **stati del ciclo di vita della replica**

I seguenti stati riflettono le diverse fasi del ciclo di vita della replica:

- **Definizione**: È in corso la creazione di una nuova relazione di replica. Astra Control crea uno spazio dei nomi, se necessario, crea dichiarazioni di volumi persistenti (PVC) su nuovi volumi nel cluster di destinazione e crea relazioni SnapMirror. Questo stato può anche indicare che la replica sta eseguendo una risyncing o un'inversione della replica.
- **Stabilito**: Esiste una relazione di replica. Astra Control verifica periodicamente la disponibilità dei PVC, verifica la relazione di replica, crea periodicamente istantanee dell'applicazione e identifica eventuali nuovi PVC di origine nell'applicazione. In tal caso, Astra Control crea le risorse per includerle nella replica.
- **Failover**: Astra Control interrompe le relazioni SnapMirror e ripristina le risorse Kubernetes dell'applicazione dall'ultima snapshot dell'applicazione replicata con successo.
- **Failed over**: Astra Control interrompe la replica dal cluster di origine, utilizza l'applicazione Snapshot replicata più recente (riuscita) sulla destinazione e ripristina le risorse Kubernetes.
- **Risyncing**: Astra Control risincronizza i nuovi dati sull'origine resync alla destinazione resync utilizzando la risync di SnapMirror. Questa operazione potrebbe sovrascrivere alcuni dati sulla destinazione in base alla direzione della sincronizzazione. Astra Control interrompe l'esecuzione dell'applicazione sullo spazio dei

nomi di destinazione e rimuove l'applicazione Kubernetes. Durante il processo di risyncing, lo stato viene visualizzato come "stabiling" (in corso).

- **Inversione**: È l'operazione pianificata per spostare l'applicazione nel cluster di destinazione continuando a replicare nel cluster di origine. Astra Control arresta l'applicazione sul cluster di origine, replica i dati nella destinazione prima di eseguire il failover dell'applicazione nel cluster di destinazione. Durante la replica inversa, lo stato viene visualizzato come "stabiling" (in corso).
- **Eliminazione**:
	- Se la relazione di replica è stata stabilita ma non è stato ancora eseguito il failover, Astra Control rimuove i PVC creati durante la replica ed elimina l'applicazione gestita di destinazione.
	- Se la replica ha già avuto esito negativo, Astra Control conserva i PVC e l'applicazione di destinazione.

# **Clonare e migrare le applicazioni**

È possibile clonare un'applicazione esistente per creare un'applicazione duplicata sullo stesso cluster Kubernetes o su un altro cluster. Quando Astra Control clona un'applicazione, crea un clone della configurazione dell'applicazione e dello storage persistente.

La clonazione può essere di aiuto nel caso in cui sia necessario spostare applicazioni e storage da un cluster Kubernetes a un altro. Ad esempio, è possibile spostare i carichi di lavoro attraverso una pipeline ci/CD e attraverso gli spazi dei nomi Kubernetes. È possibile utilizzare l'interfaccia utente di Astra Control Center o. ["L'API Astra Control"](https://docs.netapp.com/us-en/astra-automation/index.html) per clonare e migrare le applicazioni.

#### **Di cosa hai bisogno**

- Per clonare le applicazioni in un cluster diverso, è necessario assicurarsi che le istanze cloud che contengono i cluster di origine e di destinazione (se non sono uguali) abbiano un bucket predefinito. Sarà necessario assegnare un bucket predefinito per ogni istanza del cloud.
- Durante le operazioni di cloni, le applicazioni che necessitano di una risorsa IngressClass o di webhook per funzionare correttamente non devono disporre di tali risorse già definite nel cluster di destinazione.

Durante la clonazione delle applicazioni in ambienti OpenShift, Astra Control Center deve consentire a OpenShift di montare volumi e modificare la proprietà dei file. Per questo motivo, è necessario configurare un criterio di esportazione dei volumi ONTAP per consentire queste operazioni. Puoi farlo con i seguenti comandi:

 $\left(\begin{smallmatrix} 1\\1\end{smallmatrix}\right)$ 

1. export-policy rule modify -vserver <storage virtual machine name> -policyname <policy name> -ruleindex 1 -superuser sys 2. export-policy rule modify -vserver <storage virtual machine name> -policyname <policy name> -ruleindex 1 -anon 65534

# **Limitazioni dei cloni**

- **Classi di storage esplicite**: Se si implementa un'applicazione con una classe di storage esplicitamente impostata e si deve clonare l'applicazione, il cluster di destinazione deve avere la classe di storage specificata in origine. La clonazione di un'applicazione con una classe di storage esplicitamente impostata su un cluster che non ha la stessa classe di storage non avrà esito positivo.
- **Cloni e vincoli dell'utente**: Qualsiasi utente membro con vincoli dello spazio dei nomi in base al nome/ID dello spazio dei nomi o alle etichette dello spazio dei nomi può clonare o ripristinare un'applicazione in un nuovo spazio dei nomi sullo stesso cluster o in qualsiasi altro cluster dell'account dell'organizzazione. Tuttavia, lo stesso utente non può accedere all'applicazione clonata o ripristinata nel nuovo namespace.

Dopo la creazione di un nuovo spazio dei nomi mediante un'operazione di clone o ripristino, l'amministratore/proprietario dell'account può modificare l'account utente membro e aggiornare i vincoli di ruolo per consentire all'utente interessato di accedere al nuovo spazio dei nomi.

- **I cloni utilizzano bucket predefiniti**: Durante il backup o il ripristino di un'applicazione, è possibile specificare un ID bucket. Un'operazione di cloni dell'applicazione, tuttavia, utilizza sempre il bucket predefinito definito. Non esiste alcuna opzione per modificare i bucket per un clone. Se si desidera controllare quale bucket viene utilizzato, è possibile farlo ["modificare l'impostazione predefinita del bucket"](#page-137-0) oppure fare una ["backup"](#page-102-0) seguito da un ["ripristinare"](#page-106-0) separatamente.
- **Con Jenkins ci**: Se si clonano istanze distribuite dall'operatore di Jenkins ci, è necessario ripristinare manualmente i dati persistenti. Si tratta di un limite del modello di implementazione dell'applicazione.
- **Con i bucket S3**: I bucket S3 in Astra Control Center non riportano la capacità disponibile. Prima di eseguire il backup o la clonazione delle applicazioni gestite da Astra Control Center, controllare le informazioni del bucket nel sistema di gestione ONTAP o StorageGRID.

#### **Considerazioni su OpenShift**

- **Versioni di Clusters e OpenShift**: Se clonate un'applicazione tra cluster, i cluster di origine e di destinazione devono essere la stessa distribuzione di OpenShift. Ad esempio, se clonate un'applicazione da un cluster OpenShift 4.7, utilizzate un cluster di destinazione che è anche OpenShift 4.7.
- **Progetti e UID**: Quando crei un progetto per ospitare un'applicazione su un cluster OpenShift, al progetto (o namespace Kubernetes) viene assegnato un UID SecurityContext. Per consentire ad Astra Control Center di proteggere la tua applicazione e spostarla in un altro cluster o progetto in OpenShift, devi aggiungere policy che consentano all'applicazione di essere eseguita come qualsiasi UID. Ad esempio, i seguenti comandi CLI di OpenShift concedono le policy appropriate a un'applicazione WordPress.

```
oc new-project wordpress
oc adm policy add-scc-to-group anyuid system:serviceaccounts:wordpress
oc adm policy add-scc-to-user privileged -z default -n wordpress
```
# **Fasi**

- 1. Selezionare **applicazioni**.
- 2. Effettuare una delle seguenti operazioni:
	- Selezionare il menu Options (Opzioni) nella colonna **Actions** (azioni) per l'applicazione desiderata.
	- Selezionare il nome dell'applicazione desiderata e l'elenco a discesa Status (Stato) in alto a destra nella pagina.
- 3. Selezionare **Clone**.
- 4. Specificare i dettagli per il clone:
	- Immettere un nome.
	- Scegliere un cluster di destinazione per il clone.
	- Immettere gli spazi dei nomi di destinazione per il clone. Ogni namespace di origine associato all'applicazione viene mappato allo spazio dei nomi di destinazione definito dall'utente.

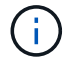

Astra Control crea nuovi spazi dei nomi di destinazione come parte dell'operazione di clone. Gli spazi dei nomi di destinazione specificati non devono essere già presenti nel cluster di destinazione.

- Selezionare **Avanti**.
- Scegliere se si desidera creare il clone da uno snapshot o da un backup esistente. Se non si seleziona

questa opzione, Astra Control Center crea il clone dallo stato corrente dell'applicazione.

- Se si sceglie di clonare da uno snapshot o da un backup esistente, scegliere lo snapshot o il backup che si desidera utilizzare.
- 5. Selezionare **Avanti**.
- 6. Esaminare le informazioni relative al clone e selezionare **Clone**.

# **Risultato**

Astra Control clona l'applicazione in base alle informazioni fornite. L'operazione di clonazione viene eseguita correttamente quando il nuovo clone dell'applicazione è attivo Healthy nella pagina **applicazioni**.

Dopo la creazione di un nuovo spazio dei nomi mediante un'operazione di clone o ripristino, l'amministratore/proprietario dell'account può modificare l'account utente membro e aggiornare i vincoli di ruolo per consentire all'utente interessato di accedere al nuovo spazio dei nomi.

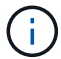

Dopo un'operazione di protezione dei dati (clone, backup o ripristino) e il successivo ridimensionamento persistente del volume, si verifica un ritardo di venti minuti prima che le nuove dimensioni del volume vengano visualizzate nell'interfaccia utente. L'operazione di protezione dei dati viene eseguita correttamente in pochi minuti ed è possibile utilizzare il software di gestione per il back-end dello storage per confermare la modifica delle dimensioni del volume.

# **Gestire gli hook di esecuzione delle applicazioni**

Un gancio di esecuzione è un'azione personalizzata che è possibile configurare per l'esecuzione in combinazione con un'operazione di protezione dei dati di un'applicazione gestita. Ad esempio, se si dispone di un'applicazione di database, è possibile utilizzare i ganci di esecuzione per sospendere tutte le transazioni del database prima di uno snapshot e riprendere le transazioni dopo il completamento dello snapshot. Ciò garantisce snapshot coerenti con l'applicazione.

# **Tipi di hook di esecuzione**

Astra Control supporta i seguenti tipi di hook di esecuzione, in base al momento in cui possono essere eseguiti:

- Pre-snapshot
- Post-snapshot
- Pre-backup
- Post-backup
- Post-ripristino

# **Note importanti sugli hook di esecuzione personalizzati**

Quando si pianificano gli hook di esecuzione per le applicazioni, considerare quanto segue.

- Un gancio di esecuzione deve utilizzare uno script per eseguire le azioni. Molti hook di esecuzione possono fare riferimento allo stesso script.
- Astra Control richiede che gli script utilizzati dagli hook di esecuzione siano scritti nel formato degli script

shell eseguibili.

- La dimensione dello script è limitata a 96 KB.
- Astra Control utilizza le impostazioni degli uncino di esecuzione e qualsiasi criterio corrispondente per determinare quali hook sono applicabili a un'operazione di snapshot, backup o ripristino.
- Tutti i guasti degli uncini di esecuzione sono guasti di tipo soft; altri hook e l'operazione di protezione dei dati vengono ancora tentati anche in caso di interruzione di un hook. Tuttavia, quando un gancio non funziona, viene registrato un evento di avviso nel registro eventi della pagina **attività**.
- Per creare, modificare o eliminare gli hook di esecuzione, è necessario essere un utente con autorizzazioni Owner, Admin o Member.
- Se l'esecuzione di un gancio di esecuzione richiede più di 25 minuti, l'hook non riesce, creando una voce del registro eventi con un codice di ritorno "N/A". Qualsiasi snapshot interessata verrà contrassegnata come non riuscita e una voce del registro eventi risultante annoterà il timeout.
- Per le operazioni di protezione dei dati ad hoc, tutti gli eventi hook vengono generati e salvati nel registro eventi della pagina **Activity**. Tuttavia, per le operazioni di protezione dei dati pianificate, nel registro eventi vengono registrati solo gli eventi di errore hook (gli eventi generati dalle operazioni di protezione dei dati pianificate vengono ancora registrati).
	- Se si crea un gancio di esecuzione per un'applicazione che partecipa a una mesh del servizio Istio, assicurarsi che il gancio venga eseguito sul contenitore dell'applicazione originale e non sul contenitore della mesh del servizio. È possibile escludere i container mesh del servizio Istio applicando un filtro regex a ogni gancio di esecuzione eseguito per le applicazioni che utilizzano una mesh del servizio Istio.
	- Poiché gli hook di esecuzione spesso riducono o disattivano completamente le funzionalità dell'applicazione con cui vengono eseguiti, è consigliabile ridurre al minimo il tempo necessario per l'esecuzione degli hook di esecuzione personalizzati.
	- Se si avvia un'operazione di backup o snapshot con gli hook di esecuzione associati, ma poi si annulla, gli hook possono ancora essere eseguiti se l'operazione di backup o snapshot è già iniziata. Ciò significa che un gancio di esecuzione post-backup non può presumere che il backup sia stato completato.

# **Ordine di esecuzione**

f.

Quando viene eseguita un'operazione di protezione dei dati, gli eventi hook di esecuzione hanno luogo nel seguente ordine:

- 1. Gli eventuali hook di esecuzione pre-operation personalizzati applicabili vengono eseguiti sui container appropriati. È possibile creare ed eseguire tutti gli hook pre-operation personalizzati necessari, ma l'ordine di esecuzione di questi hook prima dell'operazione non è garantito né configurabile.
- 2. Viene eseguita l'operazione di protezione dei dati.
- 3. Gli eventuali hook di esecuzione post-operation personalizzati applicabili vengono eseguiti sui container appropriati. È possibile creare ed eseguire tutti gli hook post-operation personalizzati necessari, ma l'ordine di esecuzione di questi hook dopo l'operazione non è garantito né configurabile.

Se si creano più hook di esecuzione dello stesso tipo (ad esempio, pre-snapshot), l'ordine di esecuzione di tali hook non è garantito. Tuttavia, è garantito l'ordine di esecuzione di ganci di tipi diversi. Ad esempio, l'ordine di esecuzione di una configurazione con tutti e cinque i diversi tipi di hook è simile al seguente:

- 1. Hook pre-backup eseguiti
- 2. Hook pre-snapshot eseguiti
- 3. Esecuzione di hook post-snapshot
- 4. Hook post-backup eseguiti
- 5. Esecuzione degli hook di post-ripristino

È possibile vedere un esempio di questa configurazione nello scenario numero 2 dalla tabella nella [Determinare se verrà eseguito un gancio.](#page-119-0)

> Prima di abilitarli in un ambiente di produzione, è necessario verificare sempre gli script hook di esecuzione. È possibile utilizzare il comando 'kubectl exec' per testare comodamente gli script. Dopo aver attivato gli hook di esecuzione in un ambiente di produzione, testare le snapshot e i backup risultanti per assicurarsi che siano coerenti. Per eseguire questa operazione, clonare l'applicazione in uno spazio dei nomi temporaneo, ripristinare lo snapshot o il backup e quindi testare l'applicazione.

#### <span id="page-119-0"></span>**Determinare se verrà eseguito un gancio**

Utilizza la seguente tabella per determinare se verrà eseguito un gancio di esecuzione personalizzato per l'applicazione.

Si noti che tutte le operazioni di alto livello delle applicazioni consistono nell'eseguire una delle operazioni di base di snapshot, backup o ripristino. A seconda dello scenario, un'operazione di cloni può consistere in varie combinazioni di queste operazioni, quindi gli hook di esecuzione eseguiti da un'operazione di cloni variano.

Le operazioni di ripristino in-place richiedono un'istantanea o un backup esistente, in modo che queste operazioni non eseguano snapshot o hook di backup.

> Se si avvia e poi si annulla un backup che include uno snapshot e sono associati degli hook di esecuzione, alcuni hook potrebbero essere eseguiti e altri no. Ciò significa che un gancio di esecuzione post-backup non può presumere che il backup sia stato completato. Tenere presente i seguenti punti per i backup annullati con gli hook di esecuzione associati:

÷Ď.

- Gli hook pre-backup e post-backup sono sempre in esecuzione.
- Se il backup include un nuovo snapshot e lo snapshot è stato avviato, vengono eseguiti gli hook pre-snapshot e post-snapshot.
- Se il backup viene annullato prima dell'avvio dello snapshot, gli hook pre-snapshot e postsnapshot non vengono eseguiti.

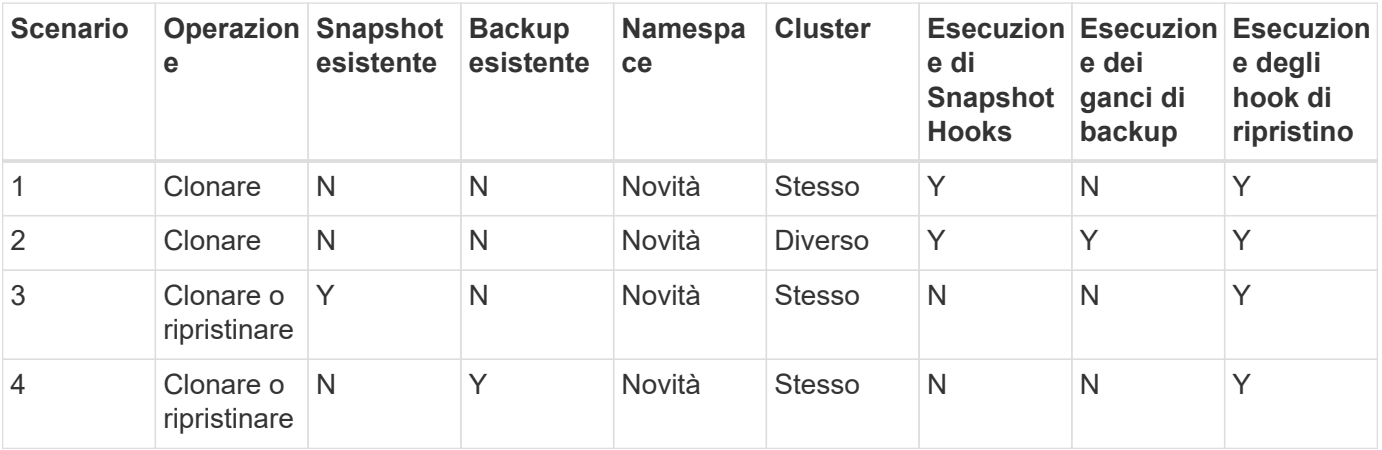

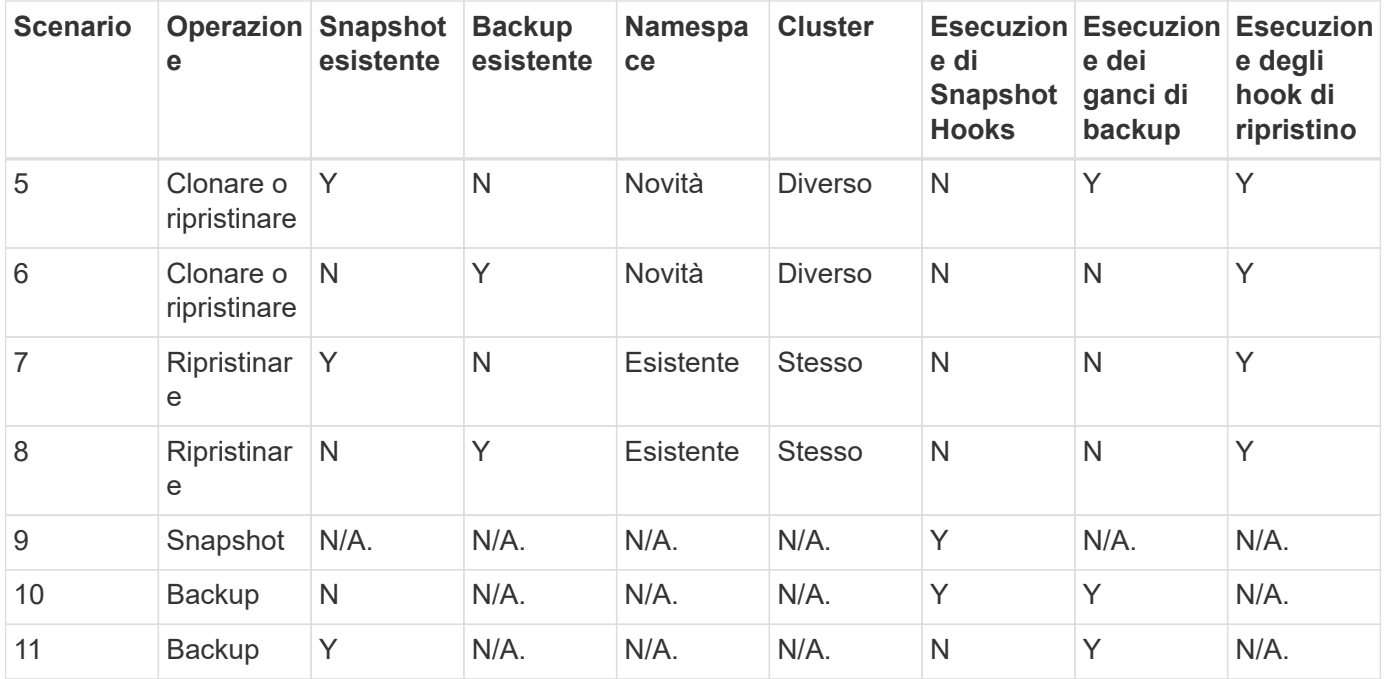

#### <span id="page-120-0"></span>**Esempi di gancio di esecuzione**

Visitare il ["Progetto NetApp Verda GitHub"](https://github.com/NetApp/Verda) per vedere esempi e avere un'idea di come strutturare i tuoi hook di esecuzione. È possibile utilizzare questi esempi come modelli o script di test.

#### **Visualizzare gli hook di esecuzione esistenti**

È possibile visualizzare gli hook di esecuzione personalizzati esistenti per un'applicazione.

#### **Fasi**

- 1. Accedere a **applicazioni** e selezionare il nome di un'applicazione gestita.
- 2. Selezionare la scheda **Execution Hooks**.

È possibile visualizzare tutti gli hook di esecuzione attivati o disattivati nell'elenco risultante. È possibile visualizzare lo stato, l'origine e il momento dell'esecuzione di un gancio (pre o post-operazione). Per visualizzare i registri degli eventi che circondano gli hook di esecuzione, accedere alla pagina **Activity** nell'area di navigazione a sinistra.

#### **Visualizzare gli script esistenti**

È possibile visualizzare gli script caricati. In questa pagina puoi anche vedere quali script sono in uso e quali hook li stanno utilizzando.

#### **Fasi**

- 1. Vai a **account**.
- 2. Selezionare la scheda **script**.

In questa pagina è possibile visualizzare un elenco degli script caricati. La colonna **Used by** mostra gli hook di esecuzione che utilizzano ogni script.

# **Aggiungere uno script**

È possibile aggiungere uno o più script a cui possono fare riferimento gli hook di esecuzione. Molti hook di esecuzione possono fare riferimento allo stesso script; ciò consente di aggiornare molti hook di esecuzione modificando solo uno script.

# **Fasi**

- 1. Vai a **account**.
- 2. Selezionare la scheda **script**.
- 3. Selezionare **Aggiungi**.
- 4. Effettuare una delle seguenti operazioni:
	- Caricare uno script personalizzato.
		- i. Selezionare l'opzione **carica file**.
		- ii. Selezionare un file e caricarlo.
		- iii. Assegnare allo script un nome univoco.
		- iv. (Facoltativo) inserire eventuali note che altri amministratori dovrebbero conoscere sullo script.
		- v. Selezionare **Salva script**.
	- Incollare uno script personalizzato dagli Appunti.
		- i. Selezionare l'opzione **Incolla o tipo**.
		- ii. Selezionare il campo di testo e incollare il testo dello script nel campo.
		- iii. Assegnare allo script un nome univoco.
		- iv. (Facoltativo) inserire eventuali note che altri amministratori dovrebbero conoscere sullo script.

#### 5. Selezionare **Salva script**.

#### **Risultato**

Il nuovo script viene visualizzato nell'elenco della scheda **script**.

# **Eliminare uno script**

È possibile rimuovere uno script dal sistema se non è più necessario e non viene utilizzato da alcun hook di esecuzione.

#### **Fasi**

- 1. Vai a **account**.
- 2. Selezionare la scheda **script**.
- 3. Scegliere uno script da rimuovere e selezionare il menu nella colonna **azioni**.
- 4. Selezionare **Delete** (Elimina).

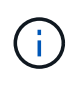

Se lo script è associato a uno o più hook di esecuzione, l'azione **Delete** non è disponibile. Per eliminare lo script, modificare prima gli hook di esecuzione associati e associarli a uno script diverso.

# **Creare un gancio di esecuzione personalizzato**

È possibile creare un gancio di esecuzione personalizzato per un'applicazione. Vedere [Esempi di gancio di](#page-120-0)

[esecuzione](#page-120-0) per esempi di gancio. Per creare gli hook di esecuzione, è necessario disporre delle autorizzazioni Owner (Proprietario), Admin (Amministratore) o Member (membro).

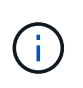

Quando si crea uno script shell personalizzato da utilizzare come uncino di esecuzione, ricordarsi di specificare la shell appropriata all'inizio del file, a meno che non si stiano eseguendo comandi specifici o fornendo il percorso completo di un eseguibile.

#### **Fasi**

- 1. Selezionare **applicazioni**, quindi selezionare il nome di un'applicazione gestita.
- 2. Selezionare la scheda **Execution Hooks**.
- 3. Selezionare **Aggiungi**.
- 4. Nell'area **Dettagli gancio**, determinare quando eseguire il gancio selezionando un tipo di operazione dal menu a discesa **operazione**.
- 5. Immettere un nome univoco per l'hook.
- 6. (Facoltativo) inserire gli argomenti da passare al gancio durante l'esecuzione, premendo il tasto Invio dopo ogni argomento inserito per registrarne ciascuno.
- 7. Nell'area **Container Images** (immagini container), se il gancio deve essere eseguito su tutte le immagini container contenute nell'applicazione, attivare la casella di controllo **Apply to all container images** (Applica a tutte le immagini container). Se invece il gancio dovrebbe agire solo su una o più immagini container specificate, inserire i nomi delle immagini container nel campo **nomi delle immagini container da abbinare**.
- 8. Nell'area **script**, eseguire una delle seguenti operazioni:
	- Aggiungere un nuovo script.
		- i. Selezionare **Aggiungi**.
		- ii. Effettuare una delle seguenti operazioni:
			- Caricare uno script personalizzato.
				- I. Selezionare l'opzione **carica file**.
				- II. Selezionare un file e caricarlo.
				- III. Assegnare allo script un nome univoco.
				- IV. (Facoltativo) inserire eventuali note che altri amministratori dovrebbero conoscere sullo script.
				- V. Selezionare **Salva script**.
			- Incollare uno script personalizzato dagli Appunti.
				- I. Selezionare l'opzione **Incolla o tipo**.
				- II. Selezionare il campo di testo e incollare il testo dello script nel campo.
				- III. Assegnare allo script un nome univoco.
				- IV. (Facoltativo) inserire eventuali note che altri amministratori dovrebbero conoscere sullo script.
	- Selezionare uno script esistente dall'elenco.

In questo modo, il gancio di esecuzione deve utilizzare questo script.

9. Selezionare **Aggiungi gancio**.

# **Controllare lo stato di un gancio di esecuzione**

Al termine dell'esecuzione di un'operazione di snapshot, backup o ripristino, è possibile controllare lo stato degli hook di esecuzione eseguiti come parte dell'operazione. È possibile utilizzare queste informazioni di stato per determinare se si desidera mantenere l'esecuzione agganciata, modificarla o eliminarla.

#### **Fasi**

- 1. Selezionare **applicazioni**, quindi selezionare il nome di un'applicazione gestita.
- 2. Selezionare la scheda **Data Protection**.
- 3. Selezionare **Snapshot** per visualizzare le snapshot in esecuzione o **Backup** per visualizzare i backup in esecuzione.

Lo stato **Hook** mostra lo stato dell'esecuzione dell'hook al termine dell'operazione. Per ulteriori informazioni, passare il mouse sullo stato. Ad esempio, se si verificano errori di uncino di esecuzione durante uno snapshot, passando il mouse sullo stato di uncino per tale snapshot si ottiene un elenco di uncini di esecuzione non riusciti. Per visualizzare i motivi di ciascun guasto, consultare la pagina **Activity** (attività) nell'area di navigazione a sinistra.

#### **Visualizzare l'utilizzo dello script**

È possibile vedere quali hook di esecuzione utilizzano uno script specifico nell'interfaccia utente Web di Astra Control.

#### **Fasi**

- 1. Selezionare **account**.
- 2. Selezionare la scheda **script**.

La colonna **Used by** nell'elenco degli script contiene i dettagli su quali hook utilizzano ciascuno script dell'elenco.

3. Selezionare le informazioni nella colonna **utilizzato da** per lo script desiderato.

Viene visualizzato un elenco più dettagliato con i nomi degli hook che utilizzano lo script e il tipo di operazione con cui sono configurati per l'esecuzione.

#### **Disattiva un gancio di esecuzione**

È possibile disattivare un gancio di esecuzione se si desidera impedirne temporaneamente l'esecuzione prima o dopo un'istantanea di un'applicazione. Per disattivare gli hook di esecuzione, è necessario disporre delle autorizzazioni Owner, Admin o Member.

- 1. Selezionare **applicazioni**, quindi selezionare il nome di un'applicazione gestita.
- 2. Selezionare la scheda **Execution Hooks**.
- 3. Selezionare il menu Options (Opzioni) nella colonna **Actions** (azioni) per un gancio che si desidera disattivare.
- 4. Selezionare **Disable** (Disattiva).

### **Eliminare un gancio di esecuzione**

È possibile rimuovere completamente un gancio di esecuzione se non è più necessario. Per eliminare gli hook di esecuzione, è necessario disporre delle autorizzazioni Owner, Admin o Member.

### **Fasi**

- 1. Selezionare **applicazioni**, quindi selezionare il nome di un'applicazione gestita.
- 2. Selezionare la scheda **Execution Hooks**.
- 3. Selezionare il menu Options (Opzioni) nella colonna **Actions** (azioni) per il gancio che si desidera eliminare.
- 4. Selezionare **Delete** (Elimina).

# **Per ulteriori informazioni**

• ["Progetto NetApp Verda GitHub"](https://github.com/NetApp/Verda)

# **Monitorare lo stato delle applicazioni e del cluster**

# **Visualizza un riepilogo dello stato delle applicazioni e dei cluster**

Seleziona la \* dashboard\* per visualizzare una vista di alto livello delle tue app, cluster, backend di storage e della loro salute.

Questi non sono solo numeri statici o stati, ma puoi eseguire il drill-down da ciascuno di essi. Ad esempio, se le applicazioni non sono completamente protette, puoi passare il mouse sull'icona per identificare le applicazioni non completamente protette, il che include un motivo.

# **Sezione applicazioni**

La sezione **applicazioni** consente di identificare quanto segue:

- Quante app stai attualmente gestendo con Astra.
- Se queste applicazioni gestite sono in buona salute.
- Se le applicazioni sono completamente protette (sono protette se sono disponibili backup recenti).
- Il numero di applicazioni rilevate, ma non ancora gestite.

Idealmente, questo numero sarebbe pari a zero perché, una volta scoperte, gestireste o ignorereste le applicazioni. Quindi, è necessario monitorare il numero di applicazioni rilevate nella dashboard per identificare quando gli sviluppatori aggiungono nuove applicazioni a un cluster.

# **Riquadro dei cluster**

Il riquadro **Clusters** fornisce dettagli simili sullo stato dei cluster gestiti tramite Astra Control Center e consente di analizzare più dettagli come con un'applicazione.

# **Riquadro backend storage**

Il riquadro **Storage backend** fornisce informazioni utili per identificare lo stato dei back-end dello storage, tra cui:

- Quanti backend di storage vengono gestiti
- Se questi backend gestiti sono in buono stato
- Se i backend sono completamente protetti
- Il numero di backend rilevati, ma non ancora gestiti.

# **Visualizzare lo stato dei cluster e gestire le classi di storage**

Dopo aver aggiunto i cluster da gestire da Astra Control Center, è possibile visualizzare i dettagli del cluster, ad esempio la sua posizione, i nodi di lavoro, i volumi persistenti e le classi di storage. È inoltre possibile modificare la classe di storage predefinita per i cluster gestiti.

# **Visualizzare lo stato e i dettagli del cluster**

È possibile visualizzare i dettagli del cluster, ad esempio la posizione, i nodi di lavoro, i volumi persistenti e le classi di storage.

# **Fasi**

- 1. Nell'interfaccia utente di Astra Control Center, selezionare **Clusters**.
- 2. Nella pagina **Clusters**, selezionare il cluster di cui si desidera visualizzare i dettagli.

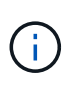

Se un cluster si trova in removed state Yet la connettività di rete e del cluster sembra sana (i tentativi esterni di accesso al cluster utilizzando le API di Kubernetes sono riusciti), il kubeconfig che hai fornito ad Astra Control potrebbe non essere più valido. Ciò può essere dovuto alla rotazione o alla scadenza del certificato sul cluster. Per risolvere questo problema, aggiornare le credenziali associate al cluster in Astra Control utilizzando ["API di](https://docs.netapp.com/us-en/astra-automation/index.html) [controllo Astra"](https://docs.netapp.com/us-en/astra-automation/index.html).

- 3. Visualizzare le informazioni nelle schede **Overview**, **Storage** e **Activity** per trovare le informazioni desiderate.
	- **Panoramica**: Dettagli sui nodi di lavoro, incluso il loro stato.
	- **Storage**: I volumi persistenti associati al calcolo, inclusi la classe e lo stato dello storage.
	- **Attività**: Mostra le attività correlate al cluster.

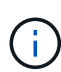

È inoltre possibile visualizzare le informazioni sul cluster partendo da Astra Control Center **Dashboard**. Nella scheda **Clusters** sotto **Riepilogo risorse**, è possibile selezionare i cluster gestiti, che consentono di accedere alla pagina **Clusters**. Una volta visualizzata la pagina **Clusters**, seguire la procedura descritta in precedenza.

# **Modificare la classe di storage predefinita**

È possibile modificare la classe di storage predefinita per un cluster. Quando Astra Control gestisce un cluster, tiene traccia della classe di storage predefinita del cluster.

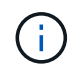

Non modificare la classe di storage utilizzando i comandi kubectl. Utilizzare questa procedura. Astra Control ripristinerà le modifiche se effettuate utilizzando kubectl.

- 1. Nell'interfaccia utente Web di Astra Control Center, selezionare **Clusters**.
- 2. Nella pagina **Clusters**, selezionare il cluster che si desidera modificare.
- 3. Selezionare la scheda **Storage**.
- 4. Selezionare la categoria **classi di storage**.
- 5. Selezionare il menu **azioni** per la classe di storage che si desidera impostare come predefinita.
- 6. Selezionare **Imposta come predefinito**.

# **Visualizza lo stato di salute e i dettagli di un'applicazione**

Dopo aver iniziato a gestire un'applicazione, Astra Control fornisce informazioni dettagliate sull'applicazione che consentono di identificarne lo stato (se è integro), lo stato di protezione (se è completamente protetto in caso di guasto), i pod, lo storage persistente e molto altro ancora.

# **Fasi**

- 1. Nell'interfaccia utente di Astra Control Center, selezionare **applicazioni**, quindi selezionare il nome di un'applicazione.
- 2. Esaminare le informazioni.
	- **App Status**: Fornisce uno stato che riflette lo stato dell'applicazione in Kubernetes. Ad esempio, i pod e i volumi persistenti sono online? Se un'applicazione non è in buone condizioni, è necessario risolvere il problema sul cluster osservando i log di Kubernetes. Astra non fornisce informazioni utili per la risoluzione di un'applicazione guasta.
	- **App Protection Status**: Fornisce uno stato di protezione dell'applicazione:
		- **Completamente protetto**: L'applicazione dispone di una pianificazione di backup attiva e di un backup riuscito che risale a meno di una settimana fa
		- **Protezione parziale**: L'applicazione dispone di una pianificazione di backup attiva, di una pianificazione di snapshot attiva o di un backup o snapshot riuscito
		- **Non protetto**: Applicazioni non completamente protette o parzialmente protette.

*Non è possibile essere completamente protetti fino a quando non si dispone di un backup recente*. Ciò è importante perché i backup vengono memorizzati in un archivio a oggetti lontano dai volumi persistenti. Se un guasto o un incidente cancella il cluster e lo storage persistente, è necessario un backup per il ripristino. Un'istantanea non ti consentirebbe di ripristinarla.

- **Panoramica**: Informazioni sullo stato dei pod associati all'applicazione.
- **Data Protection**: Consente di configurare una policy di protezione dei dati e di visualizzare le snapshot e i backup esistenti.
- **Storage**: Mostra i volumi persistenti a livello di applicazione. Lo stato di un volume persistente è dal punto di vista del cluster Kubernetes.
- **Risorse**: Consente di verificare quali risorse vengono sottoposte a backup e gestite.
- **Attività**: Mostra le attività correlate all'applicazione.

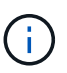

È inoltre possibile visualizzare le informazioni dell'applicazione partendo da Astra Control Center **Dashboard**. Nella scheda **applicazioni** sotto **Riepilogo risorse**, è possibile selezionare le applicazioni gestite, che consentono di accedere alla pagina **applicazioni**. Una volta visualizzata la pagina **applicazioni**, seguire la procedura descritta in precedenza.

# **Gestisci il tuo account**

# <span id="page-127-0"></span>**Gestire utenti e ruoli locali**

È possibile aggiungere, rimuovere e modificare gli utenti dell'installazione di Astra Control Center utilizzando l'interfaccia utente di Astra Control. È possibile utilizzare l'interfaccia utente di Astra Control o. ["L'API Astra Control"](https://docs.netapp.com/us-en/astra-automation/index.html) per gestire gli utenti.

È inoltre possibile utilizzare LDAP per eseguire l'autenticazione per gli utenti selezionati.

# **Utilizzare LDAP**

LDAP è un protocollo standard di settore per l'accesso alle informazioni di directory distribuite e una scelta popolare per l'autenticazione aziendale. È possibile collegare Astra Control Center a un server LDAP per eseguire l'autenticazione per gli utenti Astra Control selezionati. Ad alto livello, la configurazione prevede l'integrazione di Astra con LDAP e la definizione degli utenti e dei gruppi Astra Control corrispondenti alle definizioni LDAP. È possibile utilizzare l'API Astra Control o l'interfaccia utente Web per configurare l'autenticazione LDAP e gli utenti e i gruppi LDAP. Per ulteriori informazioni, consultare la seguente documentazione:

- ["Utilizzare l'API Astra Control per gestire l'autenticazione remota e gli utenti"](https://docs.netapp.com/us-en/astra-automation/workflows_infra/ldap_prepare.html)
- ["Utilizzare l'interfaccia utente di Astra Control per gestire utenti e gruppi remoti"](#page-133-0)
- ["Utilizzare l'interfaccia utente di Astra Control per gestire l'autenticazione remota"](#page-130-0)

# **Aggiungere utenti**

Gli account Owner e gli amministratori possono aggiungere altri utenti all'installazione di Astra Control Center.

# **Fasi**

- 1. Nell'area di navigazione **Gestisci account**, selezionare **account**.
- 2. Selezionare la scheda **utenti**.
- 3. Selezionare **Aggiungi utente**.
- 4. Immettere il nome dell'utente, l'indirizzo e-mail e una password temporanea.

L'utente dovrà modificare la password al primo accesso.

5. Selezionare un ruolo utente con le autorizzazioni di sistema appropriate.

Ciascun ruolo fornisce le seguenti autorizzazioni:

- Un **Viewer** può visualizzare le risorse.
- Un **Member** dispone delle autorizzazioni per il ruolo Viewer e può gestire app e cluster, annullare la gestione delle app ed eliminare snapshot e backup.
- Un **Admin** dispone delle autorizzazioni di ruolo membro e può aggiungere e rimuovere qualsiasi altro utente ad eccezione del Proprietario.
- Un **Owner** dispone delle autorizzazioni di ruolo Admin e può aggiungere e rimuovere qualsiasi account utente.
- 6. Per aggiungere vincoli a un utente con ruolo membro o visualizzatore, attivare la casella di controllo **limita ruolo ai vincoli**.

Per ulteriori informazioni sull'aggiunta di vincoli, vedere ["Gestire utenti e ruoli locali".](#page-127-0)

7. Selezionare **Aggiungi**.

### **Gestire le password**

Puoi gestire le password per gli account utente in Astra Control Center.

#### **Modificare la password**

È possibile modificare la password dell'account utente in qualsiasi momento.

#### **Fasi**

- 1. Selezionare l'icona User (utente) nella parte superiore destra della schermata.
- 2. Selezionare **Profilo**.
- 3. Dal menu Opzioni nella colonna **azioni** e selezionare **Modifica password**.
- 4. Immettere una password conforme ai requisiti.
- 5. Immettere nuovamente la password per confermare.
- 6. Selezionare **Cambia password**.

#### **Reimpostare la password di un altro utente**

Se l'account dispone delle autorizzazioni di ruolo Amministratore o Proprietario, è possibile reimpostare le password per altri account utente e per i propri. Quando si reimposta una password, si assegna una password temporanea che l'utente dovrà modificare al momento dell'accesso.

#### **Fasi**

- 1. Nell'area di navigazione **Gestisci account**, selezionare **account**.
- 2. Selezionare l'elenco a discesa **azioni**.
- 3. Selezionare **Reset Password** (Ripristina password).
- 4. Immettere una password temporanea conforme ai requisiti della password.
- 5. Immettere nuovamente la password per confermare.

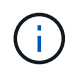

Al successivo accesso, all'utente verrà richiesto di modificare la password.

#### 6. Selezionare **Ripristina password**.

#### **Rimuovere gli utenti**

Gli utenti con il ruolo Owner (Proprietario) o Admin (Amministratore) possono rimuovere altri utenti dall'account in qualsiasi momento.

# **Fasi**

- 1. Nell'area di navigazione **Gestisci account**, selezionare **account**.
- 2. Nella scheda **utenti**, selezionare la casella di controllo nella riga di ciascun utente che si desidera rimuovere.
- 3. Dal menu Options (Opzioni) nella colonna **Actions** (azioni), selezionare **Remove user/s** (Rimuovi utenti).
- 4. Quando richiesto, confermare l'eliminazione digitando la parola "remove", quindi selezionare **Yes, Remove User** (Sì, Rimuovi utente).

# **Risultato**

Astra Control Center rimuove l'utente dall'account.

# **Gestire i ruoli**

È possibile gestire i ruoli aggiungendo vincoli dello spazio dei nomi e limitando i ruoli utente a tali vincoli. In questo modo è possibile controllare l'accesso alle risorse all'interno dell'organizzazione. È possibile utilizzare l'interfaccia utente di Astra Control o. ["L'API Astra Control"](https://docs.netapp.com/us-en/astra-automation/index.html) per gestire i ruoli.

#### **Aggiungere un vincolo dello spazio dei nomi a un ruolo**

Un utente Admin o Owner può aggiungere vincoli di spazio dei nomi ai ruoli Member o Viewer.

# **Fasi**

- 1. Nell'area di navigazione **Gestisci account**, selezionare **account**.
- 2. Selezionare la scheda **utenti**.
- 3. Nella colonna **azioni**, selezionare il pulsante di menu per un utente con ruolo membro o visualizzatore.
- 4. Selezionare **Modifica ruolo**.
- 5. Attivare la casella di controllo **limita ruolo ai vincoli**.

La casella di controllo è disponibile solo per i ruoli Member o Viewer. È possibile selezionare un ruolo diverso dall'elenco a discesa **ruolo**.

#### 6. Selezionare **Aggiungi vincolo**.

È possibile visualizzare l'elenco dei vincoli disponibili in base allo spazio dei nomi o all'etichetta dello spazio dei nomi.

- 7. Nell'elenco a discesa **tipo di vincolo**, selezionare **spazio dei nomi Kubernetes** o **etichetta dello spazio dei nomi Kubernetes** a seconda della configurazione degli spazi dei nomi.
- 8. Selezionare uno o più spazi dei nomi o etichette dall'elenco per comporre un vincolo che limiti i ruoli a tali spazi dei nomi.
- 9. Selezionare **Conferma**.

La pagina **Modifica ruolo** visualizza l'elenco dei vincoli scelti per questo ruolo.

10. Selezionare **Conferma**.

Nella pagina **account**, è possibile visualizzare i vincoli per qualsiasi ruolo membro o visualizzatore nella colonna **ruolo**.

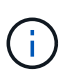

Se si abilitano i vincoli per un ruolo e si seleziona **Conferma** senza aggiungere alcun vincolo, il ruolo viene considerato con restrizioni complete (al ruolo viene negato l'accesso a tutte le risorse assegnate agli spazi dei nomi).

#### **Rimuovere un vincolo dello spazio dei nomi da un ruolo**

Un utente Admin o Owner può rimuovere un vincolo dello spazio dei nomi da un ruolo.

#### **Fasi**

- 1. Nell'area di navigazione **Gestisci account**, selezionare **account**.
- 2. Selezionare la scheda **utenti**.
- 3. Nella colonna **azioni**, selezionare il pulsante di menu per un utente con ruolo membro o visualizzatore con vincoli attivi.
- 4. Selezionare **Modifica ruolo**.

La finestra di dialogo **Modifica ruolo** visualizza i vincoli attivi per il ruolo.

- 5. Selezionare la **X** a destra del vincolo da rimuovere.
- 6. Selezionare **Conferma**.

#### **Per ulteriori informazioni**

• ["Ruoli e spazi dei nomi degli utenti"](#page-93-0)

# <span id="page-130-0"></span>**Gestire l'autenticazione remota**

LDAP è un protocollo standard di settore per l'accesso alle informazioni di directory distribuite e una scelta popolare per l'autenticazione aziendale. È possibile collegare Astra Control Center a un server LDAP per eseguire l'autenticazione per gli utenti Astra Control selezionati.

Ad alto livello, la configurazione prevede l'integrazione di Astra con LDAP e la definizione degli utenti e dei gruppi Astra Control corrispondenti alle definizioni LDAP. È possibile utilizzare l'API Astra Control o l'interfaccia utente Web per configurare l'autenticazione LDAP e gli utenti e i gruppi LDAP.

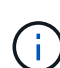

Astra Control Center utilizza l'indirizzo e-mail nell'attributo "mail" LDAP per cercare e tenere traccia degli utenti remoti. Questo attributo potrebbe essere un campo facoltativo o vuoto nella directory. In questo campo deve esistere un indirizzo e-mail per tutti gli utenti remoti che si desidera visualizzare in Astra Control Center. Questo indirizzo e-mail viene utilizzato come nome utente in Astra Control Center per l'autenticazione.

# <span id="page-130-1"></span>**Aggiungere un certificato per l'autenticazione LDAPS**

Aggiungere il certificato TLS privato per il server LDAP in modo che Astra Control Center possa autenticarsi con il server LDAP quando si utilizza una connessione LDAPS. Questa operazione deve essere eseguita una sola volta o alla scadenza del certificato installato.

#### **Fasi**

1. Vai a **account**.

- 2. Selezionare la scheda **certificati**.
- 3. Selezionare **Aggiungi**.
- 4. Caricare il .pem archiviare o incollare il contenuto del file dagli appunti.
- 5. Selezionare la casella di controllo **attendibile**.
- 6. Selezionare **Aggiungi certificato**.

### **Abilitare l'autenticazione remota**

È possibile attivare l'autenticazione LDAP e configurare la connessione tra Astra Control e il server LDAP remoto.

#### **Di cosa hai bisogno**

Se si intende utilizzare LDAPS, assicurarsi che il certificato TLS privato per il server LDAP sia installato in Astra Control Center in modo che Astra Control Center possa autenticarsi con il server LDAP. Vedere [Aggiungere un certificato per l'autenticazione LDAPS](#page-130-1) per istruzioni.

#### **Fasi**

- 1. Accedere a **account > connessioni**.
- 2. Nel riquadro **Remote Authentication**, selezionare il menu di configurazione.
- 3. Selezionare **Connect**.
- 4. Inserire l'indirizzo IP del server, la porta e il protocollo di connessione preferito (LDAP o LDAPS).

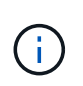

Come Best practice, utilizzare LDAPS per la connessione con il server LDAP. È necessario installare il certificato TLS privato del server LDAP in Astra Control Center prima di connettersi a LDAPS.

- 5. Inserire le credenziali dell'account di servizio nel formato e-mail ([administrator@example.com](mailto:administrator@example.com)). Astra Control utilizza queste credenziali per la connessione con il server LDAP.
- 6. Nella sezione **User Match** (corrispondenza utente), immettere il DN di base e un filtro di ricerca utente appropriato da utilizzare per il recupero delle informazioni utente dal server LDAP.
- 7. Nella sezione **corrispondenza gruppo**, immettere il DN della base di ricerca gruppo e un filtro di ricerca gruppo personalizzato appropriato.

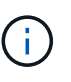

Assicurarsi di utilizzare il nome distinto (DN) di base corretto e un filtro di ricerca appropriato per **corrispondenza utente** e **corrispondenza gruppo**. Il DN di base indica ad Astra Control a quale livello della struttura di directory avviare la ricerca e il filtro di ricerca limita le parti della struttura di directory da cui Astra Control esegue la ricerca.

#### 8. Selezionare **Invia**.

#### **Risultato**

Lo stato del riquadro **Remote Authentication** (autenticazione remota) passa a **Pending** (in sospeso), quindi a **Connected** (connesso) quando viene stabilita la connessione al server LDAP.

#### **Disattiva autenticazione remota**

È possibile disattivare temporaneamente una connessione attiva al server LDAP.

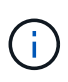

Quando si disattiva una connessione a un server LDAP, vengono salvate tutte le impostazioni e vengono conservati tutti gli utenti e i gruppi remoti aggiunti ad Astra Control da tale server LDAP. È possibile riconnettersi a questo server LDAP in qualsiasi momento.

### **Fasi**

- 1. Accedere a **account > connessioni**.
- 2. Nel riquadro **Remote Authentication**, selezionare il menu di configurazione.
- 3. Selezionare **Disable** (Disattiva).

#### **Risultato**

Lo stato del riquadro **Remote Authentication** passa a **Disabled**. Tutte le impostazioni di autenticazione remota, gli utenti remoti e i gruppi remoti vengono preservati e la connessione può essere riattivata in qualsiasi momento.

#### **Modificare le impostazioni di autenticazione remota**

Se la connessione al server LDAP è stata disattivata o il pannello **Remote Authentication** è in stato "Connection error" (errore di connessione), è possibile modificare le impostazioni di configurazione.

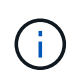

Non è possibile modificare l'URL o l'indirizzo IP del server LDAP quando il pannello **Remote Authentication** (autenticazione remota) è in stato "Disabled" (Disattivato). È necessario [Disconnettere l'autenticazione remota](#page-132-0) prima di tutto.

#### **Fasi**

- 1. Accedere a **account > connessioni**.
- 2. Nel riquadro **Remote Authentication**, selezionare il menu di configurazione.
- 3. Selezionare **Modifica**.
- 4. Apportare le modifiche necessarie e selezionare **Modifica**.

# <span id="page-132-0"></span>**Disconnettere l'autenticazione remota**

È possibile disconnettersi da un server LDAP e rimuovere le impostazioni di configurazione da Astra Control.

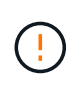

Quando ci si disconnette dal server LDAP, tutte le impostazioni di configurazione per quel server LDAP vengono rimosse da Astra Control, così come tutti gli utenti e i gruppi remoti che sono stati aggiunti da quel server LDAP.

#### **Fasi**

- 1. Accedere a **account > connessioni**.
- 2. Nel riquadro **Remote Authentication**, selezionare il menu di configurazione.
- 3. Selezionare **Disconnect**.

#### **Risultato**

Lo stato del riquadro **Remote Authentication** (autenticazione remota) passa a **Disconnected** (disconnesso). Le impostazioni di autenticazione remota, gli utenti remoti e i gruppi remoti vengono rimossi da Astra Control.

# <span id="page-133-0"></span>**Gestire utenti e gruppi remoti**

Se è stata attivata l'autenticazione LDAP sul sistema Astra Control, è possibile cercare utenti e gruppi LDAP e includerli negli utenti approvati del sistema.

# **Aggiungere un utente remoto**

Gli account Owner e gli amministratori possono aggiungere utenti remoti ad Astra Control.

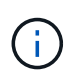

Non è possibile aggiungere un utente remoto se nel sistema esiste già un utente locale con lo stesso indirizzo e-mail. Per aggiungere l'utente come utente remoto, eliminare prima l'utente locale dal sistema.

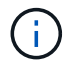

Astra Control Center utilizza l'indirizzo e-mail nell'attributo "mail" LDAP per cercare e tenere traccia degli utenti remoti. Questo attributo potrebbe essere un campo facoltativo o vuoto nella directory. In questo campo deve esistere un indirizzo e-mail per tutti gli utenti remoti che si desidera visualizzare in Astra Control Center. Questo indirizzo e-mail viene utilizzato come nome utente in Astra Control Center per l'autenticazione.

# **Fasi**

- 1. Accedere all'area **account**.
- 2. Selezionare la scheda **utenti e gruppi**.
- 3. All'estrema destra della pagina, selezionare **utenti remoti**.
- 4. Selezionare **Aggiungi**.
- 5. In alternativa, cercare un utente LDAP inserendo l'indirizzo e-mail dell'utente nel campo **Filtra per email**.
- 6. Selezionare uno o più utenti dall'elenco.
- 7. Assegnare un ruolo all'utente.

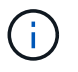

Se si assegnano ruoli diversi a un utente e al gruppo dell'utente, il ruolo più permissivo ha la precedenza.

8. Facoltativamente, assegnare uno o più vincoli dello spazio dei nomi a questo utente e selezionare **limita ruolo ai vincoli** per applicarli. È possibile aggiungere un nuovo vincolo dello spazio dei nomi selezionando **Aggiungi vincolo**.

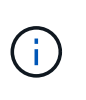

Quando a un utente vengono assegnati ruoli multipli tramite l'appartenenza al gruppo LDAP, i limiti nel ruolo più permissivo sono gli unici che hanno effetto. Ad esempio, se un utente con un ruolo Viewer locale unisce tre gruppi associati al ruolo Member, la somma dei vincoli dei ruoli Member ha effetto e tutti i vincoli del ruolo Viewer vengono ignorati.

# 9. Selezionare **Aggiungi**.

#### **Risultato**

Il nuovo utente viene visualizzato nell'elenco degli utenti remoti. In questo elenco, è possibile visualizzare i vincoli attivi sull'utente e gestire l'utente dal menu **azioni**.

# **Aggiungere un gruppo remoto**

Per aggiungere più utenti remoti contemporaneamente, gli account Owners e gli amministratori possono aggiungere gruppi remoti ad Astra Control. Quando si aggiunge un gruppo remoto, tutti gli utenti remoti di tale gruppo vengono aggiunti ad Astra Control e ereditano lo stesso ruolo.

# **Fasi**

- 1. Accedere all'area **account**.
- 2. Selezionare la scheda **utenti e gruppi**.
- 3. All'estrema destra della pagina, selezionare **gruppi remoti**.
- 4. Selezionare **Aggiungi**.

In questa finestra, è possibile visualizzare un elenco dei nomi comuni e dei nomi distinti dei gruppi LDAP recuperati da Astra Control.

- 5. In alternativa, cercare un gruppo LDAP inserendo il nome comune del gruppo nel campo **Filtra per nome comune**.
- 6. Selezionare uno o più gruppi dall'elenco.
- 7. Assegnare un ruolo ai gruppi.

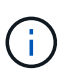

Il ruolo selezionato viene assegnato a tutti gli utenti di questo gruppo. Se si assegnano ruoli diversi a un utente e al gruppo dell'utente, il ruolo più permissivo ha la precedenza.

8. Facoltativamente, assegnare uno o più vincoli dello spazio dei nomi a questo gruppo e selezionare **limita ruolo ai vincoli** per applicarli. È possibile aggiungere un nuovo vincolo dello spazio dei nomi selezionando **Aggiungi vincolo**.

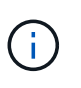

Quando a un utente vengono assegnati ruoli multipli tramite l'appartenenza al gruppo LDAP, i limiti nel ruolo più permissivo sono gli unici che hanno effetto. Ad esempio, se un utente con un ruolo Viewer locale unisce tre gruppi associati al ruolo Member, la somma dei vincoli dei ruoli Member ha effetto e tutti i vincoli del ruolo Viewer vengono ignorati.

9. Selezionare **Aggiungi**.

# **Risultato**

Il nuovo gruppo viene visualizzato nell'elenco dei gruppi remoti e tutti gli utenti remoti di questo gruppo vengono visualizzati nell'elenco degli utenti remoti. In questo elenco, è possibile visualizzare i dettagli sul gruppo e gestire il gruppo dal menu **azioni**.

# **Visualizzare e gestire le notifiche**

Astra informa l'utente quando le azioni sono state completate o non sono riuscite. Ad esempio, se il backup di un'applicazione è stato completato correttamente, viene visualizzata una notifica.

È possibile gestire queste notifiche dall'alto a destra dell'interfaccia:

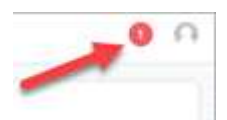

# **Fasi**

- 1. Selezionare il numero di notifiche non lette in alto a destra.
- 2. Esaminare le notifiche, quindi selezionare **Contrassegna come letto** o **Mostra tutte le notifiche**.

Se si seleziona **Mostra tutte le notifiche**, viene caricata la pagina Notifiche.

3. Nella pagina **Notifiche**, visualizzare le notifiche, selezionare quelle che si desidera contrassegnare come lette, selezionare **azione** e selezionare **Contrassegna come letta**.

# **Aggiungere e rimuovere le credenziali**

Aggiungi e rimuovi le credenziali per i provider di cloud privato locali, come ONTAP S3, i cluster Kubernetes gestiti con OpenShift o i cluster Kubernetes non gestiti dal tuo account in qualsiasi momento. Astra Control Center utilizza queste credenziali per scoprire i cluster Kubernetes e le applicazioni sui cluster e per eseguire il provisioning delle risorse per conto dell'utente.

Tutti gli utenti di Astra Control Center condividono gli stessi set di credenziali.

# **Aggiungere credenziali**

È possibile aggiungere credenziali ad Astra Control Center quando si gestiscono i cluster. Per aggiungere credenziali aggiungendo un nuovo cluster, vedere ["Aggiungere un cluster Kubernetes"](#page-72-0).

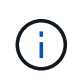

Se crei il tuo kubeconfig file, è necessario definire solo **un** elemento di contesto al suo interno. Vedere ["Documentazione Kubernetes"](https://kubernetes.io/docs/concepts/configuration/organize-cluster-access-kubeconfig/) per informazioni sulla creazione kubeconfig file.

# **Rimuovere le credenziali**

Rimuovere le credenziali da un account in qualsiasi momento. Rimuovere le credenziali solo dopo ["annullamento della gestione di tutti i cluster associati"](#page-152-0).

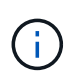

Il primo set di credenziali aggiunto ad Astra Control Center è sempre in uso perché Astra Control Center utilizza le credenziali per l'autenticazione nel bucket di backup. Si consiglia di non rimuovere queste credenziali.

# **Fasi**

- 1. Selezionare **account**.
- 2. Selezionare la scheda **credenziali**.
- 3. Selezionare il menu Opzioni nella colonna **Stato** per le credenziali che si desidera rimuovere.
- 4. Selezionare **Rimuovi**.
- 5. Digitare la parola "remove" per confermare l'eliminazione, quindi selezionare **Sì, Rimuovi credenziale**.

#### **Risultato**

Astra Control Center rimuove le credenziali dall'account.

# <span id="page-136-0"></span>**Monitorare l'attività dell'account**

Puoi visualizzare i dettagli delle attività nel tuo account Astra Control. Ad esempio, quando sono stati invitati nuovi utenti, quando è stato aggiunto un cluster o quando è stata acquisita una snapshot. È inoltre possibile esportare l'attività dell'account in un file CSV.

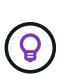

Se gestisci i cluster Kubernetes da Astra Control e Astra Control è connesso a Cloud Insights, Astra Control invia i registri degli eventi a Cloud Insights. Le informazioni di log, incluse le informazioni sull'implementazione del pod e sugli allegati PVC, vengono visualizzate nel registro delle attività di controllo Astra. Utilizza queste informazioni per identificare eventuali problemi sui cluster Kubernetes che stai gestendo.

# **Visualizza tutte le attività dell'account in Astra Control**

- 1. Selezionare **Activity** (attività).
- 2. Utilizza i filtri per restringere l'elenco delle attività o utilizza la casella di ricerca per trovare esattamente ciò che stai cercando.
- 3. Selezionare **Export to CSV** (Esporta in CSV) per scaricare l'attività dell'account in un file CSV.

# **Visualizzare l'attività dell'account per un'applicazione specifica**

- 1. Selezionare **applicazioni**, quindi selezionare il nome di un'applicazione.
- 2. Selezionare **Activity** (attività).

# **Visualizzare l'attività dell'account per i cluster**

- 1. Selezionare **Clusters**, quindi il nome del cluster.
- 2. Selezionare **Activity** (attività).

# **Intraprendere azioni per risolvere gli eventi che richiedono attenzione**

- 1. Selezionare **Activity** (attività).
- 2. Selezionare un evento che richiede attenzione.
- 3. Selezionare l'opzione a discesa **take action**.

Da questo elenco è possibile visualizzare le possibili azioni correttive da intraprendere, visualizzare la documentazione relativa al problema e ottenere supporto per risolvere il problema.

# **Aggiornare una licenza esistente**

È possibile convertire una licenza di valutazione in una licenza completa oppure aggiornare una licenza di valutazione o una licenza completa esistente con una nuova licenza. Se non si dispone di una licenza completa, rivolgersi al contatto commerciale NetApp per ottenere una licenza completa e un numero di serie. È possibile utilizzare l'interfaccia utente di Astra Control Center o. ["L'API Astra Control"](https://docs.netapp.com/us-en/astra-automation/index.html) per aggiornare una licenza esistente.

<sup>1.</sup> Accedere a. ["Sito di supporto NetApp"](https://mysupport.netapp.com/site/).

- 2. Accedere alla pagina di download di Astra Control Center, inserire il numero di serie e scaricare il file di licenza NetApp completo (NLF).
- 3. Accedere all'interfaccia utente di Astra Control Center.
- 4. Dalla barra di navigazione a sinistra, selezionare **account** > **licenza**.
- 5. Nella pagina **account** > **licenza**, selezionare il menu a discesa dello stato della licenza esistente e selezionare **Sostituisci**.
- 6. Individuare il file di licenza scaricato.
- 7. Selezionare **Aggiungi**.

La pagina **account** > **licenze** visualizza le informazioni sulla licenza, la data di scadenza, il numero di serie della licenza, l'ID account e le unità CPU utilizzate.

# **Per ulteriori informazioni**

• ["Licenza Astra Control Center"](#page-92-0)

# <span id="page-137-0"></span>**Gestire i bucket**

Un provider di bucket dell'archivio di oggetti è essenziale se si desidera eseguire il backup delle applicazioni e dello storage persistente o se si desidera clonare le applicazioni tra cluster. Utilizzando Astra Control Center, Aggiungi un provider di archivi di oggetti come destinazione di backup off-cluster per le tue applicazioni.

Non è necessario un bucket se si clonano la configurazione dell'applicazione e lo storage persistente sullo stesso cluster.

Utilizza uno dei seguenti provider di bucket Amazon Simple Storage Service (S3):

- NetApp ONTAP S3
- NetApp StorageGRID S3
- Microsoft Azure
- Generico S3

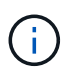

Amazon Web Services (AWS) e Google Cloud Platform (GCP) utilizzano il tipo di bucket S3 generico.

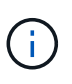

Sebbene Astra Control Center supporti Amazon S3 come provider di bucket S3 generico, Astra Control Center potrebbe non supportare tutti i vendor di archivi di oggetti che rivendicano il supporto S3 di Amazon.

Un bucket può trovarsi in uno dei seguenti stati:

- In sospeso: Il bucket è pianificato per il rilevamento.
- Disponibile: La benna è disponibile per l'uso.
- Rimosso: Il bucket non è attualmente accessibile.

Per istruzioni su come gestire i bucket utilizzando l'API Astra Control, vedere ["Astra Automation e informazioni](https://docs.netapp.com/us-en/astra-automation/)

# [API".](https://docs.netapp.com/us-en/astra-automation/)

È possibile eseguire queste attività relative alla gestione dei bucket:

- ["Aggiungi un bucket"](#page-72-0)
- [Modificare un bucket](#page-138-0)
- [Impostare il bucket predefinito](#page-138-1)
- [Ruotare o rimuovere le credenziali bucket](#page-139-0)
- [Rimuovere una benna](#page-139-1)

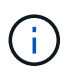

I bucket S3 in Astra Control Center non riportano la capacità disponibile. Prima di eseguire il backup o la clonazione delle applicazioni gestite da Astra Control Center, controllare le informazioni del bucket nel sistema di gestione ONTAP o StorageGRID.

# <span id="page-138-0"></span>**Modificare un bucket**

È possibile modificare le informazioni delle credenziali di accesso per un bucket e modificare se un bucket selezionato è il bucket predefinito.

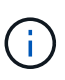

Quando si aggiunge un bucket, selezionare il bucket provider corretto e fornire le credenziali corrette per tale provider. Ad esempio, l'interfaccia utente accetta come tipo NetApp ONTAP S3 e accetta le credenziali StorageGRID; tuttavia, questo causerà l'errore di tutti i backup e ripristini futuri dell'applicazione che utilizzano questo bucket. Vedere ["Note di rilascio"](#page-5-0).

# **Fasi**

- 1. Dalla barra di navigazione a sinistra, selezionare **Bucket**.
- 2. Dal menu nella colonna **azioni**, selezionare **Modifica**.
- 3. Modificare qualsiasi informazione diversa dal tipo di bucket.

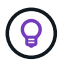

Impossibile modificare il tipo di bucket.

4. Selezionare **Aggiorna**.

# <span id="page-138-1"></span>**Impostare il bucket predefinito**

Quando si esegue un clone tra i cluster, Astra Control richiede un bucket predefinito. Seguire questi passaggi per impostare un bucket predefinito per tutti i cluster.

- 1. Accedere a **istanze cloud**.
- 2. Selezionare il menu nella colonna **azioni** per l'istanza di cloud nell'elenco.
- 3. Selezionare **Modifica**.
- 4. Nell'elenco **bucket**, selezionare il bucket che si desidera impostare come predefinito.
- 5. Selezionare **Salva**.

# <span id="page-139-0"></span>**Ruotare o rimuovere le credenziali bucket**

Astra Control utilizza le credenziali bucket per ottenere l'accesso e fornire chiavi segrete per un bucket S3 in modo che Astra Control Center possa comunicare con il bucket.

#### **Ruotare le credenziali del bucket**

Se si ruotano le credenziali, ruotarle durante una finestra di manutenzione quando non sono in corso backup (pianificati o on-demand).

#### **Procedura per modificare e ruotare le credenziali**

- 1. Dalla barra di navigazione a sinistra, selezionare **Bucket**.
- 2. Dal menu Opzioni nella colonna **azioni**, selezionare **Modifica**.
- 3. Creare la nuova credenziale.
- 4. Selezionare **Aggiorna**.

#### **Rimuovere le credenziali bucket**

È necessario rimuovere le credenziali bucket solo se sono state applicate nuove credenziali a un bucket o se il bucket non è più utilizzato attivamente.

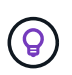

Il primo set di credenziali aggiunto ad Astra Control è sempre in uso perché Astra Control utilizza le credenziali per autenticare il bucket di backup. Non rimuovere queste credenziali se il bucket è in uso, in quanto ciò potrebbe causare errori di backup e indisponibilità del backup.

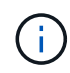

Se si rimuovono le credenziali bucket attive, vedere ["risoluzione dei problemi relativi alla](https://kb.netapp.com/Advice_and_Troubleshooting/Cloud_Services/Astra/Deleting_active_S3_bucket_credentials_leads_to_spurious_500_errors_reported_in_the_UI) [rimozione delle credenziali bucket"](https://kb.netapp.com/Advice_and_Troubleshooting/Cloud_Services/Astra/Deleting_active_S3_bucket_credentials_leads_to_spurious_500_errors_reported_in_the_UI).

Per istruzioni su come rimuovere le credenziali S3 utilizzando l'API Astra Control, vedere ["Astra Automation e](https://docs.netapp.com/us-en/astra-automation/) [informazioni API".](https://docs.netapp.com/us-en/astra-automation/)

# <span id="page-139-1"></span>**Rimuovere una benna**

È possibile rimuovere un bucket che non è più in uso o che non è integro. Questa operazione può essere utile per mantenere la configurazione dell'archivio di oggetti semplice e aggiornata.

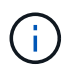

Non è possibile rimuovere un bucket predefinito. Se si desidera rimuovere tale bucket, selezionare prima un altro bucket come predefinito.

#### **Di cosa hai bisogno**

- Prima di iniziare, verificare che non vi siano backup in esecuzione o completati per questo bucket.
- È necessario verificare che il bucket non venga utilizzato in alcuna policy di protezione attiva.

In tal caso, non sarà possibile continuare.

- 1. Dalla barra di navigazione a sinistra, selezionare **Bucket**.
- 2. Dal menu **azioni**, selezionare **Rimuovi**.

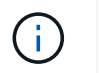

Astra Control garantisce innanzitutto che non vi siano policy di pianificazione che utilizzano il bucket per i backup e che non vi siano backup attivi nel bucket che si sta per rimuovere.

- 3. Digitare "remove" per confermare l'azione.
- 4. Selezionare **Sì, Rimuovi bucket**.

# **Trova ulteriori informazioni**

• ["Utilizzare l'API di controllo Astra"](https://docs.netapp.com/us-en/astra-automation/index.html)

# **Gestire il back-end dello storage**

La gestione dei cluster di storage in Astra Control come back-end dello storage consente di ottenere collegamenti tra volumi persistenti (PVS) e il back-end dello storage, oltre a metriche di storage aggiuntive. È possibile monitorare la capacità dello storage e i dettagli relativi allo stato di salute, incluse le prestazioni, se il centro di controllo Astra è connesso a Cloud Insights.

Per istruzioni su come gestire i back-end dello storage utilizzando l'API Astra Control, vedere ["Astra](https://docs.netapp.com/us-en/astra-automation/) [Automation e informazioni API"](https://docs.netapp.com/us-en/astra-automation/).

È possibile completare le seguenti attività relative alla gestione di un backend di storage:

- ["Aggiungere un backend di storage"](#page-72-0)
- [Visualizza i dettagli del back-end dello storage](#page-140-0)
- [Annullare la gestione di un backend di storage](#page-141-0)
- [Rimuovere un backend di storage](#page-142-0)

# <span id="page-140-0"></span>**Visualizza i dettagli del back-end dello storage**

È possibile visualizzare le informazioni di back-end dello storage dalla dashboard o dall'opzione Backend.

#### **Visualizza i dettagli del back-end dello storage dalla dashboard**

#### **Fasi**

- 1. Dalla barra di navigazione a sinistra, selezionare **Dashboard**.
- 2. Esaminare il pannello Storage backend della dashboard che mostra lo stato:
	- **Non integro**: Lo storage non è in uno stato ottimale. Ciò potrebbe essere dovuto a un problema di latenza o a un'applicazione degradata, ad esempio, a causa di un problema di container.
	- **Tutto sano**: Lo storage è stato gestito ed è in uno stato ottimale.
	- **Scoperto**: Lo storage è stato scoperto, ma non gestito da Astra Control.

#### **Visualizza i dettagli del back-end dello storage dall'opzione Backend**

Visualizza informazioni sullo stato, la capacità e le performance del back-end (throughput IOPS e/o latenza).

È possibile visualizzare i volumi utilizzati dalle applicazioni Kubernetes, che vengono memorizzati in un backend di storage selezionato. Con Cloud Insights, è possibile visualizzare ulteriori informazioni. Vedere ["Documentazione Cloud Insights".](https://docs.netapp.com/us-en/cloudinsights/)

#### **Fasi**

- 1. Nell'area di navigazione a sinistra, selezionare **Backend**.
- 2. Selezionare il backend dello storage.

Se si è connessi a NetApp Cloud Insights, gli estratti di dati da Cloud Insights vengono visualizzati nella pagina backend.

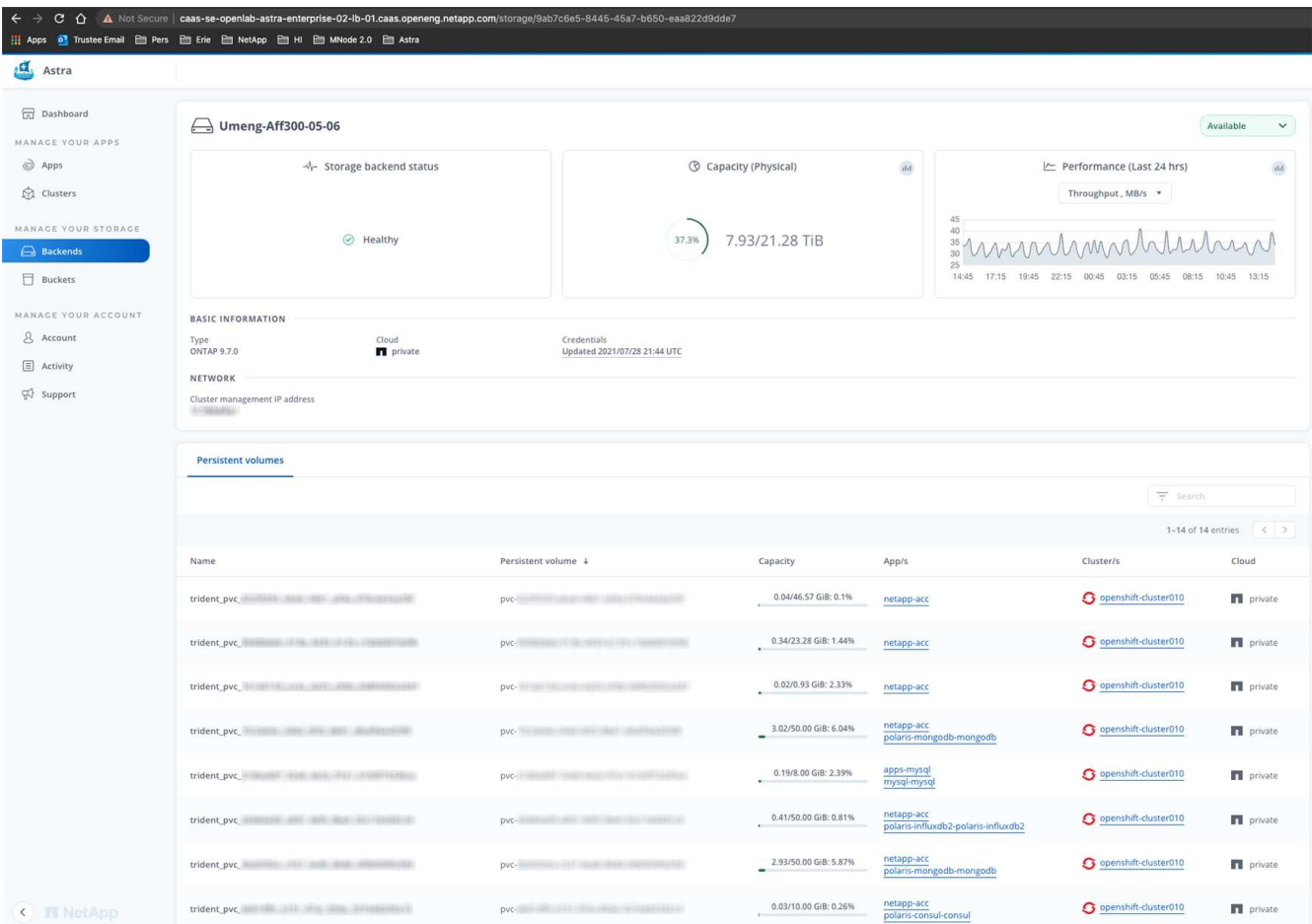

3. Per accedere direttamente a Cloud Insights, selezionare l'icona **Cloud Insights** accanto all'immagine delle metriche.

# <span id="page-141-0"></span>**Annullare la gestione di un backend di storage**

È possibile annullare la gestione del backend.

- 1. Dalla barra di navigazione a sinistra, selezionare **Backend**.
- 2. Selezionare il backend dello storage.
- 3. Dal menu Opzioni nella colonna **azioni**, selezionare **Annulla gestione**.
- 4. Digitare "unManage" per confermare l'azione.
- 5. Selezionare **Sì, Annulla gestione del backend di storage**.

 $\mathsf{Q}$ 

# <span id="page-142-0"></span>**Rimuovere un backend di storage**

È possibile rimuovere un backend di storage non più in uso. Questa operazione può essere utile per mantenere la configurazione semplice e aggiornata.

# **Di cosa hai bisogno**

- Assicurarsi che il backend dello storage non sia gestito.
- Assicurarsi che il backend dello storage non abbia volumi associati al cluster.

# **Fasi**

- 1. Dalla barra di navigazione a sinistra, selezionare **Backend**.
- 2. Se il backend viene gestito, annullarne la gestione.
	- a. Selezionare **Managed**.
	- b. Selezionare il backend dello storage.
	- c. Dall'opzione **azioni**, selezionare **Annulla gestione**.
	- d. Digitare "unManage" per confermare l'azione.
	- e. Selezionare **Sì, Annulla gestione del backend di storage**.
- 3. Selezionare **rilevato**.
	- a. Selezionare il backend dello storage.
	- b. Dall'opzione **azioni**, selezionare **Rimuovi**.
	- c. Digitare "remove" per confermare l'azione.
	- d. Selezionare **Sì, rimuovere il backend di storage**.

# **Trova ulteriori informazioni**

• ["Utilizzare l'API di controllo Astra"](https://docs.netapp.com/us-en/astra-automation/index.html)

# **Monitorare le attività in esecuzione**

In Astra Control è possibile visualizzare i dettagli relativi alle attività in esecuzione e alle attività che sono state completate, non riuscite o annullate nelle ultime 24 ore. Ad esempio, è possibile visualizzare lo stato di un'operazione di backup, ripristino o clonazione in esecuzione e visualizzare dettagli come percentuale completata e tempo rimanente stimato. È possibile visualizzare lo stato di un'operazione pianificata eseguita o avviata manualmente.

Durante la visualizzazione di un'attività in esecuzione o completata, è possibile espandere i dettagli dell'attività per visualizzare lo stato di ciascuna delle attività secondarie. La barra di avanzamento dell'attività è verde per le attività in corso o completate, blu per le attività annullate e rossa per le attività non riuscite a causa di un errore.

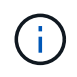

Per le operazioni di cloni, le sottoattività dell'attività consistono in un'operazione di snapshot e un'operazione di ripristino dello snapshot.

Per ulteriori informazioni sulle attività non riuscite, vedere ["Monitorare l'attività dell'account"](#page-136-0).

# **Fasi**

- 1. Mentre un'attività è in esecuzione, passare a **applicazioni**.
- 2. Selezionare il nome di un'applicazione dall'elenco.
- 3. Nei dettagli dell'applicazione, selezionare la scheda **Tasks**.

È possibile visualizzare i dettagli delle attività correnti o passate e filtrare in base allo stato dell'attività.

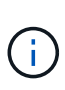

Le attività vengono conservate nell'elenco **Tasks** per un massimo di 24 ore. È possibile configurare questo limite e altre impostazioni di monitoraggio attività utilizzando ["API di controllo](https://docs.netapp.com/us-en/astra-automation/) [Astra"](https://docs.netapp.com/us-en/astra-automation/).

# **Monitorare l'infrastruttura con connessioni Cloud Insights, Prometheus o Fluentd**

È possibile configurare diverse impostazioni opzionali per migliorare l'esperienza di Astra Control Center. Per monitorare e ottenere informazioni sulla tua infrastruttura completa, crea una connessione a NetApp Cloud Insights, configura Prometheus o Aggiungi una connessione Fluentd.

Se la rete in cui si utilizza Astra Control Center richiede un proxy per la connessione a Internet (per caricare pacchetti di supporto sul sito di supporto NetApp o stabilire una connessione a Cloud Insights), è necessario configurare un server proxy in Astra Control Center.

- [Connettersi a Cloud Insights](#page-145-0)
- [Connettiti a Prometheus](#page-148-0)
- [Connettersi a Fluentd](#page-150-0)

# **Aggiungere un server proxy per le connessioni a Cloud Insights o al sito di supporto NetApp**

Se la rete in cui si utilizza Astra Control Center richiede un proxy per la connessione a Internet (per caricare pacchetti di supporto sul sito di supporto NetApp o stabilire una connessione a Cloud Insights), è necessario configurare un server proxy in Astra Control Center.

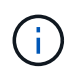

Astra Control Center non convalida i dati immessi per il server proxy. Assicurarsi di immettere i valori corretti.

- 1. Accedere ad Astra Control Center utilizzando un account con privilegio **admin**/**owner**.
- 2. Selezionare **account** > **connessioni**.
- 3. Selezionare **Connect** dall'elenco a discesa per aggiungere un server proxy.
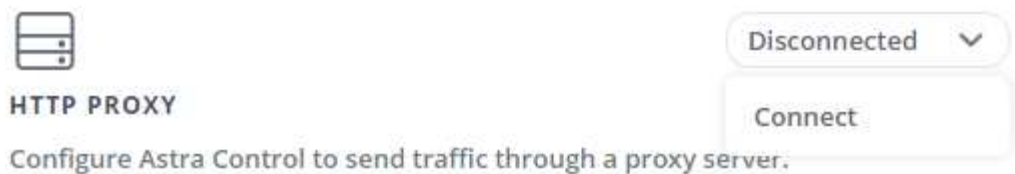

- 4. Immettere il nome del server proxy o l'indirizzo IP e il numero della porta proxy.
- 5. Se il server proxy richiede l'autenticazione, selezionare la casella di controllo e immettere il nome utente e la password.
- 6. Selezionare **Connect**.

#### **Risultato**

Se le informazioni sul proxy inserite sono state salvate, la sezione **Proxy HTTP** della pagina **account** > **connessioni** indica che è connesso e visualizza il nome del server.

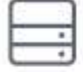

Connected

#### HTTP PROXY ?

Server: proxy.example.com:8888

Authentication: Enabled

#### **Modificare le impostazioni del server proxy**

È possibile modificare le impostazioni del server proxy.

#### **Fasi**

- 1. Accedere ad Astra Control Center utilizzando un account con privilegio **admin**/**owner**.
- 2. Selezionare **account** > **connessioni**.
- 3. Selezionare **Edit** (Modifica) dall'elenco a discesa per modificare la connessione.
- 4. Modificare i dettagli del server e le informazioni di autenticazione.
- 5. Selezionare **Salva**.

#### **Disattiva la connessione al server proxy**

È possibile disattivare la connessione al server proxy. Prima di disattivare l'opzione, viene visualizzato un avviso che potrebbe causare interruzioni ad altre connessioni.

#### **Fasi**

- 1. Accedere ad Astra Control Center utilizzando un account con privilegio **admin**/**owner**.
- 2. Selezionare **account** > **connessioni**.
- 3. Selezionare **Disconnect** dall'elenco a discesa per disattivare la connessione.
- 4. Nella finestra di dialogo visualizzata, confermare l'operazione.

## **Connettersi a Cloud Insights**

Per monitorare e ottenere informazioni sulla tua infrastruttura completa, collega NetApp Cloud Insights con la tua istanza del centro di controllo Astra. Cloud Insights è incluso nella licenza di Astra Control Center.

Cloud Insights deve essere accessibile dalla rete utilizzata dal centro di controllo Astra o indirettamente tramite un server proxy.

Quando il centro di controllo Astra è collegato a Cloud Insights, viene creato un pod unità di acquisizione. Questo pod raccoglie i dati dai back-end di storage gestiti dal centro di controllo Astra e li invia a Cloud Insights. Questo pod richiede 8 GB di RAM e 2 core CPU.

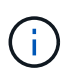

Dopo aver attivato la connessione Cloud Insights, è possibile visualizzare le informazioni sul throughput nella pagina **backend** e connettersi a Cloud Insights da qui dopo aver selezionato un backend di storage. Le informazioni sono disponibili anche nella sezione cluster del pannello **Dashboard** e da qui è possibile connettersi a Cloud Insights.

#### **Di cosa hai bisogno**

- Un account Astra Control Center con privilegi **admin**/**owner**.
- Una licenza Astra Control Center valida.
- Un server proxy se la rete in cui si utilizza Astra Control Center richiede un proxy per la connessione a Internet.

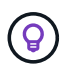

Se sei un nuovo utente di Cloud Insights, familiarizza con le caratteristiche e le funzionalità. Vedere ["Documentazione Cloud Insights"](https://docs.netapp.com/us-en/cloudinsights/index.html).

#### **Fasi**

- 1. Accedere ad Astra Control Center utilizzando un account con privilegio **admin**/**owner**.
- 2. Selezionare **account** > **connessioni**.
- 3. Selezionare **Connect** dove nell'elenco a discesa viene visualizzato **disconnected** per aggiungere la connessione.

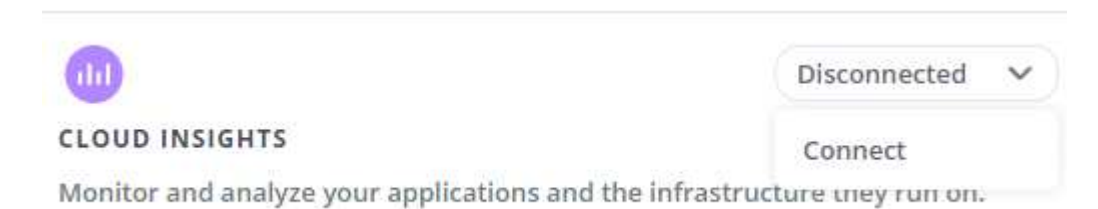

4. Inserire i token API Cloud Insights e l'URL del tenant. L'URL del tenant ha il seguente formato, ad esempio:

https://<environment-name>.c01.cloudinsights.netapp.com/

Quando si ottiene la licenza Cloud Insights, si ottiene l'URL del tenant. Se non si dispone dell'URL del tenant, consultare ["Documentazione Cloud Insights"](https://docs.netapp.com/us-en/cloudinsights/task_cloud_insights_onboarding_1.html).

- a. Per ottenere il ["Token API"](https://docs.netapp.com/us-en/cloudinsights/API_Overview.html#api-access-tokens), Accedere all'URL del tenant Cloud Insights.
- b. In Cloud Insights, generare un token di accesso API **lettura/scrittura** e **sola lettura** facendo clic su

#### **Amministratore** > **accesso API**.

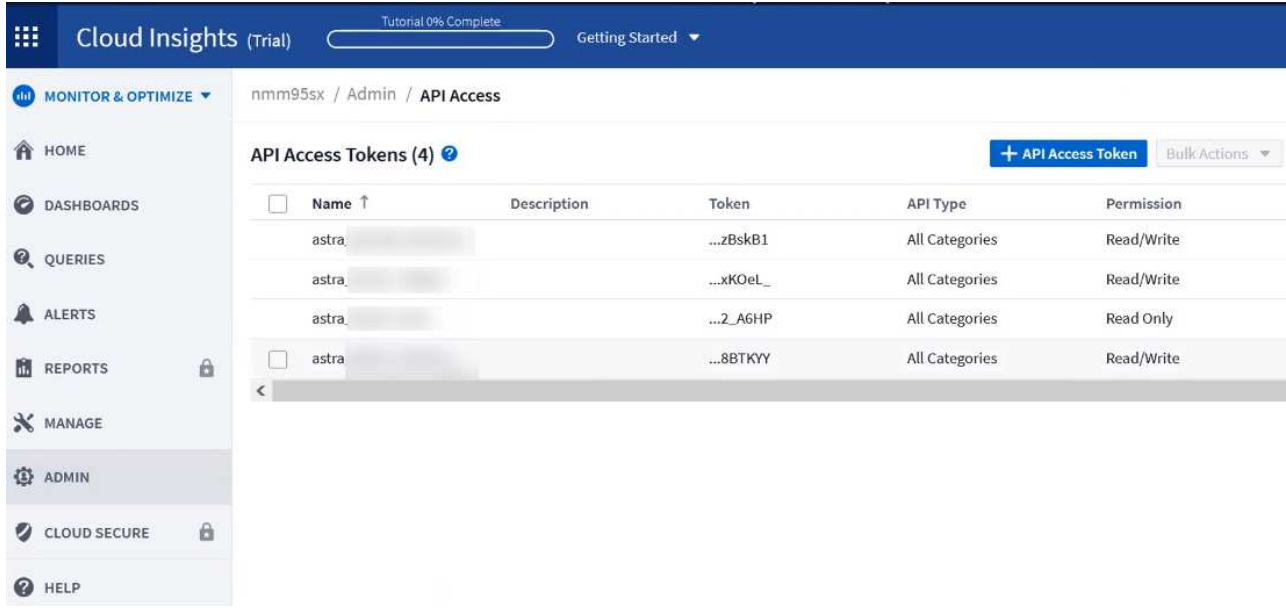

- c. Copiare la chiave **sola lettura**. Per attivare la connessione Cloud Insights, è necessario incollarla nella finestra di Astra Control Center. Per le autorizzazioni della chiave Read API Access Token, selezionare: Assets (risorse), Alerts (Avvisi), Acquisition Unit (unità di acquisizione) e Data Collection (raccolta dati).
- d. Copiare la chiave **Read/Write**. È necessario incollarlo nella finestra di dialogo di Astra Control Center **Connect Cloud Insights**. Per le autorizzazioni della chiave del token di accesso API lettura/scrittura, selezionare: Acquisizione dati, acquisizione log, unità di acquisizione e raccolta dati.

H.

Si consiglia di generare una chiave **Read Only** e una chiave **Read/Write** e di non utilizzare la stessa chiave per entrambi gli scopi. Per impostazione predefinita, il periodo di scadenza del token è impostato su un anno. Si consiglia di mantenere la selezione predefinita per assegnare al token la durata massima prima della scadenza. Se il token scade, la telemetria si interrompe.

- e. Incollare le chiavi copiate da Cloud Insights in Astra Control Center.
- 5. Selezionare **Connect**.

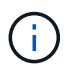

Dopo aver selezionato **Connetti,** lo stato della connessione diventa **in sospeso** nella sezione **Cloud Insights** della pagina **account** > **connessioni**. L'attivazione della connessione e il passaggio allo stato **connesso** possono richiedere alcuni minuti.

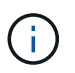

Per passare facilmente da un'unità di controllo Astra a un'interfaccia utente Cloud Insights e viceversa, assicurarsi di aver effettuato l'accesso a entrambe.

#### **Visualizzare i dati in Cloud Insights**

Se la connessione ha avuto esito positivo, la sezione **Cloud Insights** della pagina **account** > **connessioni** indica che la connessione è stata stabilita e visualizza l'URL del tenant. È possibile visitare Cloud Insights per visualizzare e ricevere correttamente i dati.

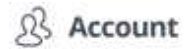

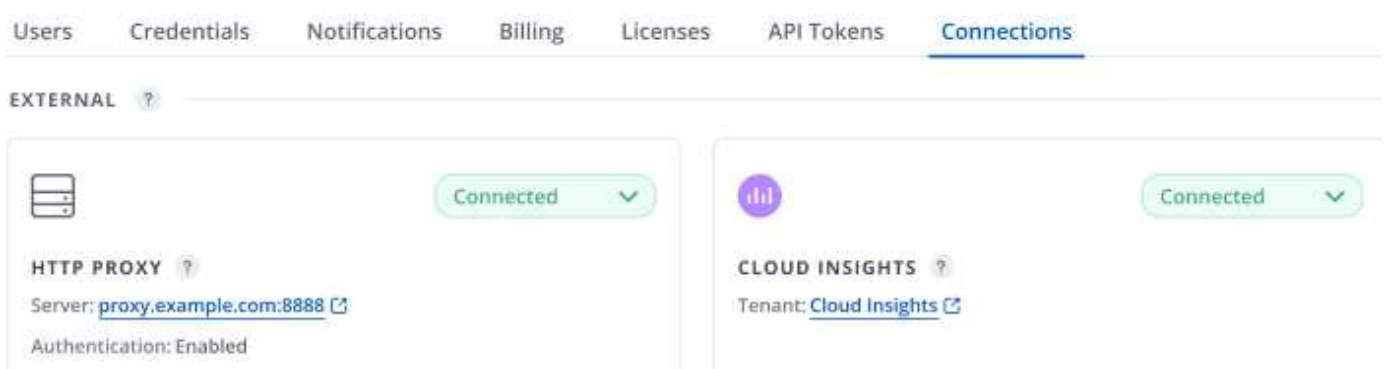

Se la connessione non è riuscita per qualche motivo, lo stato visualizza **Failed** (non riuscito). Il motivo del guasto è disponibile in **Notifiche** nella parte superiore destra dell'interfaccia utente.

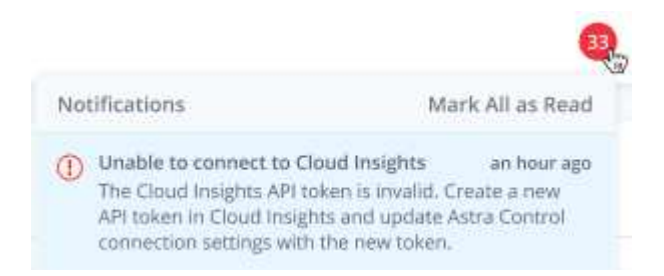

Le stesse informazioni sono disponibili anche in **account** > **Notifiche**.

Da Astra Control Center, è possibile visualizzare le informazioni sul throughput nella pagina **backend** e connettersi a Cloud Insights da qui dopo aver selezionato un backend di storage.

 $\bigoplus$  Backends

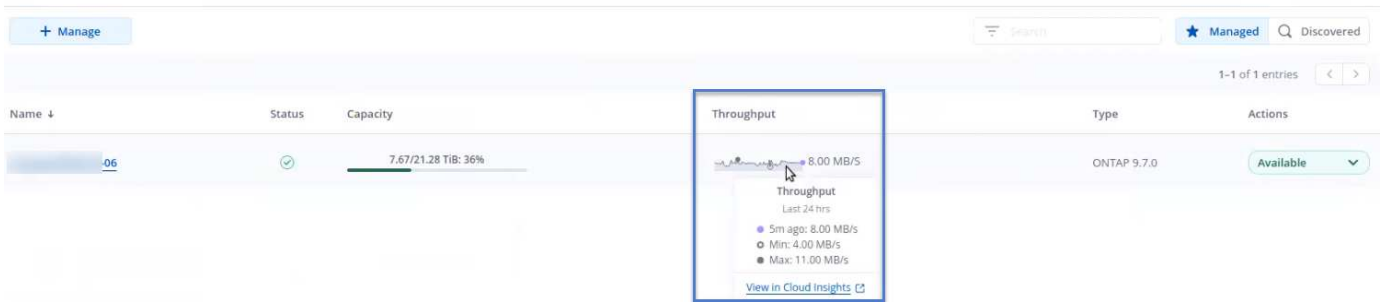

Per accedere direttamente a Cloud Insights, selezionare l'icona **Cloud Insights** accanto all'immagine delle metriche.

Le informazioni sono disponibili anche nella \* Dashboard\*.

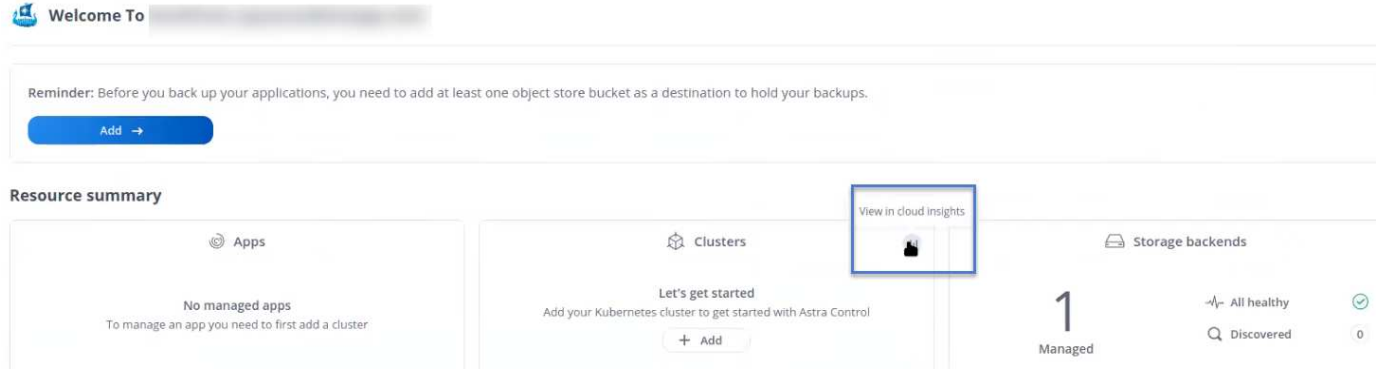

Dopo aver attivato la connessione Cloud Insights, se si rimuovono i backend aggiunti in Centro di controllo Astra, i backend smettono di inviare i report a Cloud Insights.

#### **Modificare la connessione Cloud Insights**

È possibile modificare la connessione Cloud Insights.

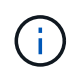

 $(i)$ 

È possibile modificare solo le chiavi API. Per modificare l'URL del tenant Cloud Insights, si consiglia di scollegare la connessione Cloud Insights e di connettersi al nuovo URL.

#### **Fasi**

- 1. Accedere ad Astra Control Center utilizzando un account con privilegio **admin**/**owner**.
- 2. Selezionare **account** > **connessioni**.
- 3. Selezionare **Edit** (Modifica) dall'elenco a discesa per modificare la connessione.
- 4. Modificare le impostazioni di connessione Cloud Insights.
- 5. Selezionare **Salva**.

#### **Disattiva la connessione Cloud Insights**

È possibile disattivare la connessione Cloud Insights per un cluster Kubernetes gestito da Astra Control Center. La disattivazione della connessione Cloud Insights non elimina i dati di telemetria già caricati su Cloud Insights.

#### **Fasi**

- 1. Accedere ad Astra Control Center utilizzando un account con privilegio **admin**/**owner**.
- 2. Selezionare **account** > **connessioni**.
- 3. Selezionare **Disconnect** dall'elenco a discesa per disattivare la connessione.
- 4. Nella finestra di dialogo visualizzata, confermare l'operazione. Dopo aver confermato l'operazione, nella pagina **account** > **connessioni**, lo stato Cloud Insights diventa **in sospeso**. Il passaggio allo stato **disconnesso** richiede alcuni minuti.

### **Connettiti a Prometheus**

Con Prometheus è possibile monitorare i dati di Astra Control Center. Puoi configurare Prometheus per raccogliere le metriche dall'endpoint di metriche del cluster Kubernetes e utilizzare Prometheus anche per visualizzare i dati delle metriche.

Per ulteriori informazioni sull'utilizzo di Prometheus, consultare la relativa documentazione all'indirizzo

#### **Di cosa hai bisogno**

Assicurarsi di aver scaricato e installato il pacchetto Prometheus sul cluster Astra Control Center o su un cluster diverso in grado di comunicare con il cluster Astra Control Center.

Seguire le istruzioni nella documentazione ufficiale per ["Installare Prometheus".](https://prometheus.io/docs/prometheus/latest/installation/)

Prometheus deve essere in grado di comunicare con il cluster Astra Control Center Kubernetes. Se Prometheus non è installato sul cluster Astra Control Center, è necessario assicurarsi che sia in grado di comunicare con il servizio di metriche in esecuzione sul cluster Astra Control Center.

#### **Configurare Prometheus**

Astra Control Center espone un servizio di metriche sulla porta TCP 9090 nel cluster Kubernetes. Devi configurare Prometheus per raccogliere le metriche da questo servizio.

#### **Fasi**

- 1. Accedere al server Prometheus.
- 2. Aggiungere la voce del cluster in prometheus. yml file. In yml aggiungere una voce simile alla seguente per il cluster in scrape\_configs section:

```
job name: '<Add your cluster name here. You can abbreviate. It just
needs to be a unique name>'
  metrics path: /accounts/<replace with your account ID>/metrics
    authorization:
     credentials: <replace with your API token>
  tls_config:
       insecure_skip_verify: true
  static configs:
    - targets: ['<replace with your astraAddress. If using FQDN, the
prometheus server has to be able to resolve it>']
```
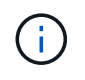

Se si imposta tls\_config\_insecure\_skip\_verify a. true, Il protocollo di crittografia TLS non è richiesto.

3. Riavviare il servizio Prometheus:

sudo systemctl restart prometheus

#### **Accedi a Prometheus**

Accedere all'URL Prometheus.

#### **Fasi**

1. In un browser, inserire l'URL Prometheus con la porta 9090.

2. Verificare la connessione selezionando **Status** > **Targets**.

## **Visualizza i dati in Prometheus**

Puoi utilizzare Prometheus per visualizzare i dati di Astra Control Center.

### **Fasi**

- 1. In un browser, inserire l'URL Prometheus.
- 2. Dal menu Prometheus, selezionare **grafico**.
- 3. Per utilizzare Metrics Explorer (Esplora metriche), selezionare l'icona accanto a **Execute** (Esegui).
- 4. Selezionare scrape\_samples\_scraped E selezionare **Esegui**.
- 5. Per visualizzare lo scraping dei campioni nel tempo, selezionare **Graph** (grafico).

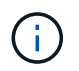

Se sono stati raccolti più dati del cluster, le metriche di ciascun cluster appaiono in un colore diverso.

## **Connettersi a Fluentd**

È possibile inviare registri (eventi Kubernetes) dal sistema monitorato da Astra Control Center all'endpoint Fluentd. La connessione Fluentd è disattivata per impostazione predefinita.

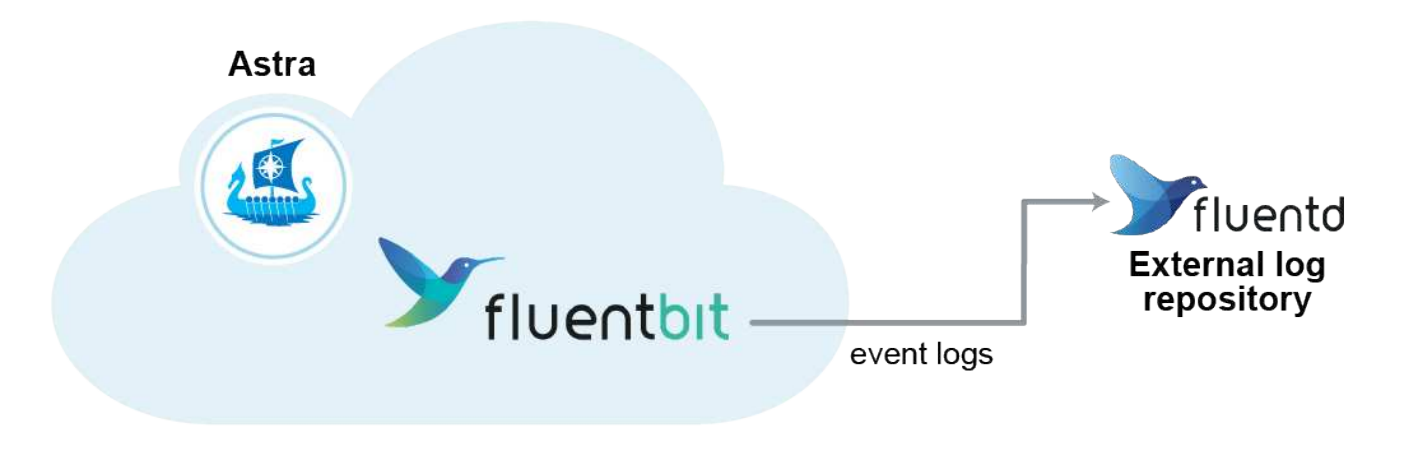

A Fluentd vengono inoltrati solo i log degli eventi dei cluster gestiti.

#### **Di cosa hai bisogno**

- Un account Astra Control Center con privilegi **admin**/**owner**.
- Astra Control Center installato e in esecuzione su un cluster Kubernetes.

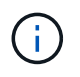

Ħ.

Astra Control Center non convalida i dati immessi per il server Fluentd. Assicurarsi di immettere i valori corretti.

### **Fasi**

- 1. Accedere ad Astra Control Center utilizzando un account con privilegio **admin**/**owner**.
- 2. Selezionare **account** > **connessioni**.

3. Selezionare **Connect** dall'elenco a discesa in cui viene visualizzato **disconnected** per aggiungere la connessione.

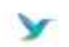

Disconnected

#### **FLUENTD**

Connect Astra Control logs to Fluentd for use by your log analysis software.

- 4. Inserire l'indirizzo IP dell'host, il numero di porta e la chiave condivisa per il server Fluentd.
- 5. Selezionare **Connect**.

#### **Risultato**

Se i dati immessi per il server Fluentd sono stati salvati, la sezione **Fluentd** della pagina **account** > **connessioni** indica che è connesso. A questo punto, è possibile visitare il server Fluentd collegato e visualizzare i registri degli eventi.

Se la connessione non è riuscita per qualche motivo, lo stato visualizza **Failed** (non riuscito). Il motivo del guasto è disponibile in **Notifiche** nella parte superiore destra dell'interfaccia utente.

Le stesse informazioni sono disponibili anche in **account** > **Notifiche**.

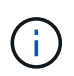

In caso di problemi con la raccolta dei log, è necessario accedere al nodo di lavoro e assicurarsi che i log siano disponibili in /var/log/containers/.

#### **Modificare la connessione Fluentd**

È possibile modificare la connessione di Fluentd all'istanza di Astra Control Center.

#### **Fasi**

- 1. Accedere ad Astra Control Center utilizzando un account con privilegio **admin**/**owner**.
- 2. Selezionare **account** > **connessioni**.
- 3. Selezionare **Edit** (Modifica) dall'elenco a discesa per modificare la connessione.
- 4. Modificare le impostazioni dell'endpoint Fluentd.
- 5. Selezionare **Salva**.

#### **Disattiva la connessione Fluentd**

È possibile disattivare la connessione di Fluentd all'istanza di Astra Control Center.

#### **Fasi**

- 1. Accedere ad Astra Control Center utilizzando un account con privilegio **admin**/**owner**.
- 2. Selezionare **account** > **connessioni**.
- 3. Selezionare **Disconnect** dall'elenco a discesa per disattivare la connessione.
- 4. Nella finestra di dialogo visualizzata, confermare l'operazione.

## <span id="page-152-0"></span>**Annulla la gestione di app e cluster**

Rimuovi le app o i cluster che non vuoi più gestire da Astra Control Center.

## **Annullare la gestione di un'applicazione**

Smetta di gestire le app che non vuoi più eseguire il backup, lo snapshot o la clonazione da Astra Control Center.

Quando si annulla la gestione di un'applicazione:

- Eventuali backup e snapshot esistenti verranno eliminati.
- Le applicazioni e i dati rimangono disponibili.

#### **Fasi**

- 1. Dalla barra di navigazione a sinistra, selezionare **applicazioni**.
- 2. Selezionare l'applicazione.
- 3. Dal menu Opzioni nella colonna azioni, selezionare **UnGestisci**.
- 4. Esaminare le informazioni.
- 5. Digitare "unManage" per confermare.
- 6. Selezionare **Sì, Annulla gestione applicazione**.

#### **Risultato**

Astra Control Center interrompe la gestione dell'applicazione.

## **Annullare la gestione di un cluster**

Interrompere la gestione del cluster che non si desidera più gestire da Astra Control Center.

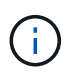

Prima di annullare la gestione del cluster, è necessario annullare la gestione delle applicazioni associate al cluster.

Quando si annulla la gestione di un cluster:

- Questa azione impedisce la gestione del cluster da parte di Astra Control Center. Non apporta modifiche alla configurazione del cluster e non elimina il cluster.
- Trident non verrà disinstallato dal cluster. ["Scopri come disinstallare Trident".](https://docs.netapp.com/us-en/trident/trident-managing-k8s/uninstall-trident.html)

#### **Fasi**

- 1. Dalla barra di navigazione a sinistra, selezionare **Clusters**.
- 2. Selezionare la casella di controllo del cluster che non si desidera più gestire.
- 3. Dal menu Opzioni nella colonna **azioni**, selezionare **Annulla gestione**.
- 4. Confermare che si desidera annullare la gestione del cluster, quindi selezionare **Sì, Annulla gestione cluster**.

#### **Risultato**

Lo stato del cluster cambia in **Removing** (Rimozione). In seguito, il cluster verrà rimosso dalla pagina **Clusters** e non sarà più gestito da Astra Control Center.

Ĥ.

**Se il centro di controllo Astra e Cloud Insights non sono connessi**, la disinstallazione del cluster rimuove tutte le risorse installate per l'invio dei dati di telemetria. **Se il centro di controllo Astra e Cloud Insights sono connessi**, la mancata gestione del cluster elimina solo il fluentbit e. event-exporter pod.

## <span id="page-153-0"></span>**Aggiornare Astra Control Center**

Per aggiornare Astra Control Center, scaricare il pacchetto di installazione dal NetApp Support Site e completare queste istruzioni. È possibile utilizzare questa procedura per aggiornare Astra Control Center in ambienti connessi a Internet o con connessione ad aria.

#### **Di cosa hai bisogno**

- Prima di eseguire l'aggiornamento, fare riferimento a. ["Requisiti dell'ambiente operativo"](#page-12-0) Per garantire che l'ambiente soddisfi ancora i requisiti minimi per l'implementazione di Astra Control Center. L'ambiente deve avere i seguenti requisiti:
	- Una versione supportata di Astra Trident per determinare la versione in esecuzione, eseguire il seguente comando sul proprio Astra Control Center esistente:

```
kubectl get tridentversion -n trident
```
Fare riferimento a. ["Documentazione di Astra Trident"](https://docs.netapp.com/us-en/trident/trident-managing-k8s/upgrade-trident.html#determine-the-version-to-upgrade-to) per eseguire l'aggiornamento da una versione precedente.

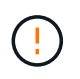

Devi eseguire l'aggiornamento ad Astra Trident 22.10 \* PRIOR\* per eseguire l'aggiornamento a Kubernetes 1.25.

- Una distribuzione Kubernetes supportata per determinare la versione in esecuzione, eseguire il seguente comando sul proprio Astra Control Center esistente: kubectl get nodes -o wide
- Risorse cluster sufficienti per determinare le risorse del cluster, eseguire il seguente comando nel cluster Astra Control Center esistente: kubectl describe node <node name>
- Un registro che puoi utilizzare per inviare e caricare le immagini di Astra Control Center
- Una classe di storage predefinita per determinare la classe di storage predefinita, eseguire il seguente comando per Astra Control Center esistente: kubectl get storageclass
- (Solo OpenShift) assicurarsi che tutti gli operatori del cluster siano in buono stato e disponibili.

kubectl get clusteroperators

• Assicurarsi che tutti i servizi API siano in buono stato e disponibili.

kubectl get apiservices

• Disconnettersi dall'interfaccia utente di Astra Control Center prima di iniziare l'aggiornamento.

#### **A proposito di questa attività**

Il processo di aggiornamento di Astra Control Center ti guida attraverso le seguenti fasi di alto livello:

- [Scarica ed estrai Astra Control Center](#page-19-0)
- [Rimuovere il plug-in NetApp Astra kubectl e installarlo di nuovo](#page-154-0)
- [Aggiungere le immagini al registro locale](#page-20-0)
- [Installare l'operatore Astra Control Center aggiornato](#page-157-0)
- [Aggiornare Astra Control Center](#page-153-0)
- [Verificare lo stato del sistema](#page-40-0)

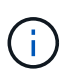

Non eliminare l'operatore di Astra Control Center (ad esempio, kubectl delete -f astra control center operator deploy.yaml) In qualsiasi momento durante l'aggiornamento o l'operazione di Astra Control Center per evitare di eliminare i pod.

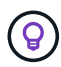

Eseguire gli aggiornamenti in una finestra di manutenzione quando pianificazioni, backup e snapshot non sono in esecuzione.

## **Scarica ed estrai Astra Control Center**

- 1. Accedere alla ["Pagina di download del prodotto Astra Control Center"](https://mysupport.netapp.com/site/products/all/details/astra-control-center/downloads-tab) Sul sito di supporto NetApp. È possibile selezionare la versione più recente o un'altra versione desiderata dal menu a discesa.
- 2. Scarica il bundle contenente Astra Control Center (astra-control-center-[version].tar.gz).
- 3. (Consigliato ma opzionale) Scarica il bundle di certificati e firme per Astra Control Center (astracontrol-center-certs-[version].tar.gz) per verificare la firma del bundle:

```
tar -vxzf astra-control-center-certs-[version].tar.gz
```

```
openssl dgst -sha256 -verify certs/AstraControlCenter-public.pub
-signature certs/astra-control-center-[version].tar.gz.sig astra-
control-center-[version].tar.gz
```
Viene visualizzato l'output Verified OK una volta completata la verifica.

4. Estrarre le immagini dal bundle Astra Control Center:

tar -vxzf astra-control-center-[version].tar.gz

### <span id="page-154-0"></span>**Rimuovere il plug-in NetApp Astra kubectl e installarlo di nuovo**

Il plug-in della riga di comando Astra kubectl di NetApp consente di risparmiare tempo nell'esecuzione delle attività più comuni associate all'implementazione e all'aggiornamento di Astra Control Center.

1. Determinare se il plug-in è installato:

kubectl astra

- 2. Eseguire una delle seguenti operazioni:
	- Se il plugin è installato, il comando dovrebbe restituire la guida del plugin kubectl. Per rimuovere una versione esistente di kubectl-astra, eseguire questo comando: delete /usr/local/bin/kubectl-astra.
	- Se il comando restituisce un errore, il plug-in non è installato ed è possibile procedere con la fase successiva per installarlo.
- 3. Installare il plug-in:
	- a. Elencare i binari del plugin NetApp Astra kubectl disponibili e annotare il nome del file necessario per il sistema operativo e l'architettura della CPU:

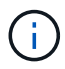

La libreria di plugin kubectl fa parte del bundle tar e viene estratta nella cartella kubectl-astra.

ls kubectl-astra/

a. Spostare il binario corretto nel percorso corrente e rinominarlo kubectl-astra:

```
cp kubectl-astra/<blnary-name> /usr/local/bin/kubectl-astra
```
## **Aggiungere le immagini al registro locale**

1. Completare la sequenza di passaggi appropriata per il motore dei container:

#### **Docker**

1. Passare alla directory root del tarball. Vengono visualizzati il file e la directory seguenti:

```
acc.manifest.bundle.yaml
acc/
```
- 2. Trasferire le immagini del pacchetto nella directory delle immagini di Astra Control Center nel registro locale. Eseguire le seguenti sostituzioni prima di eseguire push-images comando:
	- Sostituire <BUNDLE\_FILE> con il nome del file bundle di controllo Astra (acc.manifest.bundle.yaml).
	- Sostituire <MY\_FULL\_REGISTRY\_PATH&gt; con l&#8217;URL del repository Docker; ad esempio, "<a href="https://&lt;docker-registry&gt;"" class="bare">https://&lt;dockerregistry>"</a>.
	- Sostituire <MY\_REGISTRY\_USER> con il nome utente.
	- Sostituire <MY\_REGISTRY\_TOKEN> con un token autorizzato per il registro.

```
kubectl astra packages push-images -m <BUNDLE_FILE> -r
<MY_FULL_REGISTRY_PATH> -u <MY_REGISTRY_USER> -p
<MY_REGISTRY_TOKEN>
```
#### **Podman**

1. Passare alla directory root del tarball. Vengono visualizzati il file e la directory seguenti:

```
acc.manifest.bundle.yaml
acc/
```
2. Accedere al Registro di sistema:

podman login <YOUR\_REGISTRY>

3. Preparare ed eseguire uno dei seguenti script personalizzato per la versione di Podman utilizzata. Sostituire <MY\_FULL\_REGISTRY\_PATH> con l'URL del repository che include le sottodirectory.

<strong>Podman 4</strong>

```
export REGISTRY=<MY_FULL_REGISTRY_PATH>
export PACKAGENAME=acc
export PACKAGEVERSION=22.11.0-82
export DIRECTORYNAME=acc
for astraImageFile in $(ls ${DIRECTORYNAME}/images/*.tar) ; do
astraImage=$(podman load --input ${astraImageFile} | sed 's/Loaded
image: //')astraImageNoPath=$(echo ${astraImage} | sed 's:.*/::')
podman tag ${astraImageNoPath} ${REGISTRY}/netapp/astra/
${PACKAGENAME}/${PACKAGEVERSION}/${astraImageNoPath}
podman push ${REGISTRY}/netapp/astra/${PACKAGENAME}/${
PACKAGEVERSION}/${astraImageNoPath}
done
```
<strong>Podman 3</strong>

```
export REGISTRY=<MY_FULL_REGISTRY_PATH>
export PACKAGENAME=acc
export PACKAGEVERSION=22.11.0-82
export DIRECTORYNAME=acc
for astraImageFile in $(ls ${DIRECTORYNAME}/images/*.tar) ; do
astraImage=$(podman load --input ${astraImageFile} | sed 's/Loaded
image: //')astraImageNoPath=$(echo ${astraImage} | sed 's:.*/::')
podman tag ${astraImageNoPath} ${REGISTRY}/netapp/astra/
${PACKAGENAME}/${PACKAGEVERSION}/${astraImageNoPath}
podman push ${REGISTRY}/netapp/astra/${PACKAGENAME}/${
PACKAGEVERSION}/${astraImageNoPath}
done
```
Il percorso dell'immagine creato dallo script deve essere simile al seguente, a seconda della configurazione del Registro di sistema:

[https://netappdownloads.jfrog.io/docker-astra-control-prod/](https://netappdownloads.jfrog.io/docker-astra-control-prod/netapp/astra/acc/22.11.0-82/image:version) [netapp/astra/acc/22.11.0-82/image:version](https://netappdownloads.jfrog.io/docker-astra-control-prod/netapp/astra/acc/22.11.0-82/image:version)

### <span id="page-157-0"></span>**Installare l'operatore Astra Control Center aggiornato**

1. Modificare la directory:

#### cd manifests

2. Modificare l'yaml di implementazione dell'operatore di Astra Control Center (astra control center operator deploy.yaml) per fare riferimento al registro locale e al segreto.

```
vim astra control center operator deploy.yaml
```
a. Se si utilizza un registro che richiede l'autenticazione, sostituire o modificare la riga predefinita di imagePullSecrets: [] con i seguenti elementi:

```
imagePullSecrets:
- name: <astra-registry-cred_or_custom_name_of_secret>
```
- b. Cambiare [your registry path] per kube-rbac-proxy al percorso del registro in cui sono state inviate le immagini in a. [passaggio precedente](#page-20-0).
- c. Cambiare [your\_registry\_path] per acc-operator al percorso del registro in cui sono state inviate le immagini in a. [passaggio precedente](#page-20-0).
- d. Aggiungere i seguenti valori a env sezione:

```
- name: ACCOP HELM UPGRADETIMEOUT
   value: 300m
```

```
apiVersion: apps/v1
kind: Deployment
metadata:
    labels:
      control-plane: controller-manager
    name: acc-operator-controller-manager
    namespace: netapp-acc-operator
spec:
    replicas: 1
    selector:
      matchLabels:
        control-plane: controller-manager
    strategy:
      type: Recreate
    template:
      metadata:
        labels:
           control-plane: controller-manager
      spec:
        containers:
        - args:
           - --secure-listen-address=0.0.0.0:8443
```

```
  - --upstream=http://127.0.0.1:8080/
    - --logtostderr=true
  - -v=10  image: [your_registry_path]/kube-rbac-proxy:v4.8.0
    name: kube-rbac-proxy
    ports:
    - containerPort: 8443
      name: https
  - args:
    - --health-probe-bind-address=:8081
    - --metrics-bind-address=127.0.0.1:8080
    - --leader-elect
    env:
  - name: ACCOP LOG LEVEL
     value: "2"
  - name: ACCOP HELM UPGRADETIMEOUT
      value: 300m
    image: [your_registry_path]/acc-operator:[version x.y.z]
    imagePullPolicy: IfNotPresent
    livenessProbe:
      httpGet:
        path: /healthz
        port: 8081
      initialDelaySeconds: 15
      periodSeconds: 20
    name: manager
    readinessProbe:
      httpGet:
        path: /readyz
        port: 8081
      initialDelaySeconds: 5
      periodSeconds: 10
    resources:
      limits:
        cpu: 300m
        memory: 750Mi
      requests:
        cpu: 100m
        memory: 75Mi
    securityContext:
      allowPrivilegeEscalation: false
  imagePullSecrets: []
  securityContext:
    runAsUser: 65532
  terminationGracePeriodSeconds: 10
```
3. Installare l'operatore Astra Control Center aggiornato:

kubectl apply -f astra\_control\_center\_operator\_deploy.yaml

Esempio di risposta:

```
namespace/netapp-acc-operator unchanged
customresourcedefinition.apiextensions.k8s.io/astracontrolcenters.astra.
netapp.io configured
role.rbac.authorization.k8s.io/acc-operator-leader-election-role
unchanged
clusterrole.rbac.authorization.k8s.io/acc-operator-manager-role
configured
clusterrole.rbac.authorization.k8s.io/acc-operator-metrics-reader
unchanged
clusterrole.rbac.authorization.k8s.io/acc-operator-proxy-role unchanged
rolebinding.rbac.authorization.k8s.io/acc-operator-leader-election-
rolebinding unchanged
clusterrolebinding.rbac.authorization.k8s.io/acc-operator-manager-
rolebinding configured
clusterrolebinding.rbac.authorization.k8s.io/acc-operator-proxy-
rolebinding unchanged
configmap/acc-operator-manager-config unchanged
service/acc-operator-controller-manager-metrics-service unchanged
deployment.apps/acc-operator-controller-manager configured
```
4. Verificare che i pod siano in esecuzione:

kubectl get pods -n netapp-acc-operator

### **Aggiornare Astra Control Center**

1. Modificare la risorsa personalizzata Astra Control Center (CR):

```
kubectl edit AstraControlCenter -n [netapp-acc or custom namespace]
```
2. Modificare il numero di versione di Astra (astraVersion all'interno di Spec) alla versione alla quale si sta eseguendo l'aggiornamento:

```
spec:
    accountName: "Example"
    astraVersion: "[Version number]"
```
3. Verificare che il percorso del Registro di sistema dell'immagine corrisponda al percorso del Registro di sistema in cui sono state inviate le immagini in [passaggio precedente.](#page-20-0) Aggiornare imageRegistry all'interno di Spec se il registro di sistema è stato modificato dall'ultima installazione.

```
  imageRegistry:
  name: "[your registry path]"
```
4. Aggiungere quanto segue al CRDs configurazione all'interno di Spec:

```
crds:
    shouldUpgrade: true
```
5. Aggiungere le seguenti righe all'interno di additionalValues all'interno di Spec In Astra Control Center CR:

```
additionalValues:
      nautilus:
        startupProbe:
           periodSeconds: 30
           failureThreshold: 600
```
Dopo aver salvato e chiuso l'editor di file, le modifiche verranno applicate e l'aggiornamento avrà inizio.

6. (Facoltativo) verificare che i pod terminino e diventino nuovamente disponibili:

watch kubectl get pods -n [netapp-acc or custom namespace]

7. Attendere che le condizioni di stato di Astra Control indichino che l'aggiornamento è completo e pronto (True):

kubectl get AstraControlCenter -n [netapp-acc or custom namespace]

Risposta:

```
NAME UUID SAN SERION ADDRESS
READY
astra 9aa5fdae-4214-4cb7-9976-5d8b4c0ce27f 22.11.0-82
10.111.111.111 True
```
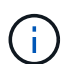

Per monitorare lo stato dell'aggiornamento durante l'operazione, eseguire il seguente comando: kubectl get AstraControlCenter -o yaml -n [netapp-acc or custom namespace]

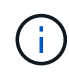

Per esaminare i registri dell'operatore di Astra Control Center, eseguire il seguente comando:

kubectl logs deploy/acc-operator-controller-manager -n netapp-accoperator -c manager -f

## **Verificare lo stato del sistema**

- 1. Accedere ad Astra Control Center.
- 2. Verificare che la versione sia stata aggiornata. Consultare la pagina **supporto** nell'interfaccia utente.
- 3. Verificare che tutti i cluster e le applicazioni gestiti siano ancora presenti e protetti.

## **Disinstallare Astra Control Center**

Potrebbe essere necessario rimuovere i componenti di Astra Control Center se si esegue l'aggiornamento da una versione di prova a una versione completa del prodotto. Per rimuovere Astra Control Center e Astra Control Center Operator, eseguire i comandi descritti in questa procedura in sequenza.

In caso di problemi con la disinstallazione, vedere [Risoluzione dei problemi di disinstallazione.](#page-163-0)

#### **Di cosa hai bisogno**

• Utilizzare l'interfaccia utente di Astra Control Center per annullare la gestione di tutto ["cluster"](#page-152-0).

#### **Fasi**

1. Eliminare Astra Control Center. Il seguente comando di esempio si basa su un'installazione predefinita. Modificare il comando se sono state create configurazioni personalizzate.

kubectl delete -f astra\_control\_center.yaml -n netapp-acc

Risultato:

astracontrolcenter.astra.netapp.io "astra" deleted

2. Utilizzare il seguente comando per eliminare netapp-acc spazio dei nomi:

kubectl delete ns netapp-acc

Risultato:

namespace "netapp-acc" deleted

3. Utilizzare il seguente comando per eliminare i componenti del sistema dell'operatore di Astra Control Center:

kubectl delete -f astra control center operator deploy.yaml

Risultato:

```
namespace/netapp-acc-operator deleted
customresourcedefinition.apiextensions.k8s.io/astracontrolcenters.astra.
netapp.io deleted
role.rbac.authorization.k8s.io/acc-operator-leader-election-role deleted
clusterrole.rbac.authorization.k8s.io/acc-operator-manager-role deleted
clusterrole.rbac.authorization.k8s.io/acc-operator-metrics-reader
deleted
clusterrole.rbac.authorization.k8s.io/acc-operator-proxy-role deleted
rolebinding.rbac.authorization.k8s.io/acc-operator-leader-election-
rolebinding deleted
clusterrolebinding.rbac.authorization.k8s.io/acc-operator-manager-
rolebinding deleted
clusterrolebinding.rbac.authorization.k8s.io/acc-operator-proxy-
rolebinding deleted
configmap/acc-operator-manager-config deleted
service/acc-operator-controller-manager-metrics-service deleted
deployment.apps/acc-operator-controller-manager deleted
```
### <span id="page-163-0"></span>**Risoluzione dei problemi di disinstallazione**

Utilizzare le seguenti soluzioni alternative per risolvere eventuali problemi riscontrati durante la disinstallazione di Astra Control Center.

#### **La disinstallazione di Astra Control Center non riesce a pulire il pod operatore di monitoraggio sul cluster gestito**

Se i cluster non sono stati disgestiti prima della disinstallazione di Astra Control Center, è possibile eliminare manualmente i pod nello spazio dei nomi di monitoraggio netapp e nello spazio dei nomi con i seguenti comandi:

**Fasi**

1. Eliminare acc-monitoring agente:

kubectl delete agents acc-monitoring -n netapp-monitoring

Risultato:

agent.monitoring.netapp.com "acc-monitoring" deleted

2. Eliminare lo spazio dei nomi:

kubectl delete ns netapp-monitoring

Risultato:

namespace "netapp-monitoring" deleted

3. Conferma la rimozione delle risorse:

kubectl get pods -n netapp-monitoring

Risultato:

No resources found in netapp-monitoring namespace.

4. Conferma rimozione dell'agente di monitoraggio:

kubectl get crd|grep agent

Risultato del campione:

agents.monitoring.netapp.com 2021-07-21T06:08:13Z

5. Eliminare le informazioni CRD (Custom Resource Definition):

kubectl delete crds agents.monitoring.netapp.com

Risultato:

```
customresourcedefinition.apiextensions.k8s.io
"agents.monitoring.netapp.com" deleted
```
#### **La disinstallazione di Astra Control Center non consente di eliminare i CRD Traefik**

È possibile eliminare manualmente i CRD Traefik. Le CRDS sono risorse globali e l'eliminazione di queste risorse potrebbe avere un impatto sulle altre applicazioni del cluster.

#### **Fasi**

1. Elencare i CRD Traefik installati sul cluster:

kubectl get crds |grep -E 'traefik'

#### Risposta

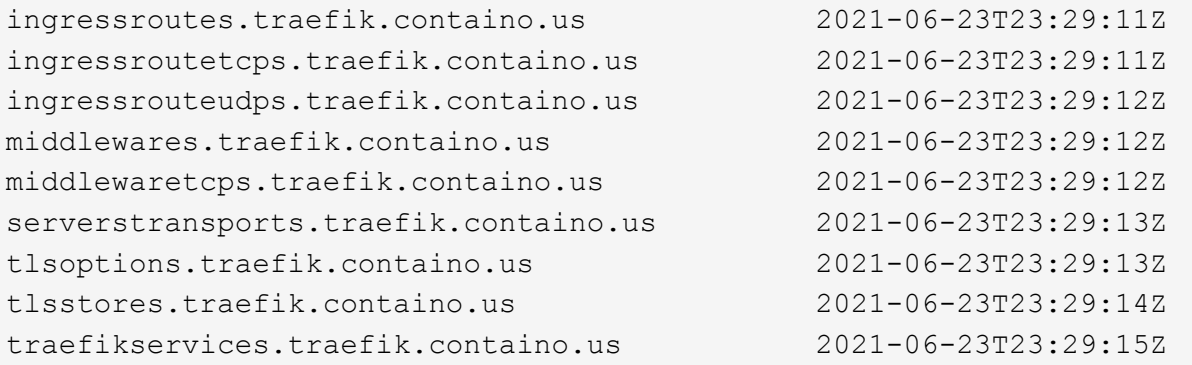

#### 2. Eliminare i CRD:

```
kubectl delete crd ingressroutes.traefik.containo.us
ingressroutetcps.traefik.containo.us
ingressrouteudps.traefik.containo.us middlewares.traefik.containo.us
serverstransports.traefik.containo.us tlsoptions.traefik.containo.us
tlsstores.traefik.containo.us traefikservices.traefik.containo.us
middlewaretcps.traefik.containo.us
```
## **Trova ulteriori informazioni**

• ["Problemi noti per la disinstallazione"](#page-5-0)

# **Automatizza con l'API REST di Astra Control**

## **Automazione mediante l'API REST di Astra Control**

Astra Control dispone di un'API REST che consente di accedere direttamente alla funzionalità Astra Control utilizzando un linguaggio di programmazione o un'utility come Curl. Puoi anche gestire le implementazioni di Astra Control utilizzando Ansible e altre tecnologie di automazione.

Per configurare e gestire le applicazioni Kubernetes, è possibile utilizzare l'interfaccia utente di Astra Control Center o l'API di Astra Control.

Per ulteriori informazioni, visitare il sito ["Documentazione di automazione Astra"](https://docs.netapp.com/us-en/astra-automation/).

# **Conoscenza e supporto**

## **Risoluzione dei problemi**

Scopri come risolvere alcuni problemi comuni che potresti incontrare.

["Knowledge base di NetApp per Astra"](https://kb.netapp.com/Advice_and_Troubleshooting/Cloud_Services/Astra)

## **Trova ulteriori informazioni**

- ["Come caricare un file su NetApp \(accesso richiesto\)"](https://kb.netapp.com/Advice_and_Troubleshooting/Miscellaneous/How_to_upload_a_file_to_NetApp)
- ["Come caricare manualmente un file su NetApp \(accesso richiesto\)"](https://kb.netapp.com/Advice_and_Troubleshooting/Data_Storage_Software/ONTAP_OS/How_to_manually_upload_AutoSupport_messages_to_NetApp_in_ONTAP_9)

## **Richiedi assistenza**

NetApp fornisce supporto per Astra Control in diversi modi. Sono disponibili numerose opzioni di supporto self-service gratuite 24 ore su 24, 7 giorni su 7, come articoli della knowledge base (KB) e un canale di discording. Il tuo account Astra Control include il supporto tecnico remoto via web ticketing.

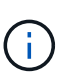

Se si dispone di una licenza di valutazione per Astra Control Center, è possibile ottenere supporto tecnico. Tuttavia, la creazione del caso tramite il NetApp Support Site (NSS) non è disponibile. Puoi contattare il supporto tramite l'opzione di feedback o utilizzare il canale di discordia per il self-service.

Devi prima ["Attivare il supporto per il numero di serie NetApp"](#page-72-0) per utilizzare queste opzioni di supporto non self-service. È necessario un account SSO NetApp Support Site (NSS) per la chat e il web ticketing insieme alla gestione del caso.

## **Opzioni di supporto automatico**

È possibile accedere alle opzioni di supporto dall'interfaccia utente di Astra Control Center selezionando la scheda **Support** (supporto) dal menu principale.

Queste opzioni sono disponibili gratuitamente, 24 ore su 24, 7 giorni su 7:

- ["](https://kb.netapp.com/Advice_and_Troubleshooting/Cloud_Services/Astra)**[Knowledge base](https://kb.netapp.com/Advice_and_Troubleshooting/Cloud_Services/Astra)** [\(accesso richiesto\)":](https://kb.netapp.com/Advice_and_Troubleshooting/Cloud_Services/Astra) Cerca articoli, FAQ o informazioni di riparazione in caso di interruzione relative ad Astra Control.
- **Centro di documentazione**: Questo è il sito di documentazione che stai visualizzando.
- ["](https://discord.gg/NetApp)**[Richiedi assistenza tramite discordia](https://discord.gg/NetApp)**[":](https://discord.gg/NetApp) Vai ad Astra nella categoria Pub per entrare in contatto con colleghi ed esperti.
- **Creare un caso di supporto**: Generare pacchetti di supporto da fornire al supporto NetApp per la risoluzione dei problemi.
- **Invia un feedback su Astra Control**: Invia un'e-mail a [astra.feedback@netapp.com](mailto:astra.feedback@netapp.com) per farci conoscere le tue opinioni, le tue idee o i tuoi dubbi.

## **Abilita il caricamento giornaliero del bundle di supporto pianificato sul supporto NetApp**

Durante l'installazione di Astra Control Center, se specificato enrolled: true per autoSupport Nel file CR (Custom Resource) di Astra Control Center (astra\_control\_center.yaml), i pacchetti di supporto giornalieri vengono caricati automaticamente su ["Sito di supporto NetApp".](https://mysupport.netapp.com/site/)

## **Generare bundle di supporto da fornire al supporto NetApp**

Astra Control Center consente all'utente amministratore di generare bundle, che includono informazioni utili al supporto NetApp, inclusi registri, eventi per tutti i componenti dell'implementazione Astra, metriche e informazioni sulla topologia dei cluster e delle applicazioni in gestione. Se si è connessi a Internet, è possibile caricare pacchetti di supporto sul NetApp Support Site (NSS) direttamente dall'interfaccia utente di Astra Control Center.

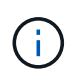

Il tempo impiegato da Astra Control Center per generare il bundle dipende dalle dimensioni dell'installazione di Astra Control Center e dai parametri del bundle di supporto richiesto. La durata specificata per la richiesta di un bundle di supporto determina il tempo necessario per la generazione del bundle (ad esempio, un periodo di tempo più breve comporta una generazione più rapida del bundle).

#### **Prima di iniziare**

Determinare se sarà richiesta una connessione proxy per caricare bundle su NSS. Se è necessaria una connessione proxy, verificare che Astra Control Center sia stato configurato per l'utilizzo di un server proxy.

- 1. Selezionare **account** > **connessioni**.
- 2. Controllare le impostazioni del proxy in **Impostazioni di connessione**.

#### **Fasi**

- 1. Creare un caso sul portale NSS utilizzando il numero di serie della licenza elencato nella pagina **Support** dell'interfaccia utente di Astra Control Center.
- 2. Per generare il bundle di supporto, attenersi alla seguente procedura utilizzando l'interfaccia utente di Astra Control Center:
	- a. Nella sezione Support bundle della pagina **Support**, selezionare **generate**.
	- b. Nella finestra **generate a Support Bundle** (genera un pacchetto di supporto), selezionare il periodo di tempo.

È possibile scegliere tra tempi rapidi o personalizzati.

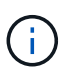

È possibile scegliere un intervallo di date personalizzato e specificare un periodo di tempo personalizzato durante l'intervallo di date.

- c. Una volta effettuate le selezioni, selezionare **Confirm** (Conferma).
- d. Selezionare la casella di controllo **caricare il bundle nel sito di supporto NetApp quando generato**.
- e. Selezionare **generate Bundle** (genera bundle).

Quando il bundle di supporto è pronto, viene visualizzata una notifica nella pagina **account** > **notifica** nell'area Avvisi, nella pagina **attività** e nell'elenco delle notifiche (accessibile selezionando l'icona nella parte superiore destra dell'interfaccia utente).

Se la generazione non riesce, viene visualizzata un'icona nella pagina generate Bundle (genera bundle). Selezionare l'icona per visualizzare il messaggio.

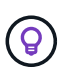

L'icona delle notifiche nella parte superiore destra dell'interfaccia utente fornisce informazioni sugli eventi correlati al bundle di supporto, ad esempio quando il bundle viene creato correttamente, quando la creazione del bundle non riesce, quando il bundle non può essere caricato, quando il bundle non può essere scaricato e così via.

#### **Se si dispone di un'installazione con aria compressa**

Se si dispone di un'installazione con aria compressa, attenersi alla seguente procedura dopo la generazione del pacchetto di supporto. Quando il bundle è disponibile per il download, l'icona Download viene visualizzata accanto a **generate** nella sezione **Support Bundle** della pagina **Support**.

#### **Fasi**

- 1. Selezionare l'icona Download per scaricare il pacchetto localmente.
- 2. Caricare manualmente il bundle su NSS.

A tale scopo, è possibile utilizzare uno dei seguenti metodi:

- Utilizzare ["NetApp Authenticated file Upload \(accesso richiesto\)"](https://upload.netapp.com/sg).
- Collegare il bundle alla custodia direttamente su NSS.
- Utilizza NetApp Active IQ.

## **Trova ulteriori informazioni**

- ["Come caricare un file su NetApp \(accesso richiesto\)"](https://kb.netapp.com/Advice_and_Troubleshooting/Miscellaneous/How_to_upload_a_file_to_NetApp)
- ["Come caricare manualmente un file su NetApp \(accesso richiesto\)"](https://kb.netapp.com/Advice_and_Troubleshooting/Data_Storage_Software/ONTAP_OS/How_to_manually_upload_AutoSupport_messages_to_NetApp_in_ONTAP_9)

# **Versioni precedenti della documentazione di Astra Control Center**

È disponibile la documentazione per le release precedenti.

- ["Documentazione di Astra Control Center 22.08"](https://docs.netapp.com/us-en/astra-control-center-2208/index.html)
- ["Documentazione di Astra Control Center 22.04"](https://docs.netapp.com/us-en/astra-control-center-2204/index.html)
- ["Documentazione di Astra Control Center 21.12"](https://docs.netapp.com/us-en/astra-control-center-2112/index.html)
- ["Documentazione di Astra Control Center 21.08"](https://docs.netapp.com/us-en/astra-control-center-2108/index.html)

# **Note legali**

Le note legali forniscono l'accesso a dichiarazioni di copyright, marchi, brevetti e altro ancora.

# **Copyright**

["https://www.netapp.com/company/legal/copyright/"](https://www.netapp.com/company/legal/copyright/)

## **Marchi**

NETAPP, il logo NETAPP e i marchi elencati nella pagina dei marchi NetApp sono marchi di NetApp, Inc. Altri nomi di società e prodotti potrebbero essere marchi dei rispettivi proprietari.

["https://www.netapp.com/company/legal/trademarks/"](https://www.netapp.com/company/legal/trademarks/)

# **Brevetti**

Un elenco aggiornato dei brevetti di proprietà di NetApp è disponibile all'indirizzo:

<https://www.netapp.com/pdf.html?item=/media/11887-patentspage.pdf>

# **Direttiva sulla privacy**

["https://www.netapp.com/company/legal/privacy-policy/"](https://www.netapp.com/company/legal/privacy-policy/)

# **Open source**

I file di avviso forniscono informazioni sul copyright e sulle licenze di terze parti utilizzate nel software NetApp.

• ["Avviso per Astra Control Center"](https://docs.netapp.com/it-it/astra-control-center-2211/NOTICE_AstraControlCenter_22.11.0.pdf)

# **Licenza API Astra Control**

<https://docs.netapp.com/us-en/astra-automation/media/astra-api-license.pdf>

#### **Informazioni sul copyright**

Copyright © 2023 NetApp, Inc. Tutti i diritti riservati. Stampato negli Stati Uniti d'America. Nessuna porzione di questo documento soggetta a copyright può essere riprodotta in qualsiasi formato o mezzo (grafico, elettronico o meccanico, inclusi fotocopie, registrazione, nastri o storage in un sistema elettronico) senza previo consenso scritto da parte del detentore del copyright.

Il software derivato dal materiale sottoposto a copyright di NetApp è soggetto alla seguente licenza e dichiarazione di non responsabilità:

IL PRESENTE SOFTWARE VIENE FORNITO DA NETAPP "COSÌ COM'È" E SENZA QUALSIVOGLIA TIPO DI GARANZIA IMPLICITA O ESPRESSA FRA CUI, A TITOLO ESEMPLIFICATIVO E NON ESAUSTIVO, GARANZIE IMPLICITE DI COMMERCIABILITÀ E IDONEITÀ PER UNO SCOPO SPECIFICO, CHE VENGONO DECLINATE DAL PRESENTE DOCUMENTO. NETAPP NON VERRÀ CONSIDERATA RESPONSABILE IN ALCUN CASO PER QUALSIVOGLIA DANNO DIRETTO, INDIRETTO, ACCIDENTALE, SPECIALE, ESEMPLARE E CONSEQUENZIALE (COMPRESI, A TITOLO ESEMPLIFICATIVO E NON ESAUSTIVO, PROCUREMENT O SOSTITUZIONE DI MERCI O SERVIZI, IMPOSSIBILITÀ DI UTILIZZO O PERDITA DI DATI O PROFITTI OPPURE INTERRUZIONE DELL'ATTIVITÀ AZIENDALE) CAUSATO IN QUALSIVOGLIA MODO O IN RELAZIONE A QUALUNQUE TEORIA DI RESPONSABILITÀ, SIA ESSA CONTRATTUALE, RIGOROSA O DOVUTA A INSOLVENZA (COMPRESA LA NEGLIGENZA O ALTRO) INSORTA IN QUALSIASI MODO ATTRAVERSO L'UTILIZZO DEL PRESENTE SOFTWARE ANCHE IN PRESENZA DI UN PREAVVISO CIRCA L'EVENTUALITÀ DI QUESTO TIPO DI DANNI.

NetApp si riserva il diritto di modificare in qualsiasi momento qualunque prodotto descritto nel presente documento senza fornire alcun preavviso. NetApp non si assume alcuna responsabilità circa l'utilizzo dei prodotti o materiali descritti nel presente documento, con l'eccezione di quanto concordato espressamente e per iscritto da NetApp. L'utilizzo o l'acquisto del presente prodotto non comporta il rilascio di una licenza nell'ambito di un qualche diritto di brevetto, marchio commerciale o altro diritto di proprietà intellettuale di NetApp.

Il prodotto descritto in questa guida può essere protetto da uno o più brevetti degli Stati Uniti, esteri o in attesa di approvazione.

LEGENDA PER I DIRITTI SOTTOPOSTI A LIMITAZIONE: l'utilizzo, la duplicazione o la divulgazione da parte degli enti governativi sono soggetti alle limitazioni indicate nel sottoparagrafo (b)(3) della clausola Rights in Technical Data and Computer Software del DFARS 252.227-7013 (FEB 2014) e FAR 52.227-19 (DIC 2007).

I dati contenuti nel presente documento riguardano un articolo commerciale (secondo la definizione data in FAR 2.101) e sono di proprietà di NetApp, Inc. Tutti i dati tecnici e il software NetApp forniti secondo i termini del presente Contratto sono articoli aventi natura commerciale, sviluppati con finanziamenti esclusivamente privati. Il governo statunitense ha una licenza irrevocabile limitata, non esclusiva, non trasferibile, non cedibile, mondiale, per l'utilizzo dei Dati esclusivamente in connessione con e a supporto di un contratto governativo statunitense in base al quale i Dati sono distribuiti. Con la sola esclusione di quanto indicato nel presente documento, i Dati non possono essere utilizzati, divulgati, riprodotti, modificati, visualizzati o mostrati senza la previa approvazione scritta di NetApp, Inc. I diritti di licenza del governo degli Stati Uniti per il Dipartimento della Difesa sono limitati ai diritti identificati nella clausola DFARS 252.227-7015(b) (FEB 2014).

#### **Informazioni sul marchio commerciale**

NETAPP, il logo NETAPP e i marchi elencati alla pagina<http://www.netapp.com/TM> sono marchi di NetApp, Inc. Gli altri nomi di aziende e prodotti potrebbero essere marchi dei rispettivi proprietari.